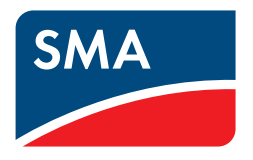

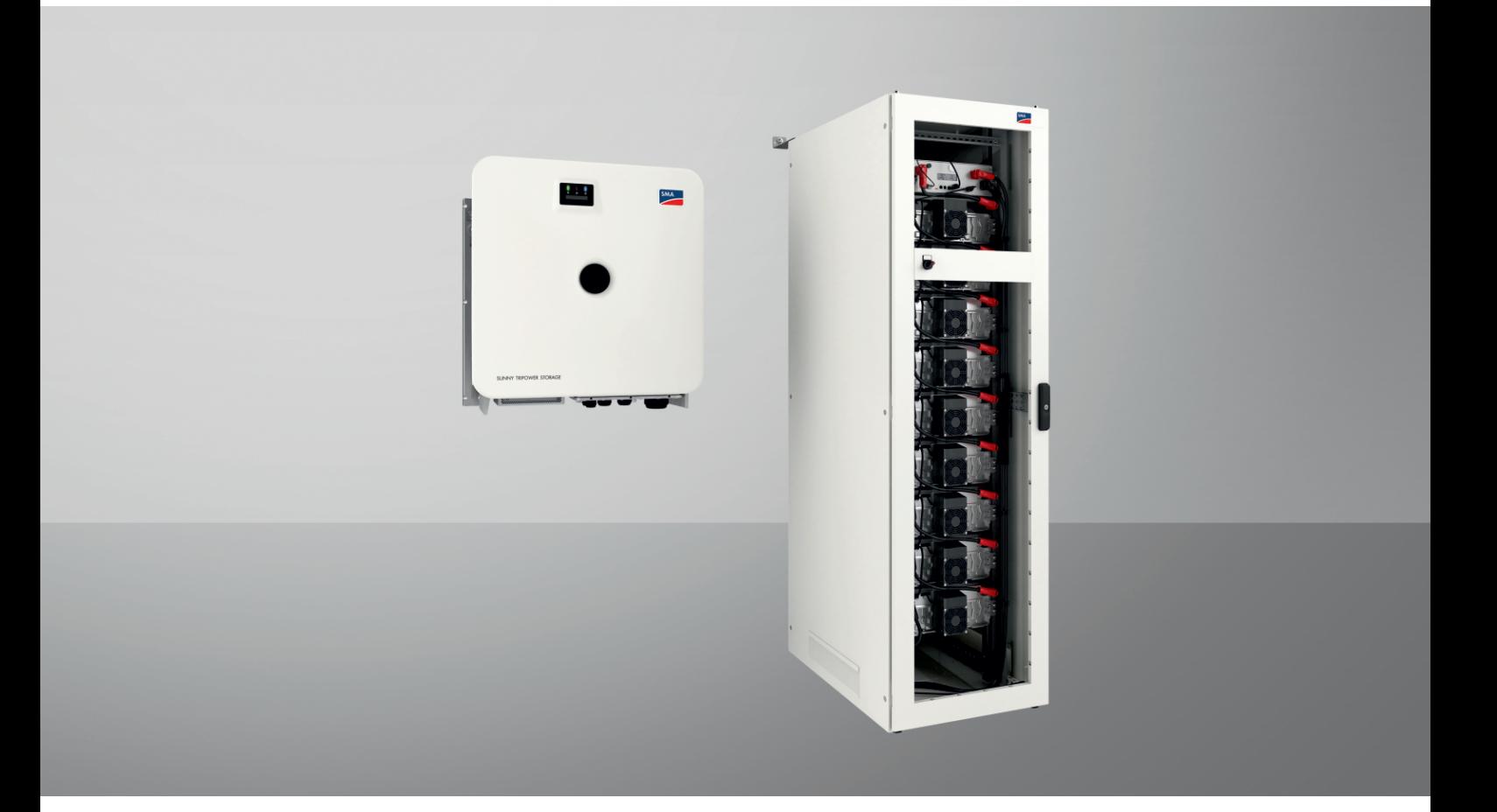

# **SMA COMMERCIAL STORAGE SOLUTION 30 / 50**

**ESSX-30-20 / ESSX-50-20**

# **Przepisy prawne**

Informacje zawarte w niniejszych materiałach są własnością firmy SMA Solar Technology AG. Żaden z fragmentów niniejszego dokumentu nie może być powielany, przechowywany w systemie wyszukiwania danych ani przekazywany w jakiejkolwiek formie (elektronicznej lub mechanicznej w postaci fotokopii lub nagrania) bez uprzedniej pisemnej zgody firmy SMA Solar Technology AG. Kopiowanie wewnątrz zakładu w celu oceny produktu lub jego użytkowania w sposób zgodny z przeznaczeniem, jest dozwolone i nie wymaga zezwolenia.

SMA Solar Technology AG nie składa żadnych zapewnień i nie udziela gwarancji, wyraźnych lub dorozumianych, w odniesieniu do jakiejkolwiek dokumentacji lub opisanego w niej oprogramowania i wyposażenia. Dotyczy to między innymi dorozumianej gwarancji zbywalności oraz przydatności do określonego celu, nie ograniczając się jednak tylko do tego. Niniejszym wyraźnie wykluczamy wszelkie zapewnienia i gwarancje w tym zakresie. Firma SMA Solar Technology AG i jej dystrybutorzy w żadnym wypadku nie ponoszą odpowiedzialności za ewentualne bezpośrednie lub pośrednie, przypadkowe straty następcze lub szkody.

Powyższe wyłączenie gwarancji dorozumianych nie może być stosowane we wszystkich przypadkach.

Zastrzegamy sobie prawo do wprowadzania zmian w specyfikacjach. Dołożono wszelkich starań, aby dokument ten przygotować z najwyższą dbałością i na bieżąco go aktualizować. SMA Solar Technology AG zastrzega sobie jednak prawo do wprowadzania zmian w specyfikacjach bez obowiązku wcześniejszego powiadomienia lub zgodnie z odpowiednimi postanowieniami zawartej umowy dostawy, które to zmiany uznaje za właściwe w odniesieniu do ulepszeń produktów i doświadczeń użytkowych. SMA Solar Technology AG nie ponosi odpowiedzialności za ewentualne pośrednie, przypadkowe lub następcze straty lub szkody wynikające z oparcia się na niniejszych materiałach, między innymi wskutek pominięcia informacji, błędów typograficznych, błędów obliczeniowych lub błędów w strukturze niniejszego dokumentu.

#### **Gwarancja firmy SMA**

Aktualne warunki gwarancji można pobrać w Internecie na stronie [www.SMA-Solar.com.](http://www.SMA-Solar.com)

#### **Licencje na oprogramowanie**

Licencje na oprogramowanie (typu "open source") można wyświetlić na interfejsie użytkownika produktu.

#### **Znaki towarowe**

Wszystkie znaki towarowe są zastrzeżone, nawet jeśli nie są specjalnie oznaczone. Brak oznaczenia znaku towarowego nie oznacza, że towar lub znak nie jest zastrzeżony.

#### **SMA Solar Technology AG**

Sonnenallee 1 34266 Niestetal Niemcy Tel. +49 561 9522-0 Faks +49 561 9522-100 www.SMA.de E-mail: info@SMA.de Stan na dzień: 04.01.2024 Copyright © 2023 SMA Solar Technology AG. Wszystkie prawa zastrzeżone.

# Spis treści

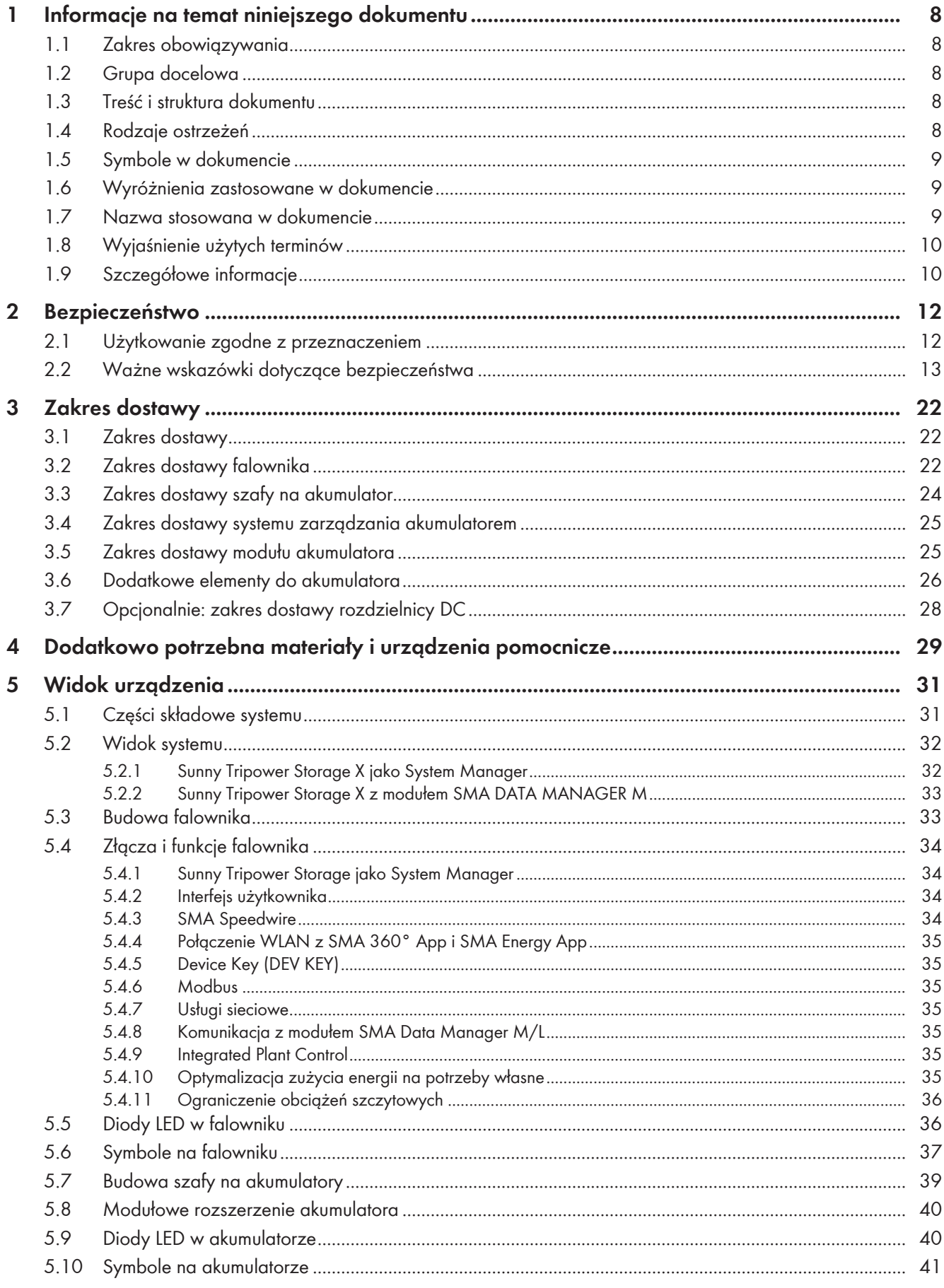

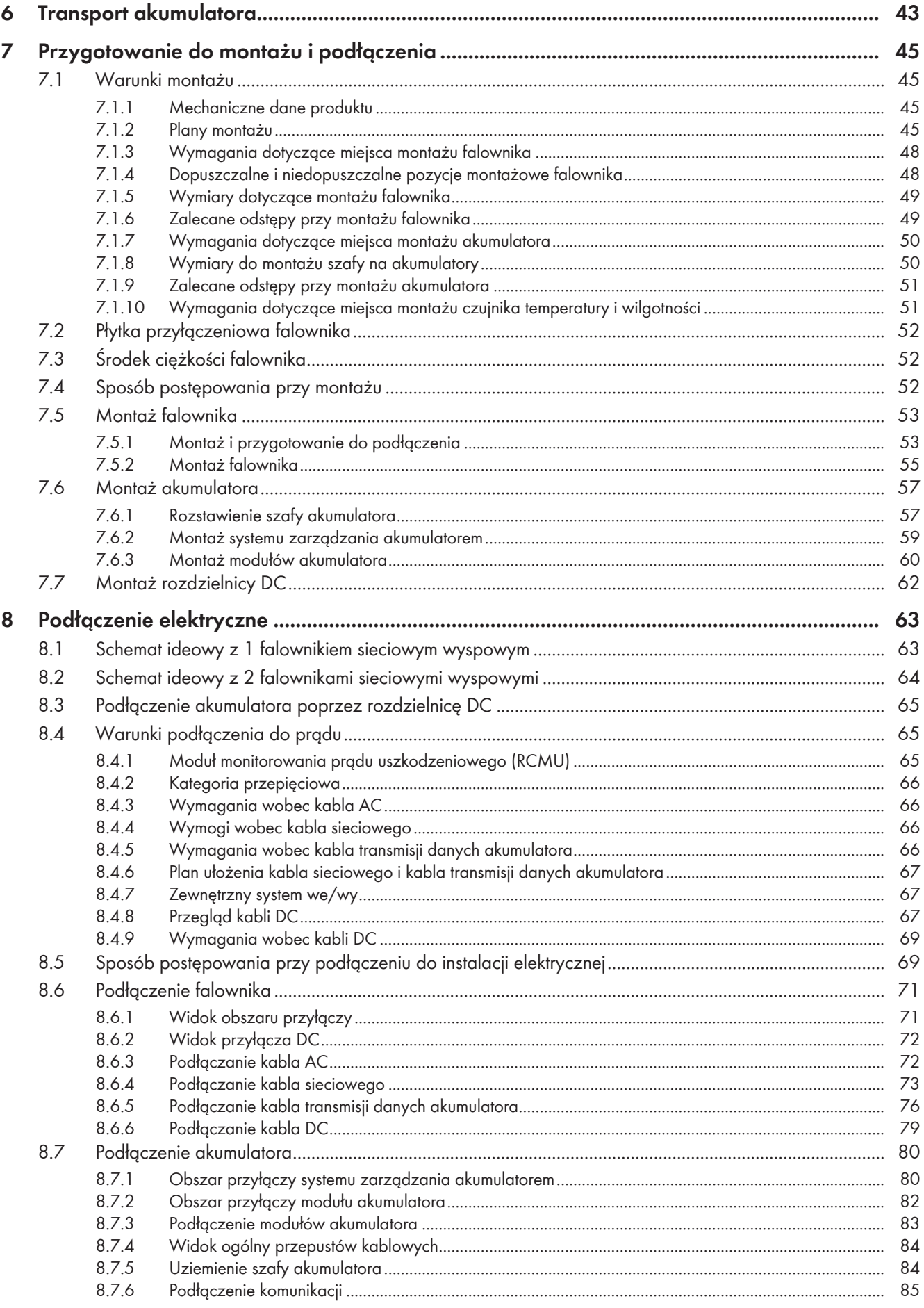

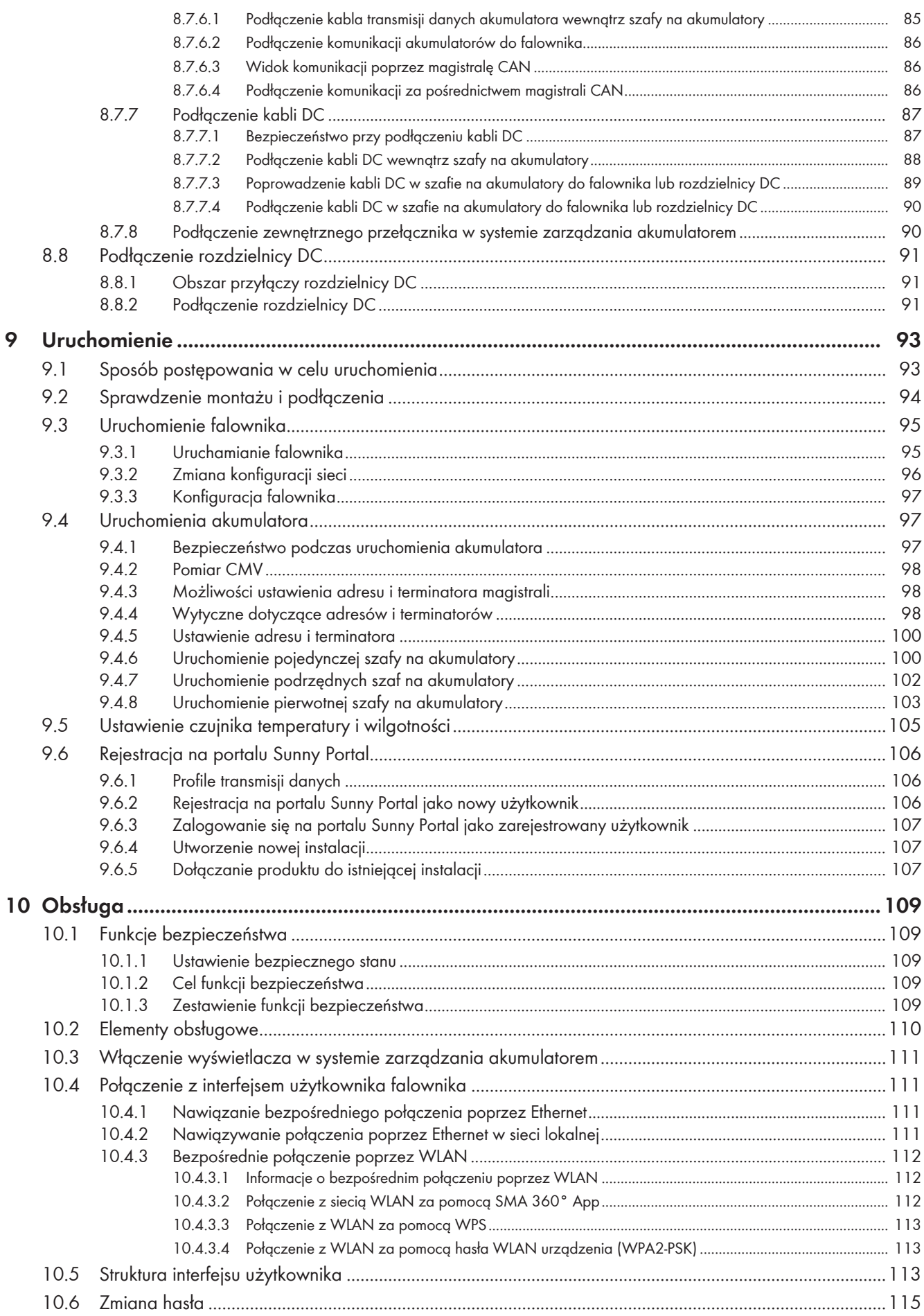

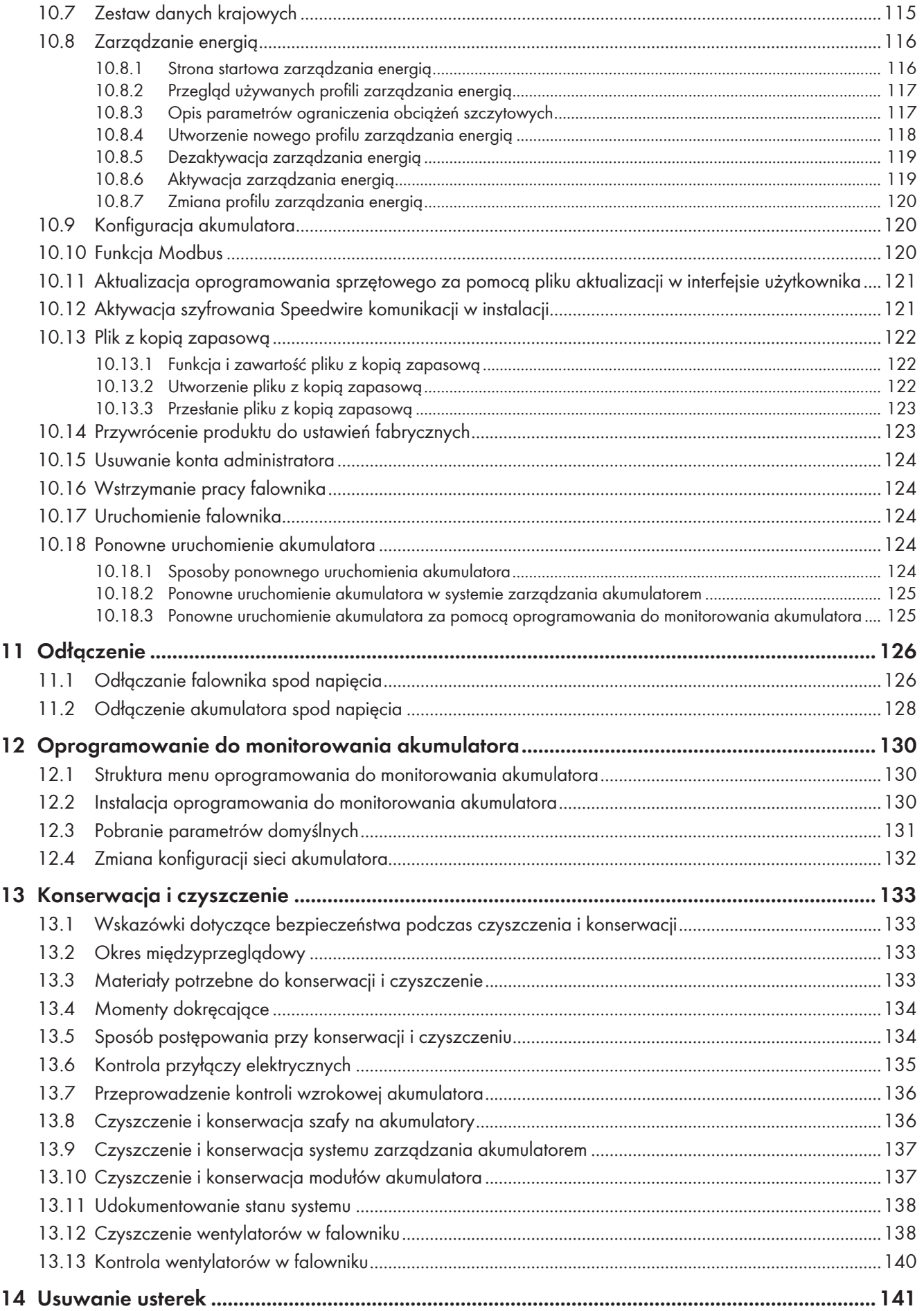

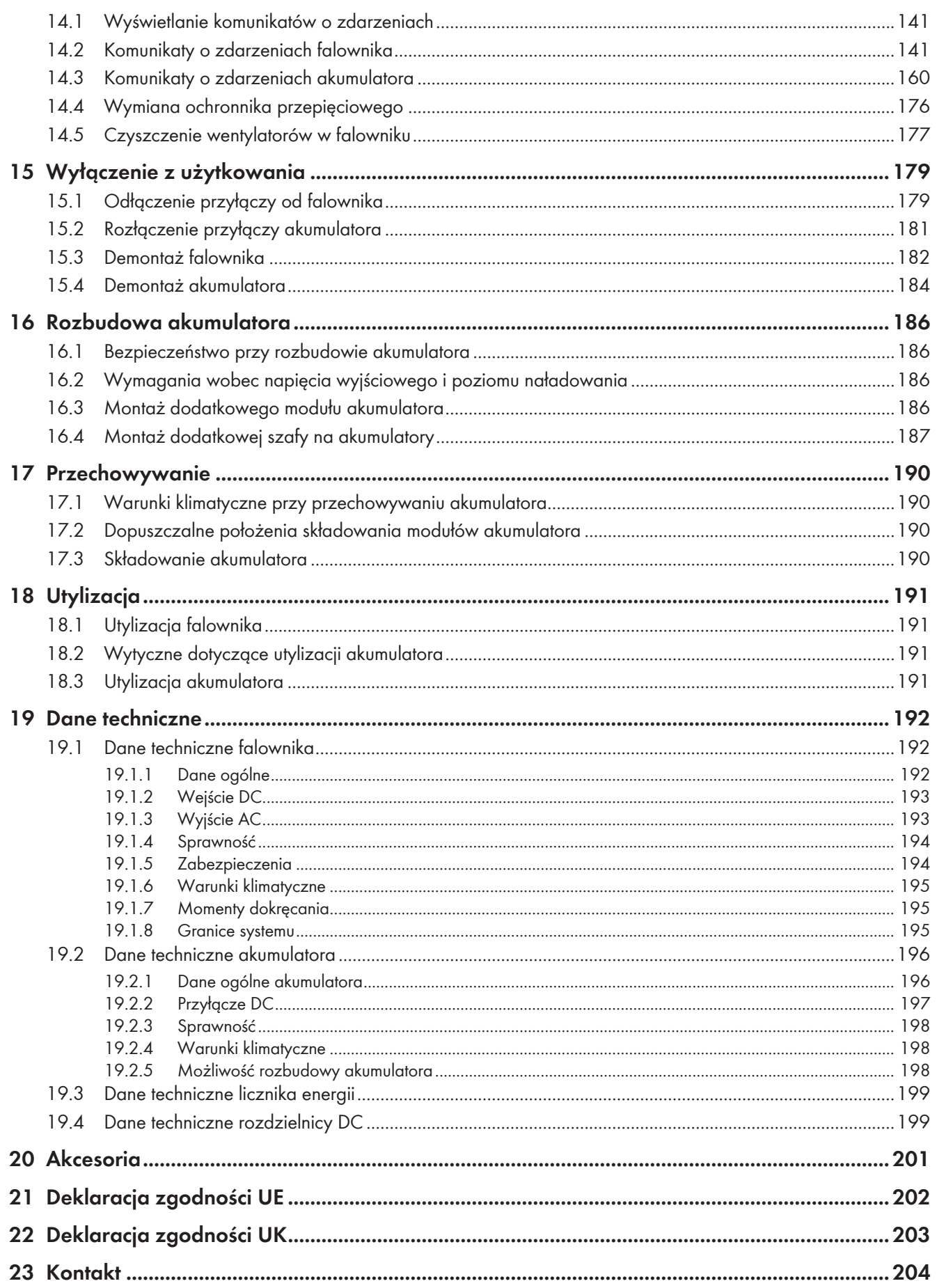

# <span id="page-7-0"></span>**1 Informacje na temat niniejszego dokumentu**

## <span id="page-7-1"></span>**1.1 Zakres obowiązywania**

Niniejszy dokument dotyczy:

- ESSX-30-20 (SMA Commercial Storage Solution 32 kWh)
- ESSX-50-20 (SMA Commercial Storage Solution 56 kWh)

## <span id="page-7-2"></span>**1.2 Grupa docelowa**

Niniejszy dokument jest przeznaczony dla specjalistów i użytkowników. Czynności, które w niniejszym dokumencie są oznaczone symbolem ostrzeżenia i słowem "Specjalista", wolno wykonywać jedynie specjalistom. Czynności, których wykonanie nie wymaga posiadania specjalnych kwalifikacji, nie są oznakowane i może je wykonać również użytkownik. Specjaliści muszą posiadać następujące kwalifikacje:

- Ugruntowana wiedza w zakresie wyłączania falowników firmy SMA spod napięcia
- Znajomość zasady działania oraz eksploatacji falownika
- Znajomość zasady działania oraz eksploatacji akumulatorów
- Odbyte szkolenie w zakresie niebezpieczeństw i zagrożeń mogących wystąpić podczas montażu, napraw i obsługi urządzeń, akumulatorów i instalacji elektrycznych
- Wykształcenie w zakresie montażu oraz uruchamiania urządzeń i instalacji elektrycznych
- Znajomość odnośnych ustaw, rozporządzeń, norm i dyrektyw
- Znajomość i przestrzeganie treści niniejszego dokumentu wraz ze wszystkimi wskazówkami dotyczącymi bezpieczeństwa.
- Pomyślnie ukończone szkolenie certyfikacyjne dotyczące SMA Commercial Storage Solution

# <span id="page-7-3"></span>**1.3 Treść i struktura dokumentu**

Niniejszy dokument zawiera opis montażu, instalacji, uruchomienia, konfiguracji i obsługi produktu, diagnozowania usterek, wycofania produktu z eksploatacji, a także opis obsługi interfejsu użytkownika produktu.

Aktualna wersja dokumentu oraz szczegółowe informacje o produkcie są dostępne w formacie PDF na stronie [www.SMA-Solar.com.](http://www.SMA-Solar.com)

Zawarte w tej instrukcji ilustracje przedstawiają wyłącznie najważniejsze szczegóły i mogą odbiegać od rzeczywistego produktu.

# <span id="page-7-4"></span>**1.4 Rodzaje ostrzeżeń**

Przy użytkowaniu urządzenia mogą wystąpić następujące ostrzeżenia.

### **NIEBEZPIECZEŃSTWO**

Wskazuje na ostrzeżenie, którego zignorowanie powoduje śmierć lub poważne obrażenia ciała.

### **OSTRZEŻENIE**

Wskazuje na ostrzeżenie, którego zignorowanie może spowodować śmierć lub poważne obrażenia ciała.

### **A PRZESTROGA**

Wskazuje na ostrzeżenie, którego zignorowanie może spowodować średnie lub lekkie obrażenia ciała.

Wskazuje na ostrzeżenie, którego zignorowanie może prowadzić do powstania szkód materialnych.

# <span id="page-8-0"></span>**1.5 Symbole w dokumencie**

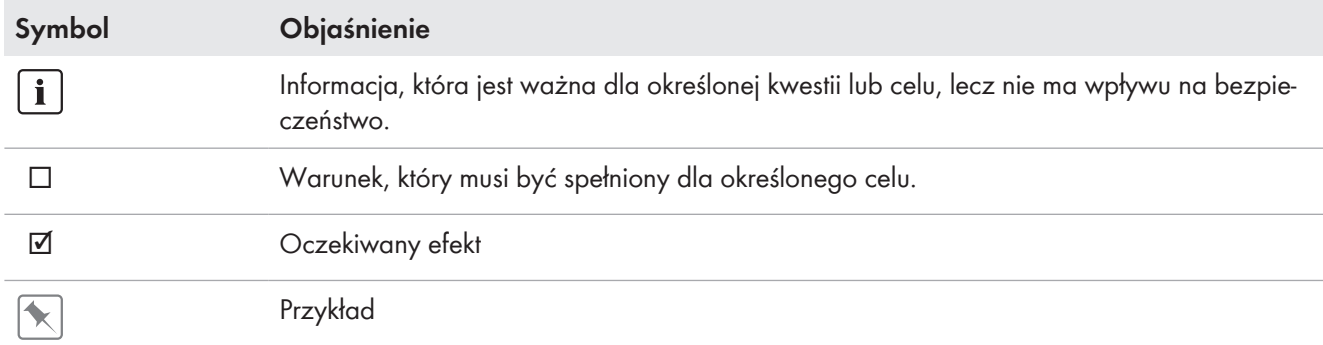

# <span id="page-8-1"></span>**1.6 Wyróżnienia zastosowane w dokumencie**

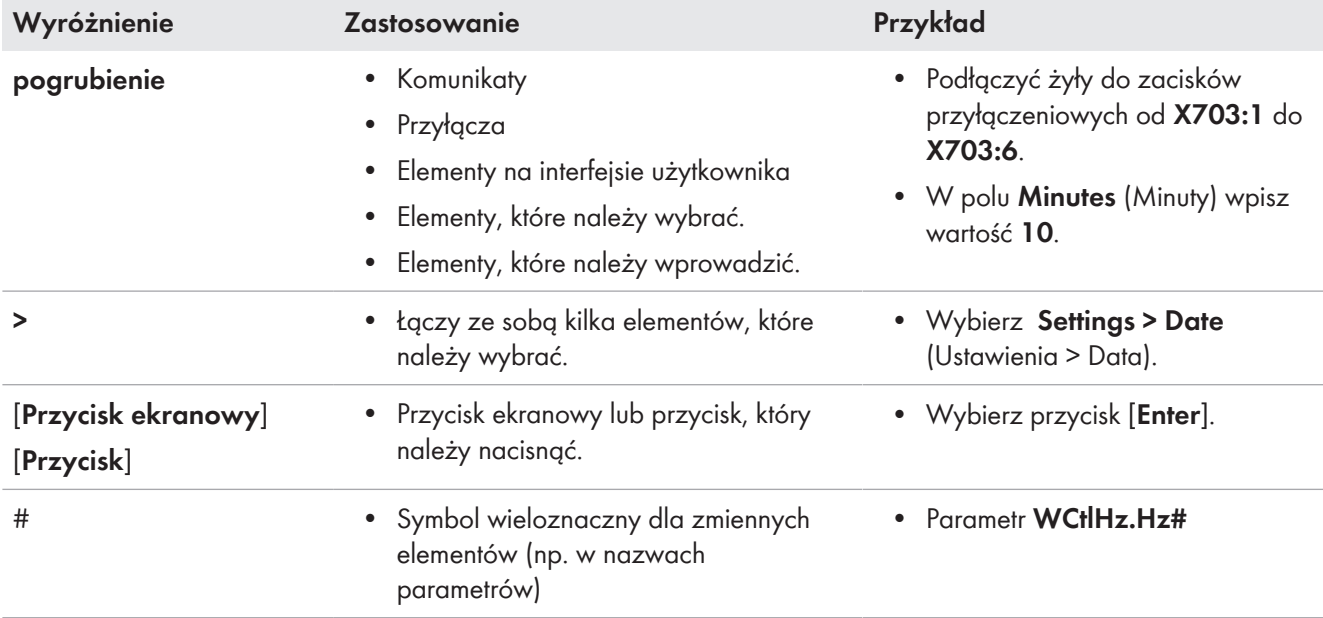

# <span id="page-8-2"></span>**1.7 Nazwa stosowana w dokumencie**

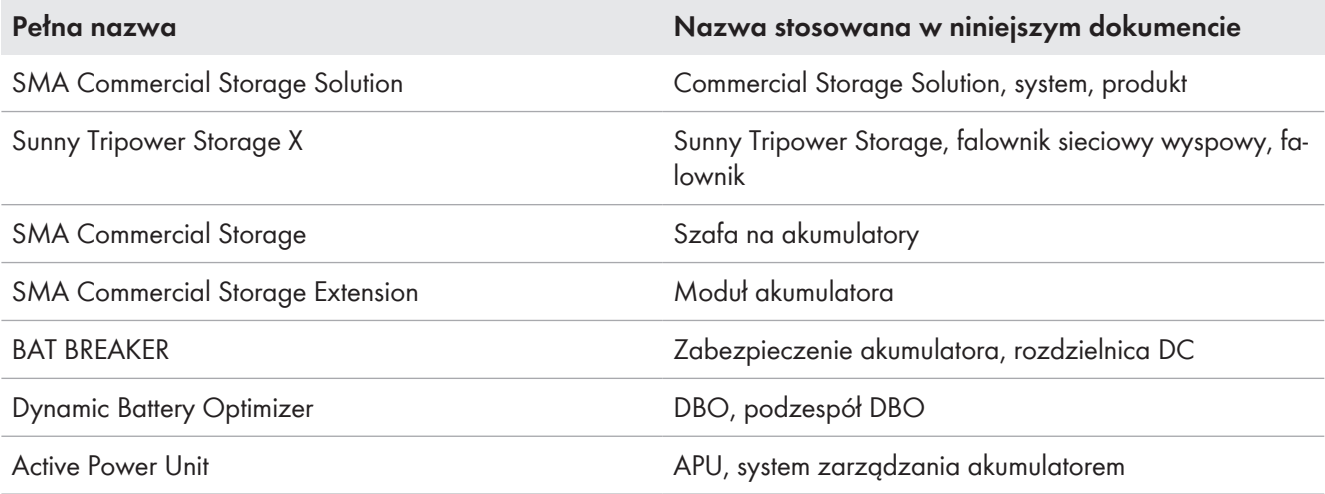

# <span id="page-9-0"></span>**1.8 Wyjaśnienie użytych terminów**

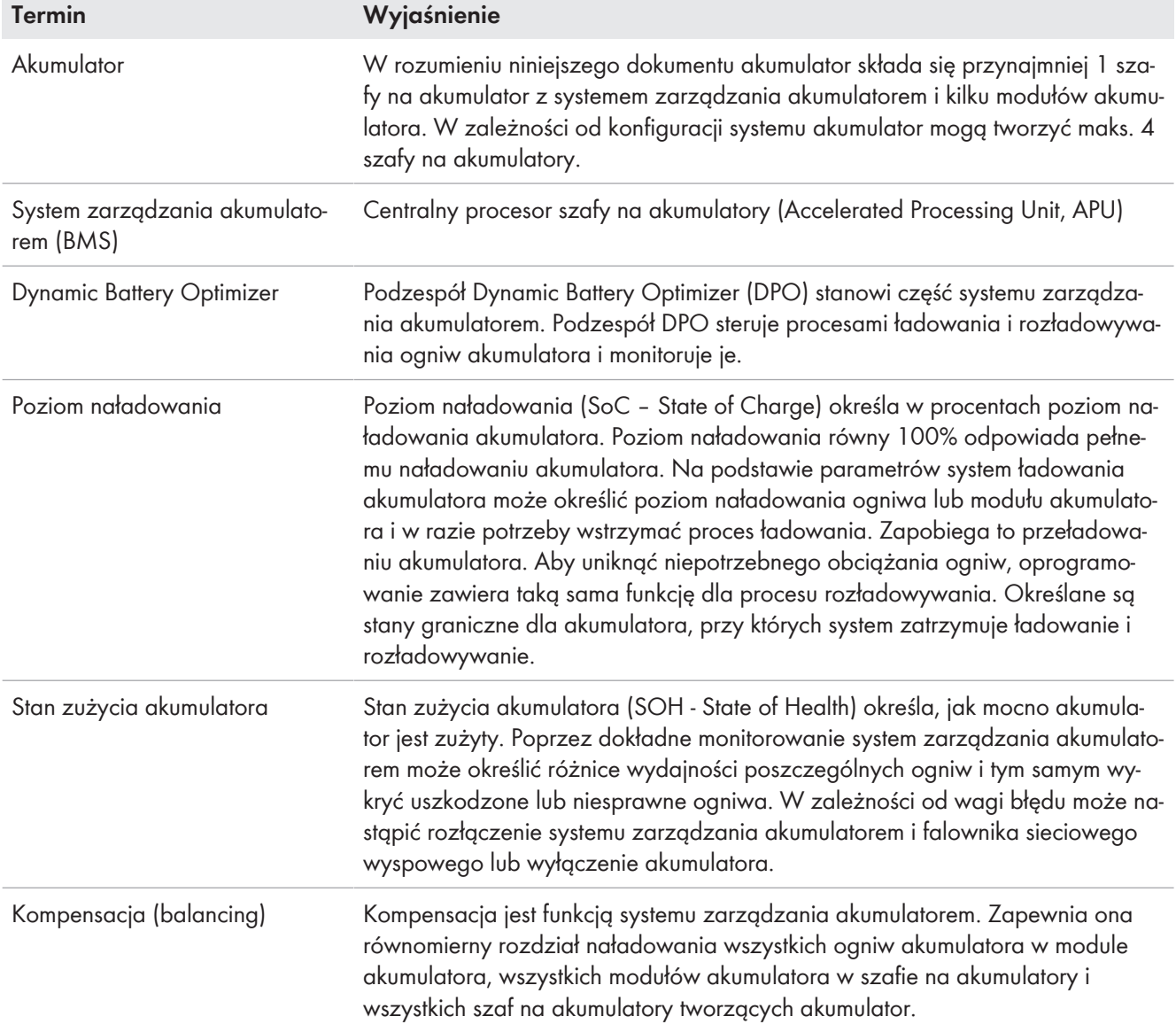

# <span id="page-9-1"></span>**1.9 Szczegółowe informacje**

Szczegółowe informacje można znaleźć w internecie na stronie [www.SMA-Solar.com](http://www.sma-solar.com).

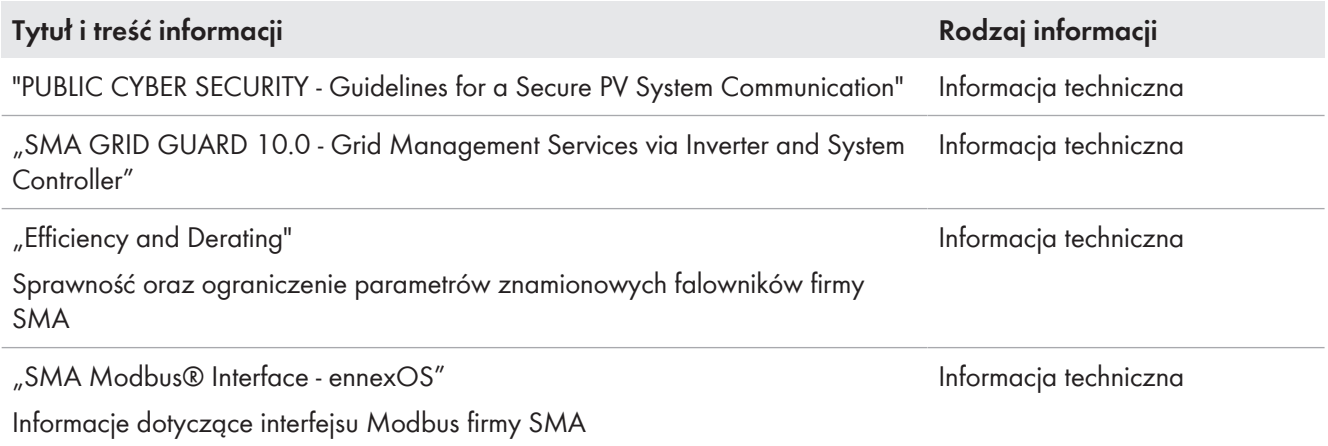

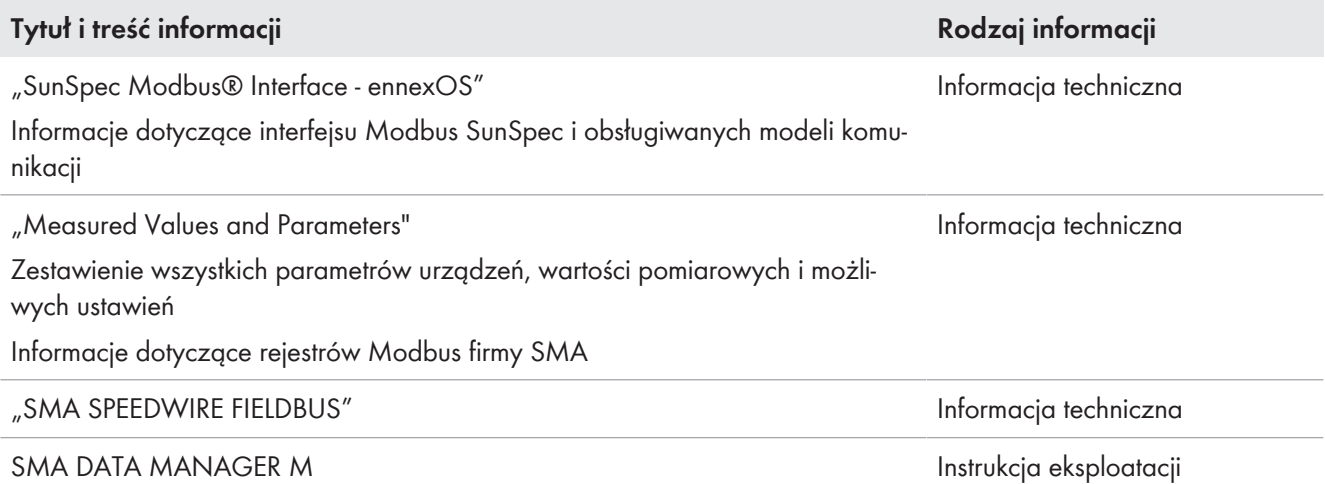

# <span id="page-11-0"></span>**2 Bezpieczeństwo**

# <span id="page-11-1"></span>**2.1 Użytkowanie zgodne z przeznaczeniem**

SMA Commercial Storage Solution jest systemem zarządzania energią przeznaczonym do celów komercyjnych, np. optymalizacji zużycia na potrzeby własne lub pokrywania obciążeń szczytowych.

### **Wymagania systemowe**

Ten produkt umożliwia bezpośrednie oddawanie trójfazowego prądu zmiennego do sieci niskiego napięcia przy zachowaniu miejscowych warunków przyłączenia. Jeśli produkt jest eksploatowany z odpowiednim transformatorem średniego napięcia, strona niskiego napięcia musi być połączona w gwiazdę, a punkt zerowy gwiazdy musi być uziemiony.

Produkt wolno używać wyłącznie jako urządzenie zamontowane na stałe.

Produkt nie jest przeznaczony do zasilania podtrzymujących życie urządzeń medycznych. Przerwa w zasilaniu energią elektryczną nie może w żadnym wypadku skutkować powstaniem szkód osobowych.

Produkt nie może być używany do zasilania awaryjnego.

Podłączone do produktu odbiorniki muszą posiadać oznakowanie CE, RCM lub UL.

Przewody komunikacyjne, pomiarowe i regulacyjne należy zawsze układać oddzielnie od przewodów AC lub DC, ponieważ w przeciwnym wypadku może dojść do zakłóceń elektromagnetycznych, zakłóceń przesyłu danych, a w konsekwencji usterek podczas eksploatacji.

Nie należy montować żadnych dodatkowych odbiorników ani komponentów w obwodzie pośrednim DC między akumulatorem a falownikiem. Ewentualne zmiany w budowie systemu należy bezwzględnie uzgodnić z SMA Solar Technology AG.

Należy bezwarunkowo przestrzegać dozwolonego zakresu roboczego oraz wymagań związanych z instalacją dla wszystkich komponentów.

Produkt wolno używać wyłącznie w tych krajach, w których posiada on homologację krajową lub zezwolenie wydane przez firmę SMA Solar Technology AG i operatora sieci przesyłowej.

Produkt jest przeznaczony wyłącznie do zastosowań przemysłowych.

Produktu nie należy wystawiać na działanie wybuchowej atmosfery.

#### **Wymagania wobec falownika sieciowego wyspowego**

Sunny Tripower Storage jest falownikiem siecowym wyspowym sprzężonym z siecią AC, i przeznaczonym do równoległej pracy z siecią. Sunny Tripower Storage przekształca prąd stały zasilany z akumulatora w trójfazowy prąd zmienny o parametrach wymaganych przez sieć.

Falownik jest przeznaczony do zastosowań przemysłowych i w budynkach mieszkalnych.

Zgodnie z normą DIN EN 55011 falownik należy do urządzeń klasy B, grupy 1 oraz spełnia normy IEC 61000-6-3 i IEC 61000-6-2.

Falownik jest przeznaczony do eksploatacji w miejscach położonych blisko morza zgodnie z IEC 61701 w kategorii korozyjności C3.

Falownik jest przeznaczony do użytku zarówno na zewnątrz, jak i wewnątrz budynków.

Przyłącze AC falownika musi być zainstalowane z zewnętrznym 4-biegunowym bezpiecznikiem (wszystkie przewody zewnętrzne i neutralne).

Falownik nie ma wbudowanego transformatora, a zatem nie posiada separacji galwanicznej. Falownika nie wolno eksploatować z akumulatorami o uziemionych wyjściach. Może to spowodować uszkodzenie falownika. Falownik wolno eksploatować z akumulatorami o uziemionej obudowie.

Linie prądu stałego bieguna dodatniego i ujemnego muszą być krótsze niż 30 m. W systemach z tylko 1 szafą na akumulatory okablowanie DC pomiędzy falownikiem sieciowym wyspowym a szafą na akumulatory jest zabezpieczone na każdej fazie poprzez system zarządzania akumulatorami w szafie na akumulatory. W systemach z 1 lub większą liczbą szaf na akumulatory okablowanie DC pomiędzy falownikiem sieciowym wyspowym a szafą na akumulatory musi być zabezpieczone na każdej fazie w rozdzielnicy DC.

#### **Wymagania dotyczące akumulatora**

SMA Commercial Storage wykorzystuje akumulatory litowo-jonowe. Komponenty akumulatora zostały skonstruowane zgodnie z najnowszym stanem techniki oraz odnośnymi normami produktowymi.

Akumulator spełnia wymagania normy IEC 61508, część od 1 do 7 i odpowiada poziomowi nienaruszalności bezpieczeństwa (SIL) 1.

Akumulator jest przystosowany do pracy na wysokości do 2000 m nad poziomem morza. Powyżej 2000 m n.p.m. nie można zagwarantować bezpieczeństwa elektrycznego.

Akumulator jest przeznaczony wyłącznie do eksploatacji wewnątrz budynków.

W strefach zagrożonych powodzią akumulator należy zawsze montować w wysokim położeniu i ustawiać w taki sposób, aby był zabezpieczony przed kontaktem z wodą.

Zgodnie z IEC 62619 akumulator jest certyfikowany zgodnie z poziomem nienaruszalności bezpieczeństwa SIL 1 i należy go montować w pomieszczeniu, w którym zapewniona jest ochrona przed pożarem. Należy przy tym przestrzegać miejscowych przepisów dotyczących ochrony przeciwpożarowej.

#### **Gwarancja**

Produkty firmy SMA wolno stosować wyłącznie w sposób opisany w załączonych dokumentach i zgodnie z ustawami, regulacjami, przepisami i normami obowiązującymi w miejscu montażu. Używanie produktu w inny sposób może spowodować szkody osobowe lub materialne.

Wprowadzanie zmian w produktach firmy SMA, na przykład poprzez ich modyfikację lub przebudowę, wymaga uzyskania jednoznacznej zgody firmy SMA Solar Technology AG w formie pisemnej. Wprowadzanie zmian w produkcie bez uzyskania stosownej zgody prowadzi do utraty gwarancji i rękojmi oraz z reguły do utraty ważności pozwolenia na eksploatację. Wyklucza się odpowiedzialność firmy SMA Solar Technology AG za szkody powstałe wskutek wprowadzania tego rodzaju zmian.

Użytkowanie produktów w sposób inny niż określony w punkcie "Użytkowanie zgodne z przeznaczeniem" jest uważane za niezgodne z przeznaczeniem.

Dołączone dokumenty stanowią integralną część produktu. Dokumenty te należy przeczytać, przestrzegać ich treści i przechowywać w suchym i dostępnym w dowolnym momencie miejscu.

Niniejszy dokument nie zastępuje krajowych, regionalnych, krajowych przepisów lub przepisów obowiązujących na szczeblu innych jednostek administracji państwowej ani przepisów lub norm w zakresie instalacji, bezpieczeństwa elektrycznego i użytkowania produktu. Firma SMA Solar Technology AG nie ponosi odpowiedzialności za przestrzeganie, względnie nieprzestrzeganie tych przepisów lub regulacji w związku z instalacją produktu.

# <span id="page-12-0"></span>**2.2 Ważne wskazówki dotyczące bezpieczeństwa**

Instrukcję należy zachować na przyszłość.

W niniejszym rozdziale zawarte są wskazówki dotyczące bezpieczeństwa, których należy zawsze przestrzegać podczas wykonywania wszystkich prac.

Produkt został skonstruowany i przetestowany zgodnie z międzynarodowymi wymogami w zakresie bezpieczeństwa. Mimo starannej konstrukcji występuje, jak we wszystkich urządzeniach elektrycznych lub elektronicznych, pewne ryzyko resztkowe. Aby uniknąć powstania szkód osobowych i materialnych oraz zapewnić długi okres użytkowania produktu, należy dokładnie przeczytać ten rozdział i zawsze przestrzegać wszystkich wskazówek dotyczących bezpieczeństwa.

## **NIEBEZPIECZEŃSTWO**

#### **Zagrożenie życia wskutek porażenia prądem przy dotknięciu przewodzących napięcie kabli DC**

Podłączone do akumulatora kable DC mogą znajdować się pod napięciem. Dotknięcie przewodzących napięcie kabli DC prowadzi do śmierci lub odniesienia ciężkich obrażeń ciała wskutek porażenia prądem elektrycznym.

- Montaż, instalację i uruchomienie falownika i akumulatora wolno wykonywać wyłącznie specjalistom posiadającym odpowiednie kwalifikacje.
- Przed rozpoczęciem prac system należy odłączyć spod napięcia i zabezpieczyć przed ponownym właczeniem.
- Nie wolno dotykać odsłoniętych części ani kabli przewodzących napięcie.
- Podczas wykonywania wszystkich prac przy produkcie należy stosować odpowiednie środki ochrony indywidualnej.

## **NIEBEZPIECZEŃSTWO**

#### **Zagrożenie życia wskutek porażenia prądem przy dotknięciu przewodzących napięcie części ze względu na podłączenie uziemienia akumulatora do zacisków przyłączeniowych PE**

Ze względu na podłączenie uziemienia akumulatora do zacisków przyłączeniowych PE, na obudowie falownika mogą wystąpić wysokie napięcia. Dotknięcia elementów przewodzących napięcie lub kabli prowadzi do śmierci lub odniesienia ciężkich obrażeń ciała wskutek porażenia prądem elektrycznym.

- Do zacisków przyłączeniowych PE falownika podłączać jedynie przewód ochronny kabla elektroenergetycznego AC.
- Uziemić akumulatorowy magazyn energii zgodnie z opisem zawartym w niniejszym dokumencie.
- Jeśli obowiązujące w miejscu montażu urządzenia normy i wytyczne wymagają uziemienie akumulatora, przewód uziemiający należy podłączyć do szyny wyrównania potencjałów w rozdzielnicy.

# **NIEBEZPIECZEŃSTWO**

#### **Zagrożenie życia wskutek porażenia prądem przy przepięciach i braku ogranicznika przepięć**

W przypadku braku ogranicznika przepięć przepięcia (np. powstałe wskutek uderzenia pioruna) mogą być przenoszone poprzez kabel sieciowy lub inne kable transmisji danych do instalacji budynku i innych urządzeń podłączonych do tej samej sieci. Dotknięcia elementów przewodzących napięcie lub kabli prowadzi do śmierci lub odniesienia ciężkich obrażeń ciała wskutek porażenia prądem elektrycznym.

- Wszystkie urządzenia w tej samej sieci oraz akumulator muszą być podłączone do zainstalowanego systemu ochrony przepięciowej.
- W przypadku układania kabli sieciowych i innych kabli do transmisji danych na zewnątrz budynku w miejscu przejścia kabli z umieszczonego na zewnątrz falownika lub akumulatora do wnętrza budynku należy zainstalować odpowiedni ogranicznik przepięć.

### **NIEBEZPIECZEŃSTWO**

#### **Zagrożenie życia wskutek pożaru lub wybuchu w wyniku niefachowego obchodzenia się z modułami akumulatora**

Niefachowe obchodzenie się z modułami akumulatora może spowodować zapłon litu w ich wnętrzu. Grozi to pożarem lub wybuchem. Skutkiem tego może być utrata życia lub odniesienie niebezpiecznych dla życia obrażeń ciała wskutek kontaktu z gorącymi lub wyrzuconymi na zewnątrz częściami.

- Nigdy nie używać niesprawnych lub uszkodzonych modułów akumulatora.
- Modułów akumulatora nie należy otwierać, przewiercać ani upuszczać.
- Nie montować ani nie eksploatować modułów akumulatora w strefach zagrożonych wybuchem lub strefach o wysokiej wilgotności powietrza.
- Nie wystawiać modułów akumulatora na działanie wysokich temperatur.
- Nie wrzucać modułów akumulatora do ognia.
- Przechowywać moduły akumulatora w miejscu suchym i w ramach podanego zakresu temperatur.
- W przypadku powstania pożaru, którego źródłem jest akumulator, niezwłocznie zadzwonić po straż pożarną. Ze względu na toksyczne gazy, zagrożenie wybuchu i szybkie rozprzestrzenianie się pożaru z gaszeniem wiąże się duże ryzyko.
- W przypadku pożaru w otoczeniu akumulatora należy użyć gaśnicy ABC.

## **NIEBEZPIECZEŃSTWO**

#### **Zagrożenie życia wskutek porażenia prądem wskutek dotknięcia będących pod napięciem części lub modułów akumulatora**

Przyłącza DC każdego z modułów akumulatora są pod wysokim napięciem. W wyniku montażu kabla DC w szafie akumulatora napięcia poszczególnych modułów akumulatora sumują się. Dotknięcie przyłączy DC lub podłączonego kabla DC prowadzi do śmierci lub niebezpiecznych dla życia obrażeń ciała wskutek porażenia prądem.

- Nie wolno dotykać elementów przewodzących napięcie.
- Podczas wykonywania wszystkich prac należy stosować odpowiednie środki ochrony indywidualnej.
- Przestrzegać ostrzeżeń umieszczonych na produkcie i w dokumentacji.
- Przestrzegać przepisów BHP obowiązujących na miejscu.

### **NIEBEZPIECZEŃSTWO**

#### **Zagrożenie życia na skutek porażenia prądem w przypadku dotknięcia części przewodzących napięcie lub w wyniku braku uziemienia**

Brak uziemienia lub jego nieprawidłowe wykonanie w razie awarii mogą spowodować, że obudowa szafy akumulatora znajdzie się pod wysokim napięciem. Dotknięcia elementów przewodzących napięcie lub kabli prowadzi do śmierci lub odniesienia ciężkich obrażeń ciała wskutek porażenia prądem elektrycznym.

- Uziemić szafę akumulatora.
- System zarządzania akumulatorem należy uziemić przy montażu.

## **OSTRZEŻENIE**

#### **Zagrożenie odniesieniem obrażeń wskutek kontaktu z trującymi substancjami, gazami i pyłami**

W odosobnionych i rzadkich przypadkach, wskutek uszkodzenia komponentów elektronicznych wewnątrz falownika lub akumulatora mogą powstać trujące substancje, gazy i pyły. Dotknięcie trujących substancji oraz wdychanie trujących gazów i pyłów może być przyczyną podrażnienia skóry, oparzenia, trudności z oddychaniem i nudności.

- Nie wystawiać modułów akumulatora na mocne uderzenia i wstrząsy.
- Nie otwierać, nie rozkładać ani nie obrabiać mechanicznie modułów akumulatora.
- Prace przy falowniku (np. diagnostykę usterek, naprawy) wolno wykonywać wyłącznie stosując środki ochrony indywidualnej przeznaczone do obchodzenia się z substancjami niebezpiecznymi (np. rękawice ochronne, środki ochrony oczu i twarzy oraz dróg oddechowych).
- Należy zapewnić, aby osoby niepowołane nie miały dostępu do systemu.
- W razie kontaktu z elektrolitem należy natychmiast przemyć narażone miejsce wodą i niezwłocznie skontaktować się z lekarzem.

# **OSTRZEŻENIE**

#### **Zagrożenie życia wskutek pożaru przy nieprzestrzeganiu momentów dokręcania przewodzących prąd połączeń śrubowych**

Nieprzestrzeganie wymaganych momentów dokręcania zmniejsza przewodność elektryczną przewodzących prąd połączeń śrubowych i zwiększa rezystancję powierzchni stykowych. Może to doprowadzić do nadmiernego rozgrzania i zapalenia się komponentów. Skutkiem tego może być utrata życia lub odniesienie niebezpiecznych dla życia obrażeń ciała.

- Przewodzące prąd połączenia śrubowe należy zawsze dokręcać podanym w niniejszym dokumencie momentem dokręcania.
- Przy wykonywaniu wszystkich prac należy stosować odpowiednie narzędzia.
- Nie należy ponownie dokręcać przewodzących prąd połączeń śrubowych, gdyż może to spowodować dokręcenie zbyt dużym momentem.

# **OSTRZEŻENIE**

#### **Zagrożenie dla życia wskutek oparzeń spowodowanych powstaniem łuku elektrycznego przy przepływie prądów zwarciowych**

Prądy zwarciowe w akumulatorze mogą prowadzić do powstania łuku elektrycznego i emisji gorąca. Wzrost temperatury i łuki elektryczne mogą być przyczyną odniesienia stanowiących zagrożenie dla życia obrażeń ciała wskutek oparzenia.

- Przed wykonywaniem jakichkolwiek prac przy systemie akumulatora odłączyć falownik i akumulator od napięcia.
- Przed wykonywaniem wszystkich prac przy akumulatorze należy zdjąć zegarek, pierścionki ani inne metalowe przedmioty.
- Podczas wszystkich prac przy akumulatorze należy używać izolowanych narzędzi i izolowanych rękawic ochronnych.
- Nie kłaść żadnych narzędzi ani metalowych przedmiotów na module akumulatora lub systemie zarządzania akumulatorem.

### **OSTRZEŻENIE**

#### **Zagrożenie życia wskutek upadku komponentów akumulatora**

Nieprawidłowe podnoszenie i upadek komponentów akumulatora przy transporcie i montażu mogą być przyczyną obrażeń ciała.

- Komponenty akumulatora należy transportować i podnosić ostrożnie. Uwzględnić przy tym masę poszczególnych komponentów.
- Komponenty akumulatora należy transportować oddzielnie.
- Podczas wszystkich prac przy akumulatorze nosić odpowiednie środki ochrony, obowiązkowe jest przynajmniej obuwie ochronne z podeszwą odporną na przebicie i stalowym noskiem.

## **OSTRZEŻENIE**

#### **Zagrożenie życia wskutek porażenia prądem elektrycznym w przypadku zniszczenia przyrządu pomiarowego przez nadmierne napięcie**

Nadmierne napięcie może doprowadzić do uszkodzenia urządzenia pomiarowego i wystąpienia napięcia na jego obudowie. Dotknięcie będącej pod napięciem obudowy urządzenia pomiarowego prowadzi do śmierci lub odniesienia ciężkich obrażeń ciała wskutek porażenia prądem elektrycznym.

- Wolno stosować tylko urządzenia pomiarowe, których zakres pomiarowy jest dostosowany do maksymalnego napięcia AC i DC falownika.
- Należy stosować urządzenia pomiarowe, których zakresy pomiarowe są przystosowane do maksymalnego napięcia DC akumulatora.

## **OSTRZEŻENIE**

#### **Zagrożenie życia wskutek pożaru lub wybuchu głęboko rozładowanego akumulatora**

Nieprawidłowe ładowanie głęboko rozładowanego akumulatora może być przyczyną pożaru. Skutkiem tego może być utrata życia lub odniesienie poważnych obrażeń ciała.

- Akumulator należy uruchomić co najmniej 6 miesięcy po dostawie.
- Jeżeli nie można uruchomić akumulatora w ciągu 6 miesięcy, należy zlecić w serwisie jego regenerację.
- Przed rozruchem systemu należy się upewnić, że akumulator nie jest głęboko rozładowany.
- Nie wolno uruchamiać systemu, gdy akumulator jest głęboko rozładowany.
- W przypadku głębokiego rozładowania akumulatora należy skontaktować się z serwisem.

### **A PRZESTROGA**

#### **Zagrożenie odniesieniem obrażeń ciała wskutek ciężaru falownika**

Wskutek niewłaściwego podnoszenia i upadku falownika podczas transportu lub montażu można odnieść obrażenia.

- Przy podnoszeniu i transporcie falownika należy zachować ostrożność. Należy przy tym mieć na uwadze masę falownika.
- Podczas wykonywania wszystkich prac przy produkcie należy stosować odpowiednie środki ochrony indywidualnej.
- Falownik należy transportować przy użyciu uchwytów lub urządzeń podnoszących. Należy przy tym mieć na uwadze masę falownika.
- W przypadku transportu za pomocą uchwytów należy stosować uchwyty załączone do produktu.
- Uchwyty nie są przeznaczone do montażu urządzeń podnoszących (pasów, lin, łańcuchów itp.). W celu zamontowania urządzeń podnoszących do otworów w górnej części falownika należy wkręcić śruby oczkowe.

### **A PRZESTROGA**

#### **Niebezpieczeństwo poparzenia się o gorące elementy obudowy falownika**

Podczas pracy elementy obudowy falownika mogą się mocno nagrzać. Dotknięcie elementów obudowy może prowadzić do oparzeń.

- Podczas pracy wolno dotykać tylko pokrywy obudowy falownika.
- Przed dotknięciem obudowy należy odczekać, aż falownik ostygnie.

### **A PRZESTROGA**

#### **Niebezpieczeństwo oparzenia od gorących modułów akumulatora**

Moduły akumulatora znajdujące się w szafie akumulatora mogą rozgrzewać się podczas pracy. Dotknięcie gorących modułów akumulatora może spowodować oparzenia.

- Podczas pracy szafa akumulatora musi być stale zamknięta.
- Przed otwarciem szafy akumulatora należy zaczekać do momentu ostygnięcia modułów akumulatora.

### **A PRZESTROGA**

#### **Niebezpieczeństwo odniesienia obrażeń przy dotyku ostrych krawędzi**

Podzespoły akumulatora zawierają ostre elementy blaszane. Dotknięcie ostrych elementów blaszanych może spowodować obrażenia ciała.

• Przy montażu i demontażu akumulatora należy nosić rękawice ochronne.

### **UWAGA**

#### **Uszkodzenie uszczelki w obudowie wskutek mrozu**

Otwieranie falownika przy ujemnych temperaturach może spowodować uszkodzenie uszczelki obudowy. W konsekwencji do falownika może dostać się wilgoć i doprowadzić do jego uszkodzenia.

- Falownik można otwierać tylko wtedy, gdy temperatura otoczenia jest równa lub wyższa od -5 °C.
- Jeśli konieczne jest otwarcie falownika podczas mrozu, najpierw należy usunąć z uszczelki obudowy ewentualne oblodzenie (np. strumieniem ciepłego powietrza).

#### **Uszkodzenie systemu przez piach, pył i wilgoć**

Przedostawanie się piachu, pyłu i wilgoci do wnętrza produktu może uszkodzić produkty wchodzące w skład systemu i negatywnie wpłynąć na jego działanie.

- Falownik i szafę na akumulatory wolno otwierać tylko wtedy, gdy wilgotność znajduje się w określonym zakresie, a otoczenie jest wolne od pyłu i piasku.
- Falownika i szafy na akumulatory nie wolno otwierać podczas burzy piaskowej lub opadów atmosferycznych.
- W razie przerwania prac i po ich zakończeniu należy zamknąć falownik i szafę na akumulatory.

### **UWAGA**

#### **Niebezpieczeństwo uszkodzenia produktu przez środki czyszczące**

Stosowanie środków czyszczących może spowodować uszkodzenie produktu i jego części.

- Falownik i wszystkie jego części składowe wolno czyścić wyłącznie ściereczką zwilżoną czystą wodą.
- Wszystkie komponenty akumulatora należy czyścić wyłącznie suchą szmatką.

### **UWAGA**

#### **Niebezpieczeństwo uszkodzenia falownika w wyniku wyładowania elektrostatycznego**

Dotknięcie elektronicznych komponentów falownika może doprowadzić do uszkodzenia lub zniszczenia produktu wskutek wyładowania elektrostatycznego.

• Przed dotykaniem elementów falownika należy się uziemić.

### **UWAGA**

#### **Uszkodzenie falownika wskutek wykonywania operacji przełączania w transformatorze**

Jeśli falownik znajduje się pod napięciem, wykonywanie operacji przełączania w transformatorze może prowadzić do dużych wahań napięcia w falowniku. Duże wahania napięcia mogą uszkodzić podzespoły falownika.

• Przed wykonywaniem operacji przełączania w transformatorze należy wyłączyć falownik.

### **UWAGA**

#### **Uszkodzenie podzespołów spowodowane uderzeniem sondami testowymi**

Podczas pomiaru napięć w falowniku należy stosować sondy testowe w punktach pomiarowych w podzespołach. Zastosowanie sond testowych może spowodować uszkodzenie podzespołów.

- Sondy testowe należy stosować wyłącznie w punktach pomiarowych określonych w niniejszym dokumencie. Nie wolno dotykać przy tym innych obszarów (np. komponentów).
- Testy sondowe w falowniku należy przesuwać zawsze powoli i ostrożnie.

#### **Ryzyko uszkodzenia akumulatora wskutek nieprawidłowego montażu lub błędnego podłączenia**

System zarządzania akumulatorem oraz moduły akumulatora mogą ulec uszkodzeniu wskutek nieprawidłowego montażu lub nieprawidłowego podłączenia elektrycznego.

- Zamontować system zarządzania akumulatorem oraz moduły akumulatora zgodnie z wytycznymi podanymi w niniejszej instrukcji.
- Wykonać podłączenia systemu zarządzania akumulatorem oraz modułów akumulatora zgodnie z wytycznymi podanymi w niniejszej instrukcji.

## **UWAGA**

#### **Ryzyko uszkodzenia akumulatora wskutek zwarcia**

Nieprawidłowy montaż kabla DC może spowodować zwarcie. Duże natężenia prądu wskutek zwarcia spowodują uszkodzenia modułów akumulatora i systemu zarządzania akumulatorem.

- Przestrzegać kodowania mechanicznego dostarczonych kabli DC. Nie używać siły przy podłączaniu kabla DC.
- Czerwone kable DC należy zawsze łączyć z czerwonymi przyłączami DC.
- Czarne kable DC należy zawsze łączyć z czarnymi przyłączami DC.
- Zawsze niezwłocznie wymieniać uszkodzone moduły akumulatora.

### **UWAGA**

#### **Ryzyko uszkodzenia modułów baterii wskutek wilgoci lub substancji korozyjnych**

Wskutek przeniknięcia wilgoci lub substancji korozyjnych istnieje ryzyko uszkodzenia produktu i pogorszenia jego działania.

- Nie wystawiać modułów akumulatora na działanie deszczu ani nie zanurzać w cieczy.
- Nie wystawiać ogniw akumulatora na działanie substancji korozyjnych (np. amoniak, sól).

### **UWAGA**

#### **Straty materialne wskutek dostępu osób nieupoważnionych do instalacji w wyniku swobodnego dysponowania kluczem do szafy rozdzielczej**

Wskutek nieuprawnionego dostępu do instalacji w wyniku swobodnego dysponowania kluczem do szafy rozdzielczej istnieje ryzyko nieprawidłowego ustawienia parametrów. Nieprawidłowo ustawione parametry mogą spowodować przekroczenie wartości granicznych. To z kolei może pociągnąć za sobą uszkodzenie odpowiednich produktów.

- Wyjąć klucze z zamków drzwi szafy rozdzielczej.
- Przechowywać klucz od szafy rozdzielczej w bezpiecznym miejscu.
- Zadbać, aby wyłącznie specjaliści mieli dostęp do kluczy do szafy rozdzielczej.

**Ryzyko uszkodzenia wyświetlacza w systemie zarządzania akumulatorem**

Niefachowa obsługa może spowodować uszkodzenie wyświetlacza systemu zarządzania akumulatorem.

- Aby aktywować wyświetlacz lub potwierdzić jakieś informacje, należy stuknąć palcem oznaczoną powierzchnię obok wyświetlacza.
- Nie dotykać bezpośrednio wyświetlacza.
- Nie używać do naciskania żadnych przedmiotów.

# <span id="page-21-0"></span>**3 Zakres dostawy**

# <span id="page-21-1"></span>**3.1 Zakres dostawy**

Należy sprawdzić, czy dostarczone urządzenie jest kompletne i czy nie posiada widocznych zewnętrznych uszkodzeń. W przypadku stwierdzenia niekompletności dostawy lub uszkodzenia produktu należy skontaktować się z serwisem. Nie wolno używać akumulatora, gdy jego komponenty są uszkodzone.

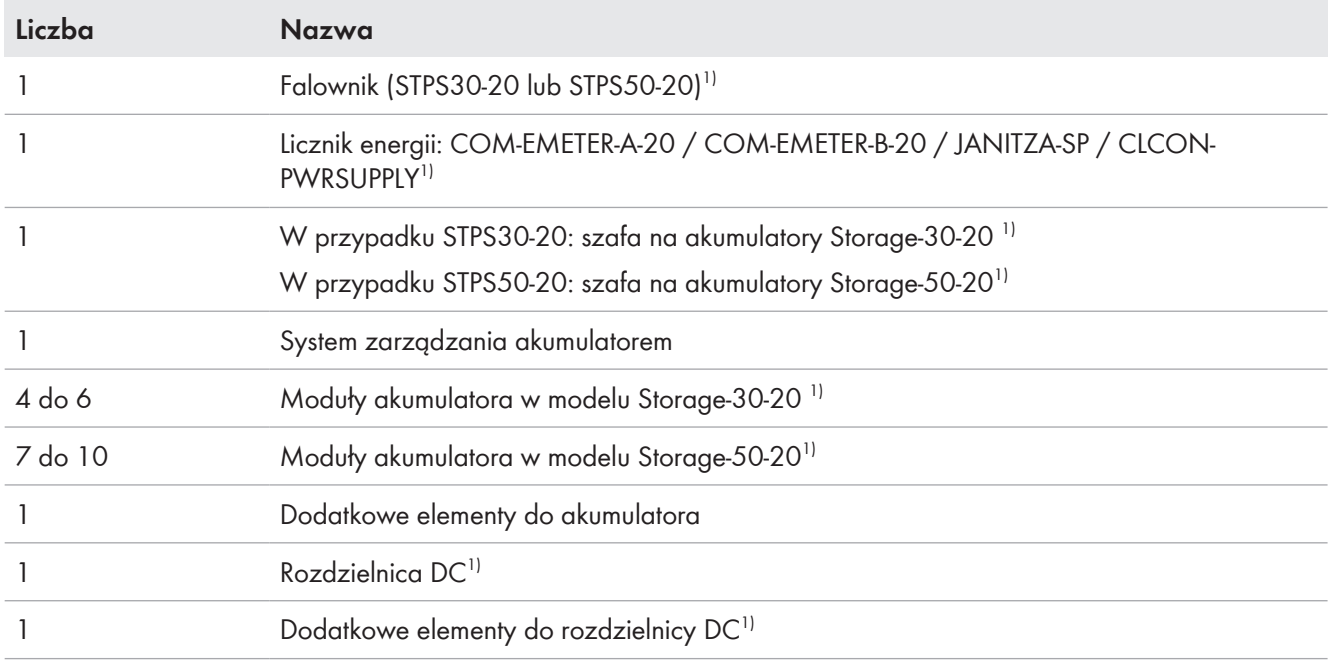

#### **Patrz również:**

- [Zakres dostawy szafy na akumulator ⇒ strona 24](#page-23-0)
- [Zakres dostawy systemu zarządzania akumulatorem ⇒ strona 25](#page-24-0)
- [Zakres dostawy modułu akumulatora ⇒ strona 25](#page-24-1)
- [Dodatkowe elementy do akumulatora ⇒ strona 26](#page-25-0)
- [Opcjonalnie: zakres dostawy rozdzielnicy DC ⇒ strona 28](#page-27-0)
- [Zakres dostawy falownika ⇒ strona 22](#page-21-2)

# <span id="page-21-2"></span>**3.2 Zakres dostawy falownika**

Należy sprawdzić, czy dostarczone urządzenie jest kompletne i czy nie posiada widocznych zewnętrznych uszkodzeń. W przypadku stwierdzenia niekompletności dostawy lub uszkodzenia produktu należy skontaktować się z serwisem.

<sup>1)</sup> W zależności od zamówionej wersji

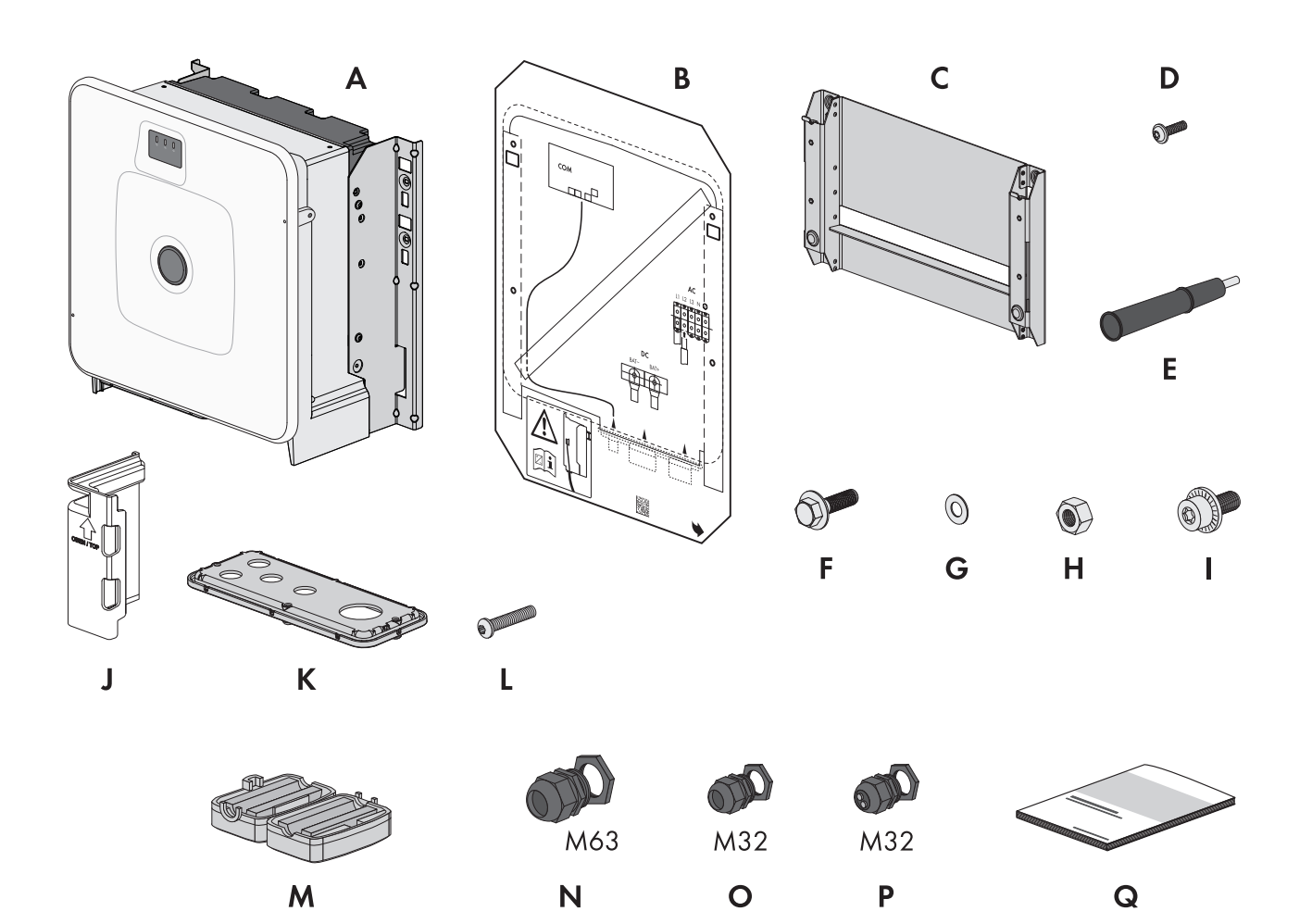

Ilustracja 1: Części wchodzące w zakres dostawy produktu

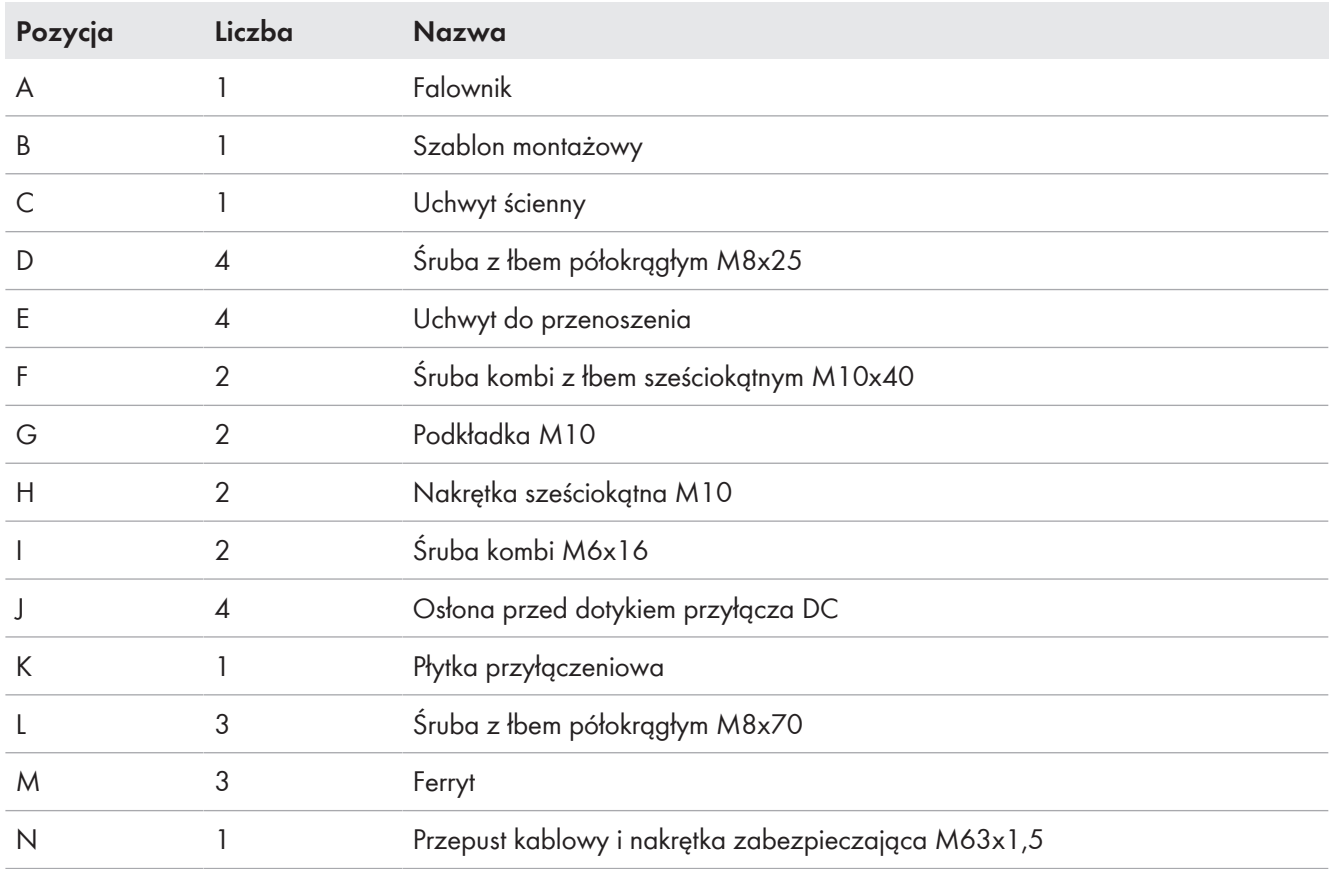

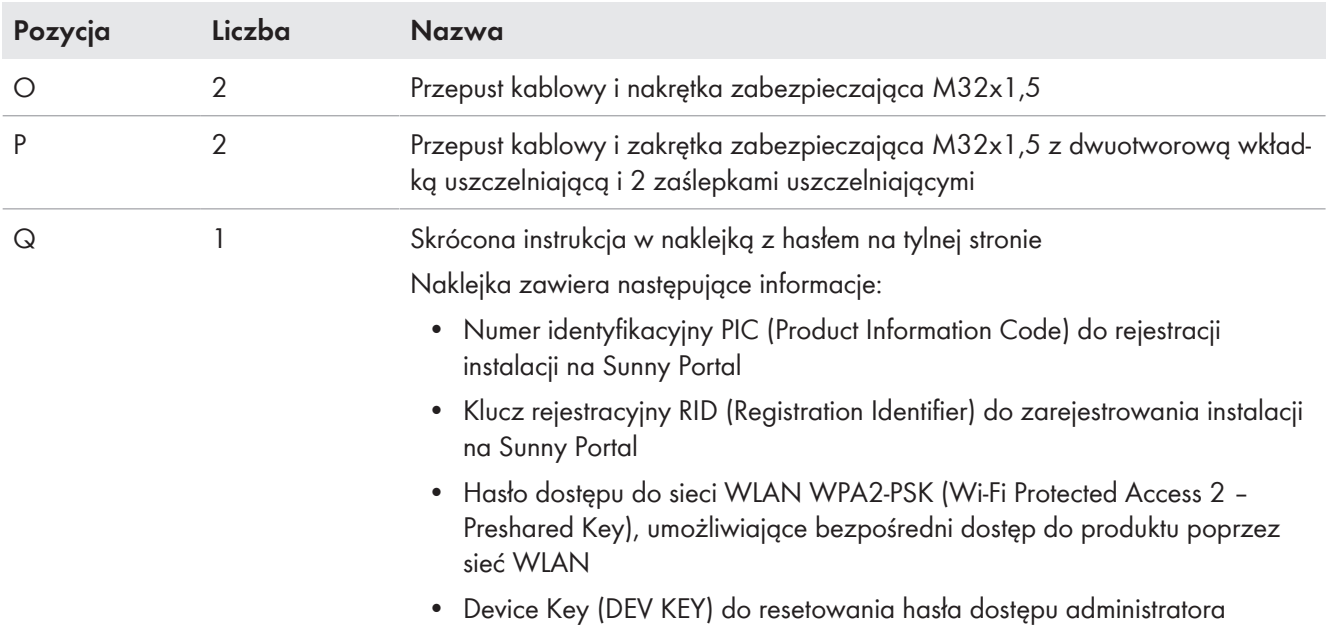

# <span id="page-23-0"></span>**3.3 Zakres dostawy szafy na akumulator**

Należy sprawdzić, czy dostarczone urządzenie jest kompletne i czy nie posiada widocznych zewnętrznych uszkodzeń. W przypadku stwierdzenia niekompletności dostawy lub uszkodzenia produktu należy skontaktować się z serwisem. Nie wolno używać akumulatora, gdy jego komponenty są uszkodzone.

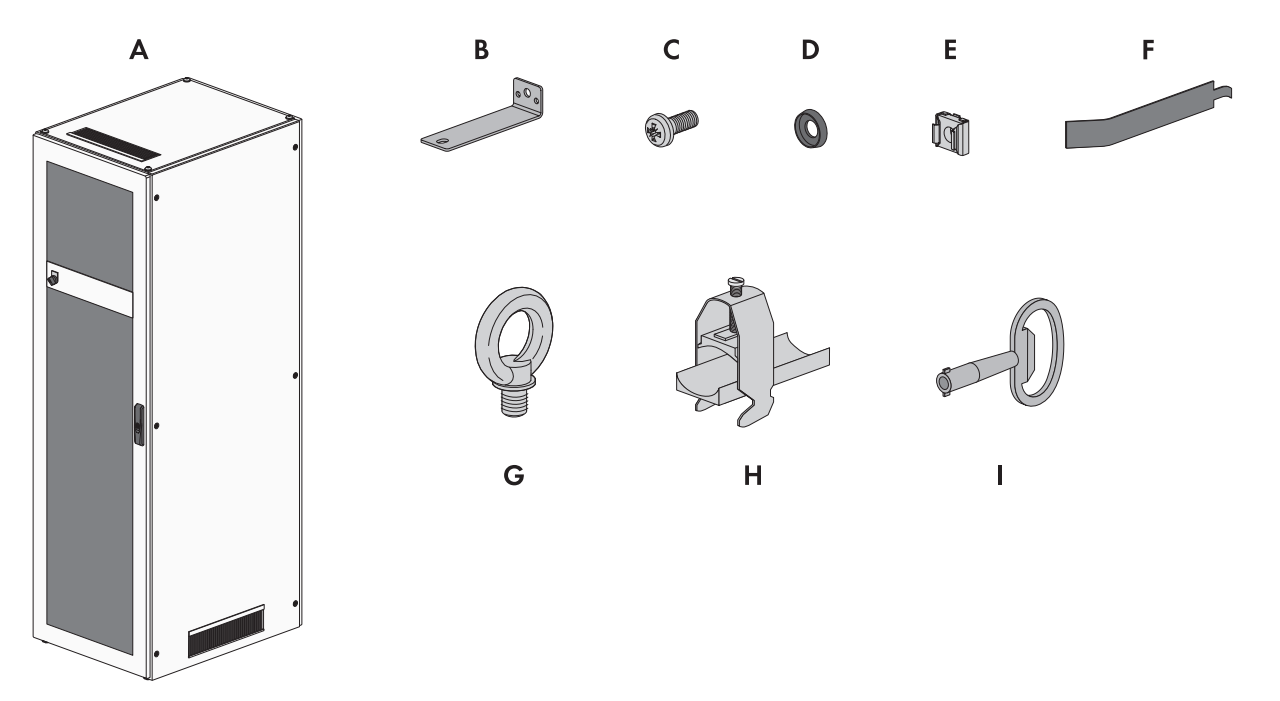

Ilustracja 2: Części wchodzące w zakres dostawy produktu

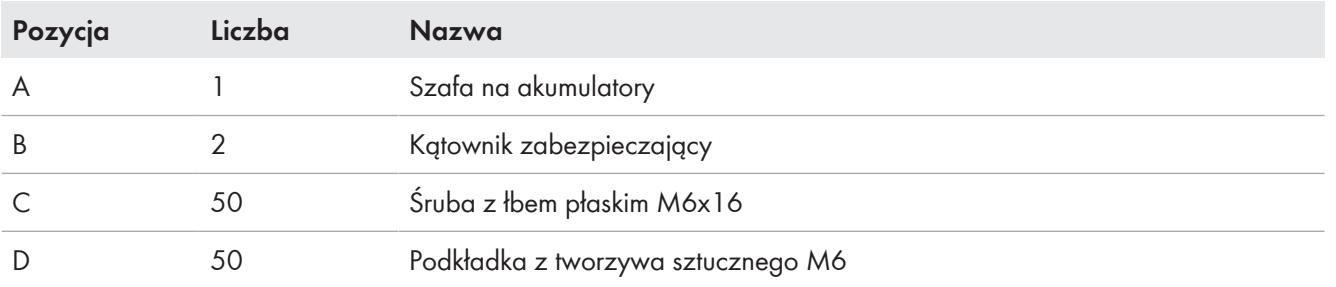

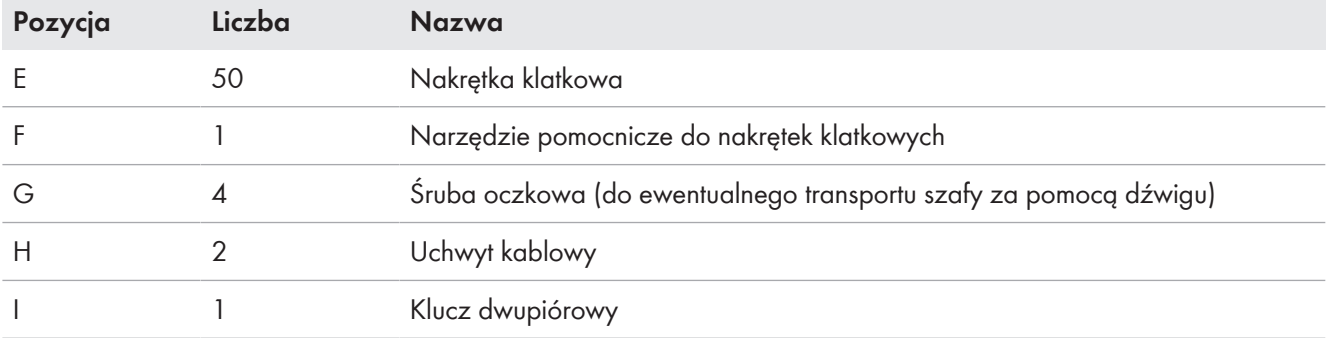

## <span id="page-24-0"></span>**3.4 Zakres dostawy systemu zarządzania akumulatorem**

Należy sprawdzić, czy dostarczone urządzenie jest kompletne i czy nie posiada widocznych zewnętrznych uszkodzeń. W przypadku stwierdzenia niekompletności dostawy lub uszkodzenia produktu należy skontaktować się z serwisem. Nie wolno używać akumulatora, gdy jego komponenty są uszkodzone.

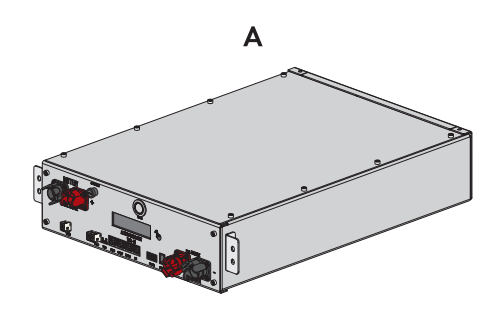

Ilustracja 3: Części wchodzące w zakres dostawy produktu

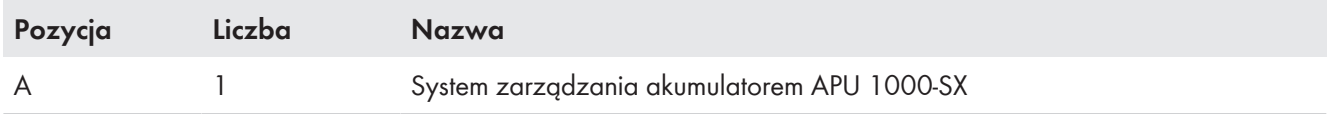

# <span id="page-24-1"></span>**3.5 Zakres dostawy modułu akumulatora**

Należy sprawdzić, czy dostarczone urządzenie jest kompletne i czy nie posiada widocznych zewnętrznych uszkodzeń. W przypadku stwierdzenia niekompletności dostawy lub uszkodzenia produktu należy skontaktować się z serwisem. Nie wolno używać akumulatora, gdy jego komponenty są uszkodzone.

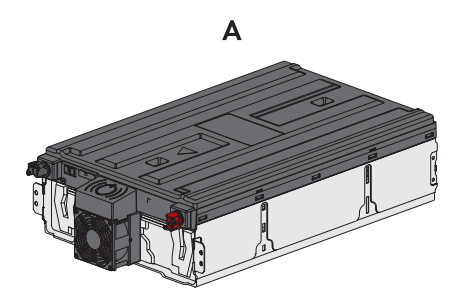

Ilustracja 4: Części wchodzące w zakres dostawy

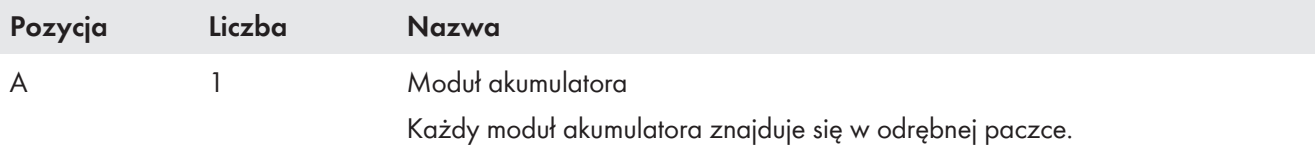

# <span id="page-25-0"></span>**3.6 Dodatkowe elementy do akumulatora**

Należy sprawdzić, czy zakres dostawy jest kompletny i czy nie posiada widocznych zewnętrznych uszkodzeń. W przypadku stwierdzenia niekompletności dostawy lub uszkodzenia produktu należy skontaktować się z serwisem. Nie wolno używać akumulatora, gdy jego komponenty są uszkodzone.

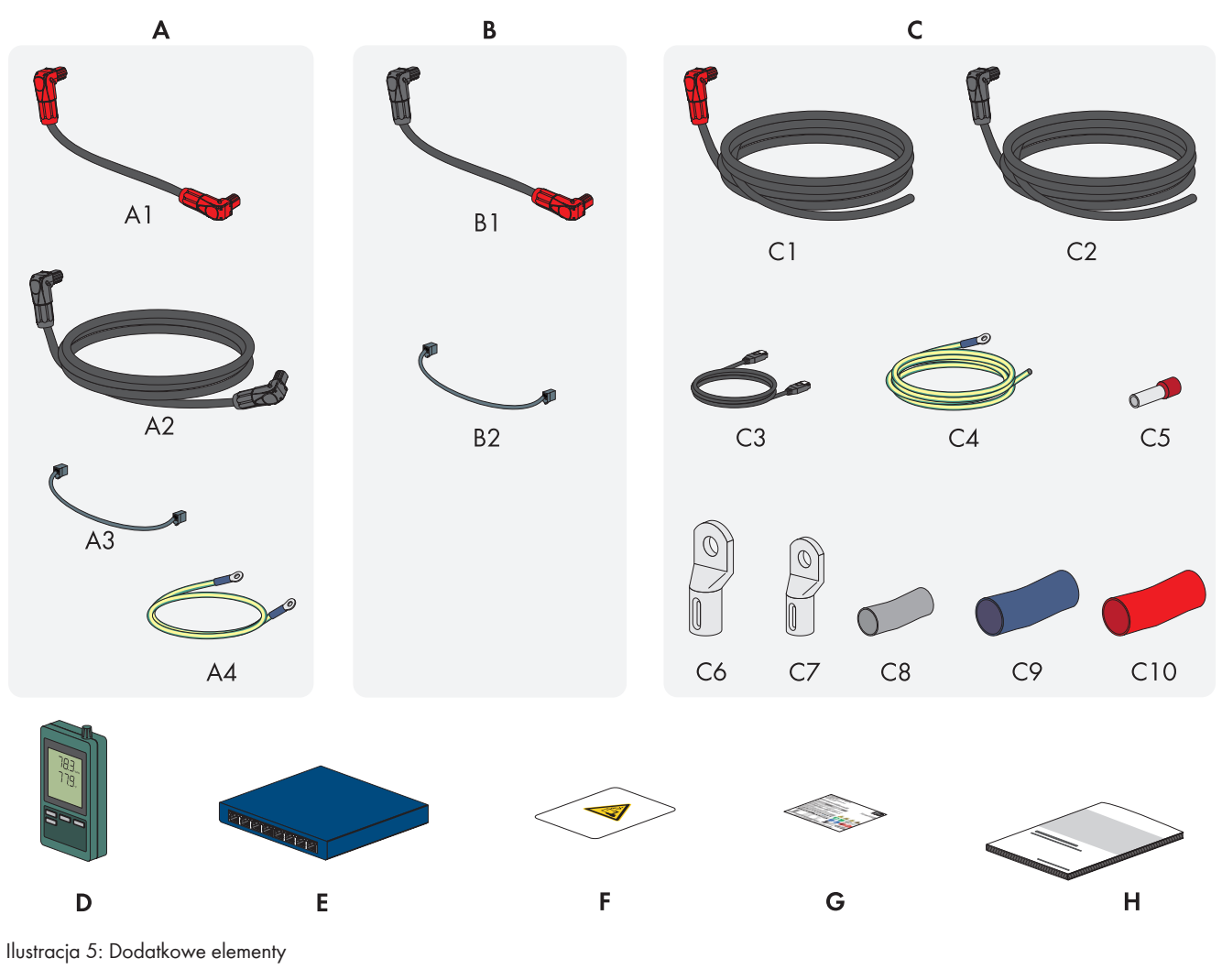

| Pozycja | Liczba     | Nazwa                                                                                                    |
|---------|------------|----------------------------------------------------------------------------------------------------|
| A       |            | Zestaw połączeniowy APU do uziemienia szafy akumulatora i podłączenia sys-<br>temu zarządzania akumulatorem (APU) do modułów akumulatora                                                                                               |
| B       | $3$ do $9$ | Zestaw połączeniowy modułów do podłączenia modułów akumulatora w szafie<br>na akumulatory <sup>2)</sup>                                                                                                    |
|         |            | Zestaw połączeniowy DC do podłączenia szafy na akumulatory z falownikiem<br>Przy stosowaniu 2 lub większej liczby szaf na akumulatory zestaw połączeniowy<br>DC służy do podłączenia szafy na akumulatory z nadrzędną rozdzielnicą DC. |
| D       |            | Czujnik temperatury i wilgotności powietrza (model SD500 firmy Extech Instru-<br>ments)                                                                                                    |
|         |            | Przełgcznik SWITCH                                                                                                    |

<sup>2)</sup> Liczba załączonych do produktu zestawów połączeniowych modułów zależy od liczby dostarczonych modułów akumulatora: liczba dostarczonych modułów akumulatora - 1 = liczba dostarczonych zestawów połączeniowych modułów

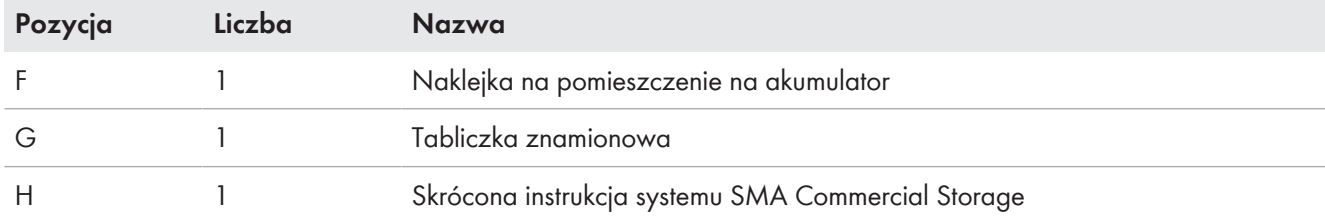

#### **Zestaw połączeniowy APU**

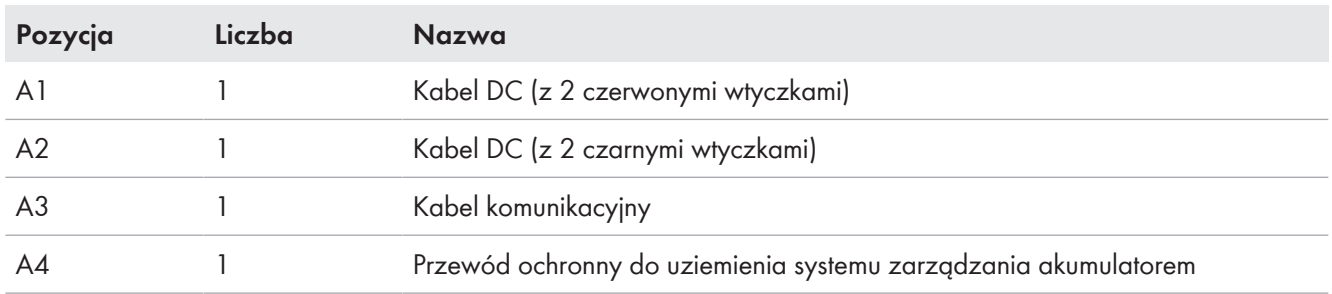

#### **Zestaw połączeniowy modułów**

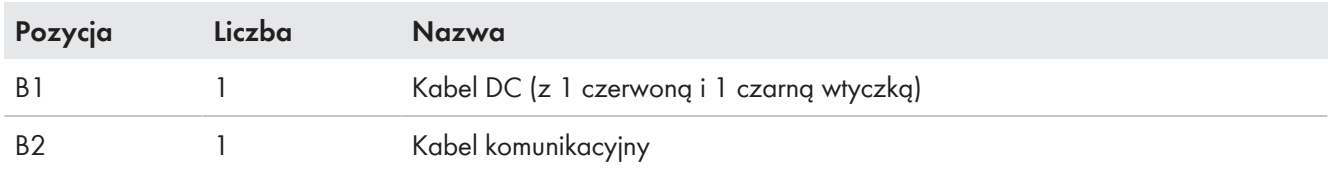

#### **Zestaw połączeniowy DC**

Zestaw połączeniowy DC służy wyłącznie do połączenia szafy na akumulator z falownikiem sieciowym wyspowym lub szafy na akumulator z rozdzielnicą DC.

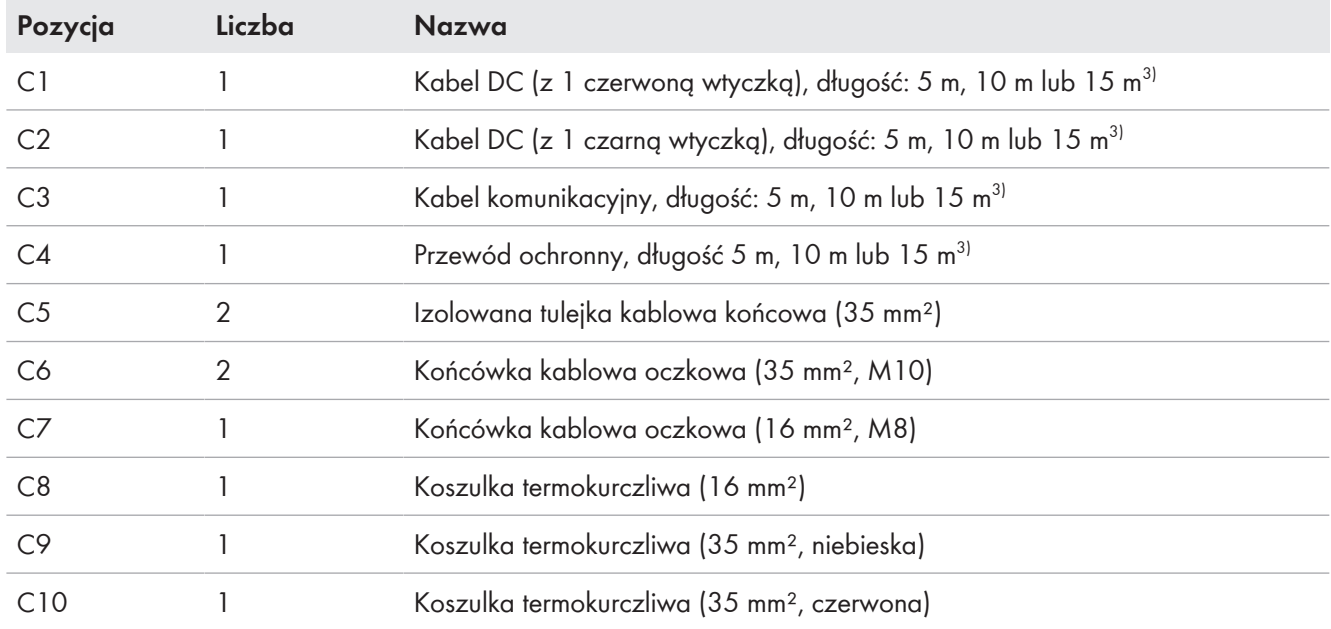

<sup>3)</sup> W zależności od zamówionej wersji

# <span id="page-27-0"></span>**3.7 Opcjonalnie: zakres dostawy rozdzielnicy DC**

Należy sprawdzić, czy zakres dostawy jest kompletny i czy nie posiada widocznych zewnętrznych uszkodzeń. W przypadku stwierdzenia niekompletności dostawy lub uszkodzenia produktu należy skontaktować się z serwisem.

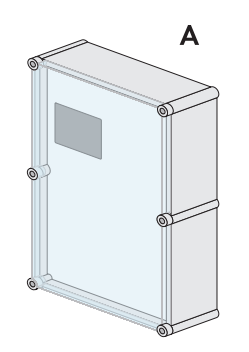

Ilustracja 6: Części wchodzące w zakres dostawy produktu

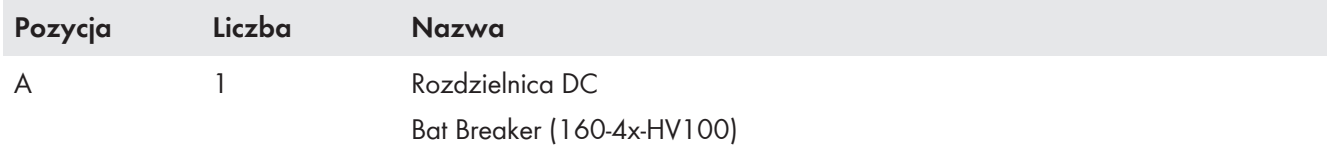

# <span id="page-28-0"></span>**4 Dodatkowo potrzebna materiały i urządzenia pomocnicze**

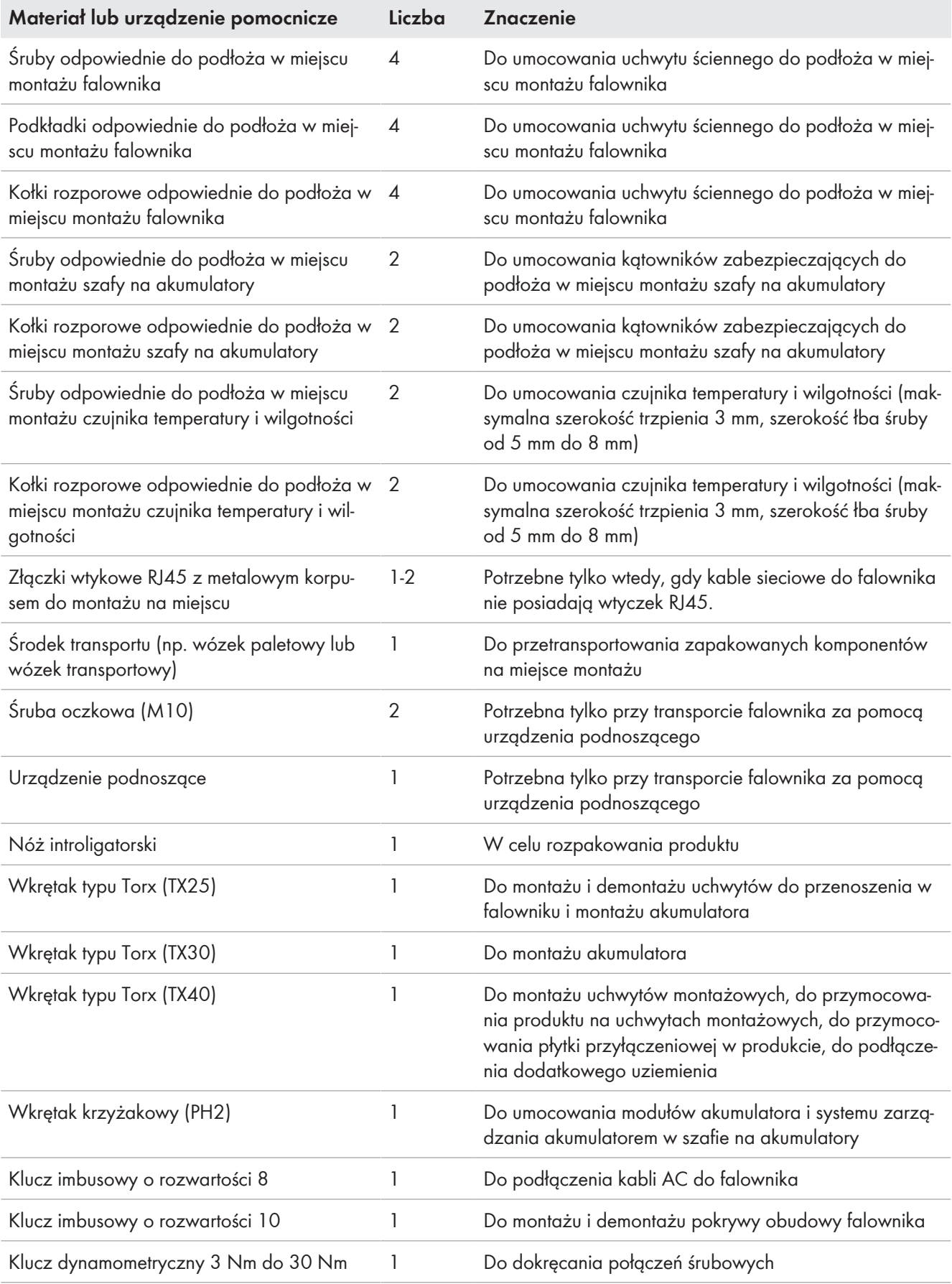

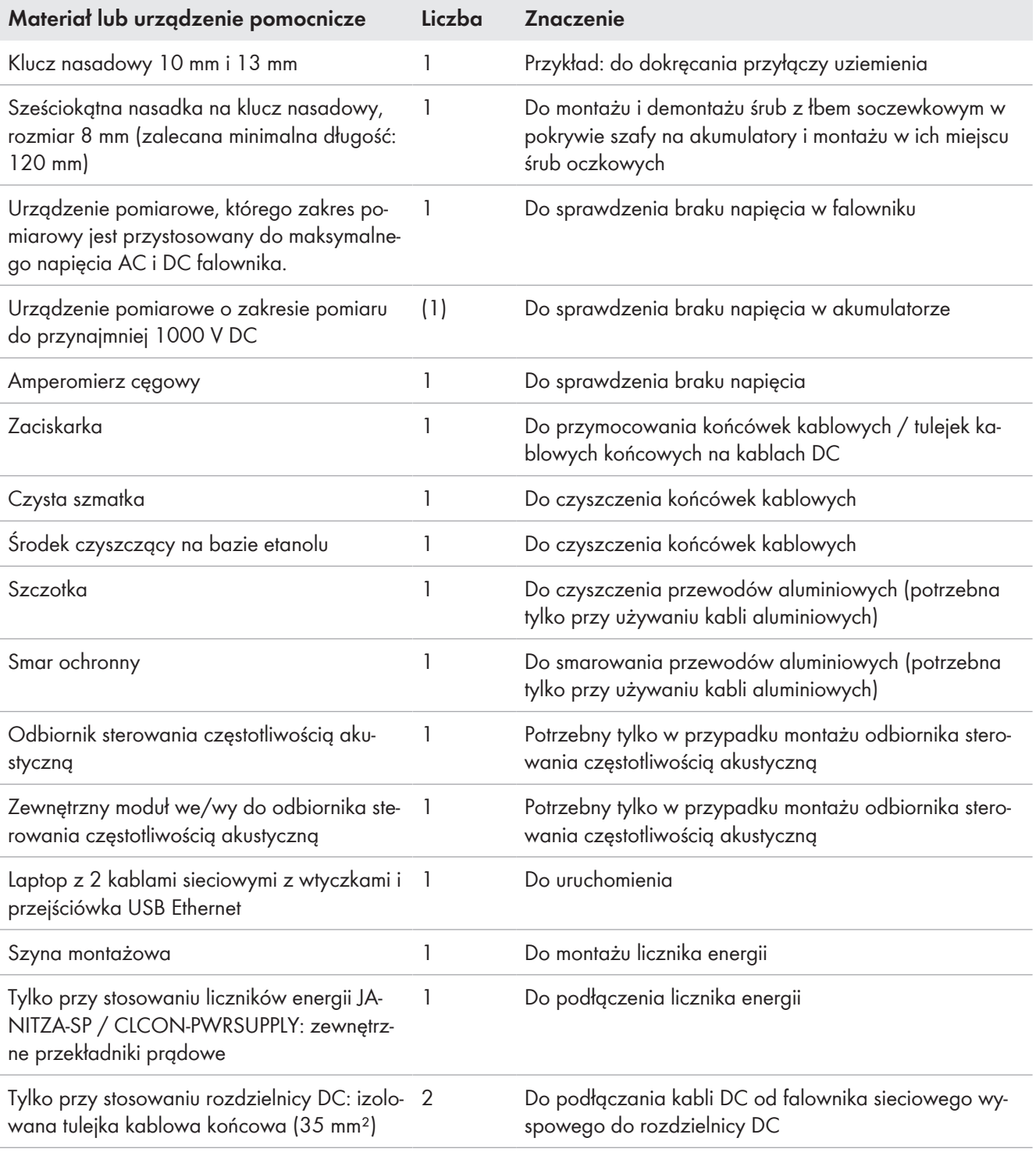

#### **Patrz również:**

• [Dane techniczne licznika energii ⇒ strona 199](#page-198-0)

# <span id="page-30-0"></span>**5 Widok urządzenia**

# <span id="page-30-1"></span>**5.1 Części składowe systemu**

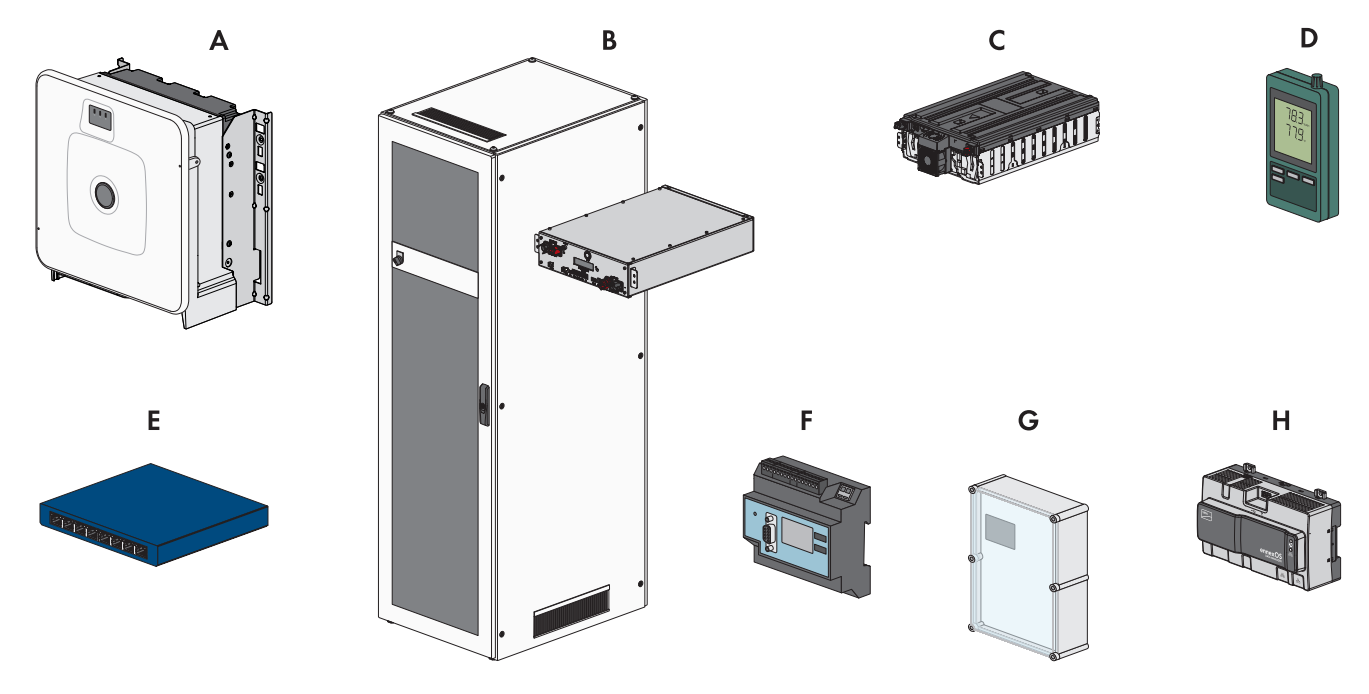

Ilustracja 7: Główne komponenty systemu

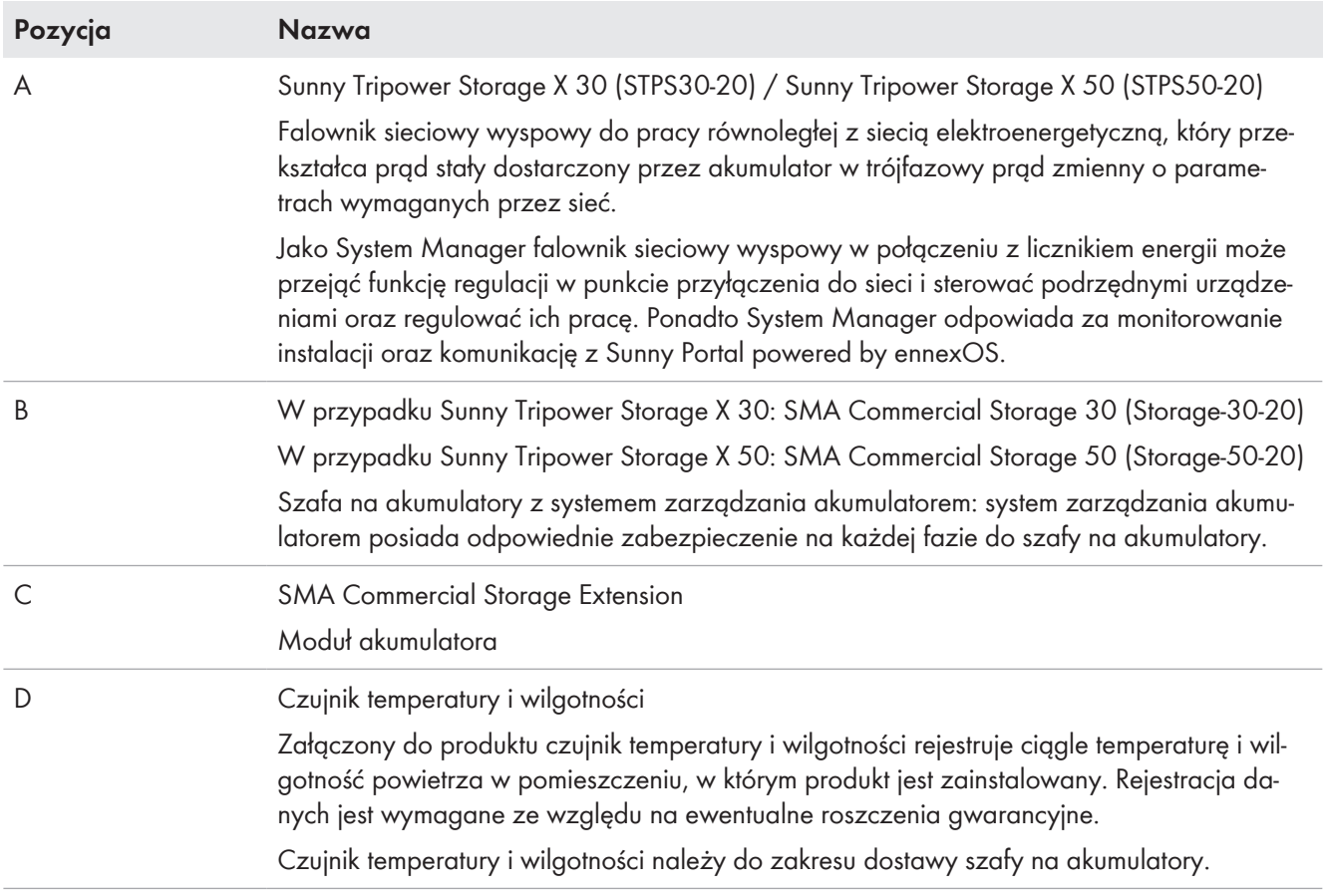

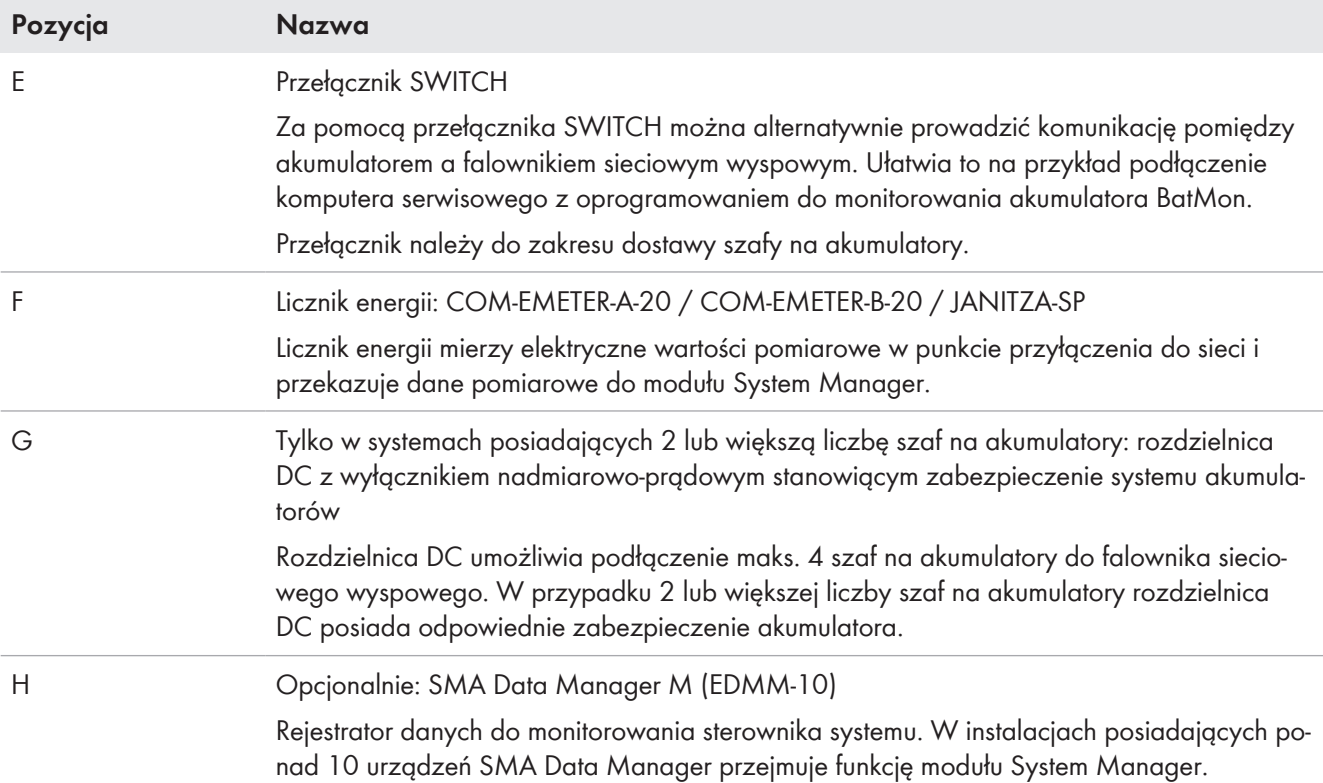

# <span id="page-31-0"></span>**5.2 Widok systemu**

# <span id="page-31-1"></span>**5.2.1 Sunny Tripower Storage X jako System Manager**

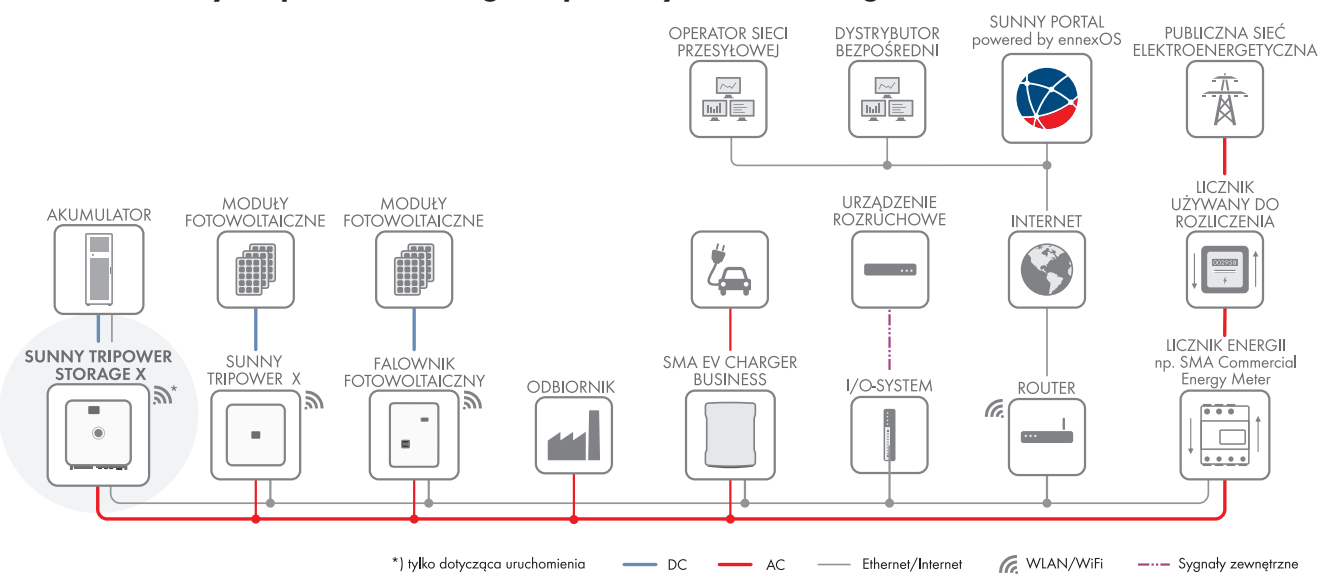

Ilustracja 8: Sunny Tripower Storage X jako System Manager (przykład)

### <span id="page-32-0"></span>**5.2.2 Sunny Tripower Storage X z modułem SMA DATA MANAGER M**

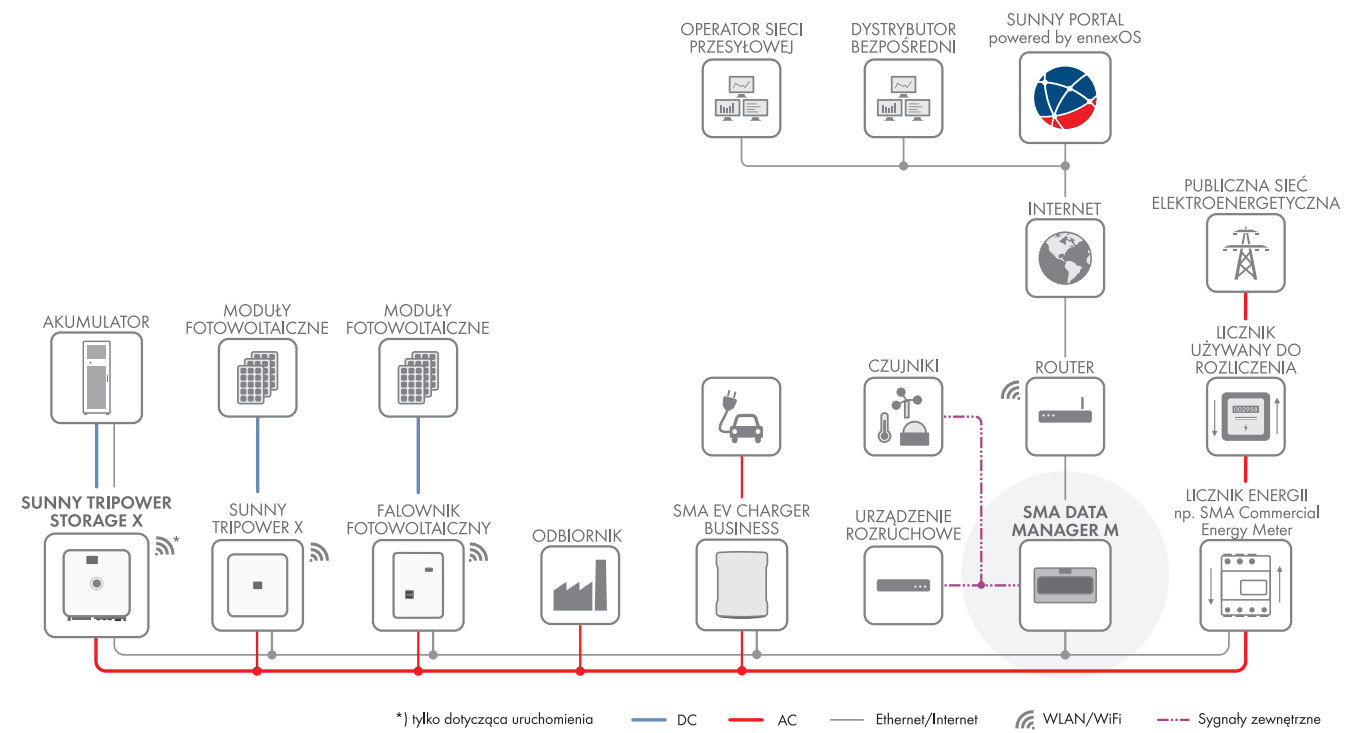

Ilustracja 9: W fazie przygotowania: Sunny Tripower Storage X z modułem SMA DATA MANAGER M jako System Manager (przykład)

# <span id="page-32-1"></span>**5.3 Budowa falownika**

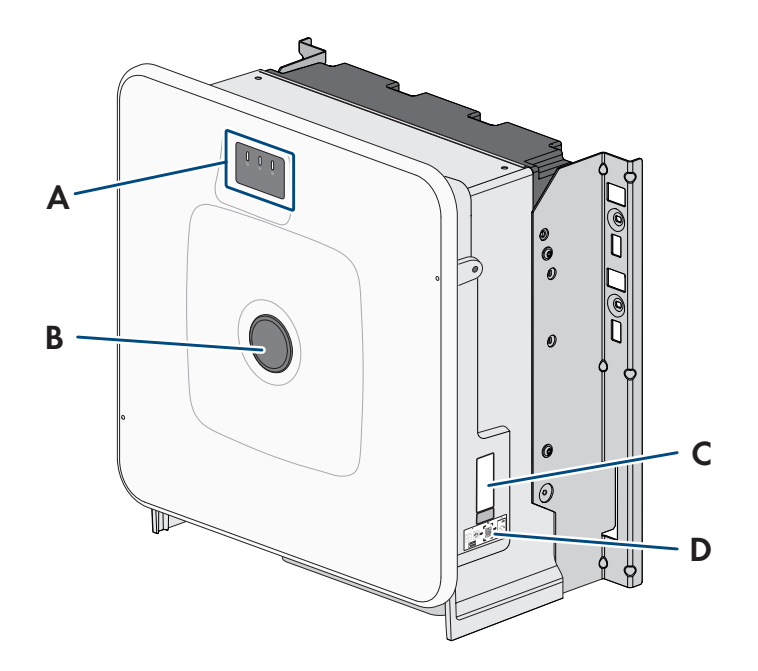

#### Ilustracja 10: Budowa falownika

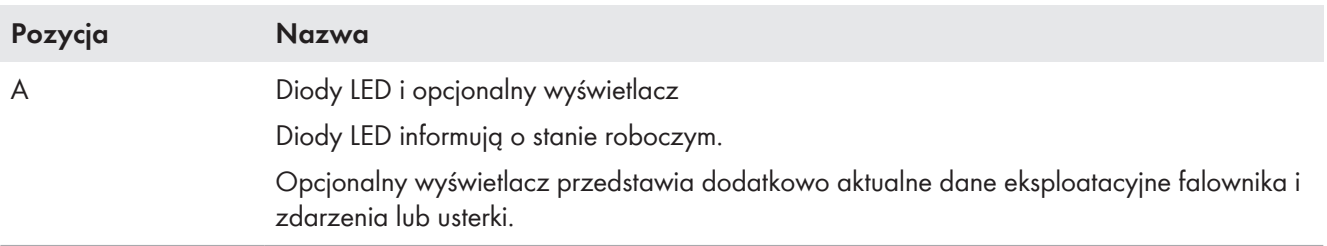

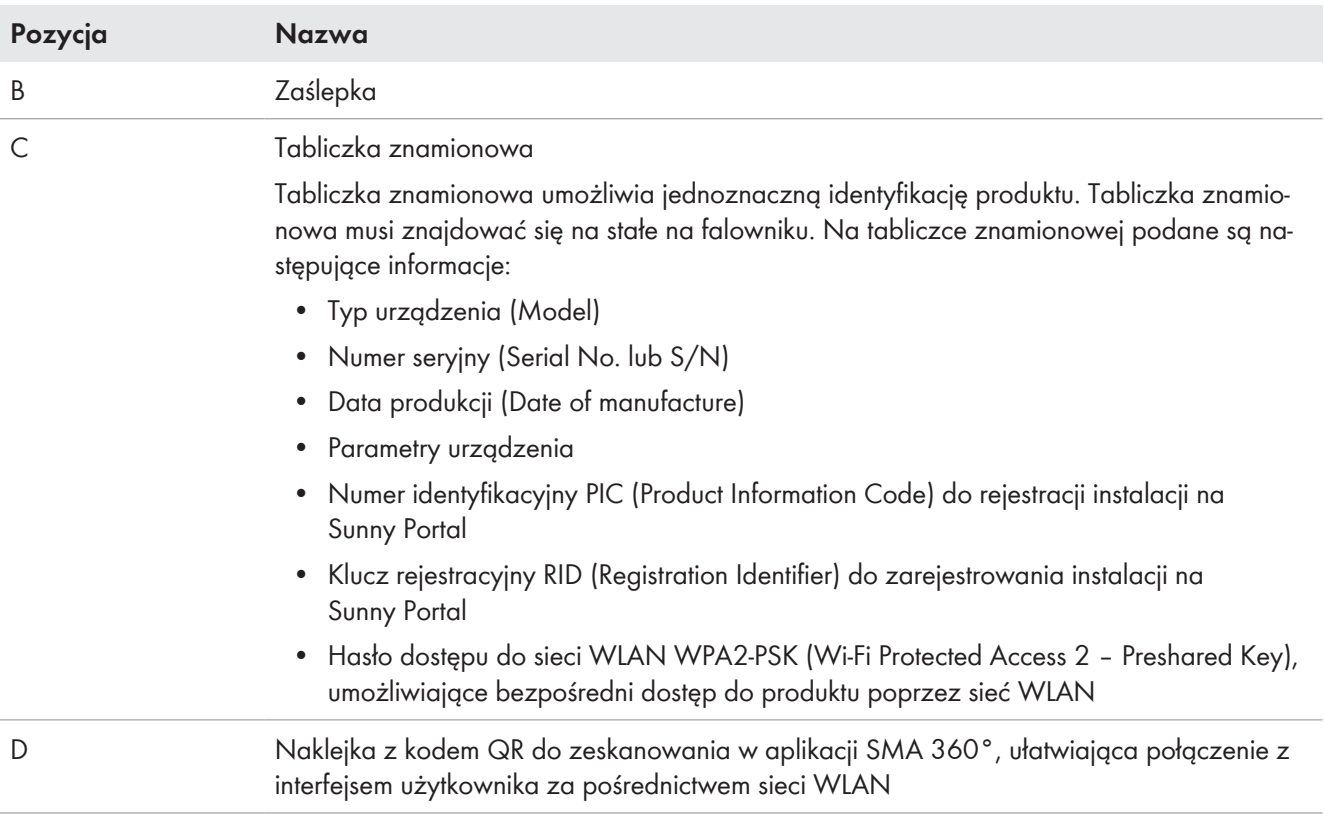

# <span id="page-33-0"></span>**5.4 Złącza i funkcje falownika**

## <span id="page-33-1"></span>**5.4.1 Sunny Tripower Storage jako System Manager**

Falownik Sunny Tripower Storage może być stosowany jako menadżer systemu do zarządzania energią. W roli modułu System Manager falownik Sunny Tripower X w połączeniu z licznikiem energii może przejąć funkcję regulacji w punkcie przyłączenia do sieci i sterować podrzędnymi urządzeniami oraz regulować ich pracę (np. kolejnymi falownikami Sunny Tripower Storage). Ponadto System Manager odpowiada za monitorowanie instalacji oraz komunikację z Sunny Portal powered by ennexOS.

#### **Patrz również:**

• [Granice systemu ⇒ strona 195](#page-194-2)

## <span id="page-33-2"></span>**5.4.2 Interfejs użytkownika**

Produkt jest wyposażony seryjnie w zintegrowany serwer sieciowy z interfejsem użytkownika do konfiguracji i monitorowania produktu.

Interfejs użytkownika w produkcie można otworzyć za pomocą przeglądarki internetowej przy aktywnym połączeniu z inteligentnym urządzeniem końcowym (np. laptopem, tabletem lub smartfonem).

#### **Patrz również:**

• [Struktura interfejsu użytkownika ⇒ strona 113](#page-112-2)

## <span id="page-33-3"></span>**5.4.3 SMA Speedwire**

Produkt posiada jako seryjne wyposażenie moduł SMA Speedwire. SMA Speedwire jest technologią komunikacji opartą na standardzie sieci komputerowej Ethernet. Szybkość transmisji danych przy stosowaniu technologii SMA Speedwire wynosi100 Mbps, co zapewnia optymalną komunikację pomiędzy urządzeniami Speedwire w instalacji.

Produkt obsługuje szyfrowaną komunikację w instalacji za pomocą SMA Speedwire Encrypted Communication. Aby móc korzystać w instalacji z szyfrowania Speedwire, wszystkie urządzenia Speedwire z wyjątkiem licznika energii (np. SMA Energy Meter) muszą obsługiwać funkcję SMA Speedwire Encrypted Communication.

# <span id="page-34-0"></span>**5.4.4 Połączenie WLAN z SMA 360° App i SMA Energy App**

Standardowo na produkcie umieszczony jest kod QR. Zeskanowanie umieszczonego na produkcie kodu QR za pomocą aplikacji MA 360° App lub SMA Energy App powoduje połączenie z produktem za pośrednictwem sieci WLAN i automatyczne nawiązanie połączenia z interfejsem użytkownika.

#### **Patrz również:**

• [Bezpośrednie połączenie poprzez WLAN ⇒ strona 112](#page-111-0)

# <span id="page-34-1"></span>**5.4.5 Device Key (DEV KEY)**

Za pomocą klucza ("Device-Key") można zresetować konto administratora i wprowadzić nowe hasło, jeśli nie pamięta się hasła dostępu administratora do produktu. Klucz Device Key służy do potwierdzania identyfikacji produktu w ramach cyfrowej komunikacji. Klucz urządzenia ("Device-Key") znajduje się na tylnej stronie załączonej do produktu skróconej instrukcji. Klucz "Device-Key" należy przechowywać w bezpiecznym miejscu na wypadek utraty hasła administratora.

# <span id="page-34-2"></span>**5.4.6 Modbus**

Produkt posiada na wyposażeniu interfejs Modbus. Standardowo interfejs Modbus jest dezaktywowany i aby móc z niego korzystać, należy go skonfigurować.

Interfejs Modbus do podłączania obsługiwanych produktów firmy SMA jest przeznaczony do zastosowań przemysłowych (np. w systemach SCADA) i ma następujące funkcje:

- Zdalne wyszukiwanie wartości pomiarowych
- Zdalne ustawianie parametrów użytkowych
- Podawanie wartości zadanych do sterowania instalacją
- Sterowanie akumulatora
- Przesyłanie sygnałów nastawczych odbiornika sterowania częstotliwością akustyczną

## <span id="page-34-3"></span>**5.4.7 Usługi sieciowe**

Produkt posiada funkcje, które pozwalają na korzystanie z usług sieciowych.

Te funkcje (np. ograniczenie mocy czynnej) można aktywować i skonfigurować w zależności od wymogów operatora sieci przesyłowej poprzez parametry użytkowe.

## <span id="page-34-4"></span>**5.4.8 Komunikacja z modułem SMA Data Manager M/L**

Falownik może prowadzić bezpośrednią komunikację z modułem SMA Data Manager M/L, jeśli moduł SMA Data Manager M/L jest zamontowany w instalacji. SMA Data Manager M/L umożliwia inteligentne zarządzanie energią w celu optymalizacji zużycia energii fotowoltaicznej na potrzeby własne.

## <span id="page-34-5"></span>**5.4.9 Integrated Plant Control**

Za pomocą funkcji "Integrated Plant Control" falownik może odtworzyć wymaganą przez operatora sieci przesyłowej charakterystykę Q(U) bez wykonywania pomiaru w punkcie przyłączenia do sieci. W przypadku aktywacji tej funkcji falownik zapewnia automatyczną kompensację odbiorników znajdujących się w obwodzie pomiędzy falownikiem a punktem przyłączenia do sieci (informacje na temat konfiguracji instalacji zawiera informacja techniczna "Integrated Plant Control" dostępna pod adresem www.SMA-Solar.com).

# <span id="page-34-6"></span>**5.4.10 Optymalizacja zużycia energii na potrzeby własne**

Optymalizacja zużycia energii na potrzeby własne umożliwia wykorzystanie w maksymalnym stopniu mocy instalacji prądotwórczej (np. instalacji fotowoltaicznej) na miejscu. Optymalizacja zużycia energii na potrzeby własne ogranicza oddawanie i pobór mocy w punkcie przyłączenia do sieci.

Falownik wspomaga optymalizację zużycia energii na potrzeby własne poprzez magazynowanie pośrednie energii uzyskanej z instalacji prądotwórczej.

#### **Patrz również:**

• [Strona startowa zarządzania energią ⇒ strona 116](#page-115-1)

# <span id="page-35-0"></span>**5.4.11 Ograniczenie obciążeń szczytowych**

Za pomocą funkcji ograniczania obciążeń szczytowych ("Peak Load Shaving") można zoptymalizować pracę falownika sieciowego wyspowego pod kątem przepływu mocy w punkcie przyłączenia do sieci. Jest to dobre rozwiązanie zwłaszcza wtedy, gdy większy pobór mocy i energii prowadziłby do zastosowania droższej taryfy. Za pomocą funkcji "Peak Load Shaving" można ustawić pewne wartości mocy oddawanej lub pobieranej z sieci przy regulacji pracą falownika sieciowego wyspowego w zależności od jego mocy oraz dostępnej pojemności akumulatora. Pozwala to na uniknięcie mocy szczytowej oraz dodatkowych kosztów.

Można skonfigurować wartości zadane poboru mocy w punkcie przyłączenia do sieci. W przypadku dalszego zapotrzebowania na energię przez odbiorniki akumulator zostaje rozładowany, tak aby utrzymać wartość maksymalną w punkcie przyłączenia do sieci. Warunkiem jest odpowiedni poziom naładowania akumulatora.

#### **Patrz również:**

• [Strona startowa zarządzania energią ⇒ strona 116](#page-115-1)

# <span id="page-35-1"></span>**5.5 Diody LED w falowniku**

Diody LED informują o stanie roboczym falownika.

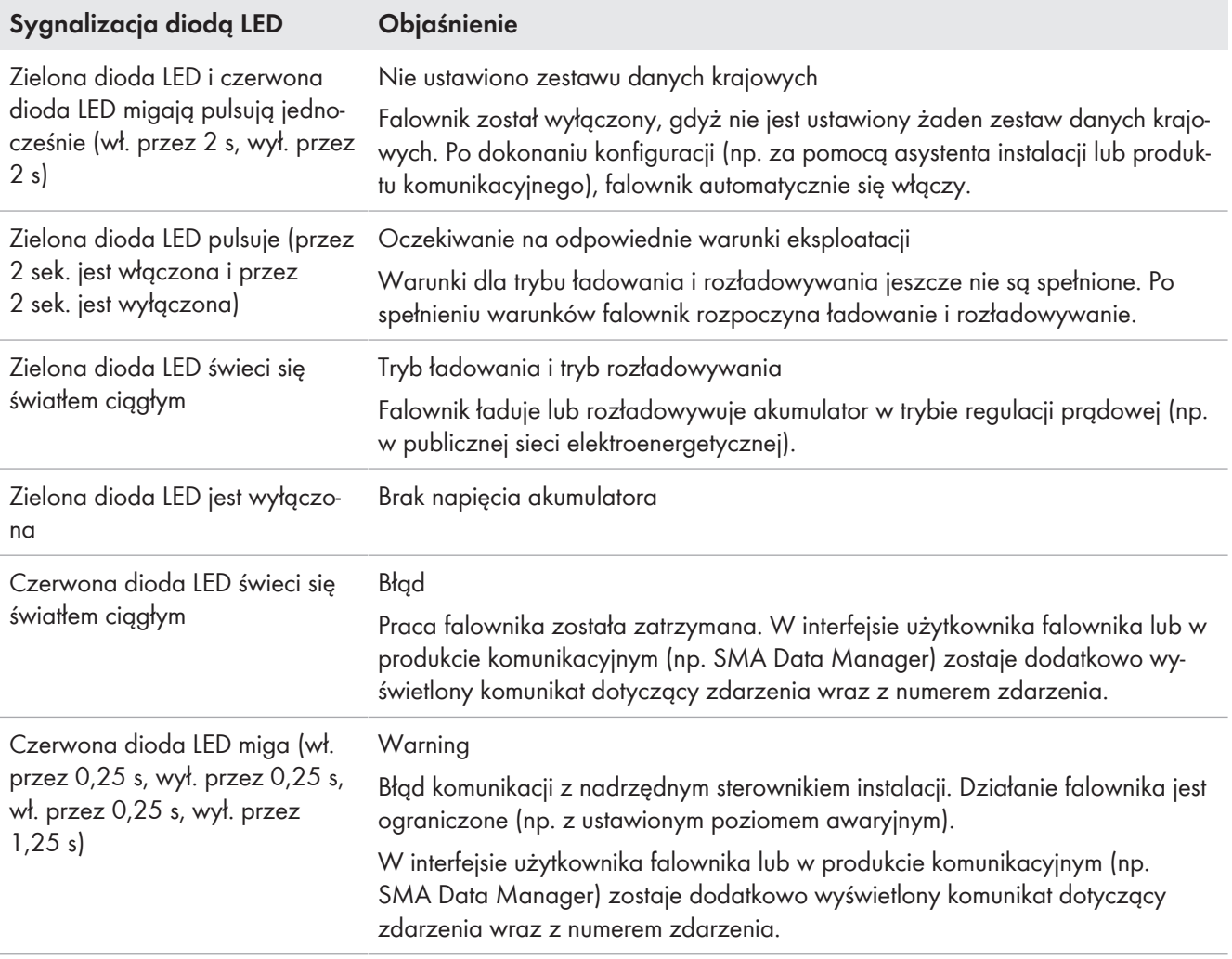
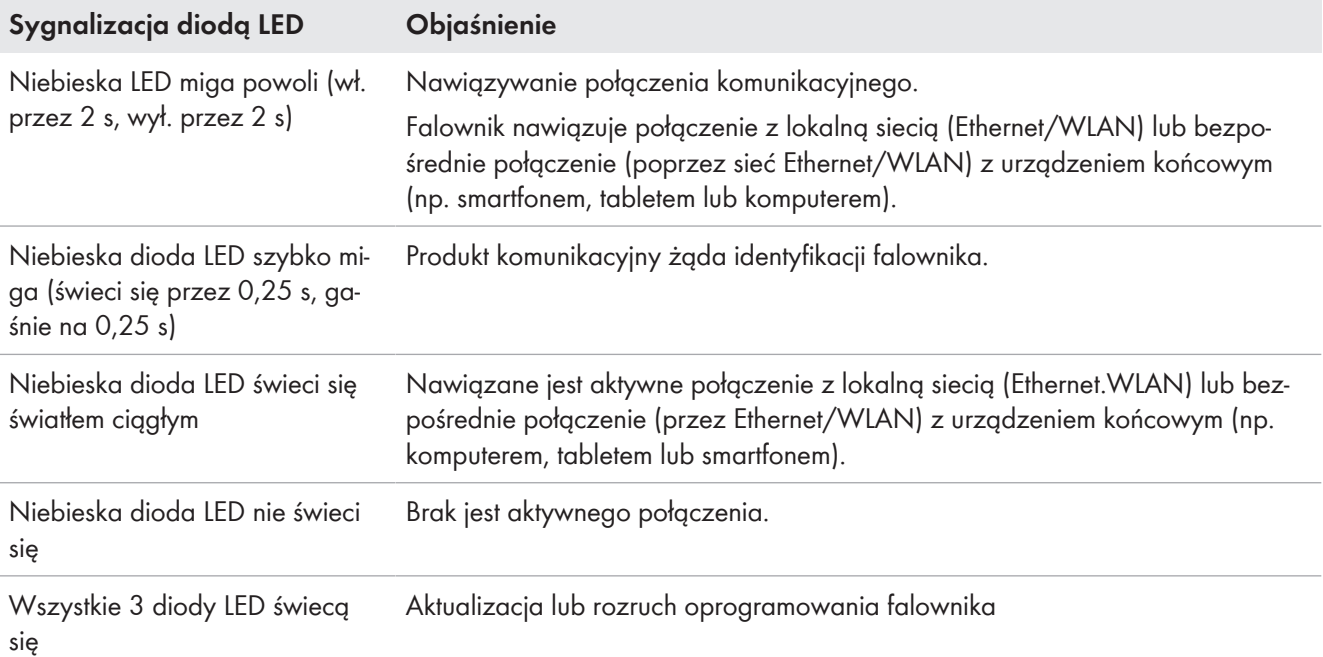

# **5.6 Symbole na falowniku**

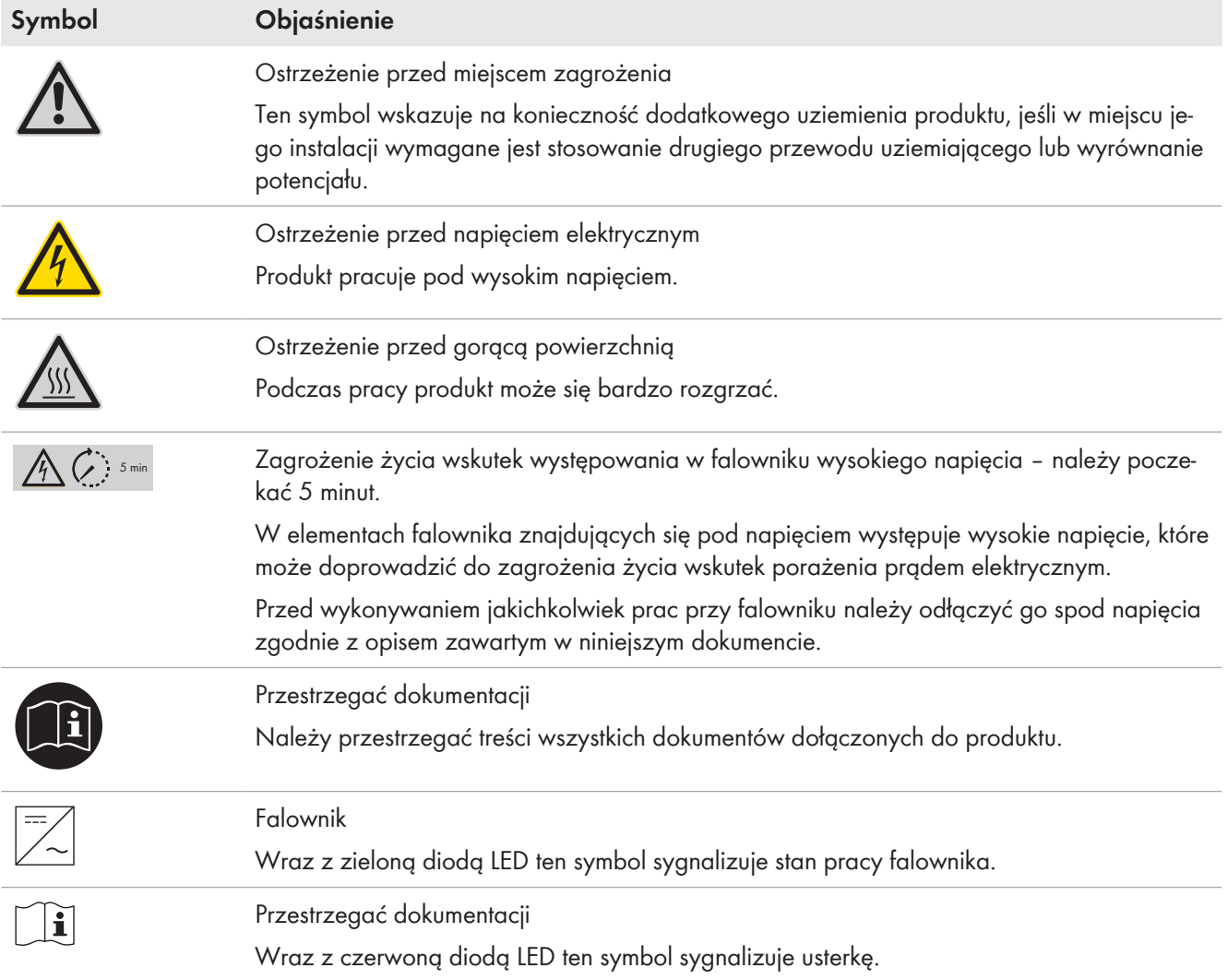

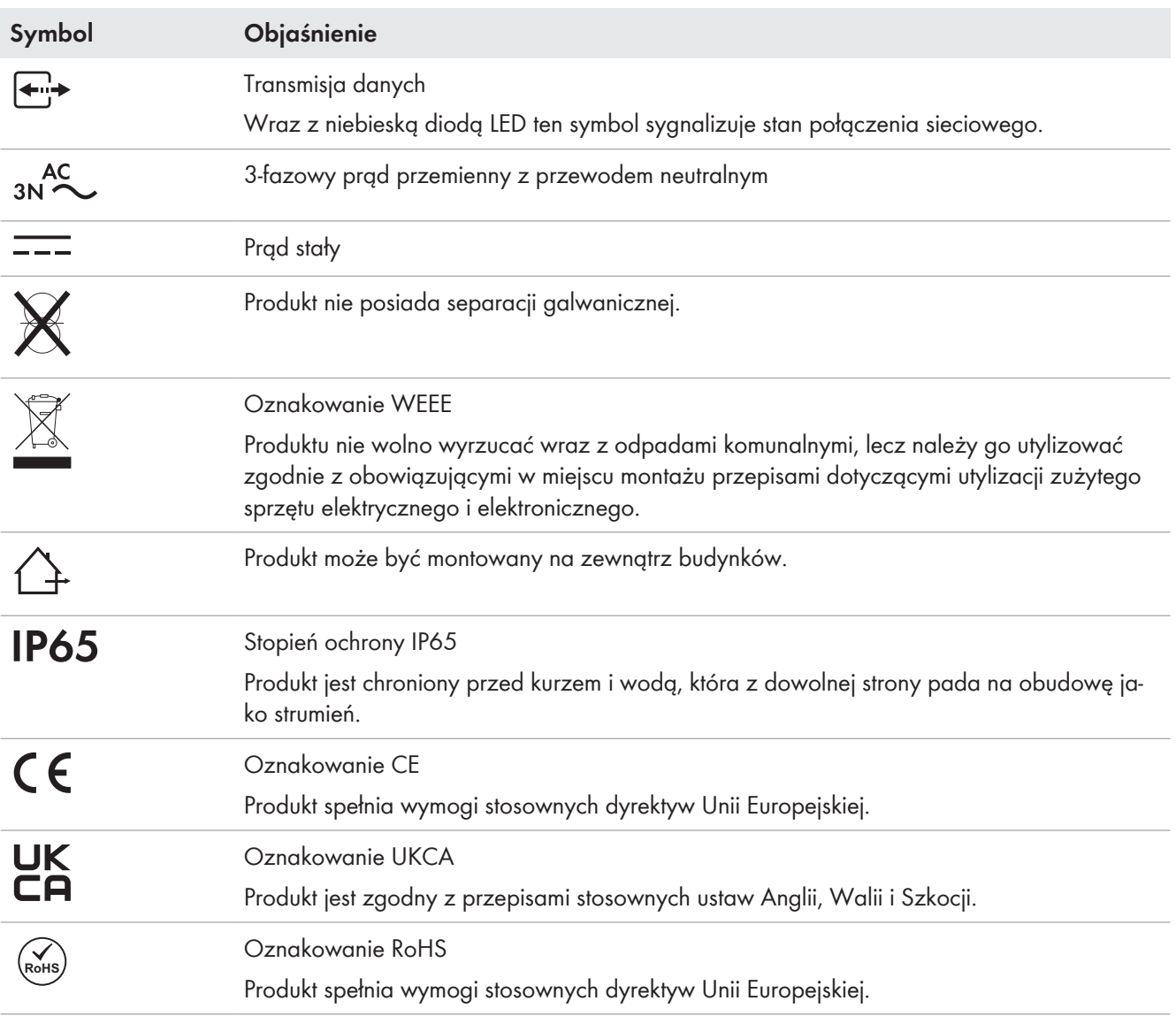

# <span id="page-38-0"></span>**5.7 Budowa szafy na akumulatory**

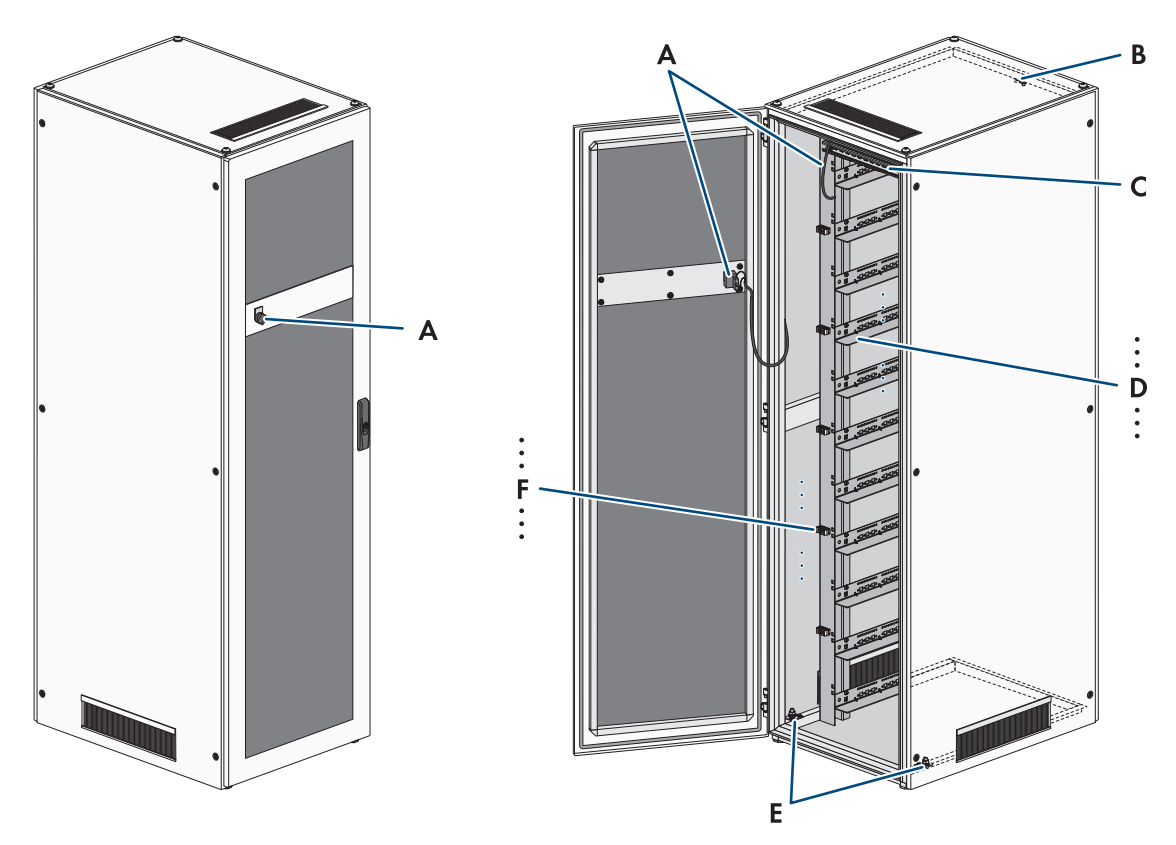

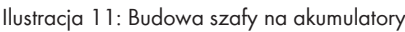

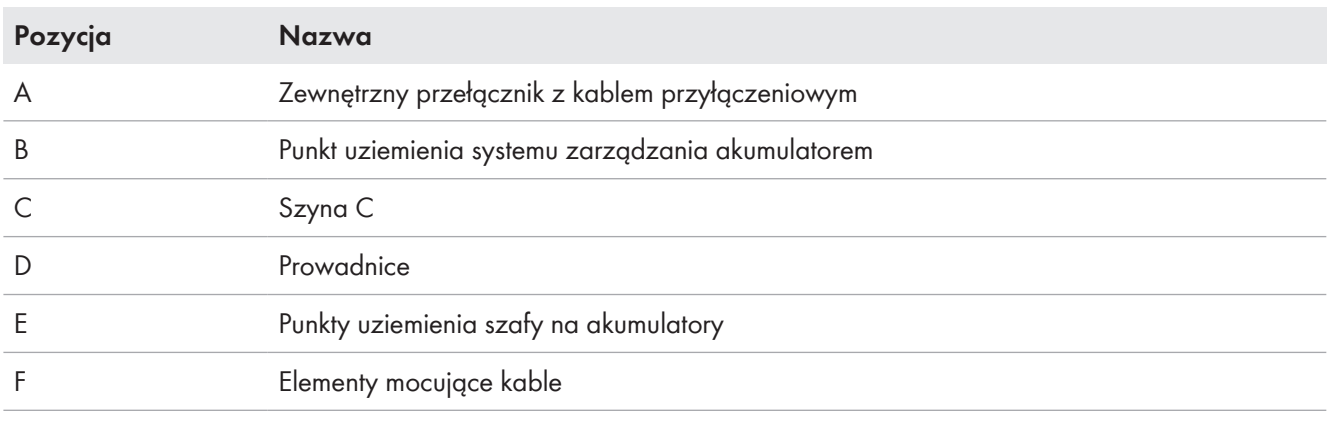

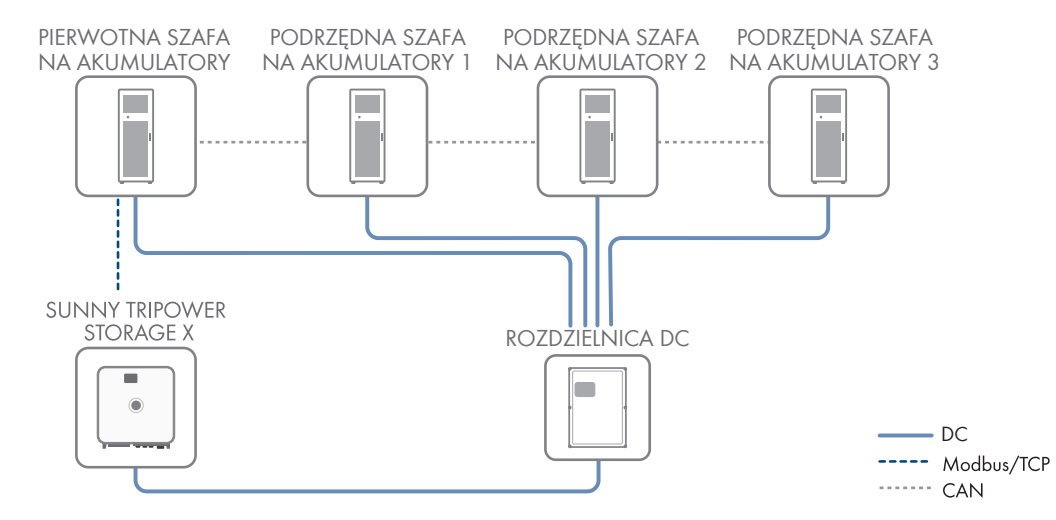

## **5.8 Modułowe rozszerzenie akumulatora**

Ilustracja 12: Modułowy układ akumulatora

W celu zwiększenia pojemności energetycznej systemu można podłączyć do falownika nawet 4 szafy na akumulatory poprzez wspólną rozdzielnicę DC. System zarządzania akumulatorem jednej szafy na akumulatory steruje pracą całego akumulatorowego systemu magazynowania energii, monitoruje go i spełnia przy tym rolę podstawowej szafy na akumulatory. Systemy zarządzania akumulatorem w innych szafach na akumulatory pełnią rolę podrzędnych szaf na akumulatory i wykonują polecenia podstawowej szafy na akumulatory.

Dodatkowe moduły akumulatora można zainstalować w szafie na akumulatory najpóźniej 6 miesięcy po pierwszym uruchomieniu szafy na akumulatory.

Aby rozbudować system magazynowania energii pod względem mocy ładowania i rozładowywania, kilka falowników Sunny Tripower Storage X można podłączyć poprzez lokalną sieć do modułu SMA Data Manager M. Należy przy tym przestrzegać wartości granicznych falownika Sunny Tripower Storage X.

#### **Patrz również:**

- [Wytyczne dotyczące adresów i terminatorów ⇒ strona 98](#page-97-0)
- [Widok komunikacji poprzez magistralę CAN ⇒ strona 86](#page-85-0)
- [Granice systemu ⇒ strona 195](#page-194-0)

# **5.9 Diody LED w akumulatorze**

Diody LED w przełączniku **SWITCH** systemu zarządzania akumulatorem sygnalizują stan akumulatora.

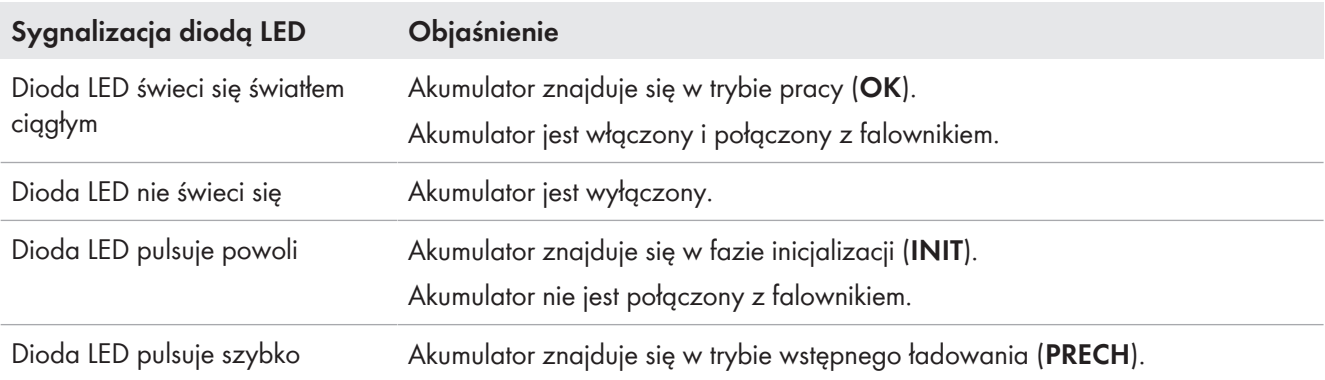

# **5.10 Symbole na akumulatorze**

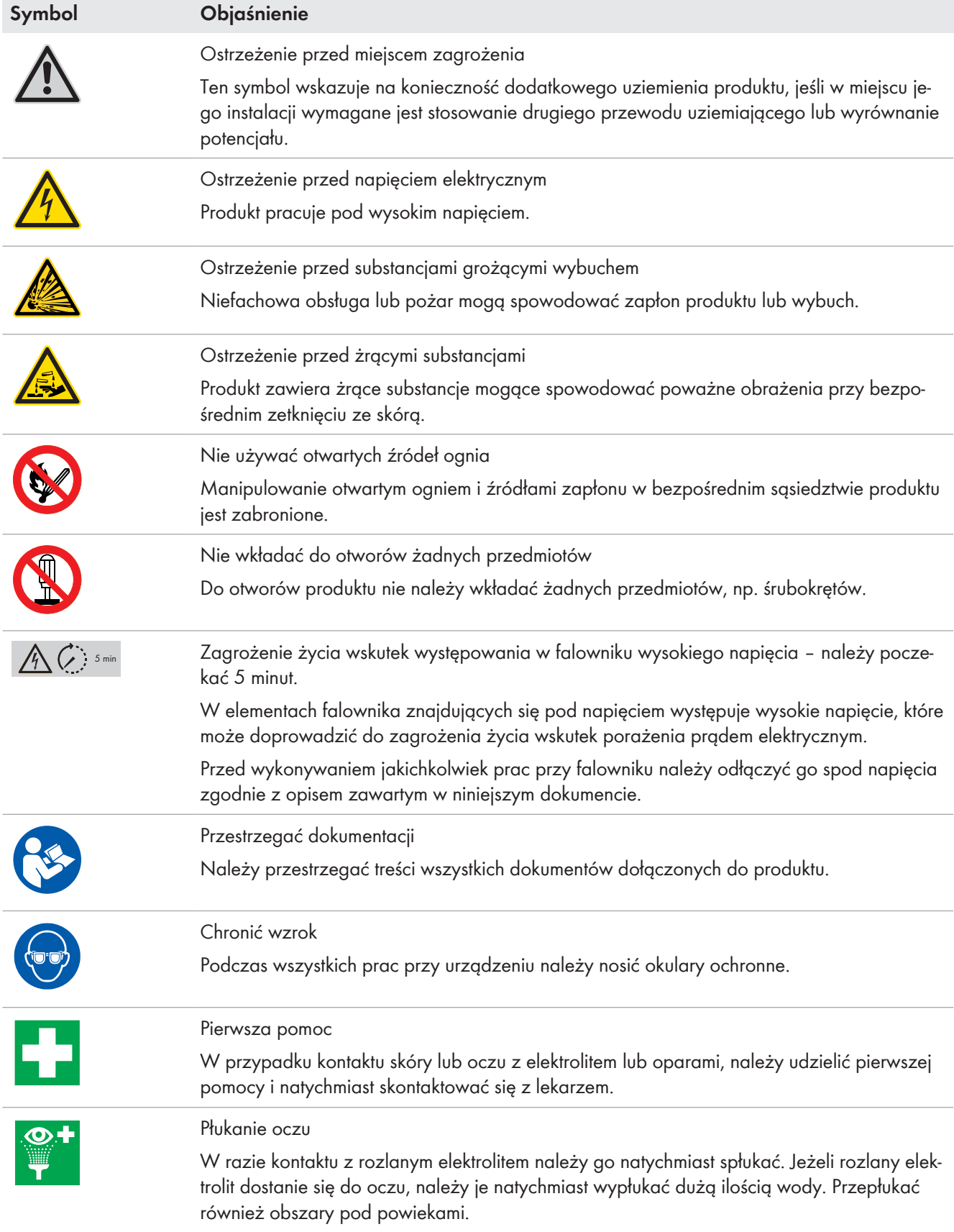

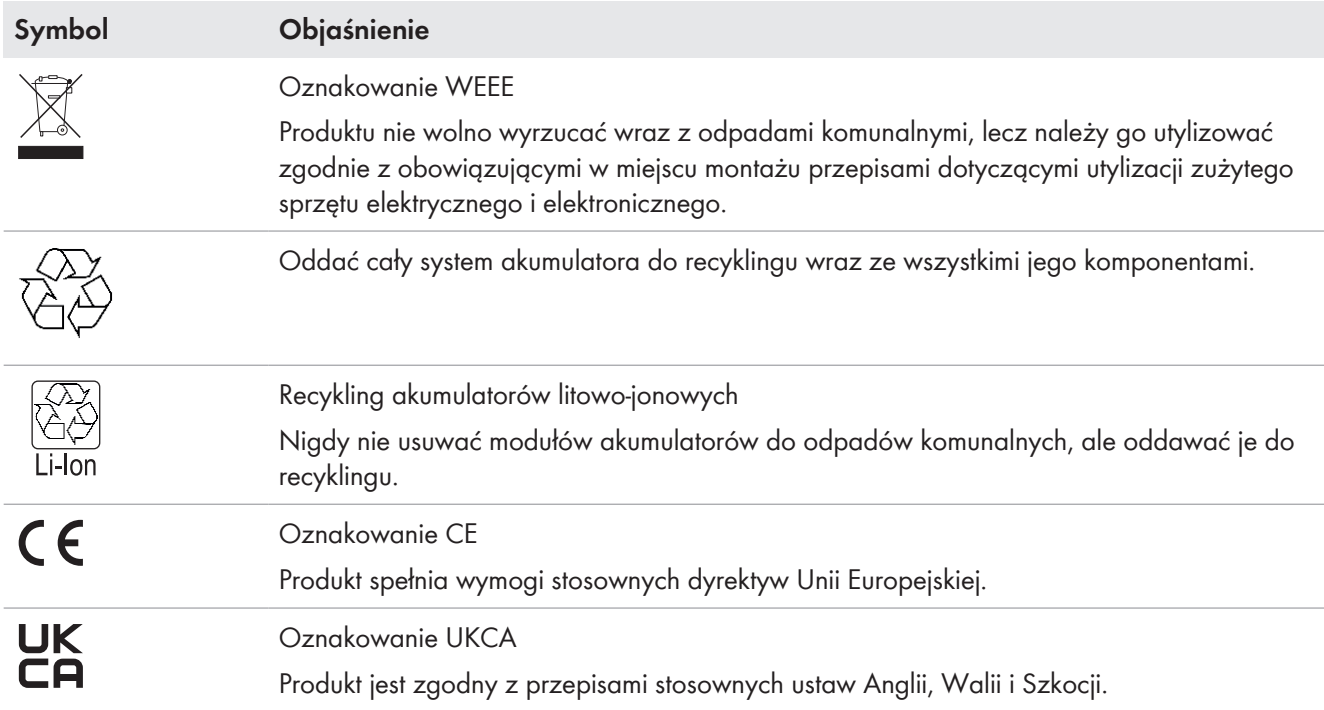

# <span id="page-42-0"></span>**6 Transport akumulatora**

## **A SPECJALISTA**

Ten rozdział zawiera wskazówki bezpieczeństwa, których należy zawsze przestrzegać podczas transportu akumulatora.

#### **A OSTRZEŻENIE**

#### **Zagrożenie życia wskutek upadku komponentów akumulatora**

Nieprawidłowe podnoszenie i upadek komponentów akumulatora przy transporcie i montażu mogą być przyczyną obrażeń ciała.

- Komponenty akumulatora należy transportować i podnosić ostrożnie. Uwzględnić przy tym masę poszczególnych komponentów.
- Komponenty akumulatora należy transportować oddzielnie.
- Podczas wszystkich prac przy akumulatorze nosić odpowiednie środki ochrony, obowiązkowe jest przynajmniej obuwie ochronne z podeszwą odporną na przebicie i stalowym noskiem.

## **A PRZESTROGA**

#### **Niebezpieczeństwo obrażeń ciała wskutek nieprawidłowego transportu szafy akumulatora**

Nieprawidłowy transport lub nieodpowiednie zabezpieczenie podczas transportu może spowodować, że szafa akumulatorów wywróci się lub ześlizgnie. Ześlizgnięcie się lub wywrócenie szafy akumulatora podczas transportu może spowodować obrażenia ciała.

- Szafę akumulatora należy transportować i podnosić z zachowaniem ostrożności. Uwzględnić przy tym masę szafy akumulatora.
- Podczas wszystkich prac przy akumulatorze nosić odpowiednie środki ochrony, obowiązkowe jest przynajmniej obuwie ochronne z podeszwą odporną na przebicie i stalowym noskiem.
- Ustawiać szafę akumulatora w pojeździe w pozycji pionowej i zabezpieczonej przed ześlizgnięciem się.
- Zabezpieczyć szafę akumulatora za pomocą pasów przed ześlizgnięciem się i wywróceniem.

## **UWAGA**

#### **Ryzyko uszkodzenia akumulatora wskutek transportu szafy z zamontowanymi modułami**

Transport szafy z zamontowanymi modułami akumulatora grozi przeciążeniem mechanicznym. Przeciążenie mechaniczne może spowodować uszkodzenie akumulatora.

- Szafę i moduły akumulatora należy zawsze transportować oddzielnie.
- Nie przemieszczać szafy akumulatora z zamontowanymi modułami.

#### **Transport i montaż w co najmniej 2 osoby**

Komponenty akumulatora ważą do 150 kg i są zbyt ciężkie do transportu przez 1 osobę.

- Przy transporcie i montażu komponentów akumulatorów muszą brać udział co najmniej 2 osoby.
- Używać odpowiedniego środka transportu, np. taczki lub żurawia. Uważać, aby nie uszkodzić przy tym obudowy komponentów baterii.

Należy stale przestrzegać wszystkich wymagań niemieckiego Rozporządzenia o transporcie drogowym, kolejowym i śródlądowym towarów niebezpiecznych (GGVSEB) oraz Umowy europejskiej dotyczącej międzynarodowego przewozu drogowego towarów niebezpiecznych (ADR):

☐ Transportem modułów akumulatora na drogach publicznych mogą zajmować się jedynie osoby odpowiednio wyszkolone i wykwalifikowane. Należy dokumentować przeprowadzane szkolenia i cyklicznie je powtarzać

- ☐ W pojeździe nie wolno palić podczas jazdy.
- ☐ Podczas załadunku i rozładunku pojazdu nie wolno palić w jego wnętrzu ani w jego bezpośrednim sąsiedztwie.
- ☐ Należy nosić 2 certyfikowane gaśnice do gaszenia metali (minimalna pojemność 2 kg) i 1 zestaw wyposażenia ochronnego zgodnego z ADR.
- ☐ Nie należy otwierać opakowania zbiorczego modułu akumulatora podczas transportu.

#### **Patrz również:**

• [Przechowywanie ⇒ strona 190](#page-189-0)

# **7 Przygotowanie do montażu i podłączenia**

## **7.1 Warunki montażu**

## **7.1.1 Mechaniczne dane produktu**

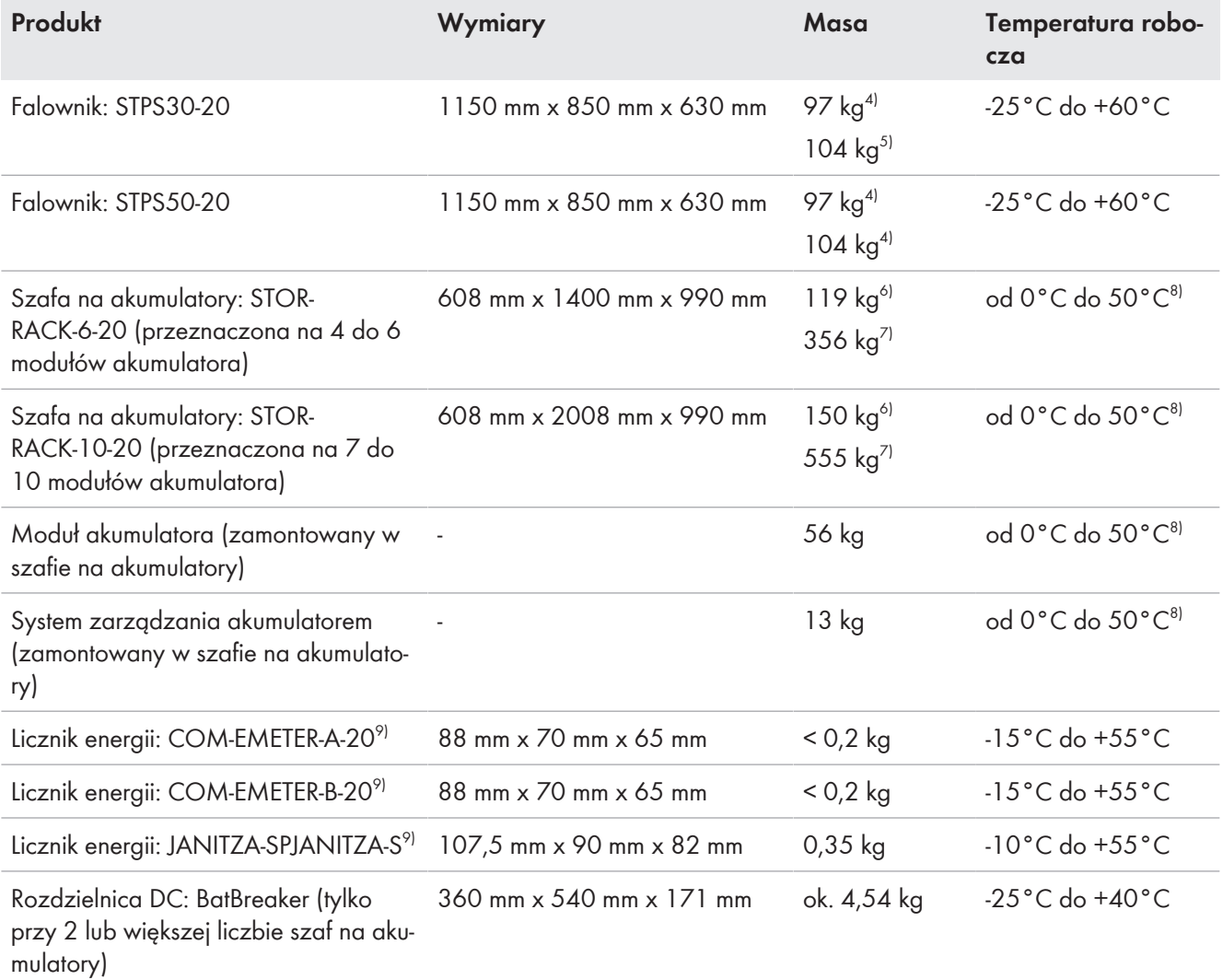

<span id="page-44-0"></span>

# **7.1.2 Plany montażu**

#### **Nie umieszczać szafy na akumulatory pod falownikiem**

Przy umieszczeniu szafy na akumulatory pod falownikiem energia cieplna emitowana przez falownik sieciowy wyspowy może być wydmuchiwana za szafę na akumulatory. Dlatego nie wolno umieszczać szafy na akumulatory pod falownikiem.

<sup>4)</sup> bez pokrywy obudowy i płytki przyłączeniowej

<sup>5)</sup> z pokrywą obudowy i płytką przyłączeniową

<sup>6)</sup> bez systemu zarządzania akumulatorem i bez modułów akumulatora

<sup>7)</sup> z systemem zarządzania akumulatorem i maksymalną liczbą modułów akumulatora

<sup>8)</sup> Temperatura robocza gwarantująca utrzymanie pojemności akumulatora przez 10 lat:od 10°C do 45°C

<sup>9)</sup> W zależności od zamówionej wersji

#### 7 Przygotowanie do montażu i podłączenia **SMA Solar Technology AG**

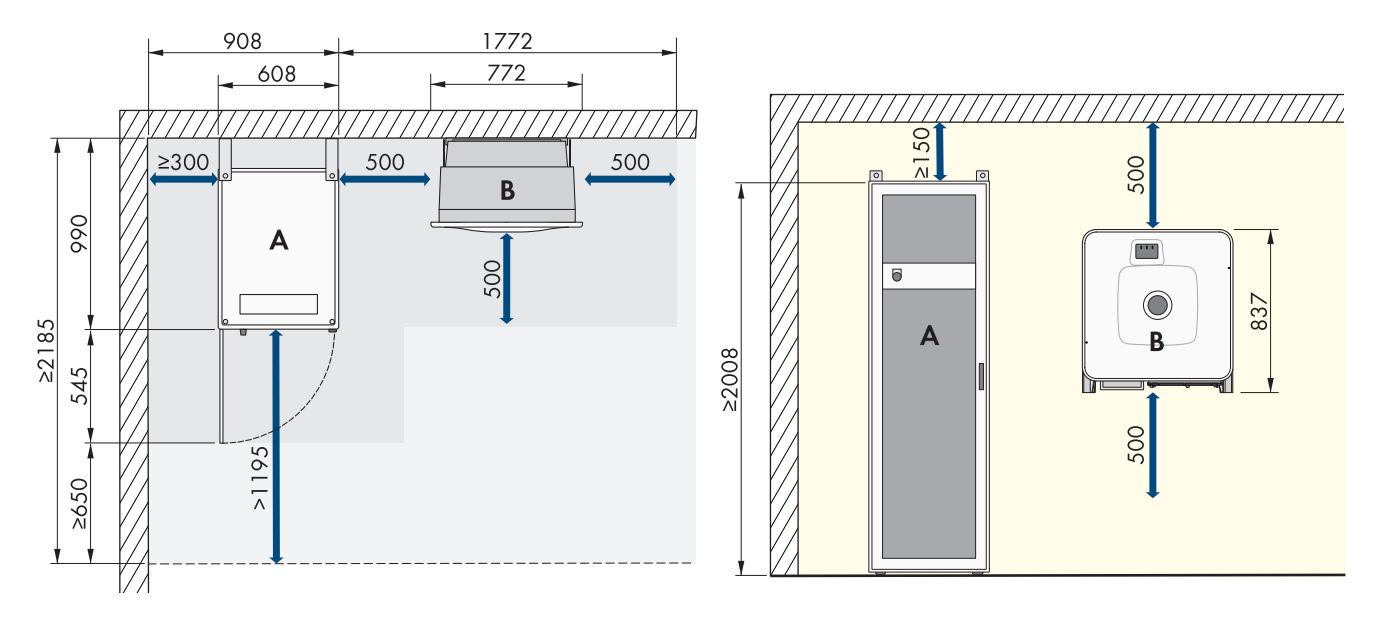

Ilustracja 13: Przykładowe ustawienie systemu z jedną szafą na akumulatory

Do standardowego ustawienia systemu stosowane są kable o długości 5 m.

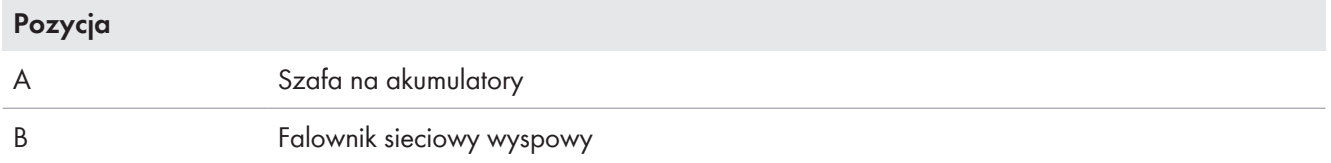

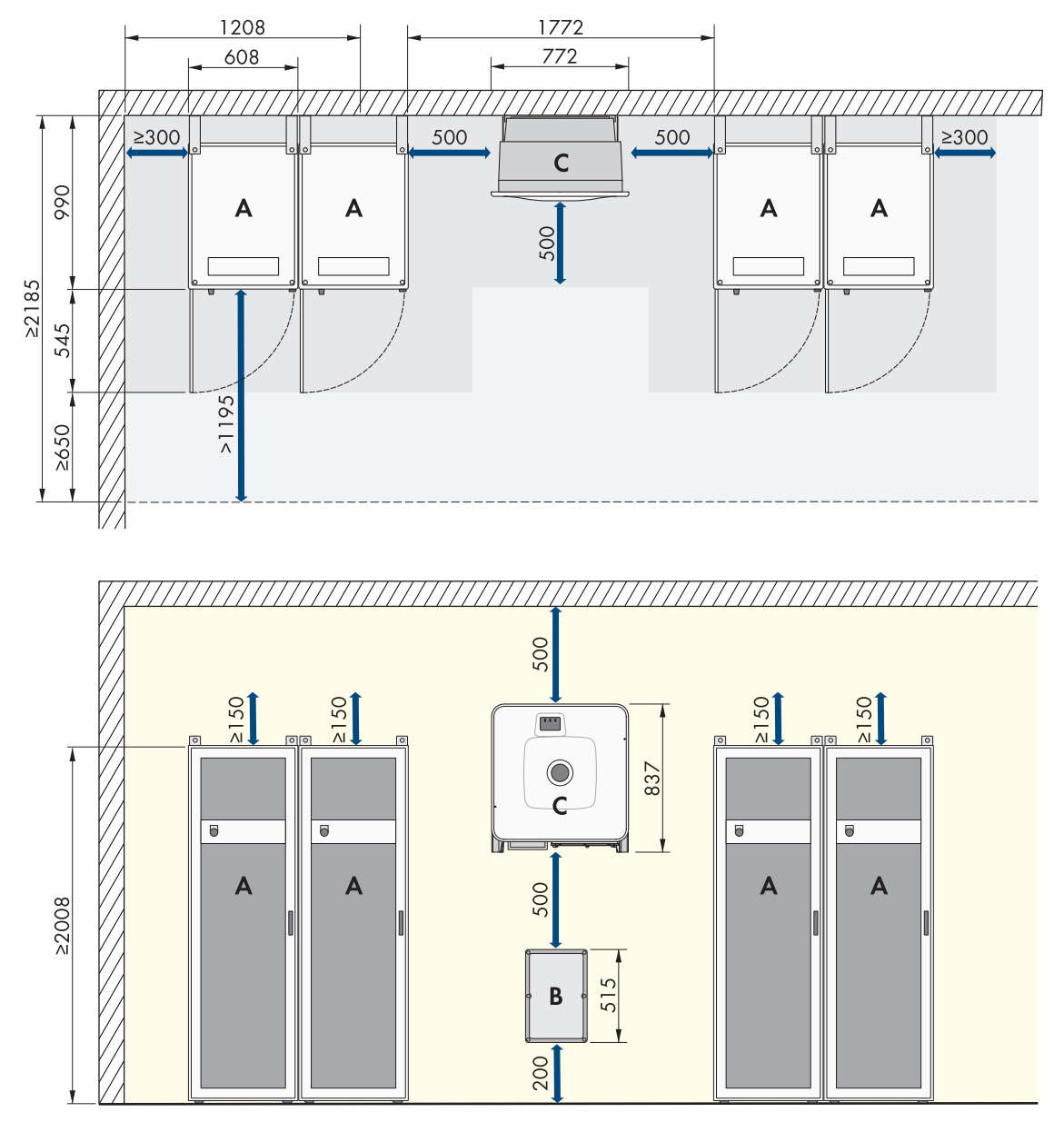

Ilustracja 14: Przykładowe ustawienie systemu z 4 szafami na akumulatory

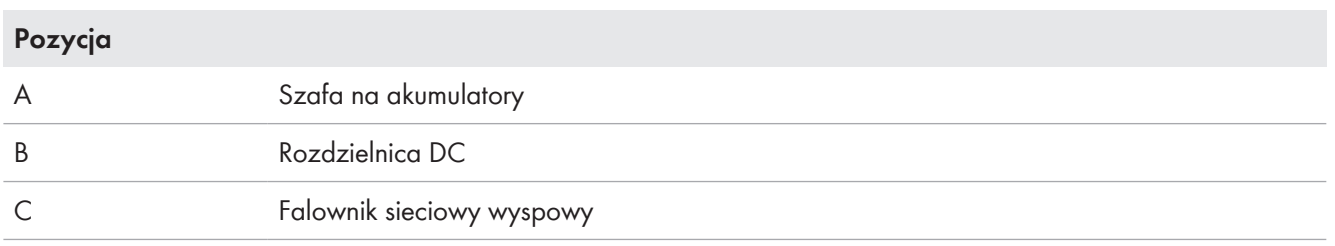

Przy ustawianiu systemów zawierających większą liczbę szaf na akumulatory zalecamy, aby rozdzielnicę DC umieścić centralnie pomiędzy szafami na akumulatory, aby do podłączenia każdej szafy na akumulatory można było stosować jak najkrótsze kable DC o takiej samej długości. Należy przy tym przestrzegać długości załączonych do produktu kabli DC.

Bezpośrednio obok siebie bez odstępu można ustawić maksymalnie 4 szafy na akumulatory. Przy ustawianiu większej liczby szaf na akumulatory niż 4 po czterech szafach na akumulatory należy zachować minimalną odległość do kolejnej szafy na akumulatory wynoszącą 600 mm.

## <span id="page-47-0"></span>**7.1.3 Wymagania dotyczące miejsca montażu falownika**

## **OSTRZEŻENIE**

#### **Zagrożenie życia wskutek pożaru lub wybuchu**

Mimo starannej konstrukcji urządzenia elektryczne mogą spowodować pożar. Skutkiem tego może być utrata życia lub odniesienie poważnych obrażeń ciała.

- Produktu nie wolno montować w miejscach, w których znajdują się łatwopalne materiały lub gazy palne.
- Nie wolno montować produktu w strefach zagrożonych wybuchem.
- ☐ Montaż w pomieszczeniach mieszkalnych jest zabroniony.
- ☐ Miejsce montażu musi być odpowiednie do ciężaru i wymiarów produktu.
- ☐ Miejsce montażu musi być niedostępne dla dzieci.
- ☐ Miejsce montażu może być wystawione na bezpośrednie działanie promieni słonecznych. Produkt może jednak ograniczać swoją moc wskutek zbyt wysokiej temperatury, aby zapobiec przegrzaniu.
- ☐ Należy zawsze zapewnić łatwy i bezpieczny dostęp do miejsca montażu bez konieczności stosowania urządzeń pomocniczych, takich jak np. rusztowania czy podnośniki. W przeciwnym razie ewentualne serwisowanie produktu będzie możliwe tylko w ograniczonym zakresie.
- ☐ Należy przestrzegać warunków klimatycznych.

# <span id="page-47-1"></span>**7.1.4 Dopuszczalne i niedopuszczalne pozycje montażowe falownika**

- ☐ Produkt wolno montować tylko w dozwolonym położeniu. W ten sposób można zapewnić, że do wnętrza produktu nie przedostanie się wilgoć.
- ☐ Produkt należy zamontować w taki sposób, aby zapewnić łatwy odczyt sygnalizacji za pomocą diod LED.

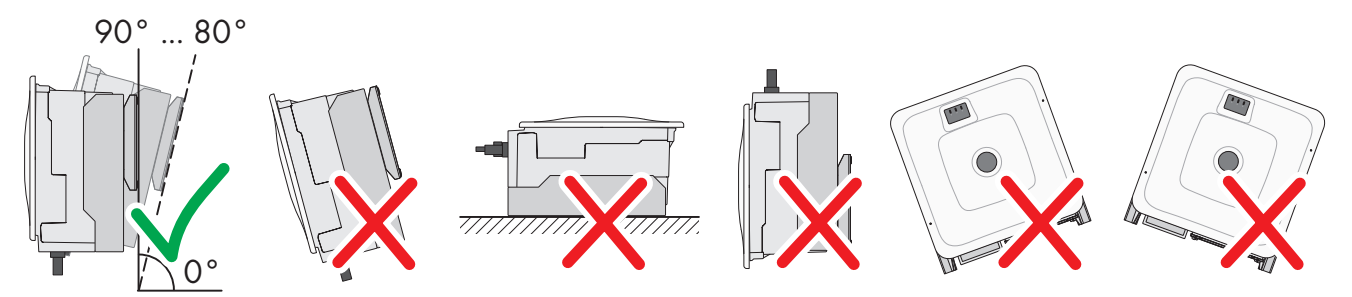

Ilustracja 15: Dopuszczalne i niedopuszczalne pozycje montażowe

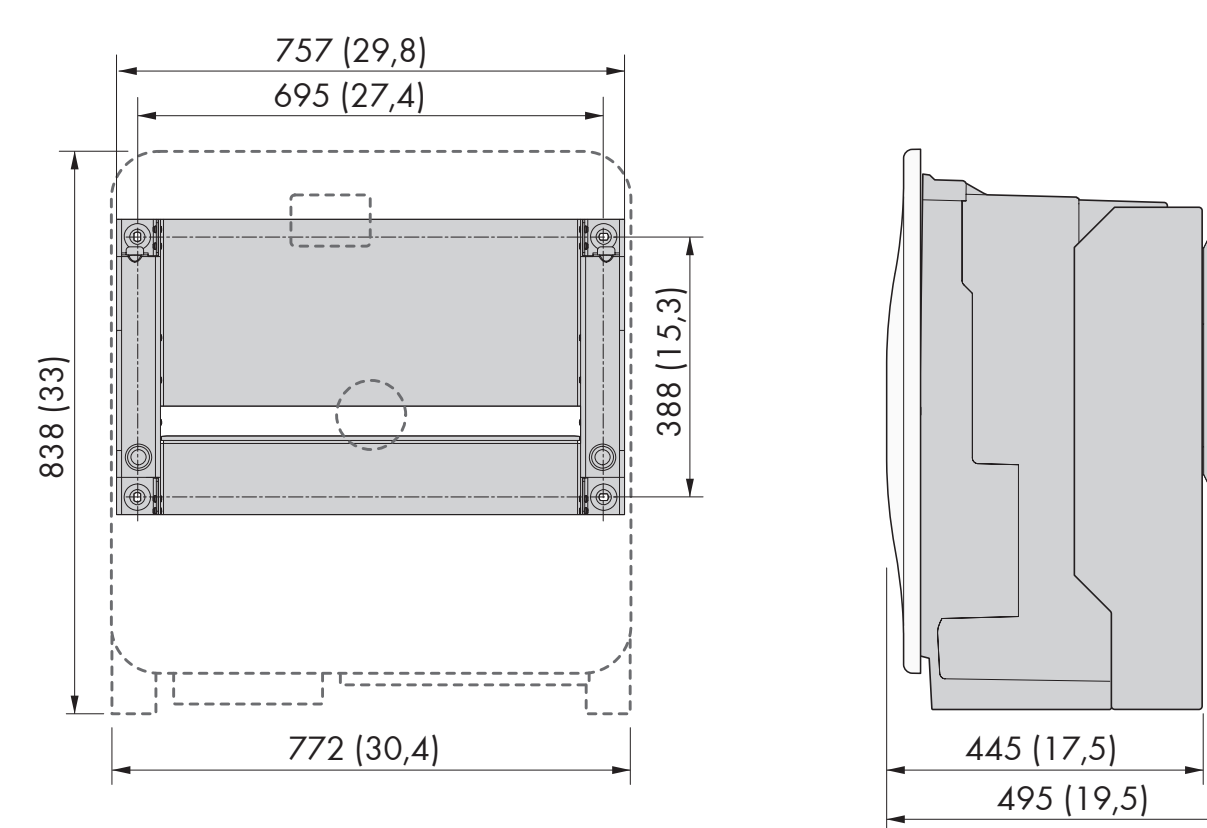

# <span id="page-48-0"></span>**7.1.5 Wymiary dotyczące montażu falownika**

Ilustracja 16: Położenie punktów mocowania (wymiary podane są w mm)

## <span id="page-48-1"></span>**7.1.6 Zalecane odstępy przy montażu falownika**

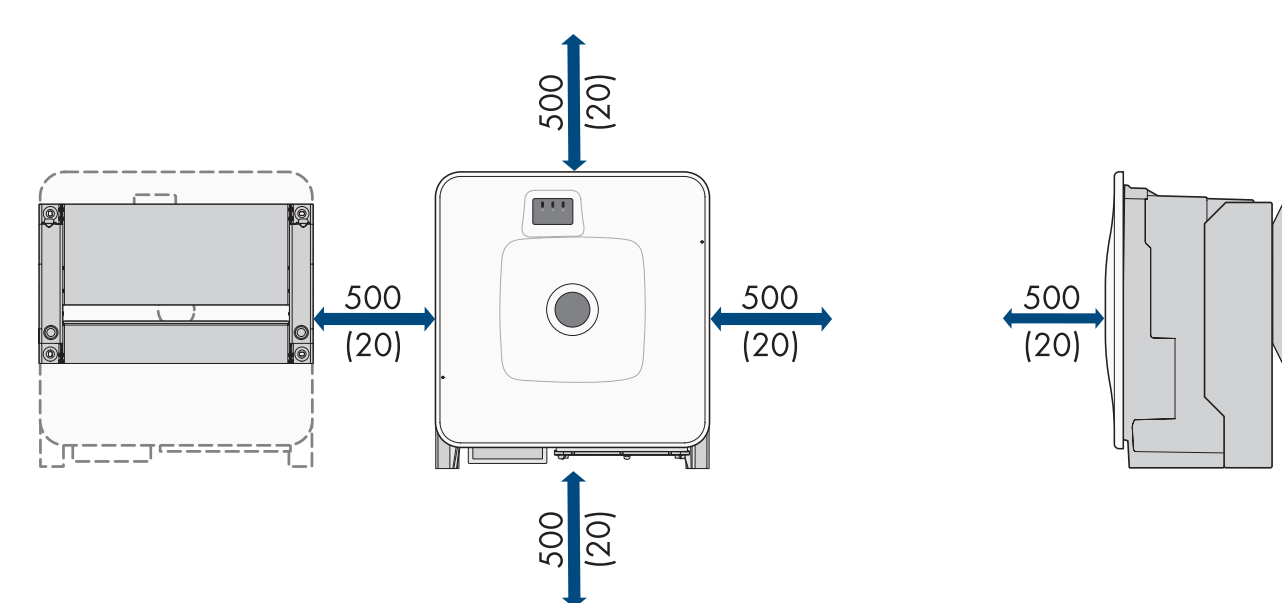

Ilustracja 17: Zalecane odstępy (wymiary podane są w mm)

# <span id="page-49-0"></span>**7.1.7 Wymagania dotyczące miejsca montażu akumulatora**

### **OSTRZEŻENIE**

#### **Zagrożenie życia wskutek pożaru lub wybuchu**

Mimo starannej konstrukcji urządzenia elektryczne mogą spowodować pożar. Skutkiem tego może być utrata życia lub odniesienie poważnych obrażeń ciała.

- Produktu nie wolno montować w miejscach, w których znajdują się łatwopalne materiały lub gazy palne.
- Nie wolno montować produktu w strefach zagrożonych wybuchem.
- ☐ Miejsce montażu musi być odpowiednie do ciężaru i wymiarów produktu.
- ☐ W miejscu montażu musi występować odpowiednio suche, poziome i równe podłoże.
- ☐ Miejsce montażu może być wystawione na bezpośrednie działanie promieni słonecznych.
- ☐ Bezpośrednio obok miejsca montażu nie mogą znajdować się żadne źródła ciepła.
- ☐ Należy przestrzegać warunków klimatycznych.
- ☐ Należy zapewnić równomierny rozkład temperatury w pomieszczeniu na akumulator.
- ☐ Miejsce montażu musi się znajdować 2000 m nad poziomem morza. W przypadku używania akumulatora na wysokości powyżej 2000 m n.p.m. należy skontaktować się z serwisem.
- ☐ Miejsce montażu musi znajdować się w pomieszczeniu z zabezpieczeniem przeciwpożarowym zgodnym z normą IEC 62619. Pomieszczenie chronione przed pożarem musi być wyposażone w niezależny system sygnalizacji pożarowej zgodnie z obowiązującymi przepisami lokalnymi i normami, a także nie może zawierać palnego wyposażenia. Pomieszczenie musi być wyposażone co najmniej w drzwi przeciwpożarowe klasy odporności ogniowej T60 oraz ściany przeciwpożarowe klasy odporności ogniowej F60.
- ☐ Na obszarach zagrożonych powodzią miejsce montażu musi być podwyższone i zawsze zabezpieczone przed kontaktem z wodą.
- ☐ Miejsce montażu musi spełniać obowiązujące lokalnie wymagania przepisów ochrony przeciwpożarowej.
- ☐ Podczas transportu wysokość pomieszczenia musi być większa od wymiaru przekątnej szafy na akumulatory.

## <span id="page-49-1"></span>**7.1.8 Wymiary do montażu szafy na akumulatory**

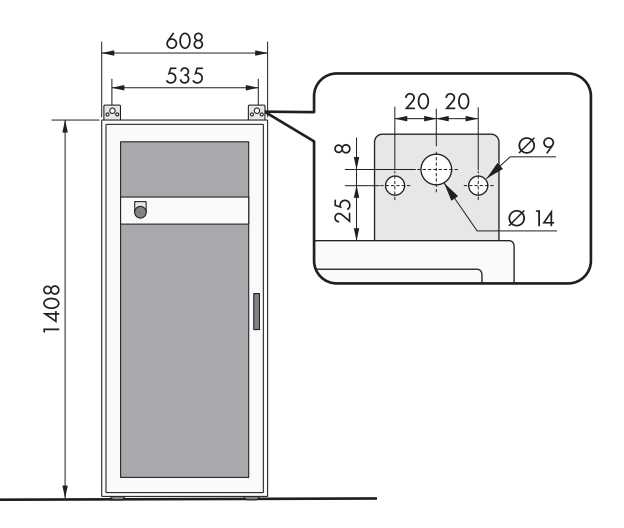

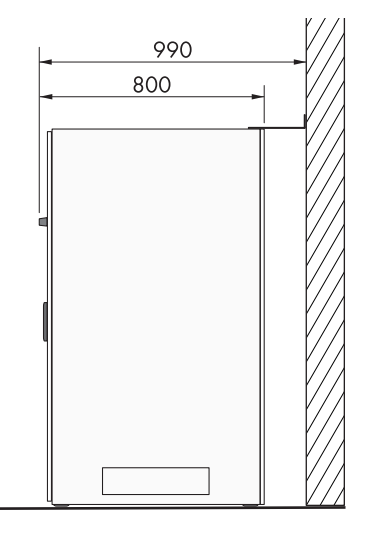

Ilustracja 18: **Storage-30-20**: wymiary do montażu szafy na akumulatory

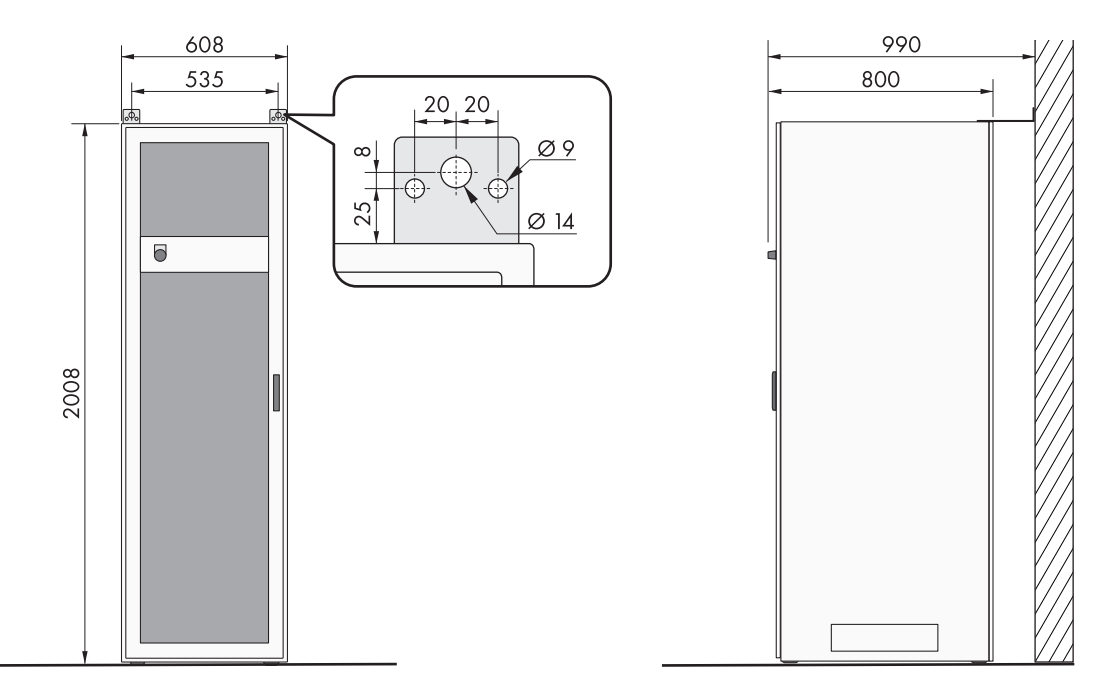

Ilustracja 19: **Storage-50-20**: wymiary do montażu szafy na akumulatory

## <span id="page-50-0"></span>**7.1.9 Zalecane odstępy przy montażu akumulatora**

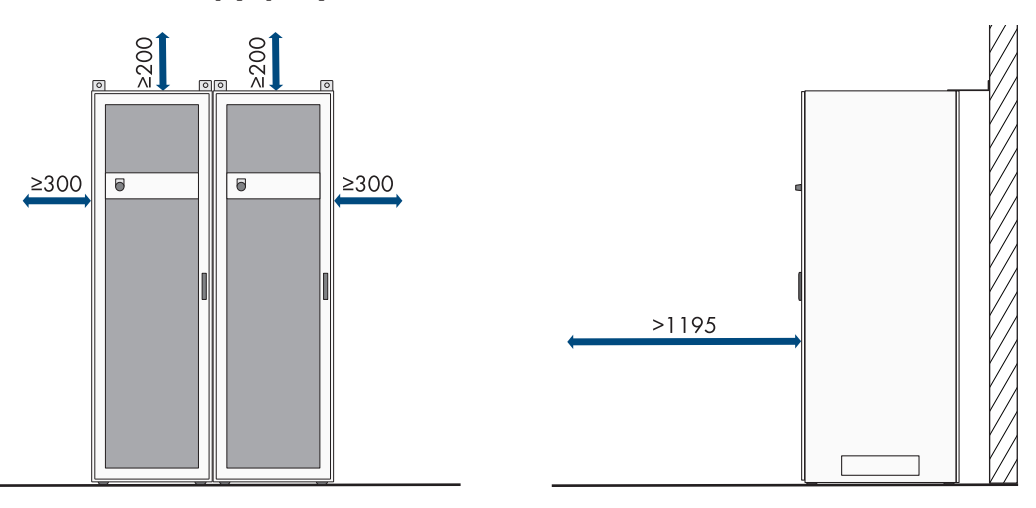

Ilustracja 20: Zalecane odstępy dla szafy na akumulatory

## **7.1.10 Wymagania dotyczące miejsca montażu czujnika temperatury i wilgotności**

## **OSTRZEŻENIE**

#### **Zagrożenie życia wskutek pożaru lub wybuchu**

Mimo starannej konstrukcji urządzenia elektryczne mogą spowodować pożar. Skutkiem tego może być utrata życia lub odniesienie poważnych obrażeń ciała.

- Produktu nie wolno montować w miejscach, w których znajdują się łatwopalne materiały lub gazy palne.
- Nie wolno montować produktu w strefach zagrożonych wybuchem.
- ☐ W każdym miejscu, w którym jest ustawiona szafa na akumulatory, musi być zamontowany czujnik temperatury i wilgotności.
- ☐ Odległość czujnika temperatury i wilgotności od szafy na akumulatory: 1,0 do 5 m
- ☐ Odległość czujnika temperatury i wilgotności od przyłącza sieciowego (AC 230 V):< 1200 mm
- ☐ W miejscu montażu czujnika temperatury i wilgotności nie mogą znajdować się żadne urządzenia elektryczne.
- ☐ W miejscu montażu czujnika temperatury i wilgotności nie mogą znajdować się żadne źródła ciepła i chłodu.

# <span id="page-51-1"></span>**7.2 Płytka przyłączeniowa falownika**

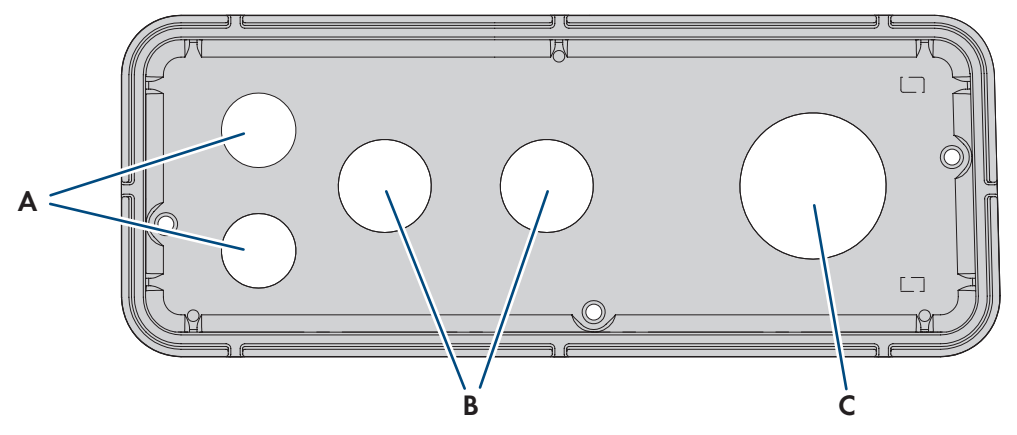

Ilustracja 21: Położenie przepustów kablowych

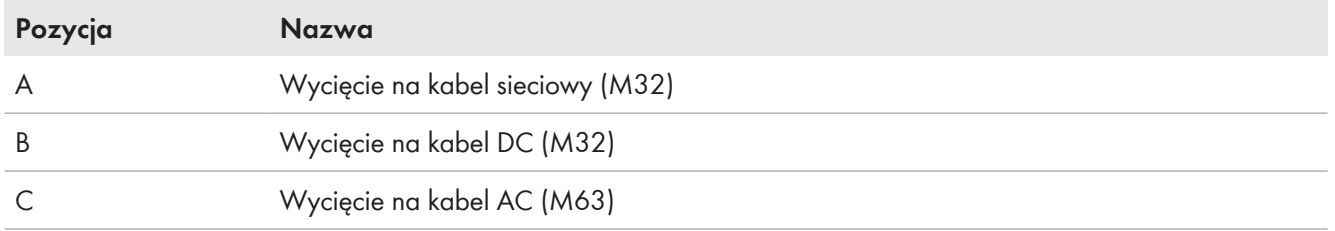

# <span id="page-51-0"></span>**7.3 Środek ciężkości falownika**

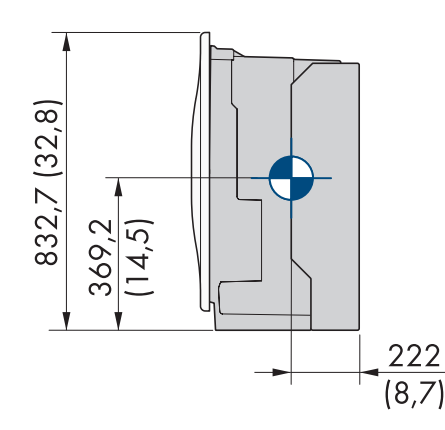

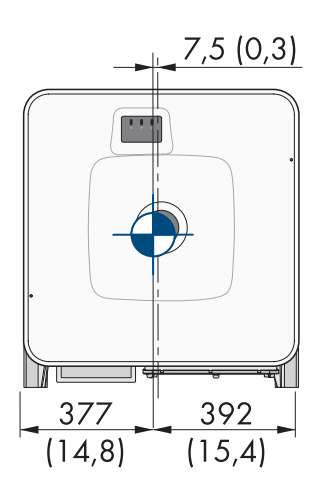

Ilustracja 22: Wymiarowanie środka ciężkości produktu (wymiary w mm (in))

## **7.4 Sposób postępowania przy montażu**

Ten rozdział zawiera opis sposobu postępowania przy montażu komponentów systemu SMA Commercial Storage Solution.

W rozdziale przedstawione są kroki, które należy wykonać przy zachowaniu określonej kolejności.

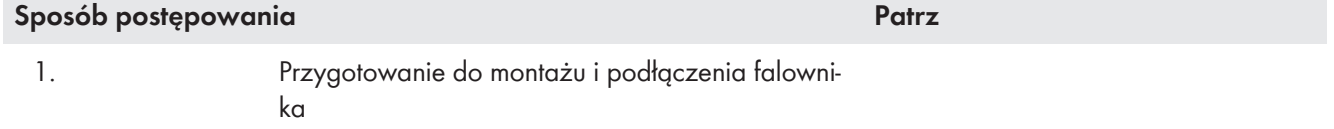

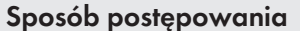

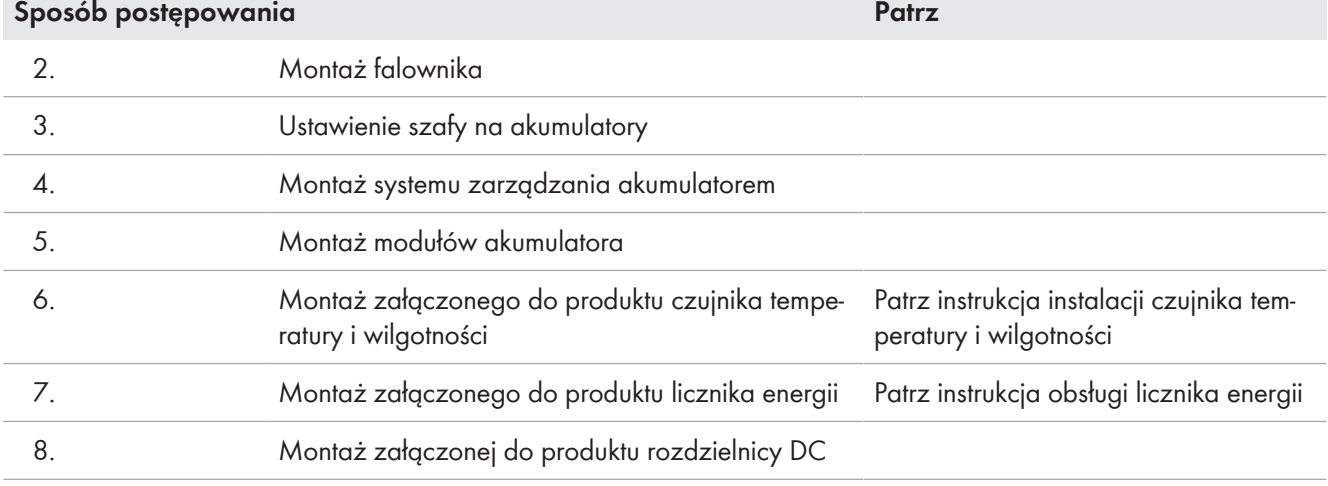

## **7.5 Montaż falownika**

#### <span id="page-52-0"></span>**7.5.1 Montaż i przygotowanie do podłączenia**

## **A SPECJALISTA**

## **NIEBEZPIECZEŃSTWO**

**Zagrożenie życia wskutek porażenia prądem przy dotknięciu przewodzących napięcie kabli**

Na kablach DC i AC występuje wysokie napięcie. Dotknięcie przewodzących napięcie kabli prowadzi do śmierci lub odniesienia ciężkich obrażeń ciała wskutek porażenia prądem elektrycznym.

- Nie wolno dotykać odsłoniętych części ani kabli przewodzących napięcie.
- Wyłączyć wyłącznik nadmiarowo-prądowy AC i zabezpieczyć przed ponownym włączeniem.
- Odłączyć akumulator od falownika za pomocą rozłącznika obciążenia bezpiecznika akumulatora. W tym celu należy wyłączyć rozłącznik obciążenia w bezpieczniku akumulatora i zabezpieczyć przed ponownym włączeniem.
- Podczas wykonywania wszystkich prac przy produkcie należy stosować odpowiednie środki ochrony indywidualnej.

#### **Dodatkowe niezbędne materiały montażowe (nie są załączone do urządzenia):**

- ☐ Przynajmniej 4 śruby odpowiednie do podłoża
- ☐ Przynajmniej 4 podkładki pasujące do śrub
- ☐ Przynajmniej 4 kołki rozporowe odpowiednie do podłoża i śrub.

#### **Sposób postępowania:**

- 1. Zaznaczyć położenie otworów, używając do tego uchwytu ściennego.
- 2. Wywiercić otwory i założyć do nich kołki rozporowe.
- 3. Ustawić uchwyt ścienny w położeniu poziomym i przykręcić za pomocą śrub i podkładek.
- 4. Zawiesić szablon montażowy w uchwycie ściennym.

#### 7 Przygotowanie do montażu i podłączenia **SMA Solar Technology AG**

5. Upewnić się, że w płytce przyłączeniowej jest uszczelka i nie jest ona uszkodzona.

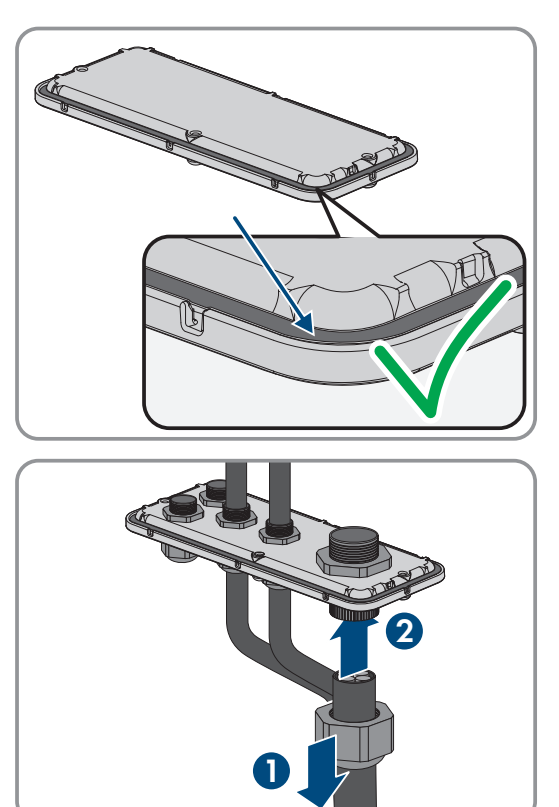

6. Nałożyć nakrętki złączkowe przepustów kablowych na kable.

- 7. Przymocować przepusty kablowe w płytce przyłączeniowej.
- 8. Zdjąć szablon montażowy.
- 9. Montaż produktu [\(patrz rozdział 7.5.2, strona 55\).](#page-54-0)

#### **Patrz również:**

- [Wymagania dotyczące miejsca montażu falownika ⇒ strona 48](#page-47-0)
- [Dopuszczalne i niedopuszczalne pozycje montażowe falownika ⇒ strona 48](#page-47-1)
- [Wymiary dotyczące montażu falownika ⇒ strona 49](#page-48-0)
- [Zalecane odstępy przy montażu falownika ⇒ strona 49](#page-48-1)
- [Środek ciężkości falownika ⇒ strona 52](#page-51-0)
- [Płytka przyłączeniowa falownika ⇒ strona 52](#page-51-1)

# <span id="page-54-0"></span>**7.5.2 Montaż falownika**

## **A SPECJALISTA**

## **NIEBEZPIECZEŃSTWO**

#### **Zagrożenie życia wskutek porażenia prądem przy dotknięciu przewodzących napięcie kabli**

Na kablach DC i AC występuje wysokie napięcie. Dotknięcie przewodzących napięcie kabli prowadzi do śmierci lub odniesienia ciężkich obrażeń ciała wskutek porażenia prądem elektrycznym.

- Nie wolno dotykać odsłoniętych części ani kabli przewodzących napięcie.
- Wyłączyć wyłącznik nadmiarowo-prądowy AC i zabezpieczyć przed ponownym włączeniem.
- Odłączyć akumulator od falownika za pomocą rozłącznika obciążenia bezpiecznika akumulatora. W tym celu należy wyłączyć rozłącznik obciążenia w bezpieczniku akumulatora i zabezpieczyć przed ponownym włączeniem.
- Podczas wykonywania wszystkich prac przy produkcie należy stosować odpowiednie środki ochrony indywidualnej.

## **PRZESTROGA**

#### **Zagrożenie odniesieniem obrażeń ciała wskutek ciężaru falownika**

Wskutek niewłaściwego podnoszenia i upadku falownika podczas transportu lub montażu można odnieść obrażenia.

- Przy podnoszeniu i transporcie falownika należy zachować ostrożność. Należy przy tym mieć na uwadze masę falownika.
- Podczas wykonywania wszystkich prac przy produkcie należy stosować odpowiednie środki ochrony indywidualnej.
- Falownik należy transportować przy użyciu uchwytów lub urządzeń podnoszących. Należy przy tym mieć na uwadze masę falownika.
- W przypadku transportu za pomocą uchwytów należy stosować uchwyty załączone do produktu.
- Uchwyty nie są przeznaczone do montażu urządzeń podnoszących (pasów, lin, łańcuchów itp.). W celu zamontowania urządzeń podnoszących do otworów w górnej części falownika należy wkręcić śruby oczkowe.

#### **Wymagania:**

• Wykonano czynności przygotowawcze do montażu i podłączenia [\(patrz rozdział 7.5.1, strona 53\)](#page-52-0).

#### **Sposób postępowania:**

1. Wkręcić uchwyty do przenoszenia aż do oporu w gwintowanych otworach w prawej i lewej bocznej ściance falownika, aż znajdą się w jednej płaszczyźnie z obudową falownika. Należy przy tym uważać, aby nie wkręcić krzywo uchwytów do przenoszenia w gwintowanych otworach. Krzywe wkręcenie uchwytów do przenoszenia może utrudnić, a nawet uniemożliwić ich późniejsze wykręcenie oraz doprowadzić do uszkodzenia gwintowanych otworów, które będą potrzebne do kolejnego zamontowania uchwytów.

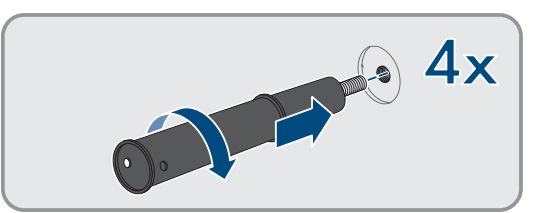

2. Włożyć wkrętak do otworów w uchwycie do przenoszenia, a następnie obrócić wkrętak o 90°. Zapewnia to solidne dokręcenie uchwytów do przenoszenia.

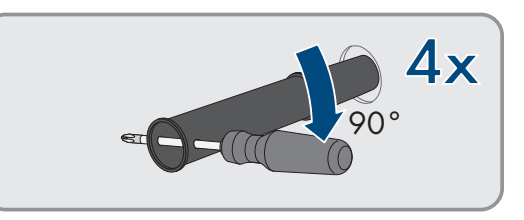

- 3. W przypadku zawieszania falownika w uchwycie ściennym przy użyciu urządzenia podnoszącego należy wkręcić śruby oczkowe w otwory gwintowane na górze falownika i przymocować do nich urządzenie podnoszące. Urządzenie podnoszące musi być dobrane odpowiednio pod kątem ciężaru falownika.
- 4. Zdjąć zaślepkę w pokrywie obudowy.

- 5. Odkręcić śrubę w pokrywie obudowy (za pomocą klucza imbusowego w rozmiarze 8) i zdjąć pokrywę obudowy.
- 6. Odłożyć zaślepkę, śrubę z uszczelką, podkładkę z uszczelką i pokrywę obudowy w bezpieczne miejsce.
- 7. Zawiesić produkt w uchwycie ściennym. W tym celu przełożyć produkt przez kable i płytkę przyłączeniową w taki sposób, aby kable weszły do produktu przez otwór, a płytka przyłączeniowa znajduje się pod otworem. Uchwyt musi przy tym wystawać przez górne wycięcie.

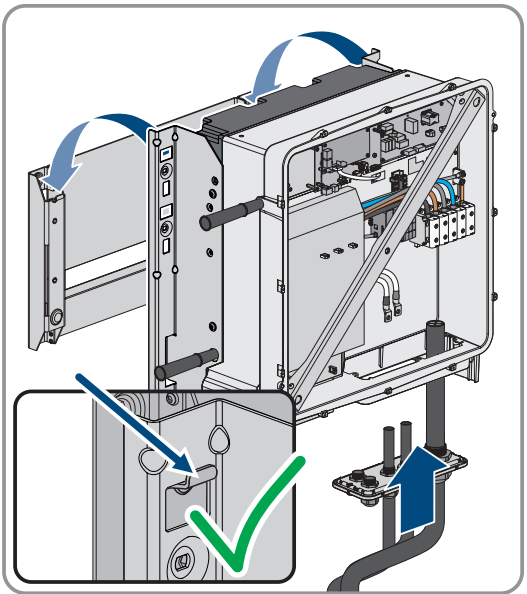

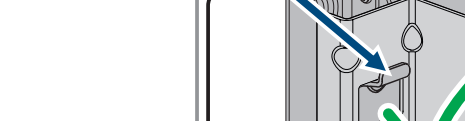

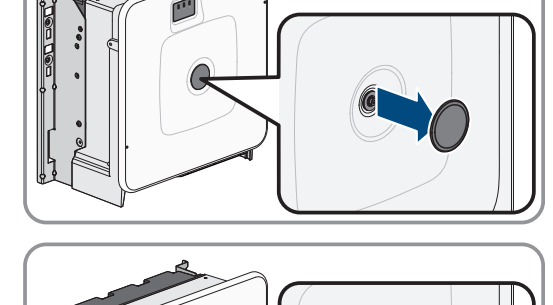

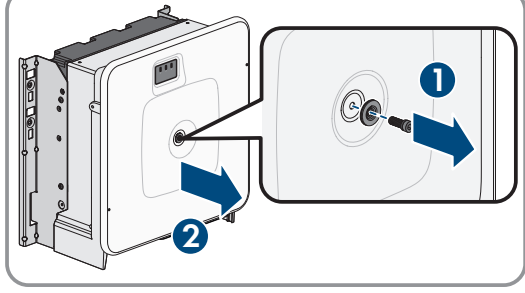

8. Przymocować produkt, przykręcając po 2 śruby z lewej i prawej strony uchwytu ściennego (M8x25, TX40, 12 Nm ± 2 Nm).

9. Wykręcić 4 uchwyty do przenoszenia z gwintowanych otworów. W tym celu w razie potrzeby włożyć wkrętak od otworów w uchwycie do przenoszenia i przy jego użyciu wykręcić uchwyt.

10. Za pomocą 3 śrub przymocować płytkę przyłączeniową w obudowie (M8x70, TX40, moment dokręcający: 8 Nm ± 0,5 Nm).

## **Patrz również:**

• [Środek ciężkości falownika ⇒ strona 52](#page-51-0)

## **7.6 Montaż akumulatora**

## **7.6.1 Rozstawienie szafy akumulatora**

## **A SPECJALISTA**

## **Dodatkowe niezbędne materiały montażowe (nie są załączone do urządzenia):**

- ☐ 2 odpowiednie kołki rozporowe do przymocowania szafy na akumulatory do ściany
- ☐ 2 odpowiednie śruby do przymocowania szafy na akumulatory do ściany

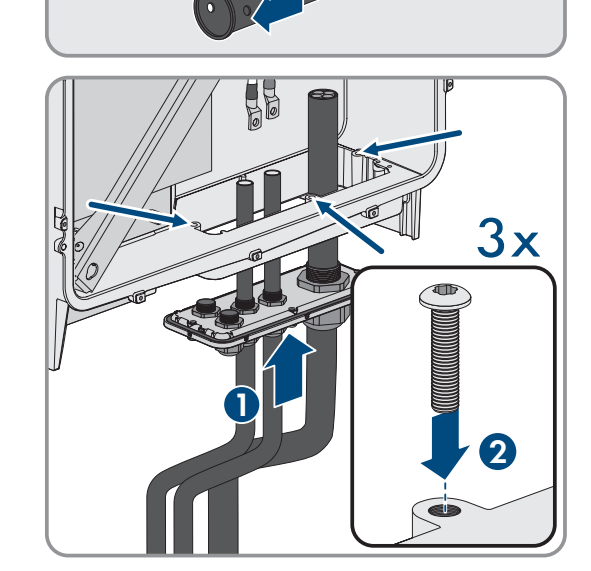

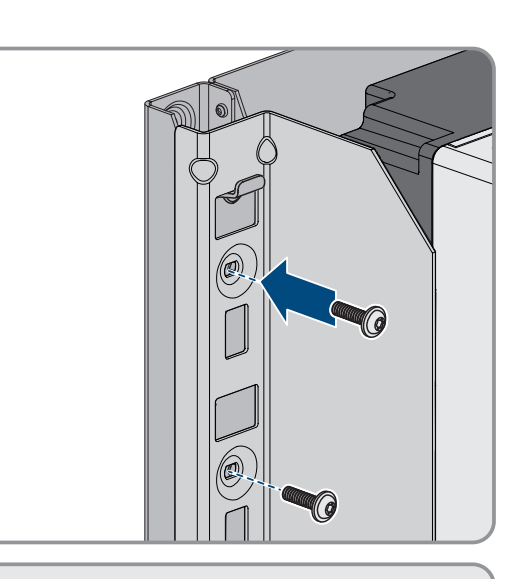

**4x**

## **Sposób postępowania:**

- 1. W wybranym miejscu montażu zaznaczyć miejsce na 2 otwory do przymocowania szafy na akumulatory do ściany.
- 2. Wywiercić otwory w zaznaczonych miejscach.
- 3. Włożyć kołki rozporowe odpowiednie do podłoża.
- 4. Usunąć z szafy na akumulatory opakowanie i zabezpieczenie transportowe.
- 5. Aby móc transportować szafę na akumulatory za pomocą dźwigu, wykręcić 4 śruby mocujące (TX55) z pokrywy szafy i przykręcić do szafy na akumulatory załączone do produktu 4 śruby oczkowe.

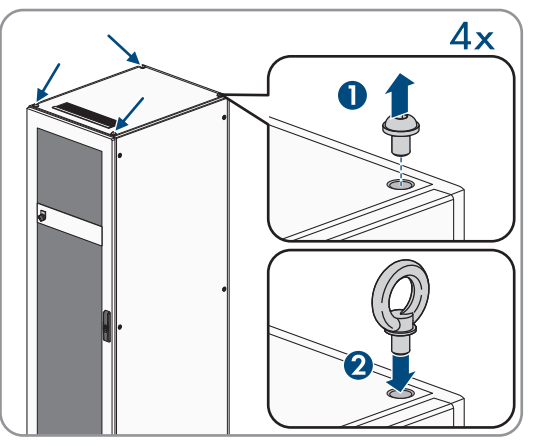

- 6. Przetransportować szafę na akumulatory na wybrane miejsce montażu.
- 7. Jeśli są zamontowane śruby oczkowe, należy je wykręcić i z przodu szafy na akumulatory przykręcić z powrotem 2 śruby mocujące (TX55).
- 8. Przymocować dostarczony kątownik zabezpieczający do pokrywy szafy. Użyć do tego celu 2 z 4 śrub mocujących na pokrywie szafy.

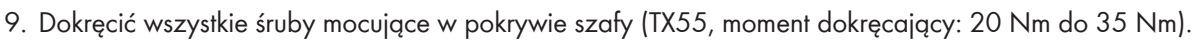

- 10. Przymocować do ściany kątowniki zabezpieczające szafy na akumulatory. Użyć do tego celu 2 śruby odpowiednie do podłoża w miejscu montażu.
- 11. Na każdym poziomie montażowym w szafie na akumulatory przymocować na prowadnicach 4 dostarczone nakrętki klatkowe.

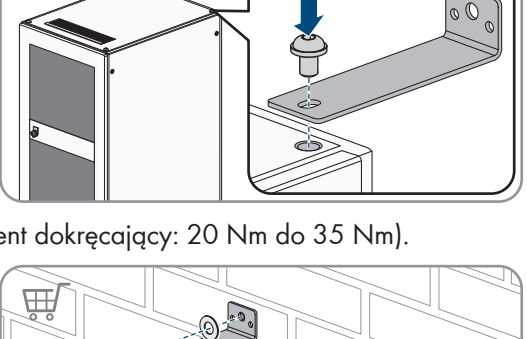

 $2x$ 

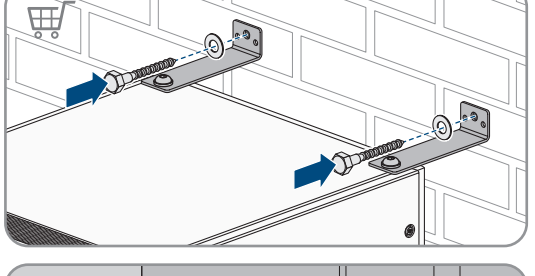

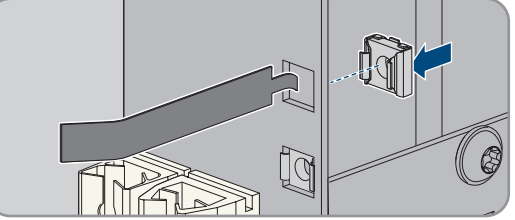

- 12. Umieścić tabliczkę znamionową w widocznym miejscu na bocznej ściance szafy na akumulatory.
- 13. Przykleić naklejkę na pomieszczenie na akumulator w widocznym miejscu na drzwiach wejściowych do pomieszczenia na akumulator.

#### **Patrz również:**

- [Transport akumulatora ⇒ strona 43](#page-42-0)
- [Wymagania dotyczące miejsca montażu akumulatora ⇒ strona 50](#page-49-0)
- [Zalecane odstępy przy montażu akumulatora ⇒ strona 51](#page-50-0)
- [Wymiary do montażu szafy na akumulatory ⇒ strona 50](#page-49-1)

#### **7.6.2 Montaż systemu zarządzania akumulatorem**

## **A SPECJALISTA**

## **NIEBEZPIECZEŃSTWO**

#### **Zagrożenie życia na skutek porażenia prądem w przypadku dotknięcia części przewodzących napięcie lub w wyniku braku uziemienia**

Brak uziemienia lub jego nieprawidłowe wykonanie w razie awarii mogą spowodować, że obudowa szafy akumulatora znajdzie się pod wysokim napięciem. Dotknięcia elementów przewodzących napięcie lub kabli prowadzi do śmierci lub odniesienia ciężkich obrażeń ciała wskutek porażenia prądem elektrycznym.

- Uziemić szafę akumulatora.
- System zarządzania akumulatorem należy uziemić przy montażu.

#### **Zarejestrowanie systemu**

Aby zakończyć proces uruchamiania, należy dokonać rejestracji systemu.

• Do rejestracji systemu służy następujące hiperłącze: [https://my.sma-service.com/.](https://my.sma-service.com/)

#### **Sposób postępowania:**

- 1. Przed montażem systemu zarządzania akumulatorem należy zapisać jego numer seryjny w protokole uruchomienia. Numer seryjny znajduje się na naklejce na dolnej stronie systemu zarządzania akumulatorem.
- 2. W celu uziemienia systemu zarządzania akumulatorem należy podłączyć dostarczony przewód ochronny do kołka uziemiającego znajdującego się na tylnej ściance systemu zarządzania akumulatorem. W tym celu należy przykręcić końcówkę kablową M6. (Narzędzie: klucz imbusowy w rozmiarze 10, moment dokręcający: 6 Nm).

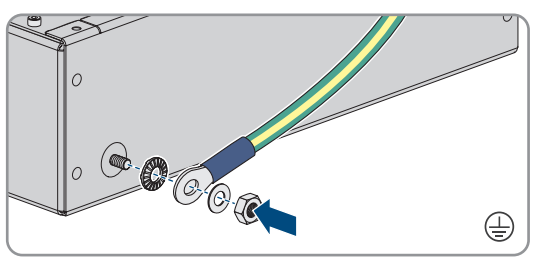

- 3. Włożyć system zarządzania akumulatorem na najwyższej prowadnicy w szafie na akumulatory. System zarządzania akumulatorem należy przy tym ostrożnie wsunąć, aby nie odkręciły się zamontowane wcześniej nakrętki klatkowe.
- 4. W punkcie uziemienia przewodu ochronnego umocować przewód uziemiający. W tym celu należy przykręcić końcówkę kablową M8 (klucz imbusowy w rozmiarze 13, moment dokręcający 8 Nm).

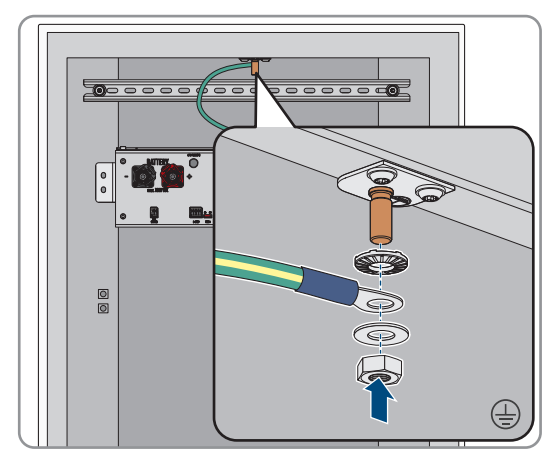

#### 7 Przygotowanie do montażu i podłączenia **SMA Solar Technology AG**

- 5. Przykręcić system zarządzania akumulatorem do zamontowanych wcześniej nakrętek klatkowych (wkrętak PH2, moment dokręcający: 3 Nm). Do tego celu należy użyć 4 dostarczone śruby z łbem płaskim i 4 dostarczone podkładki z tworzywa sztucznego.
- 6. W celu eksploatacji zapewnić, że 4-biegunowa wtyczka do przyłącza E-Stop jest włożona w systemie zarządzania akumulatorem. Bez tej wtyczki system zarządzania akumulatorem nie działa.

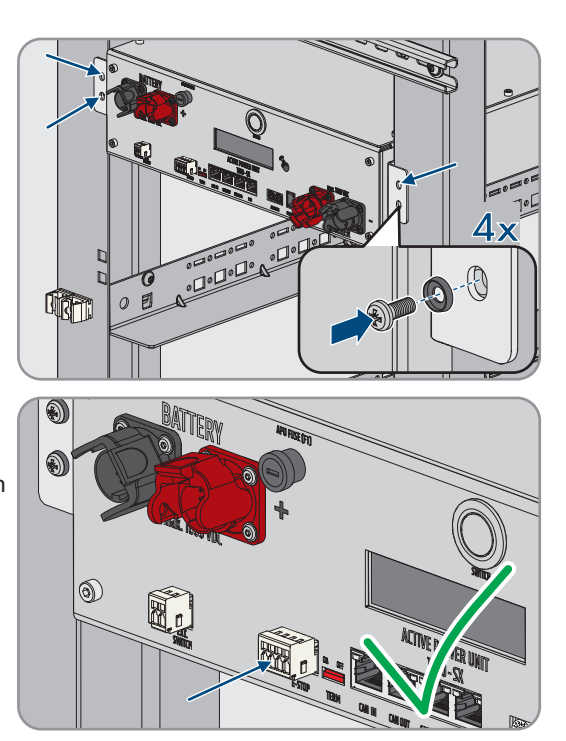

#### **Patrz również:**

- [Uziemienie szafy akumulatora ⇒ strona 84](#page-83-0)
- [Budowa szafy na akumulatory ⇒ strona 39](#page-38-0)

#### **7.6.3 Montaż modułów akumulatora**

## **A SPECJALISTA**

## **UWAGA**

#### **Możliwość uszkodzenia prowadnic i nakrętek klatkowych przez moduły akumulatora**

Przy wkładaniu modułów akumulatora do szafy na akumulatory mogą one uderzyć o prowadnice i nakrętki klatkowe. Może to spowodować uszkodzenie prowadnic. Nakrętki klatkowe mogą się odkręcić i spaść.

• Moduły akumulatora należy wsuwać do szafy na akumulatory powoli i ostrożnie.

## **UWAGA**

#### **Możliwość uszkodzenia modułów akumulatora wskutek ich nieprawidłowego wkładania**

Waga modułu akumulatora może spowodować mechaniczne przeciążenie innego modułu akumulatora. To przeciążenie powoduje uszkodzenie modułu akumulatora.

- Podczas wkładania nie wolno opierać modułu akumulatora na już zamontowanych modułach akumulatora.
- Do montażu modułów akumulatora należy użyć odpowiedniego urządzenia pomocniczego do podnoszenia.

**Zarejestrowanie systemu**

Aby zakończyć proces uruchamiania, należy dokonać rejestracji systemu.

• Do rejestracji systemu służy następujące hiperłącze:<https://my.sma-service.com/>.

#### **Sposób postępowania:**

1. Przed montażem modułów akumulatora należy zapisać ich numery seryjne w protokole uruchomienia. Numery seryjne znajdują się na naklejkach umieszczonych na dole modułu akumulatora.

2. W każdy module akumulatora należy sprawdzić, czy zadziałał czujnik wstrząsu umieszczony z przodu modułu akumulatora. Zadziałanie czujnika wstrząsu jest sygnalizowane czerwonym kolorem wskaźnika.

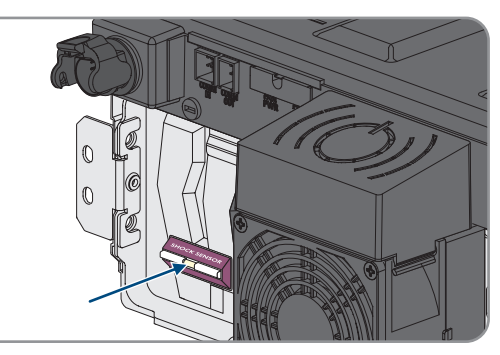

a Ho Ho Ho

- 3. Jeśli zadziałał czujnik wstrząsu modułu akumulatora, należy sporządzić dokumentację fotograficzną stanu modułu akumulatora i skontaktować się z serwisem. Modułu akumulatora, w którym czujnik wstrząsu zadziałał, nie wolno montować.
- 4. Poprzez pomiar napięcia pomiędzy biegunami **-POL** i **+POL** sprawdzić, czy napięcie wyjściowe DC każdego modułu akumulatora znajduje się pomiędzy 78,4 V a 78,6 V.
- 5. Jeśli napięcie wyjściowe DC modułu akumulatora nie znajduje się w zakresie pomiędzy 78,4 V a 78,6 V, należy skontaktować się z serwisem. Modułu akumulatora, którego to dotyczy, nie wolno używać.
- 6. Określić najniższy poziom montażu pierwszego modułu akumulatora. Należy przy tym pamiętać, że moduły akumulatora są montowane w szafie na akumulatory jeden nad drugim. Ostatni moduł akumulatora jest montowany bezpośrednio pod systemem zarządzania akumulatorem.

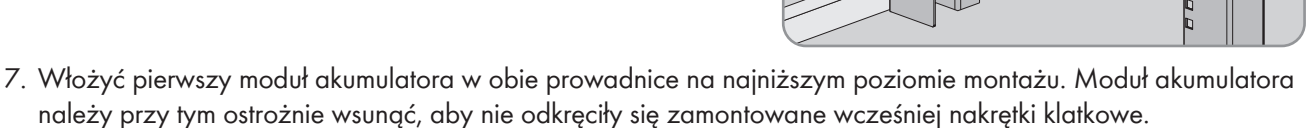

8. Przykręcić pierwszy moduł akumulatora do zamontowanych wcześniej nakrętek klatkowych (wkrętak PH2, moment dokręcający: 3 Nm). Do tego celu należy użyć 4 dostarczone śruby z łbem płaskim i 4 dostarczone podkładki z tworzywa sztucznego.

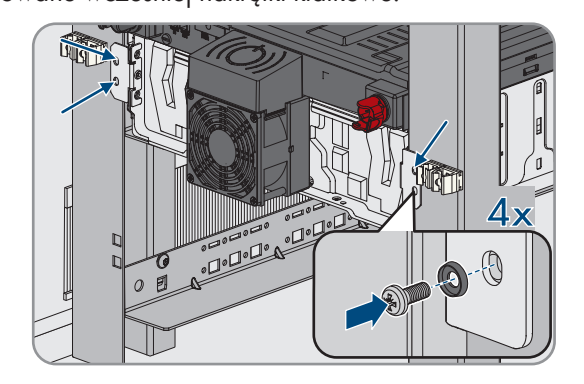

9. W pierwszym module akumulatora należy ponownie sprawdzić, czy zadziałał czujnik wstrząsu umieszczony z przodu modułu akumulatora. Zadziałanie czujnika wstrząsu jest sygnalizowane czerwonym kolorem wskaźnika.

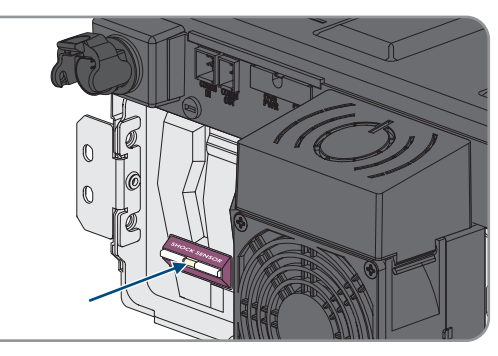

- 10. Jeśli zadziałał czujnik wstrząsu pierwszego modułu akumulatora, należy sporządzić dokumentację fotograficzną stanu modułu akumulatora i skontaktować się z serwisem. Tego modułu akumulatora nie wolno montować.
- 11. Zamontować wszystkie pozostałe moduły akumulatora w kolejności od dołu do góry. Należy przy tym postępować w sposób opisany dla montażu pierwszego modułu akumulatora.

# **7.7 Montaż rozdzielnicy DC**

Do jednego falownika można podłączyć maksymalnie 4 szafy na akumulatory. W systemach posiadających 2 i większą liczbę szaf na akumulatory kable DC poszczególnych szaf na akumulatory należy podłączyć do rozdzielnicy DC. Rozdzielnica DC zostaje podłączona do falownika sieciowego wyspowego.

## **A PRZESTROGA**

#### **Niebezpieczeństwo odniesienia obrażeń ciała wskutek dużej masy produktu**

Wskutek niewłaściwego podnoszenia i upadku produktu podczas transportu lub montażu można odnieść obrażenia ciała.

- Przy podnoszeniu i transporcie produktu należy zachować ostrożność. Należy przy tym mieć na uwadze masę produktu.
- Podczas wykonywania wszystkich prac przy produkcie należy stosować odpowiednie środki ochrony indywidualnej.

#### **Dodatkowe niezbędne materiały montażowe (nie znajdują się w zakresie dostawy):**

☐ 4 odpowiednie do podłoża śruby, podkładki i materiał montażowy

#### **Sposób postępowania:**

- 1. Wybrać odpowiednie miejsce do montażu rozdzielnicy DC. Należy przestrzegać podanych w planie ustawienia minimalnych odległości i długości dostarczonych kabli DC.
- 2. Zaznaczyć miejsca na 4 otwory i wywiercić otwory w zaznaczonych miejscach. Dla górnych uchwytów ściennych należy przy tym wykorzystać wycięcia, a dla dolnych - otwory.
- 3. W razie potrzeby włożyć do 4 wywierconych otworów kołki rozporowe.
- 4. Zamontować rozdzielnicę DC na ścianie.
- 5. Upewnić się, że rozdzielnica DC jest solidnie umocowana.

#### **Patrz również:**

• [Plany montażu ⇒ strona 45](#page-44-0)

# **8 Podłączenie elektryczne**

## **8.1 Schemat ideowy z 1 falownikiem sieciowym wyspowym**

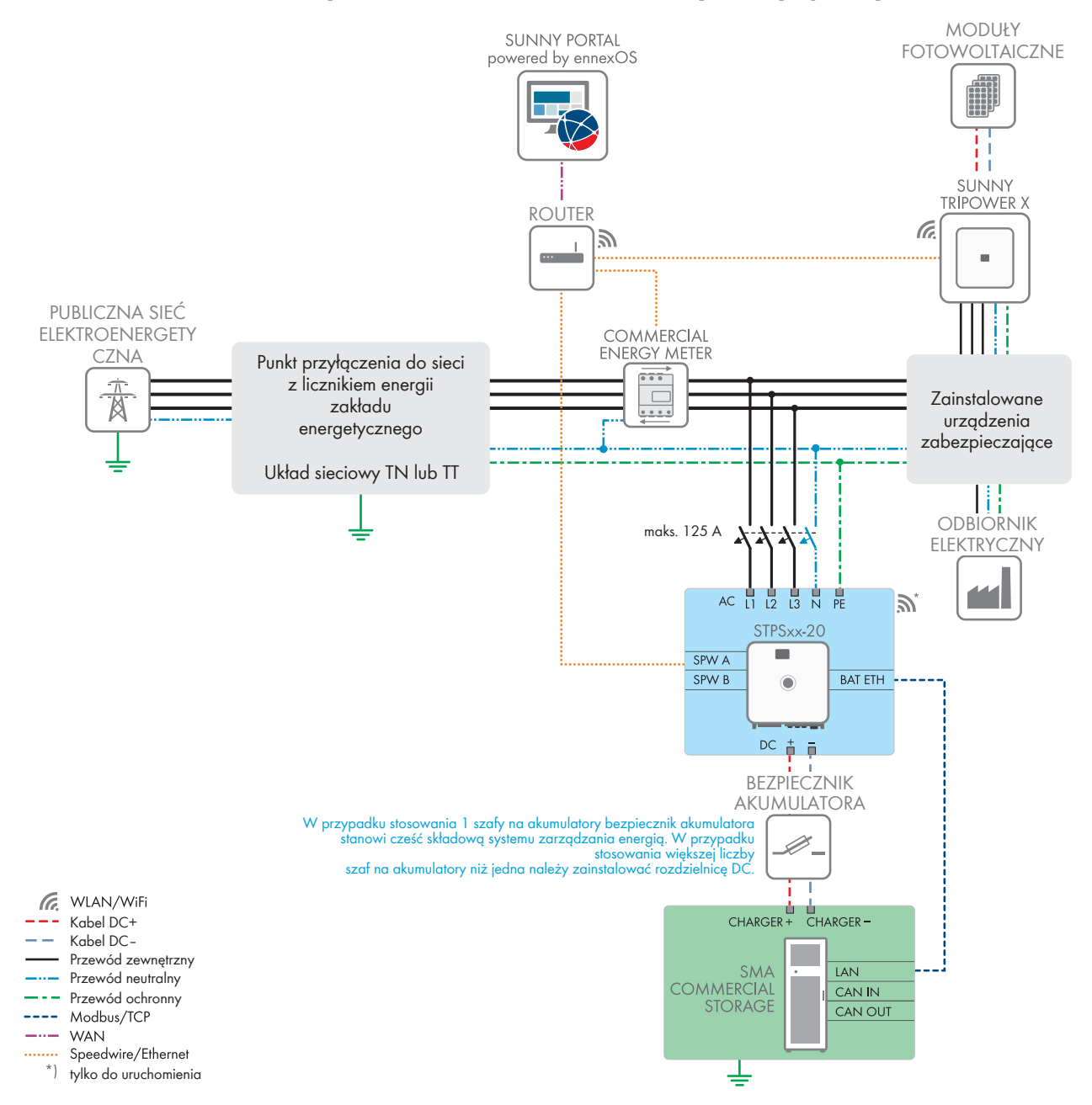

Ilustracja 23: SMA Commercial Storage Solution z 1 falownikiem sieciowym wyspowym i 1 szafą na akumulatory (przykład)

# **8.2 Schemat ideowy z 2 falownikami sieciowymi wyspowymi**

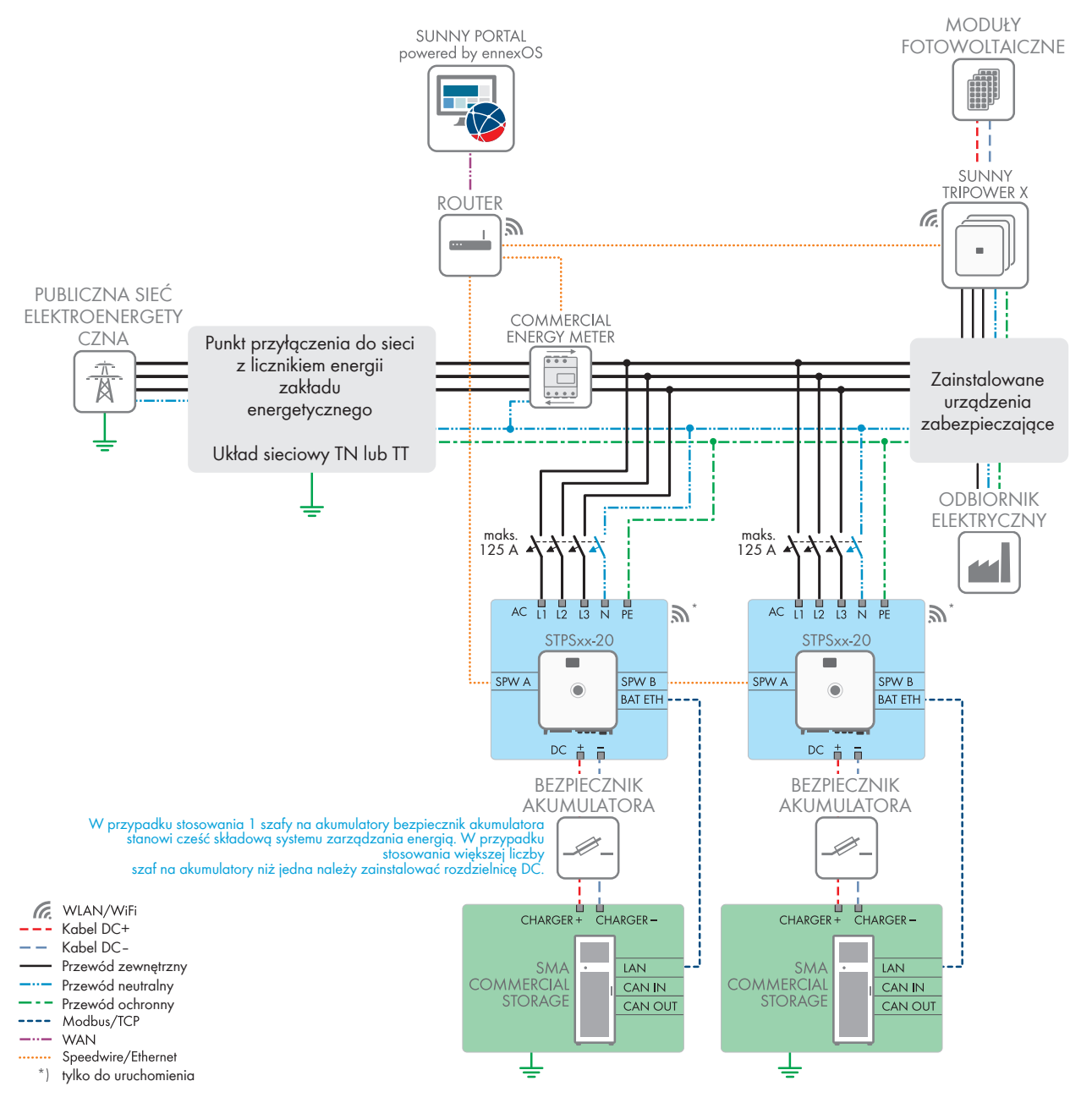

Ilustracja 24: SMA Commercial Storage Solution z 2 falownikiem sieciowym wyspowym i każdorazowo 1 szafą na akumulatory (przykład)

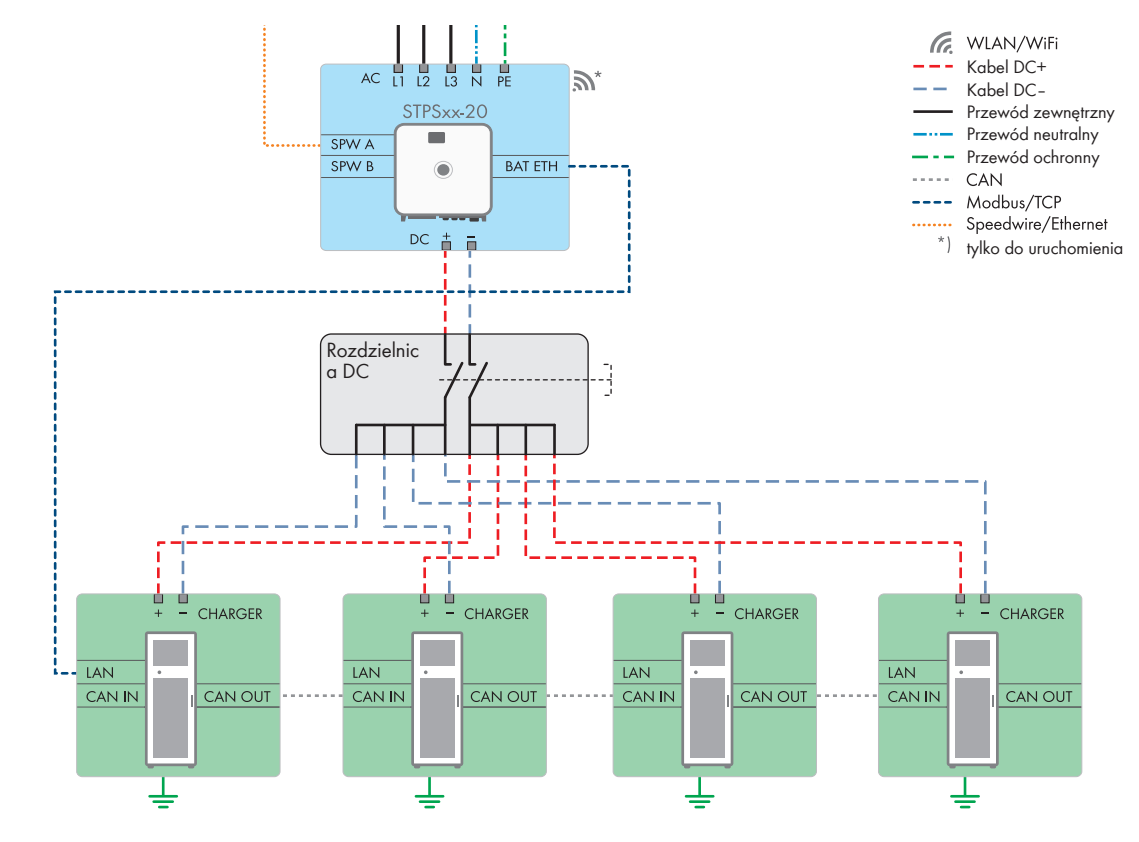

## **8.3 Podłączenie akumulatora poprzez rozdzielnicę DC**

Ilustracja 25: Podłączenie akumulatora do falownika sieciowego wyspowego poprzez rozdzielnicę DC (maks. wersja z 4 szafami na akumulatory)

#### **Patrz również:**

• [Obszar przyłączy rozdzielnicy DC ⇒ strona 91](#page-90-0)

## **8.4 Warunki podłączenia do prądu**

## **8.4.1 Moduł monitorowania prądu uszkodzeniowego (RCMU)**

Produkt jest wyposażony w uniwersalny moduł monitorowania prądu uszkodzeniowego zgodny z wymogami IEC/EN 62109-2 i VDE 0126-1-1. Uniwersalny moduł monitorowania prądu uszkodzeniowego monitoruje prądy uszkodzeniowe AC i DC i przy prądzie uszkodzeniowym > 30 mA zapewnia redundantne odłączenie produktu od publicznej sieci elektroenergetycznej. W przypadku uszkodzenia modułu monitorowania prądu uszkodzeniowego produkt zostaje natychmiast odłączony na każdej fazie od publicznej sieci elektroenergetycznej. W przypadku zapewnienia ochrony poprzez automatyczne odłączenie zasilania wg DIN VDE 0100-410 za pomocą odpowiedniego wyłącznika nadmiarowo-prądowego bezpieczna eksploatacja produktu nie wymaga zastosowania zewnętrznego wyłącznika różnicowoprądowego. Jeśli miejscowe przepisy wymagają zastosowania wyłącznika różnicowo prądowego, należy mieć na uwadze poniższe punkty:

- Produkt może współpracować z wyłącznikami różnicowoprądowymi typu B. Prąd znamionowy różnicowy zadziałania wyłącznika musi wynosić przynajmniej 500 mA (informacje dotyczące wyboru wyłącznika różnicowoprądowego zawiera informacja techniczna "Criteria for Selecting a Residual-Current Device" dostępna na stronie [www.SMA-Solar.com](http://www.sma-solar.com/)). Każdy falownik w instalacji musi być podłączony do publicznej sieci elektroenergetycznej za pośrednictwem odrębnego wyłącznika różnicowoprądowego.
- Przy stosowaniu wyłączników różnicowoprądowych o niższym znamionowym prądzie zadziałania występuje przy pewnych układach instalacji ryzyko nieprawidłowego zadziałania wyłącznika różnicowoprądowego.

## **8.4.2 Kategoria przepięciowa**

Produkt można stosować w sieciach określonych w normie IEC 60664-1 jako sieci kategorii ochrony przepięciowej III lub niższej. To znaczy, że produkt może zostać podłączony na stałe do przyłącza sieciowego w budynku. W przypadku instalacji, w których przewody przebiegają na długim odcinku na zewnątrz, należy przedsięwziąć dodatkowe środki w celu uzyskania kategorii ochrony przepięciowej III zamiast kategorii IV (patrz informacja techniczna "Overvoltage Protection" dostępna w Internecie pod adresem [www.SMA-Solar.com\)](http://www.sma-solar.com/).

## **8.4.3 Wymagania wobec kabla AC**

- ☐ Typ przewodu: aluminiowy lub miedziany
- ☐ Wymagane są przewody jednożyłowe, wielożyłowe lub drobnodrutowe. Przy stosowaniu przewodu drobnodrutowego (cienkiego przewodu plecionego) należy stosować tuleje kablowe.
- ☐ Pole przekroju poprzecznego przewodu: 16 mm² do 95 mm²
- ☐ Średnica zewnętrzna: 35 mm do 48 mm
- ☐ Długość odizolowanego odcinka: 30 mm
- ☐ Długość odcinka odizolowanego: ≤ 375 mm

#### **Patrz również:**

• [Podłączanie kabla AC ⇒ strona 72](#page-71-0)

#### **8.4.4 Wymogi wobec kabla sieciowego**

Długość i jakość przewodu mają wpływ na jakość sygnału. Należy przestrzegać następujących wymagań wobec przewodów:

- ☐ Typ przewodu: 100BaseTx
- ☐ Kategoria kabla: Cat5e lub wyższa
- ☐ Typ wtyczki: RJ45 kategorii 5, 5e lub wyższej
- ☐ Ekran: SF/UTP, S/UTP, SF/FTP lub S/FTP
- ☐ Minimalna liczba par żył i minimalne pole przekroju poprzecznego żyły: 2 x 2 x 0,22 mm²
- ☐ Maksymalna długość kabla pomiędzy 2 urządzeniami sieciowymi przy stosowaniu kabla krosowego: 50 m
- ☐ Maksymalna długość kabla pomiędzy 2 urządzeniami sieciowymi przy stosowaniu kabla trasowego: 100 m
- ☐ Przy zastosowaniach zewnętrznych przewód musi być odporny na działanie promieniowania UV.

## **8.4.5 Wymagania wobec kabla transmisji danych akumulatora**

Długość i jakość przewodu mają wpływ na jakość sygnału. Należy przestrzegać następujących wymagań wobec przewodów:

- ☐ Typ przewodu: 100BaseTx
- ☐ Kategoria kabla: Cat5e lub wyższa
- ☐ Typ wtyczki: RJ45 kategorii 5, 5e lub wyższej
- ☐ Ekran: SF/UTP, S/UTP, SF/FTP lub S/FTP
- ☐ Maksymalna długość kabla pomiędzy 2 urządzeniami sieciowymi przy stosowaniu kabla krosowego: 50 m
- ☐ Przy zastosowaniach zewnętrznych przewód musi być odporny na działanie promieniowania UV.

#### **Patrz również:**

• [Podłączanie kabla transmisji danych akumulatora ⇒ strona 76](#page-75-0)

## **8.4.6 Plan ułożenia kabla sieciowego i kabla transmisji danych akumulatora**

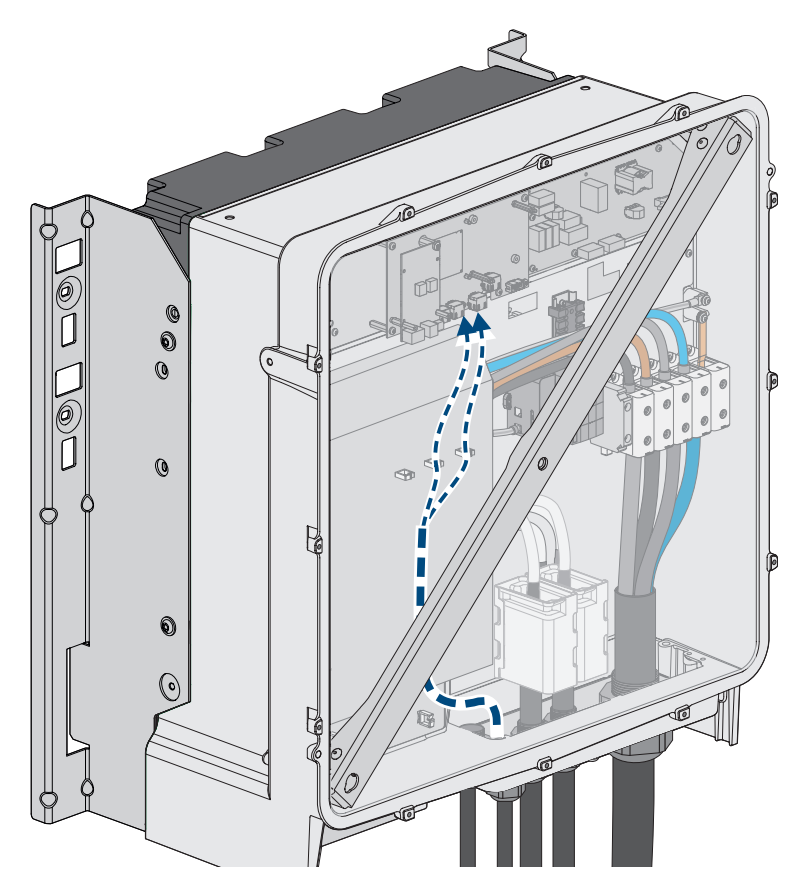

Ilustracja 26: Wnętrze falownika z planem ułożenia kabla sieciowego / kabla transmisji danych akumulatora

#### **Patrz również:**

• [Widok obszaru przyłączy ⇒ strona 71](#page-70-0)

#### **8.4.7 Zewnętrzny system we/wy**

Poniższe zewnętrzne systemy we/wy można zastosować do połączenia odbiornika sterowania częstotliwością akustyczną z falownikiem poprzez lokalną sieć:

- ioLogik E1214
- ioLogik E1242
- WAGO-I/O-SYSTEM 750

#### **Patrz również:**

- [Sunny Tripower Storage X jako System Manager ⇒ strona 32](#page-31-0)
- [Akcesoria ⇒ strona 201](#page-200-0)

## **8.4.8 Przegląd kabli DC**

W zakres dostawy każdego systemu wchodzi dodatkowy pakiet akumulatora, zawierający m.in. zestaw połączeniowy DC.

Niniejszy rozdział przestawia ogólne informacje na temat stosowania kabli DC z zestawu połączeniowego DC i prezentuje dodatkowe kable DC, które są potrzebne. Dodatkowo potrzebne kable DC nie wchodzą w zakres dostawy i muszą odpowiadać określonym wymaganiom.

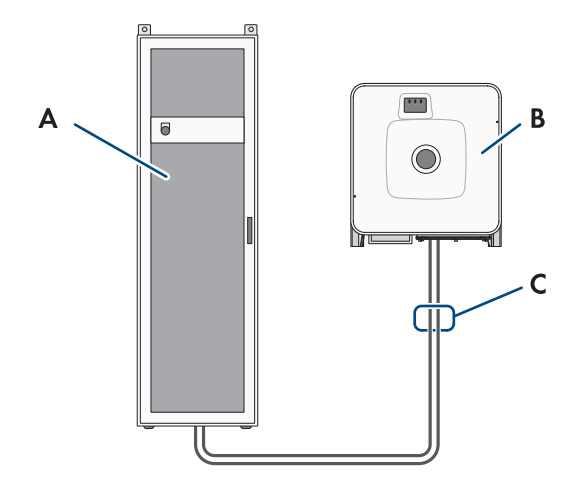

Ilustracja 27: Dostarczone kable dla systemu z jedną szafą na akumulator

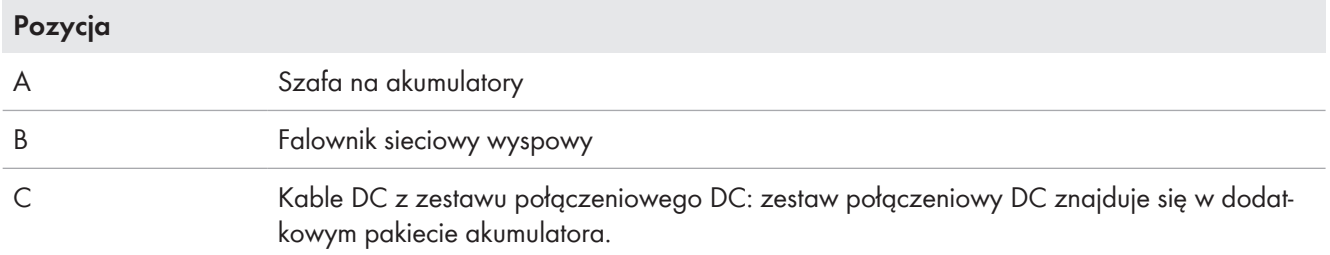

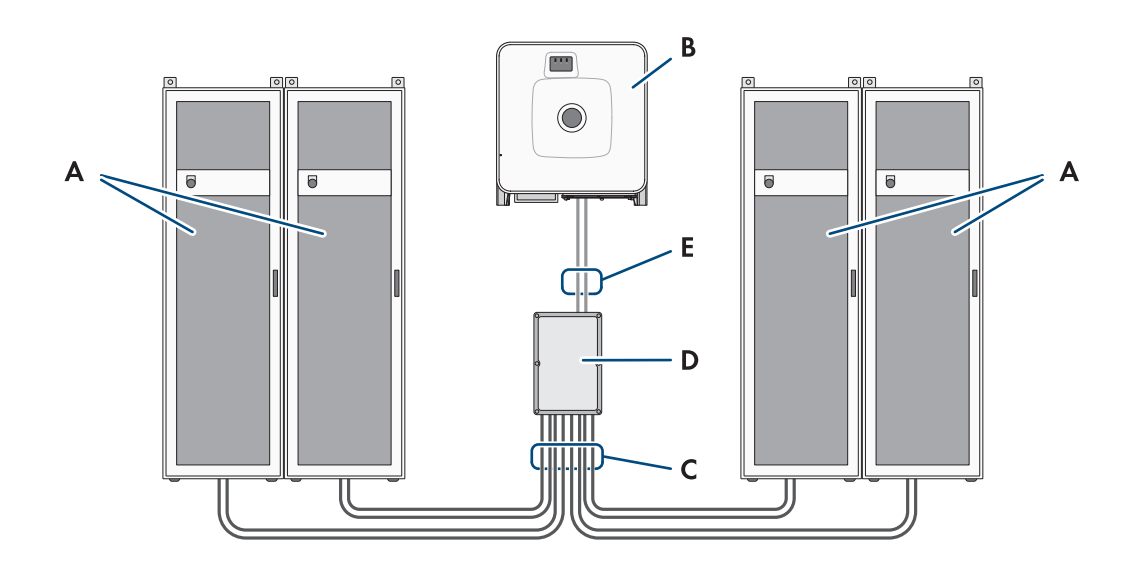

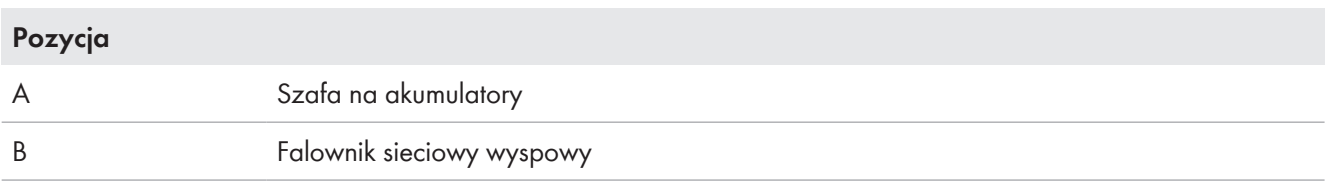

#### **Pozycja**

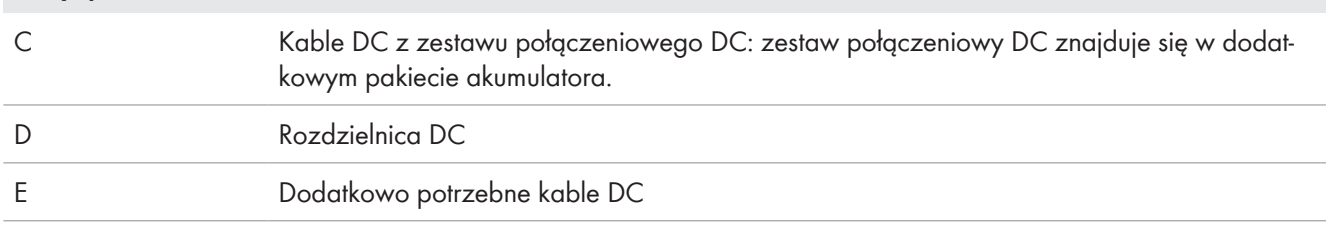

#### **Patrz również:**

- [Dodatkowe elementy do akumulatora ⇒ strona 26](#page-25-0)
- [Wymagania wobec kabli DC ⇒ strona 69](#page-68-0)

#### <span id="page-68-0"></span>**8.4.9 Wymagania wobec kabli DC**

- Należy stosować kable aluminiowe lub miedziane.
- Pole przekroju poprzecznego podłączanego przewodu: 50 mm² do 95 mm²
- Pole przekroju poprzecznego przewodu przy podłączeniu falownika sieciowego wyspowego do systemu zarządzania akumulatorem w szafie na akumulatory: 35 mm²
- Pole przekroju poprzecznego przewodu przy podłączeniu falownika sieciowego wyspowego rozdzielnicy DC: 50 mm²
- Średnica zewnętrzna kabla zasilającego akumulatora: 12 mm do 20 mm
- Kable DC muszą być dobrane pod kątem maksymalnego napięcia i maksymalnego prądu akumulatora.
- W celu podłączenia kabli DC po stronie DC w falowniku należy na nich zamontować odpowiednie końcówki kablowe z ocynowanej miedzi.

#### **Patrz również:**

• [Podłączanie kabla DC ⇒ strona 79](#page-78-0)

## **8.5 Sposób postępowania przy podłączeniu do instalacji elektrycznej**

Ten rozdział zawiera opis postępowania przy podłączeniu produktu do instalacji elektrycznej. W rozdziale przedstawione są kroki, które należy wykonać przy zachowaniu określonej kolejności.

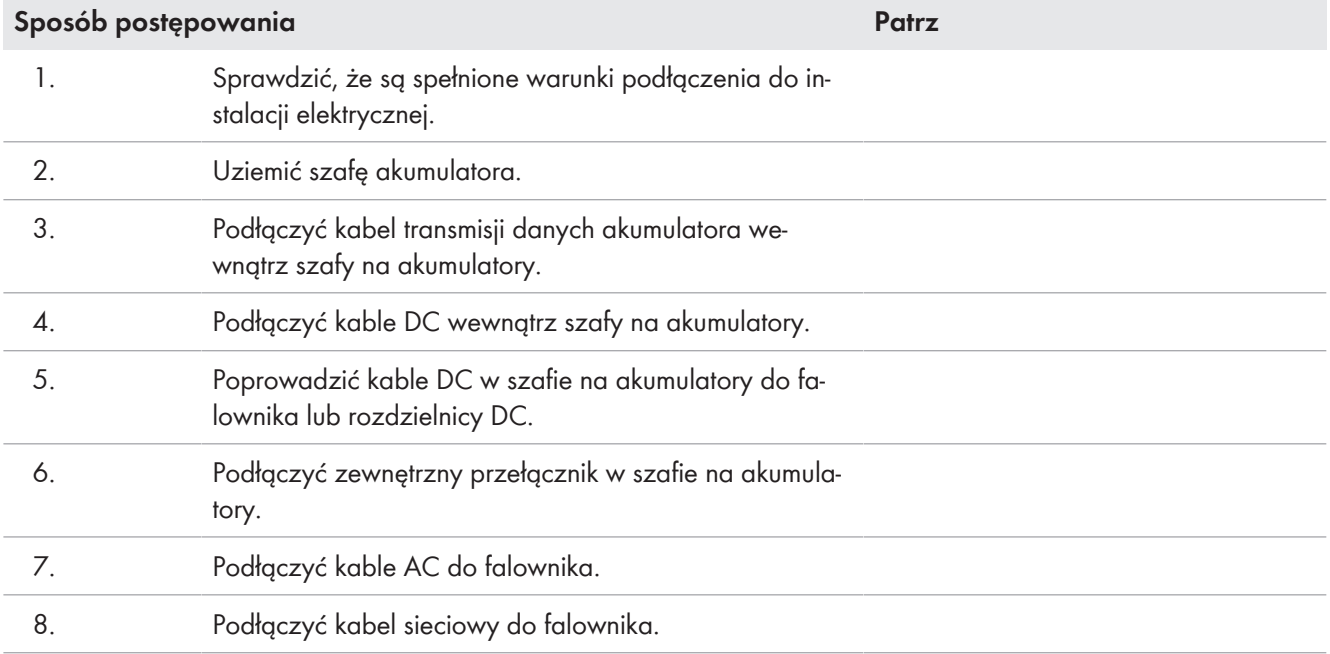

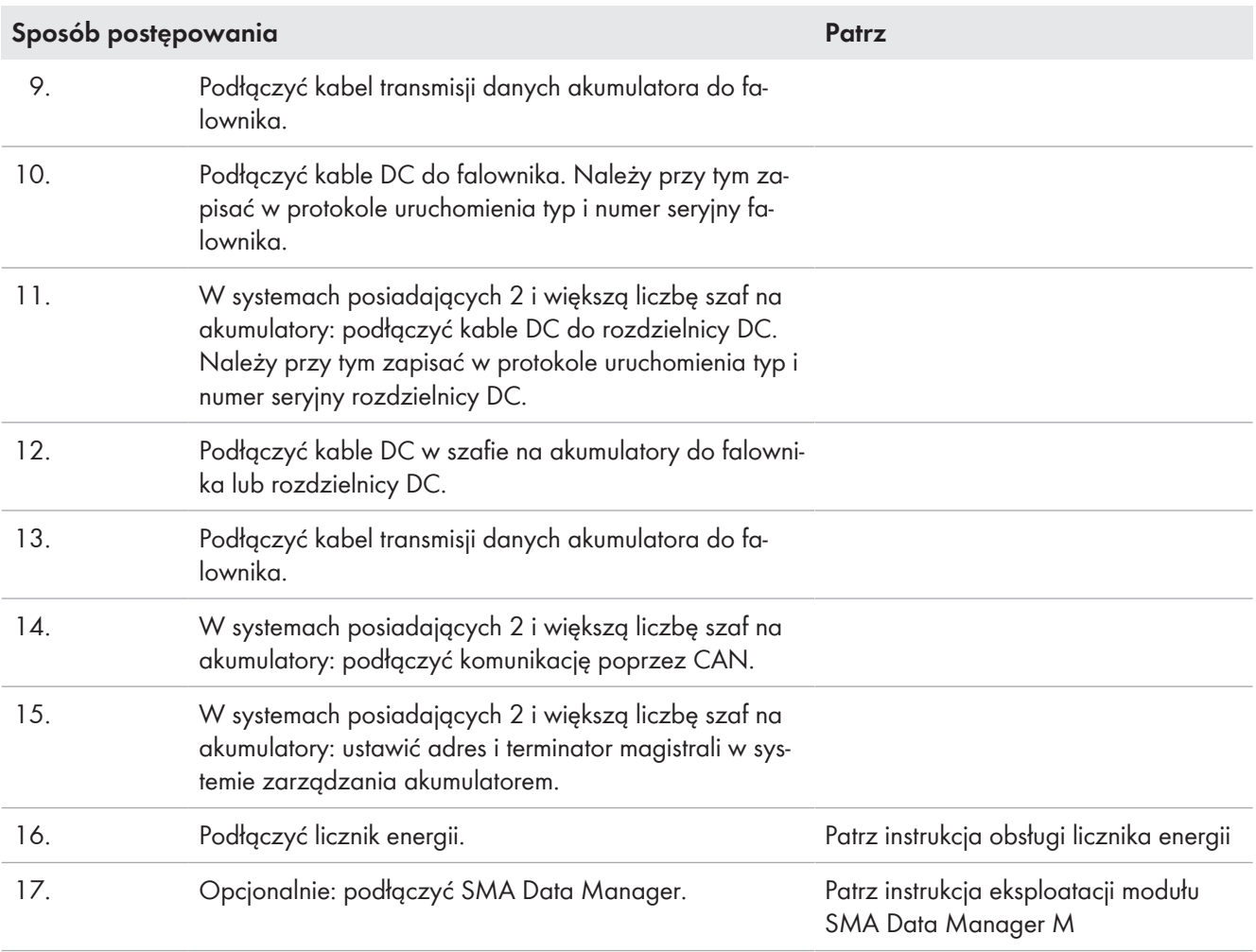

# **8.6 Podłączenie falownika**

# <span id="page-70-0"></span>**8.6.1 Widok obszaru przyłączy**

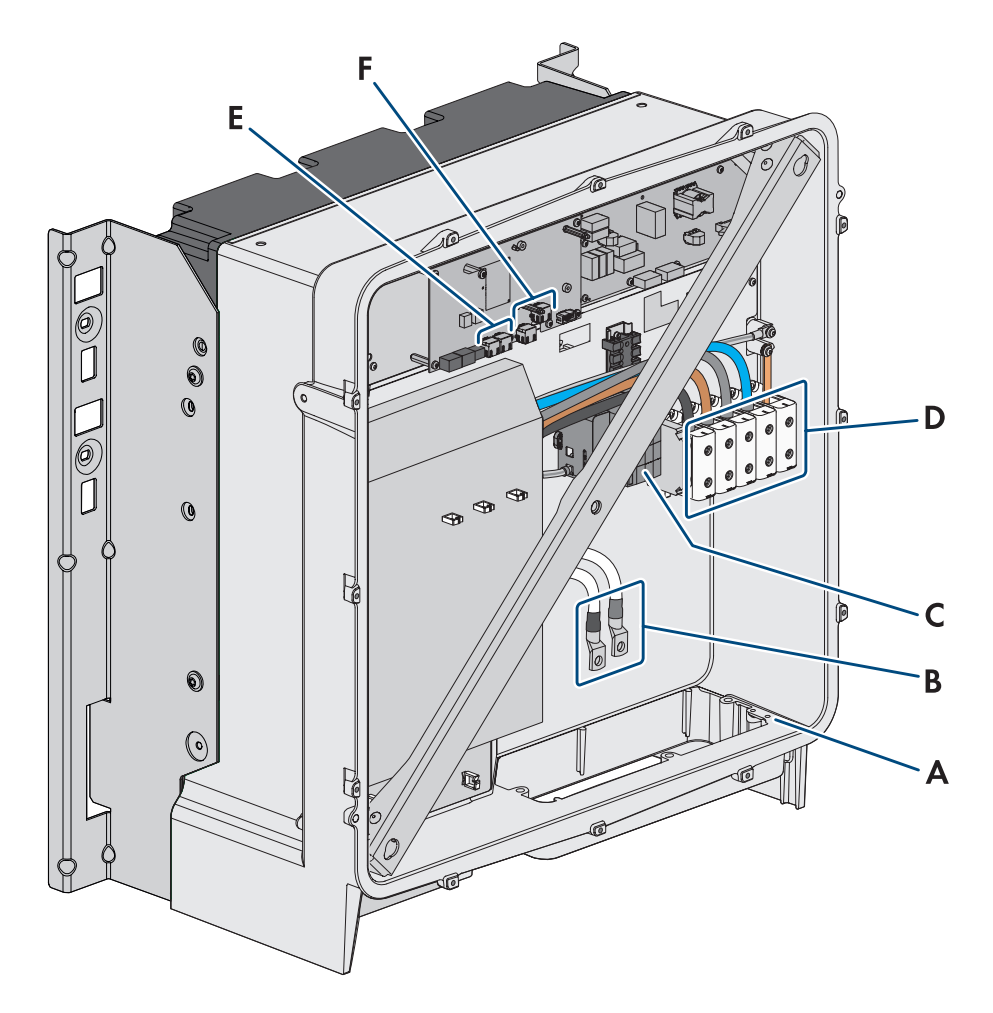

Ilustracja 28: Obszar przyłączy wewnątrz produktu

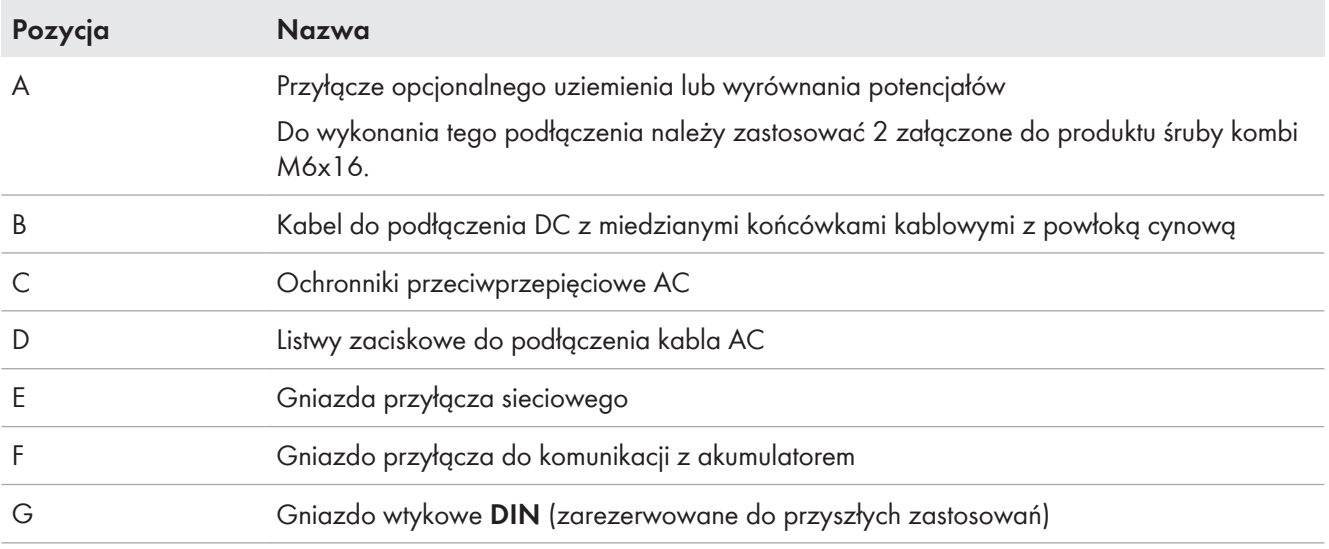

## **8.6.2 Widok przyłącza DC**

1 DC-Kabel 2 DC-Kabel

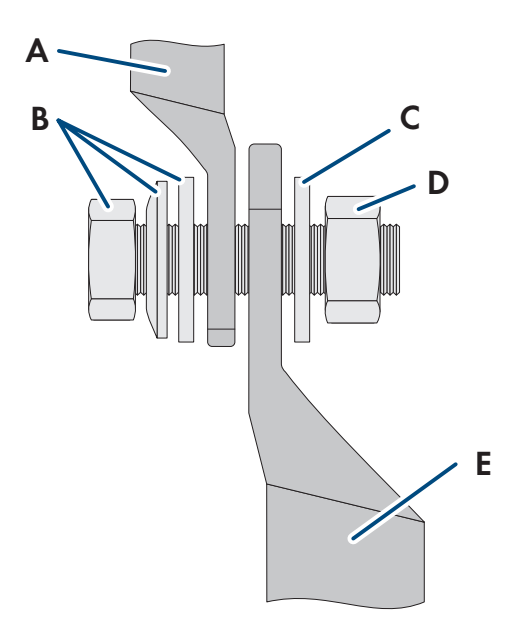

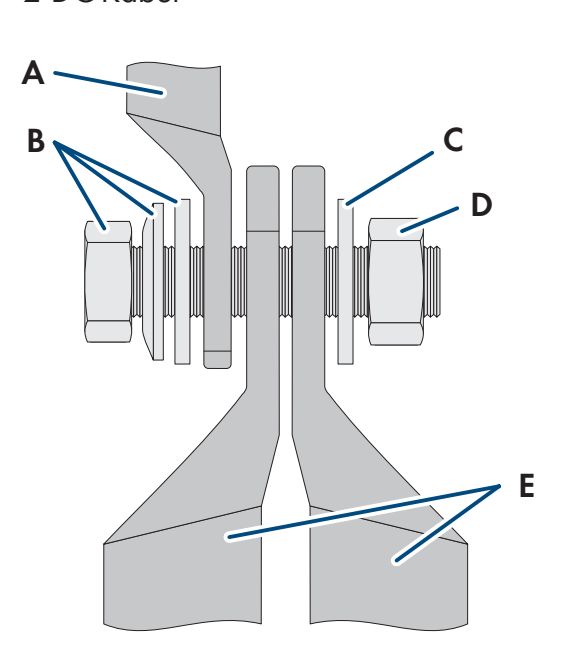

Ilustracja 29: Widok przyłącza DC

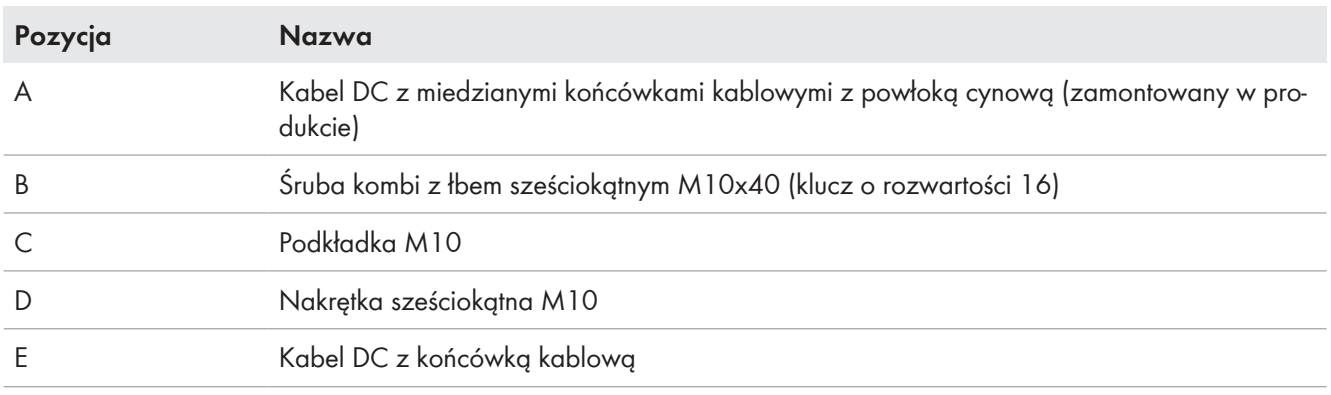

## <span id="page-71-0"></span>**8.6.3 Podłączanie kabla AC**

# **A SPECJALISTA**

#### **Wymagania:**

☐ Zastosowany transformator średniego napięcia musi być kompatybilny z produktem.

#### **Dodatkowe niezbędne materiały (nieobjęte zakresem dostawy):**

☐ Smar ochronny (tylko w przypadku przewodów aluminiowych)

#### **Sposób postępowania:**

- 1. Sprawdzić, czy wyłącznik nadmiarowo-prądowy AC jest wyłączony i zabezpieczony przed ponownym właczeniem.
- 2. W razie potrzeby skrócić kabel.
- 3. Usunąć izolację z kabla.
- 4. Zdjąć 30 mm izolacji z każdej żyły.
- 5. Usunąć z produktu pozostałości kabla.
#### **SMA Solar Technology AG** 8 Podłączenie elektryczne

- 6. W przypadku przewodów aluminiowych usunąć ewentualnie występującą warstwę tlenków i nałożyć na przewody smar ochronny.
- 7. Podłączyć przewody PE, N, L1, L2 i L3 zgodnie z oznakowaniem na zaciskach przyłączeniowych. W tym celu wprowadzić każdy przewód aż do oporu do odpowiedniego zacisku przyłączeniowego, a następnie przykręcić śrubę w zacisku przyłączeniowym (kluczem imbusowym w rozmiarze 5, moment dokręcający przy przekroju poprzecznym przewodu 16 mm² do 95 mm²: 20 Nm).

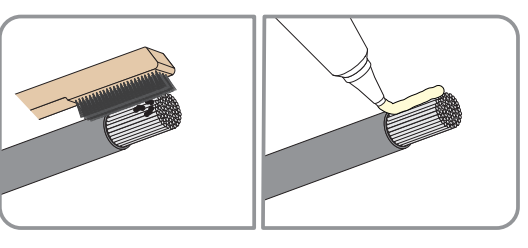

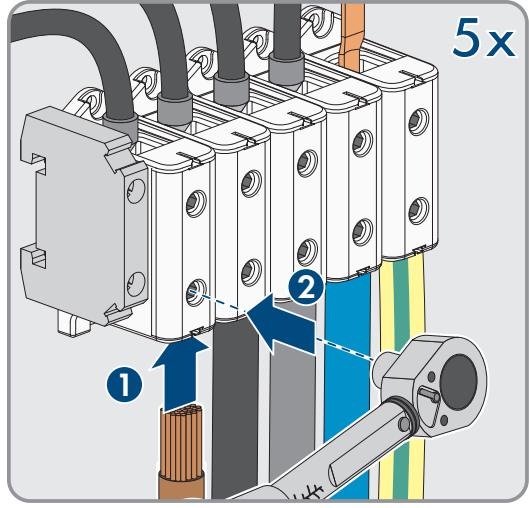

- 8. Upewnić się, że do wszystkich zacisków przyłączeniowych podłączone są prawidłowe przewody.
- 9. Sprawdzić, czy wszystkie przewody są dobrze przymocowane.

#### **Patrz również:**

- [Wymagania wobec kabla AC ⇒ strona 66](#page-65-0)
- [Kategoria przepięciowa ⇒ strona 66](#page-65-1)

## **8.6.4 Podłączanie kabla sieciowego**

# **A SPECJALISTA**

# **NIEBEZPIECZEŃSTWO**

### **Zagrożenie życia wskutek porażenia prądem przy przepięciach i braku ogranicznika przepięć**

W przypadku braku ogranicznika przepięć przepięcia (np. powstałe wskutek uderzenia pioruna) mogą być przenoszone poprzez kabel sieciowy lub inne kable transmisji danych do instalacji budynku i innych urządzeń podłączonych do tej samej sieci. Dotknięcia elementów przewodzących napięcie lub kabli prowadzi do śmierci lub odniesienia ciężkich obrażeń ciała wskutek porażenia prądem elektrycznym.

- Wszystkie urządzenia w tej samej sieci oraz akumulator muszą być podłączone do zainstalowanego systemu ochrony przepięciowej.
- W przypadku układania kabli sieciowych i innych kabli do transmisji danych na zewnątrz budynku w miejscu przejścia kabli z umieszczonego na zewnątrz falownika lub akumulatora do wnętrza budynku należy zainstalować odpowiedni ogranicznik przepięć.

### **Dodatkowe niezbędne materiały (nieobjęte zakresem dostawy):**

- ☐ Kabel sieciowy
- ☐ W razie potrzeby: gotowe do montażu wtyczki RJ45n z metalowym korpusem

#### **Sposób postępowania:**

1. Odłączyć produkt od napięcia [\(patrz rozdział 11.1, strona 126\).](#page-125-0)

2. Poluzować nakrętkę złączkową z przepustu kablowego.

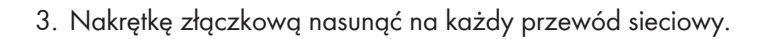

4. Wyjąć podwójną przelotkę kablową z przepustu kablowego.

- 5. W przypadku każdego przewodu sieciowego wyjąć zatyczkę z przepustu kablowego i naciąć każdy przepust kablowy nożykiem.
- 6. Każdy przewód sieciowy wprowadzić do podwójnej przelotki kablowej.

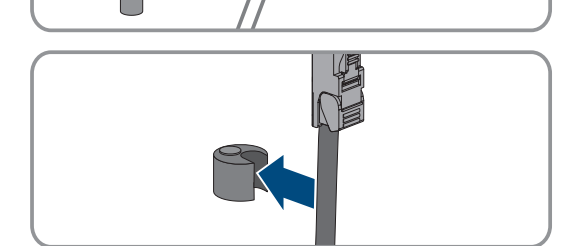

**1 2**

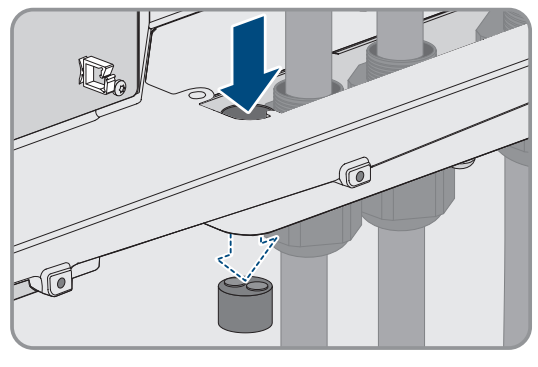

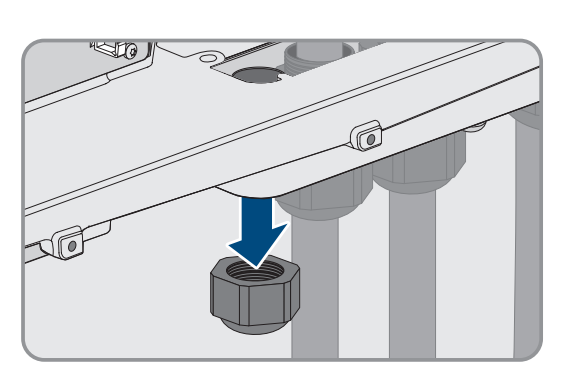

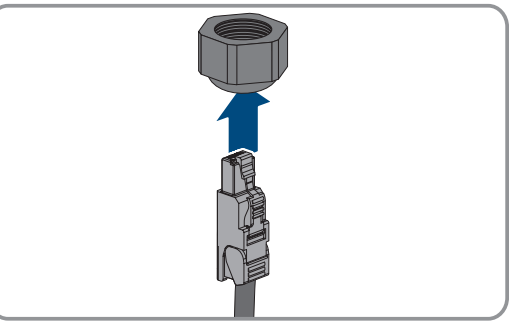

### **SMA Solar Technology AG** 8 Podłączenie elektryczne

7. Wcisnąć podwójną przelotkę kablową do przepustu kablowego i wprowadzić każdy przewód sieciowy do gniazda sieciowego. Każdy kabel należy poprowadzić wg planu ułożenia i przymocować do uchwytów.

- 8. Przy stosowaniu konfekcjonowanego we własnym zakresie kabla należy przygotować wtyczki RJ45 i podłączyć je do kabla (patrz dokumentacja wtyczek).
- 9. Włożyć wtyczkę RJ45 kabla sieciowego do gniazda **SPWA** lub **SPWB** w podzespole komunikacyjnym.

10. Na każdym kablu sieciowym umocować załączony do produktu ferryt.

- 11. Dokręcić nakrętkę złączkową każdego przepustu kablowego.
- 12. Poprzez lekkie pociągnięcie za kabel sieciowy upewnić się, że każdy kabel sieciowy jest dobrze zamontowany.

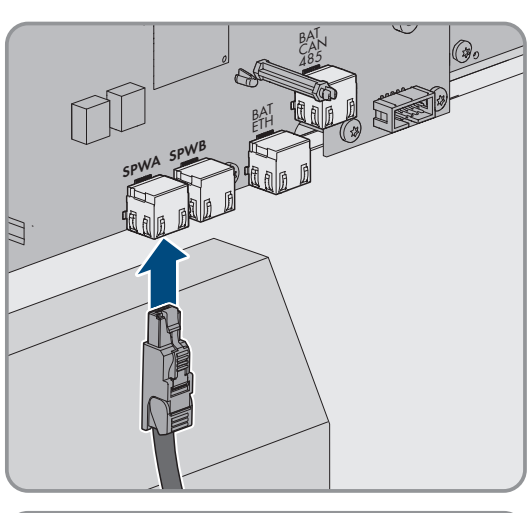

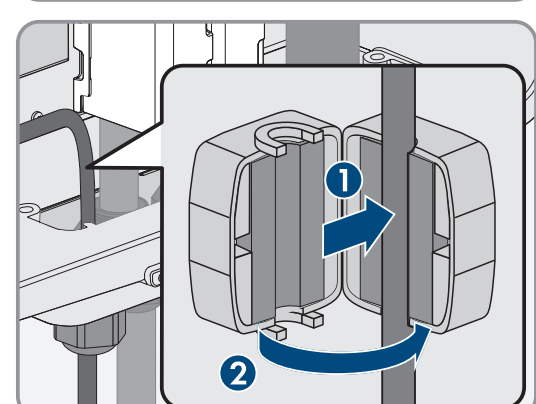

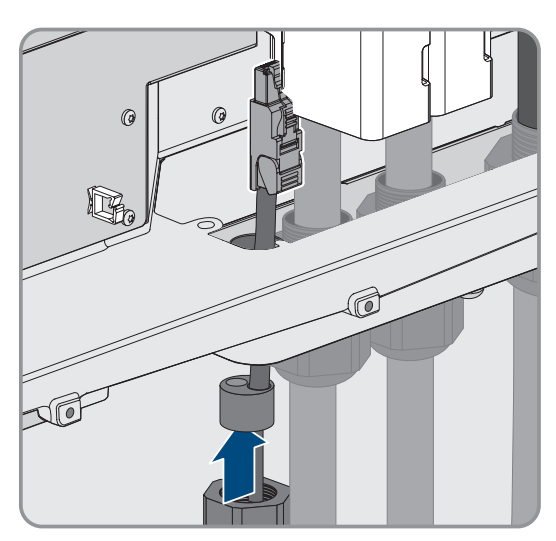

13. Dokręcić ręcznie nakrętkę złączkową przepustu kablowego. Zabezpieczy to przewody sieciowe.

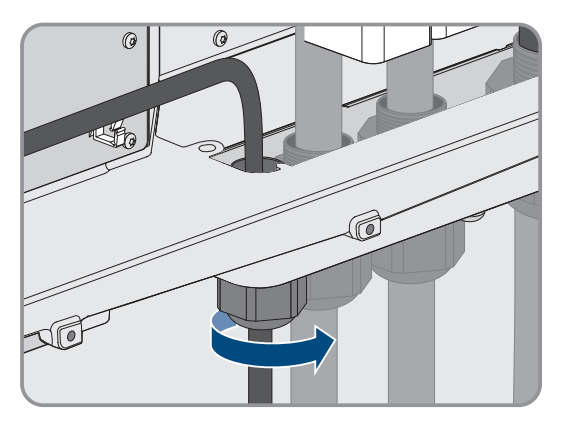

- 14. Gdy produkt jest zamontowany na zewnątrz, zabezpieczyć wszystkie urządzenia podłączone do sieci za pomocą ograniczników przeciwprzepięciowych.
- 15. Drugą końcówkę kabla sieciowego podłączyć bezpośrednio do lokalnej sieci (np. poprzez router) lub połączyć ze sobą wszystkie przekształtniki w instalacji w układzie szeregowym, a następnie podłączyć do sieci pierwszy lub ostatni przekształtnik w szeregu.

#### **Patrz również:**

- [Plan ułożenia kabla sieciowego i kabla transmisji danych akumulatora ⇒ strona 67](#page-66-0)
- [Wymogi wobec kabla sieciowego ⇒ strona 66](#page-65-2)

# **8.6.5 Podłączanie kabla transmisji danych akumulatora**

# **A SPECJALISTA**

Opcjonalne złącze **BAT CAN** jest przeznaczone do przyszłych zastosowań. Kabel transmisji danych akumulatora należy zawsze podłączać do gniazda **BAT ETH**.

# **NIEBEZPIECZEŃSTWO**

### **Zagrożenie życia wskutek porażenia prądem przy przepięciach i braku ogranicznika przepięć**

W przypadku braku ogranicznika przepięć przepięcia (np. powstałe wskutek uderzenia pioruna) mogą być przenoszone poprzez kabel sieciowy lub inne kable transmisji danych do instalacji budynku i innych urządzeń podłączonych do tej samej sieci. Dotknięcia elementów przewodzących napięcie lub kabli prowadzi do śmierci lub odniesienia ciężkich obrażeń ciała wskutek porażenia prądem elektrycznym.

- Wszystkie urządzenia w tej samej sieci oraz akumulator muszą być podłączone do zainstalowanego systemu ochrony przepięciowej.
- W przypadku układania kabli sieciowych i innych kabli do transmisji danych na zewnątrz budynku w miejscu przejścia kabli z umieszczonego na zewnątrz falownika lub akumulatora do wnętrza budynku należy zainstalować odpowiedni ogranicznik przepięć.

### **Dodatkowe niezbędne materiały (nieobjęte zakresem dostawy):**

- ☐ Kabel transmisji danych akumulatora
- ☐ W razie potrzeby: gotowe do montażu wtyczki RJ45n z metalowym korpusem

#### **Sposób postępowania:**

1. Odłączyć produkt od napięcia [\(patrz rozdział 11.1, strona 126\).](#page-125-0)

### **SMA Solar Technology AG** 8 Podłączenie elektryczne

- 2. Jeśli pokrywa obudowy jest zamknięta, należy odkręcić śrubę w pokrywie obudowy (za pomocą klucza imbusowego w rozmiarze 10) i zdjąć pokrywę obudowy.
- 3. Poluzować nakrętkę złączkową z przepustu kablowego.

4. Przeprowadzić kabel transmisji danych akumulatora przez nakrętkę złączkową.

5. Wyjąć podwójną przelotkę kablową z przepustu kablowego.

- 6. Wyjąć zatyczkę z przepustu kablowego na kabel transmisji danych akumulatora i naciąć przepust kablowy nożykiem.
- 7. Wprowadzić kabel transmisji danych akumulatora do przepustu kablowego.

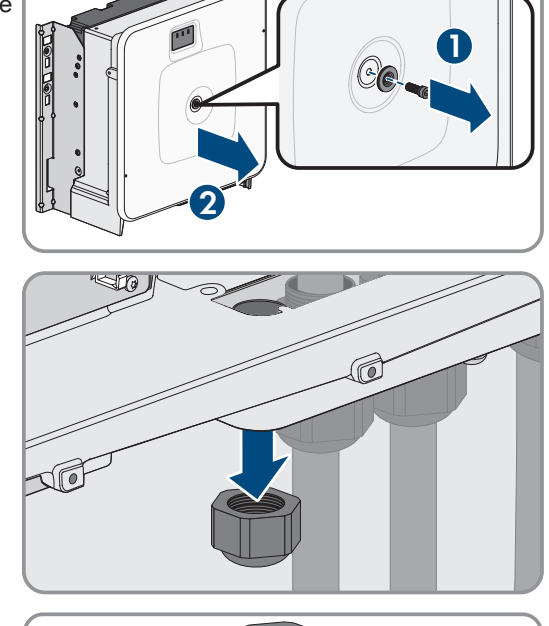

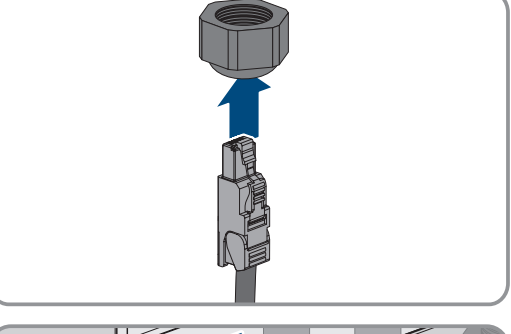

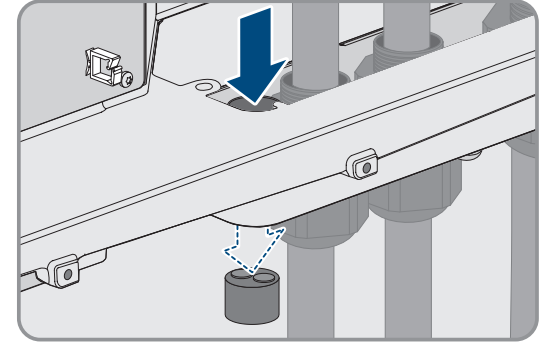

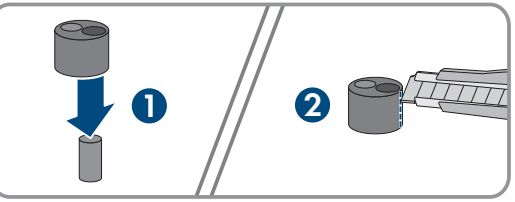

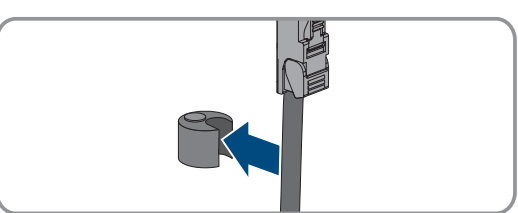

 $\widehat{\mathbb{C}}$ 

 $\circledcirc$ 

8. Wcisnąć podwójną przelotkę kablową do przepustu kablowego i  $\ell$ podłączyć kabel transmisji danych akumulatora do gniazda **BAT ETH**. Kabel transmisji danych akumulatora należy poprowadzić wg planu ułożenia i przymocować do uchwytów.

- 9. Przy stosowaniu konfekcjonowanego we własnym zakresie kabla należy przygotować wtyczki RJ45 i podłączyć je do kabla (patrz dokumentacja wtyczek).
- 10. Włożyć wtyczkę RJ45 kabla transmisji danych akumulatora do gniazda **BAT ETH** w podzespole komunikacyjnym.
- 11. Dokręcić nakrętkę złączkową przepustu kablowego.
- 12. Poprzez lekkie pociągnięcie za kabel transmisji danych akumulatora upewnić się, że jest on dobrze zamontowany.
- 13. Na każdym kablu transmisji danych akumulatora umocować załączony do produktu ferryt.

14. Dokręcić ręcznie nakrętkę złączkową przepustu kablowego. W ten sposób kable transmisji danych akumulatora zostaną umocowane.

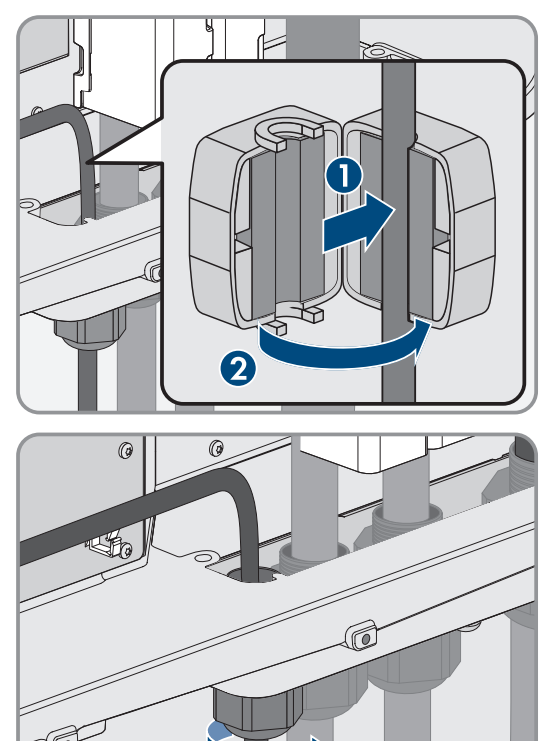

- 15. Gdy produkt jest zamontowany na zewnątrz, zabezpieczyć wszystkie urządzenia podłączone do sieci za pomocą ograniczników przeciwprzepięciowych.
- 16. Drugi koniec kabla transmisji danych akumulatora podłączyć do akumulatora.

### **Patrz również:**

• [Plan ułożenia kabla sieciowego i kabla transmisji danych akumulatora ⇒ strona 67](#page-66-0)

# **8.6.6 Podłączanie kabla DC**

# **A SPECJALISTA**

# **UWAGA**

### **Niebezpieczeństwo uszkodzenia produktu wskutek zwarcia doziemnego po stronie DC w trakcie eksploatacji**

Wskutek beztransformatorowej topologii produktu zwarcie doziemne po stronie DC w trakcie eksploatacji może doprowadzić do powstania uszkodzeń, których nie będzie można naprawić. Gwarancja nie obejmuje uszkodzeń produktu spowodowanych nieprawidłową instalacją po stronie DC lub jej uszkodzeniem. Produkt posiada urządzenie zabezpieczające, które sprawdza występowanie zwarcia doziemnego tylko podczas rozruchu. W trakcie eksploatacji produkt nie jest chroniony.

• Instalację po stronie DC należy wykonać w prawidłowy sposób i zapewnić, aby w trakcie eksploatacji nie wystąpiło zwarcie doziemne.

### **Wymagania:**

- ☐ Musi być zainstalowane zewnętrzne urządzenie rozłączające DC (np. zintegrowany rozłącznik obciążenia DC w szafie na akumulatory).
- ☐ Akumulatory muszą być zabezpieczona na każdej fazie.
- ☐ Kable DC muszą być podłączone do produktu.

### **Dodatkowo potrzebne materiały (nie wchodzą w zakres dostawy):**

- □ Czysta szmatka
- ☐ Środek czyszczący na bazie etanolu
- ☐ Zaciskarka

### **Sposób postępowania:**

- 1. Upewnić się, że na kablach DC nie występuje napięcie.
- 2. Usunąć izolację z kabli DC.
- 3. Dostarczoną koszulkę termokurczliwą nasunąć na kabel DC. Koszulka termokurczliwa musi znajdować się pod odizolowanym obszarem żyły.
- 4. Dostarczoną niebieską koszulkę termokurczliwą nasunąć na kabel DC+. Koszulka termokurczliwa musi znajdować się pod odizolowanym obszarem żyły.
- 5. Nasunąć koszulki termokurczliwe na zaciśniętą część końcówek kablowych i obkurczyć za pomocą opalarki, tak aby mocno przylegały do końcówek kablowych.

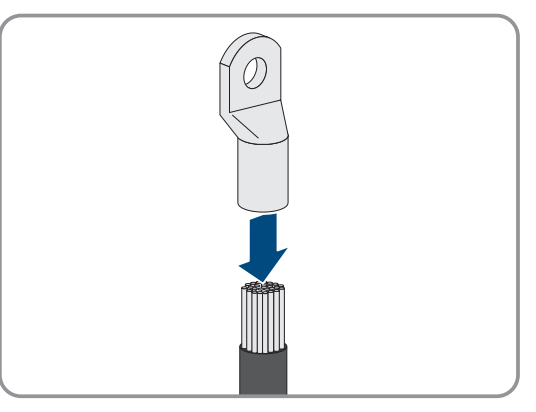

- 6. Usunąć z produktu pozostałości kabla.
- 7. Usunąć umocowanie przygotowanych kabli DC w produkcie.
- 8. Wyczyścić powierzchnie stykowe wszystkich końcówek kablowych czystą szmatką i środkiem czyszczącym na bazie etanolu, a po wyczyszczeniu już ich nie dotykać.

9. Połączyć ze sobą kable DC. W tym celu włożyć od tyłu śrubę kombi (M10x40) przez otwory w końcówkach kablowych, a z przodu założyć podkładkę (M10) i dokręcić nakrętką sześciokątną (kluczem o rozwartości 16, moment dokręcający: 24 Nm ± 2 Nm). Zwrócić uwagę na właściwą biegunowość.

10. Założyć wokół końcówek kablowych elementy chroniące przed dotykiem i połączyć ze sobą aż zatrzasną się w słyszalny sposób.

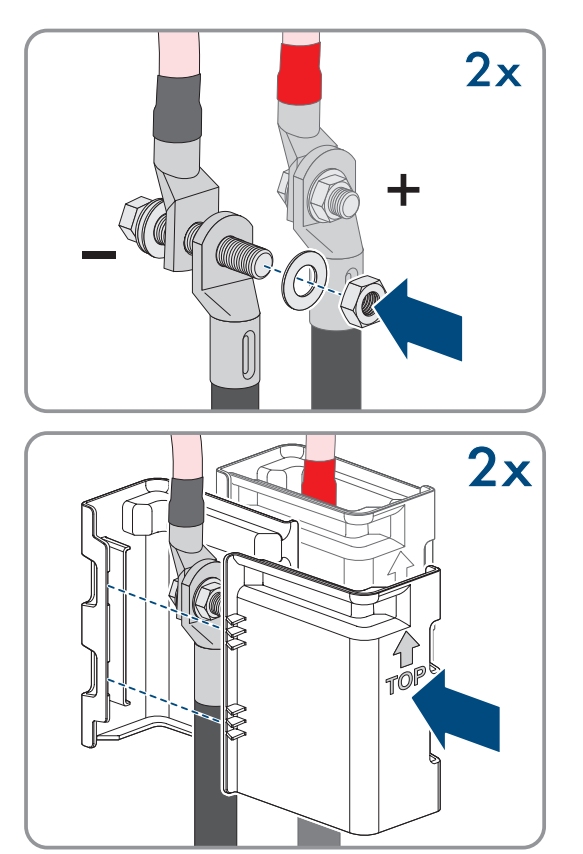

11. Dokręcić nakrętki złączkowe przepustów kablowych.

## **Patrz również:**

• [Widok przyłącza DC ⇒ strona 72](#page-71-0)

# **8.7 Podłączenie akumulatora**

# <span id="page-79-0"></span>**8.7.1 Obszar przyłączy systemu zarządzania akumulatorem**

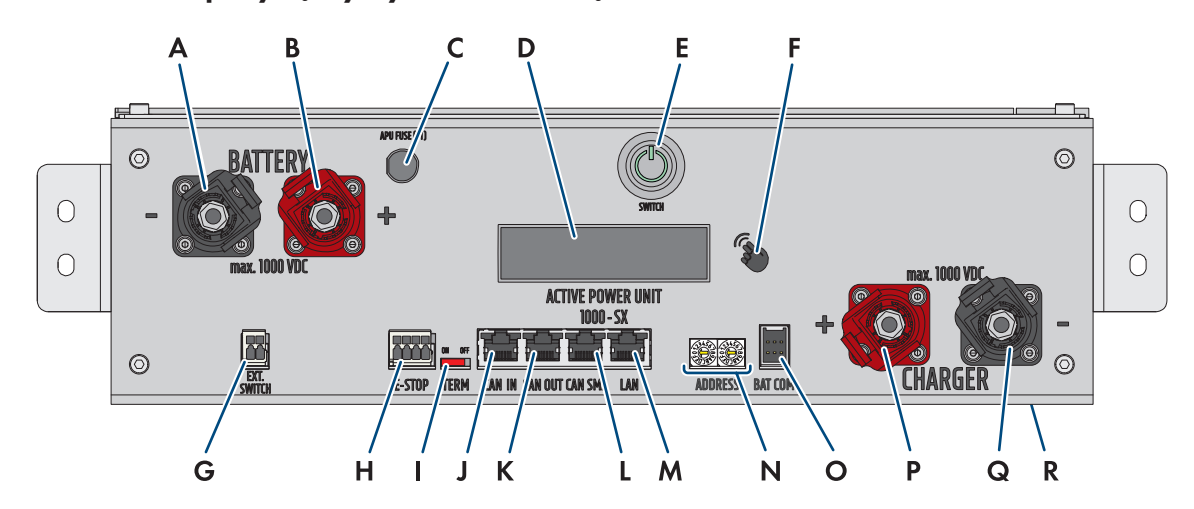

Ilustracja 30: Przyłącza systemu zarządzania akumulatorem

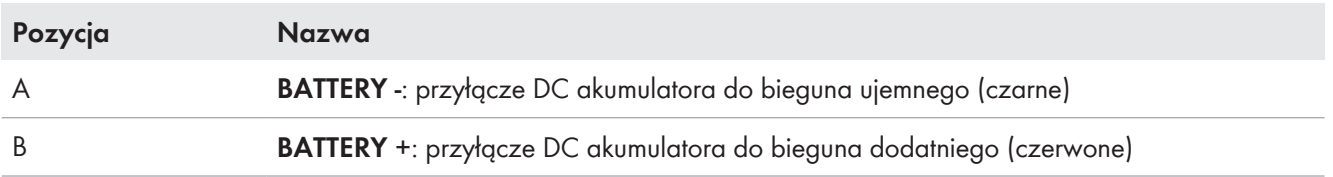

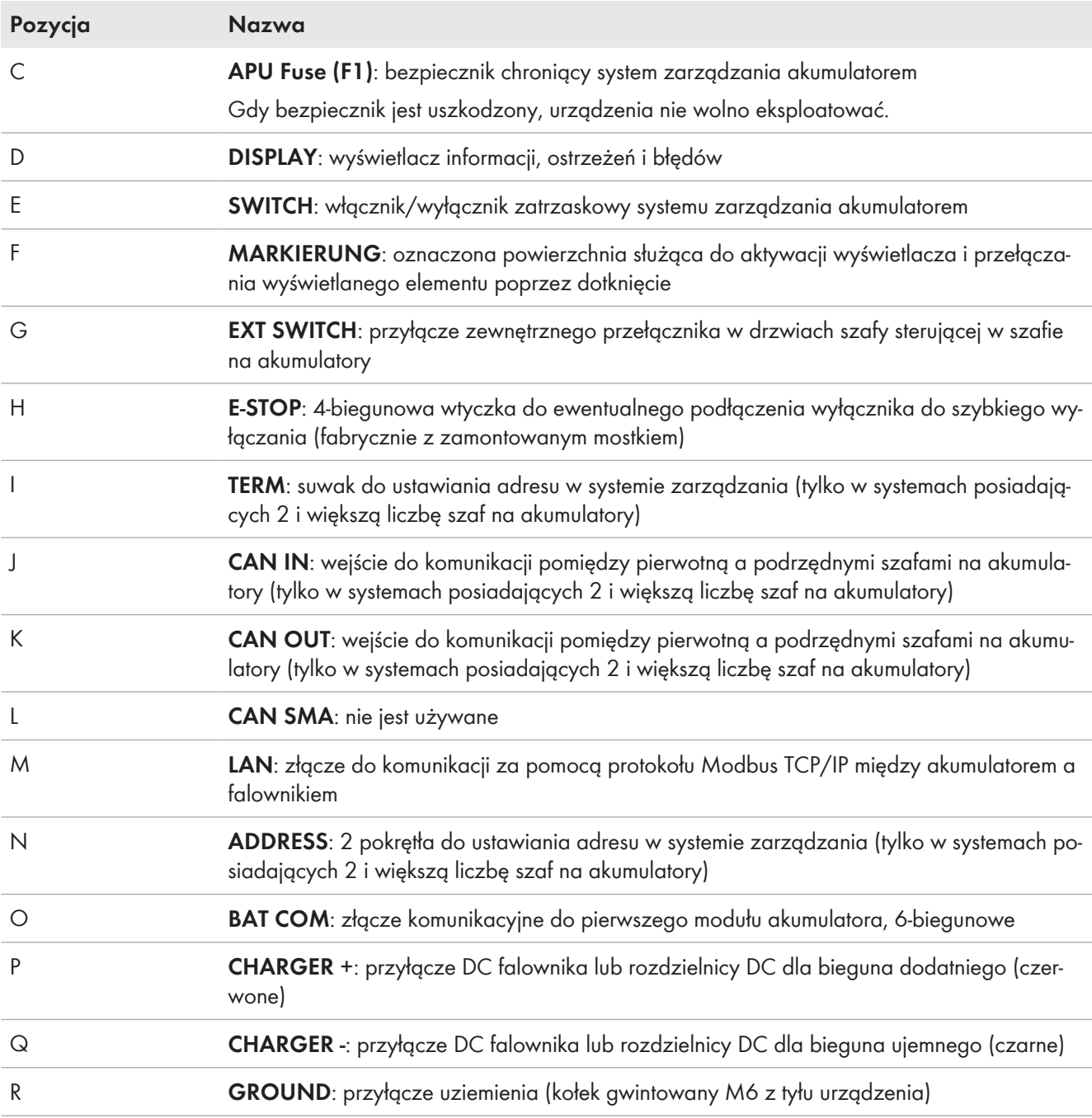

# <span id="page-81-0"></span>**8.7.2 Obszar przyłączy modułu akumulatora**

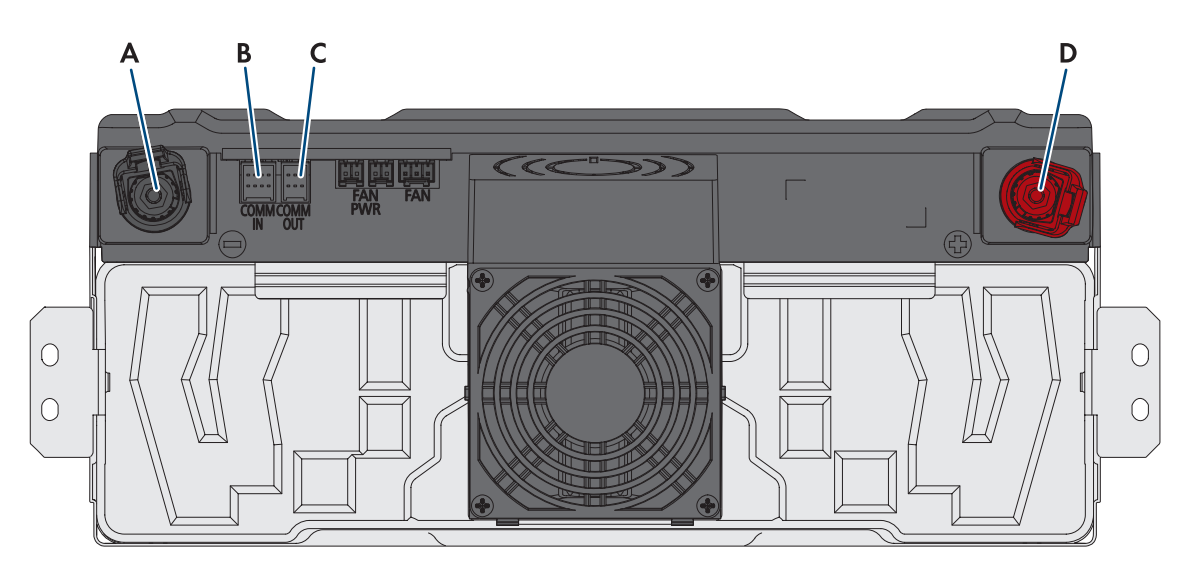

#### Ilustracja 31: Przyłącza w module akumulatora

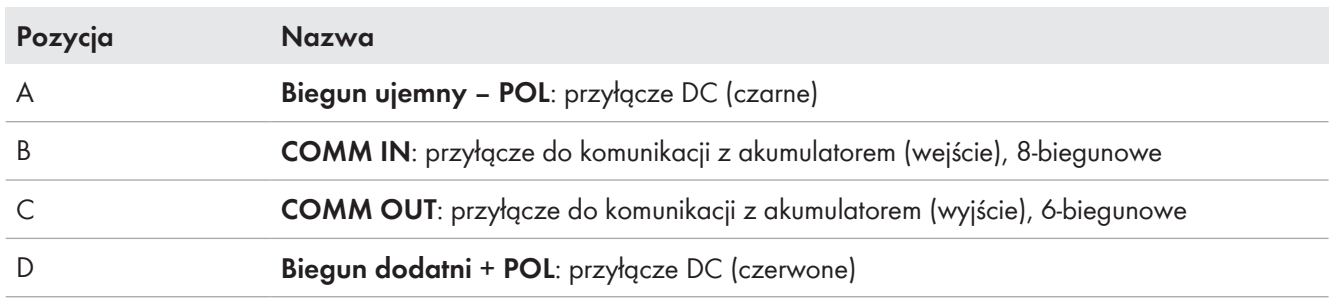

# <span id="page-82-0"></span>**8.7.3 Podłączenie modułów akumulatora**

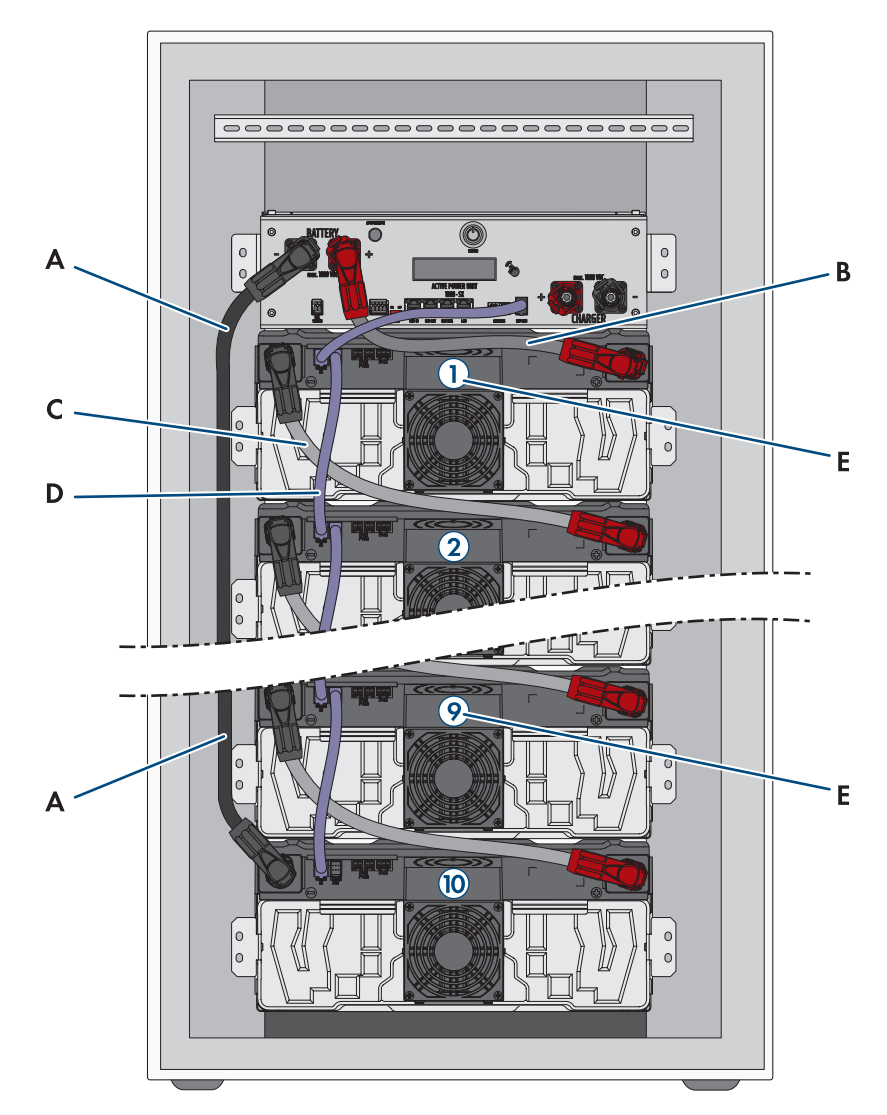

Ilustracja 32: Podłączenie modułów akumulatora w szafie na akumulatory (przykład z 10 modułami akumulatora)

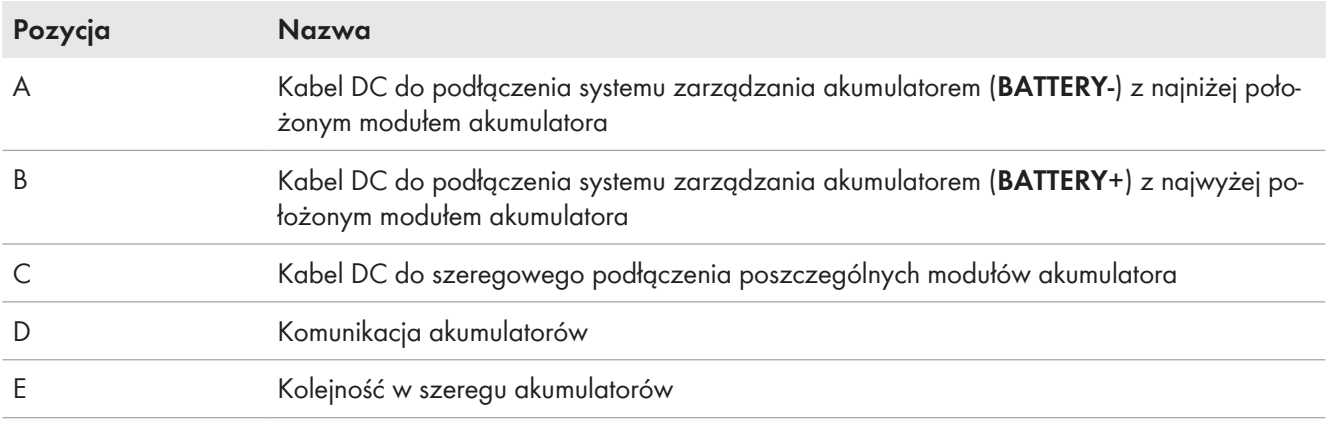

# <span id="page-83-0"></span>**8.7.4 Widok ogólny przepustów kablowych**

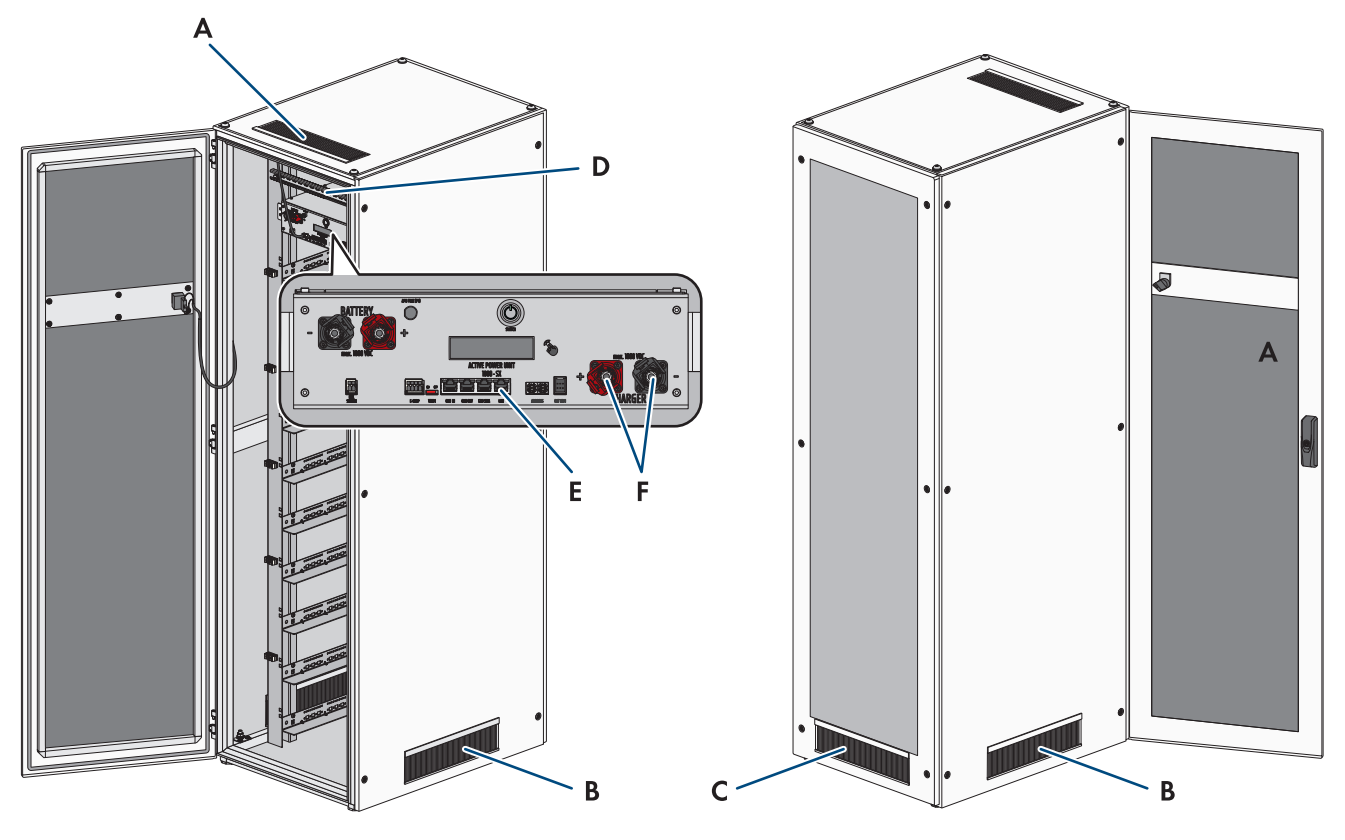

Ilustracja 33: Przepusty kablowe w szafie na akumulatory

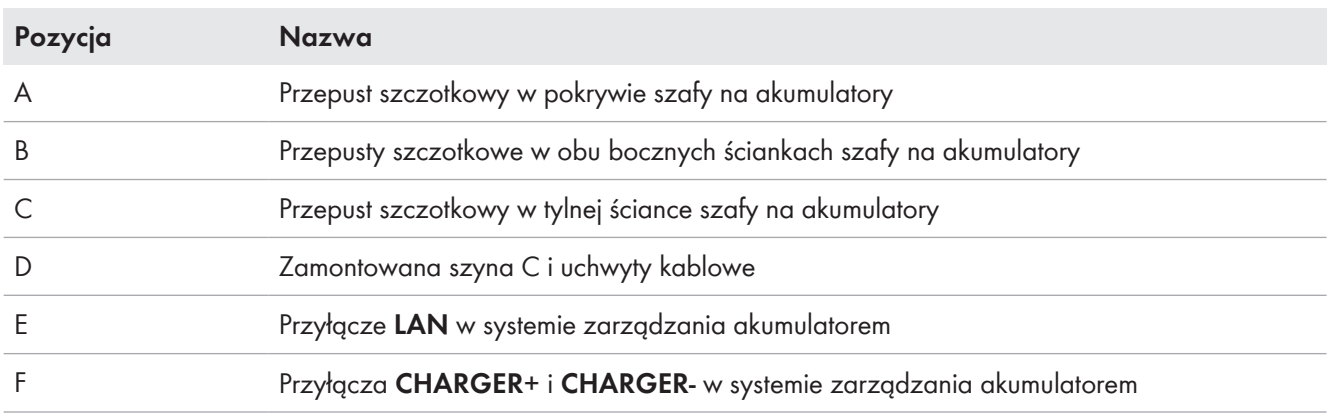

# **8.7.5 Uziemienie szafy akumulatora**

# **A SPECJALISTA**

# **NIEBEZPIECZEŃSTWO**

## **Zagrożenie życia na skutek porażenia prądem w przypadku dotknięcia części przewodzących napięcie lub w wyniku braku uziemienia**

Brak uziemienia lub jego nieprawidłowe wykonanie w razie awarii mogą spowodować, że obudowa szafy akumulatora znajdzie się pod wysokim napięciem. Dotknięcia elementów przewodzących napięcie lub kabli prowadzi do śmierci lub odniesienia ciężkich obrażeń ciała wskutek porażenia prądem elektrycznym.

- Uziemić szafę akumulatora.
- System zarządzania akumulatorem należy uziemić przy montażu.

#### **Sposób postępowania:**

• Dołączony w zestawie kabel ochronny podłączyć do punktu uziemienia szafy na akumulatory (klucz imbusowy w rozmiarze 13, moment dokręcający: 8 Nm).

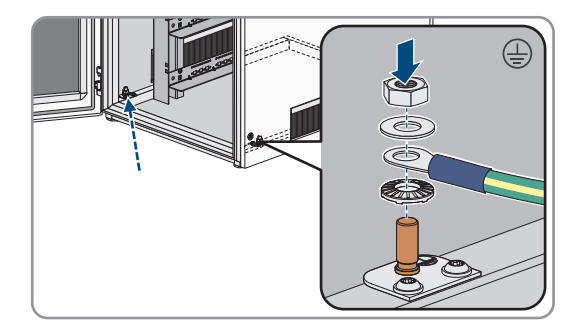

### **Patrz również:**

- [Budowa szafy na akumulatory ⇒ strona 39](#page-38-0)
- [Montaż systemu zarządzania akumulatorem ⇒ strona 59](#page-58-0)

## **8.7.6 Podłączenie komunikacji**

**8.7.6.1 Podłączenie kabla transmisji danych akumulatora wewnątrz szafy na akumulatory**

# **A SPECJALISTA**

- 1. 6-biegunową wtyczkę kabla komunikacyjnego zawartą w zestawie połączeniowym APU wetknąć do gniazda **BAT COM** w systemie zarządzania akumulatorem.
- 2. 8-biegunową wtyczkę kabla komunikacyjnego włożyć do gniazda **COMM IN** w najwyżej podłożonym module akumulatora. Kabel komunikacyjny należy przy tym poprowadzić nad kablem DC.

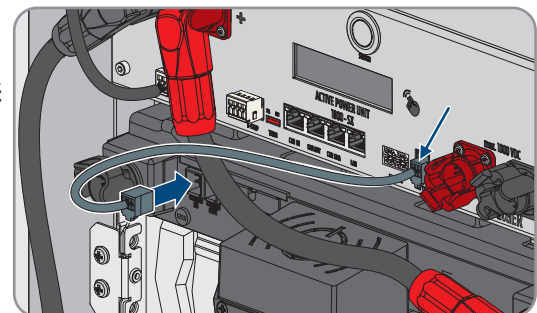

- 3. 6-biegunową wtyczkę kabla komunikacyjnego znajdującego się w załączonym zestawie połączeniowym modułów włożyć do gniazda **COMM OUT** w najwyżej podłożonym module akumulatora.
- 4. 8-biegunową wtyczkę tego kabla komunikacyjnego włożyć do gniazda **COMM IN** w kolejnym module akumulatora. Kabel komunikacyjny należy przy tym poprowadzić nad kablem DC.

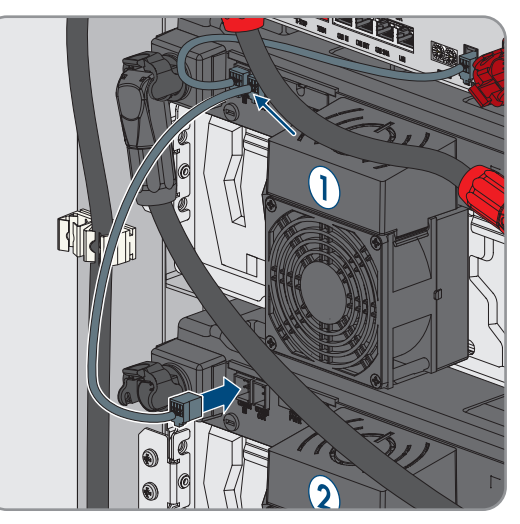

5. Podłączyć po kolei, od góry do dołu, kable komunikacyjne wszystkich pozostałych modułów akumulatora w szafie na akumulatory.

#### **Patrz również:**

- [Dodatkowe elementy do akumulatora ⇒ strona 26](#page-25-0)
- [Obszar przyłączy systemu zarządzania akumulatorem ⇒ strona 80](#page-79-0)
- [Obszar przyłączy modułu akumulatora ⇒ strona 82](#page-81-0)
- [Podłączenie modułów akumulatora ⇒ strona 83](#page-82-0)

# **8.7.6.2 Podłączenie komunikacji akumulatorów do falownika**

# **A SPECJALISTA**

Opcjonalnie komunikację akumulatorów z falownikiem można poprowadzić poprzez załączony w zestawie przełącznik. Ułatwia to na przykład podłączenie komputera serwisowego z oprogramowaniem do monitorowania akumulatora BatMon.

## **Sposób postępowania:**

- 1. Jedną wtyczkę kabla komunikacyjnego z załączonego zestawu połączeniowego DC włożyć do złącza **LAN** w systemie zarządzania akumulatorem. W przypadku systemów z większą liczbą szaf na akumulatory niż jedna należy przy tym zawsze użyć pierwotnej szafy na akumulatory.
- 2. Drugą wtyczkę kabla komunikacyjnego podłączyć do złącza **BAT ETH** w falowniku.

### **Patrz również:**

- [Dodatkowe elementy do akumulatora ⇒ strona 26](#page-25-0)
- [Obszar przyłączy systemu zarządzania akumulatorem ⇒ strona 80](#page-79-0)
- [Widok komunikacji poprzez magistralę CAN ⇒ strona 86](#page-85-0)

# <span id="page-85-0"></span>**8.7.6.3 Widok komunikacji poprzez magistralę CAN**

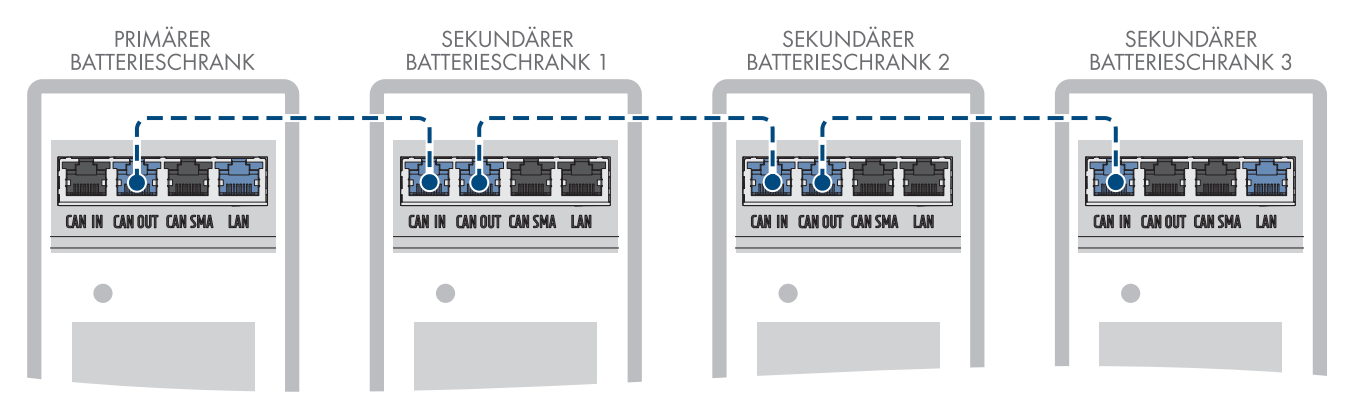

Ilustracja 34: Układ komunikacji poprzez magistralę CAN na przykładzie systemu z 1 pierwotną szafą na akumulatory i 3 podrzędnymi szafami na akumulatory

# **8.7.6.4 Podłączenie komunikacji za pośrednictwem magistrali CAN**

# **A SPECJALISTA**

Do jednego falownika można podłączyć maksymalnie 4 szafy na akumulatory: w systemach posiadających więcej niż jedna szafa na akumulatory systemy zarządzania akumulatorem w poszczególnych szafach na akumulatory muszą być połączone ze sobą poprzez magistralę komunikacyjną CAN.

## **Sposób postępowania:**

- 1. Pierwszą wtyczkę kabla komunikacyjnego znajdującego się w załączonych dodatkowych elementach do rozdzielnicy DC podłączyć do systemu zarządzania akumulatorem w pierwotnej szafie na akumulatory do gniazda **CAN OUT**.
- 2. Drugą wtyczkę tego samego kabla komunikacyjnego podłączyć do systemu zarządzania akumulatorem w pierwszej podrzędnej szafie na akumulatory do gniazda **CAN IN**.
- 3. Jeśli występuje druga podrzędna szafa na akumulatory, pierwszą wtyczkę kabla komunikacyjnego znajdującego się w załączonych dodatkowych elementach do rozdzielnicy DC podłączyć do systemu zarządzania akumulatorem w pierwszej podrzędnej szafie na akumulatory do gniazda **CAN OUT**.
- 4. Drugą wtyczkę tego kabla komunikacyjnego podłączyć do systemu zarządzania akumulatorem w drugiej podrzędnej szafie na akumulatory do gniazda **CAN IN**.
- 5. Jeśli występuje trzecia podrzędna szafa na akumulatory, pierwszą wtyczkę ostatniego kabla komunikacyjnego znajdującego się w załączonych dodatkowych elementach do rozdzielnicy DC podłączyć do systemu zarządzania akumulatorem w drugiej podrzędnej szafie na akumulatory do gniazda **CAN OUT**.
- 6. Drugą wtyczkę tego kabla komunikacyjnego podłączyć do systemu zarządzania akumulatorem w trzeciej podrzędnej szafie na akumulatory do gniazda **CAN IN**.

### **Patrz również:**

- [Widok komunikacji poprzez magistralę CAN ⇒ strona 86](#page-85-0)
- [Ustawienie adresu i terminatora ⇒ strona 100](#page-99-0)

# **8.7.7 Podłączenie kabli DC**

## <span id="page-86-0"></span>**8.7.7.1 Bezpieczeństwo przy podłączeniu kabli DC**

# **NIEBEZPIECZEŃSTWO**

### **Zagrożenie życia wskutek porażenia prądem wskutek dotknięcia będących pod napięciem części lub modułów akumulatora**

Przyłącza DC każdego z modułów akumulatora są pod wysokim napięciem. W wyniku montażu kabla DC w szafie akumulatora napięcia poszczególnych modułów akumulatora sumują się. Dotknięcie przyłączy DC lub podłączonego kabla DC prowadzi do śmierci lub niebezpiecznych dla życia obrażeń ciała wskutek porażenia prądem.

- Nie wolno dotykać elementów przewodzących napięcie.
- Podczas wykonywania wszystkich prac należy stosować odpowiednie środki ochrony indywidualnej.
- Przestrzegać ostrzeżeń umieszczonych na produkcie i w dokumentacji.
- Przestrzegać przepisów BHP obowiązujących na miejscu.

# **UWAGA**

### **Ryzyko uszkodzenia akumulatora wskutek zwarcia**

Nieprawidłowy montaż kabla DC może spowodować zwarcie. Duże natężenia prądu wskutek zwarcia spowodują uszkodzenia modułów akumulatora i systemu zarządzania akumulatorem.

- Przestrzegać kodowania mechanicznego dostarczonych kabli DC. Nie używać siły przy podłączaniu kabla DC.
- Czerwone kable DC należy zawsze łączyć z czerwonymi przyłączami DC.
- Czarne kable DC należy zawsze łączyć z czarnymi przyłączami DC.
- Zawsze niezwłocznie wymieniać uszkodzone moduły akumulatora.

### **Zabezpieczenie przyłączy DC za pomocą dźwigni zatrzaskowych**

Gniazda w przyłączach DC w systemie zarządzania akumulatorem i w modułach akumulatorów są wyposażone w dźwignie zatrzaskowe.

• Dźwignie zatrzaskowe w gniazdach przyłączy DC muszą zawsze się zatrzaskiwać na wtyczkach kabli DC w słyszalny sposób.

#### **Patrz również:**

- [Podłączenie kabli DC wewnątrz szafy na akumulatory ⇒ strona 88](#page-87-0)
- [Poprowadzenie kabli DC w szafie na akumulatory do falownika lub rozdzielnicy DC ⇒ strona 89](#page-88-0)
- [Podłączenie kabli DC w szafie na akumulatory do falownika lub rozdzielnicy DC ⇒ strona 90](#page-89-0)

## <span id="page-87-0"></span>**8.7.7.2 Podłączenie kabli DC wewnątrz szafy na akumulatory**

# **A SPECJALISTA**

- 1. Wtyczkę załączonego czarnego kabla DC z zestawu przyłączeniowego APU włożyć do gniazda **BATTERY-** w systemie zarządzania akumulatorem. Dźwignia zatrzaskowa gniazda musi przy tym się zatrzasnąć na wtyczce w słyszalny sposób.
- 2. Drugą wtyczkę czarnego kabla DC włożyć do gniazda **-POL** w najniżej położonym module akumulatora. Dźwignia zatrzaskowa gniazda musi przy tym się zatrzasnąć na wtyczce w słyszalny sposób.

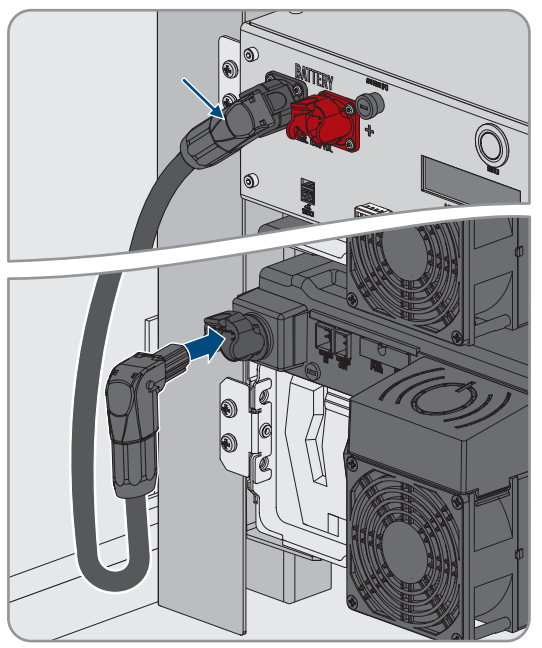

- 3. Umocować czarny kabel DC z lewej strony szafy na akumulatory. Do tego celu należy wykorzystać zamontowane elementy mocujące.
- 4. Wtyczkę załączonego czerwonego kabla DC z zestawu przyłączeniowego APU włożyć do gniazda **BATTERY+** w systemie zarządzania akumulatorem. Dźwignia zatrzaskowa gniazda musi przy tym się zatrzasnąć na wtyczce w słyszalny sposób.
- 5. Drugą wtyczkę czerwonego kabla DC włożyć do gniazda **+POL** w najwyżej położonym module akumulatora. Dźwignia zatrzaskowa gniazda musi przy tym się zatrzasnąć na wtyczce w słyszalny sposób.

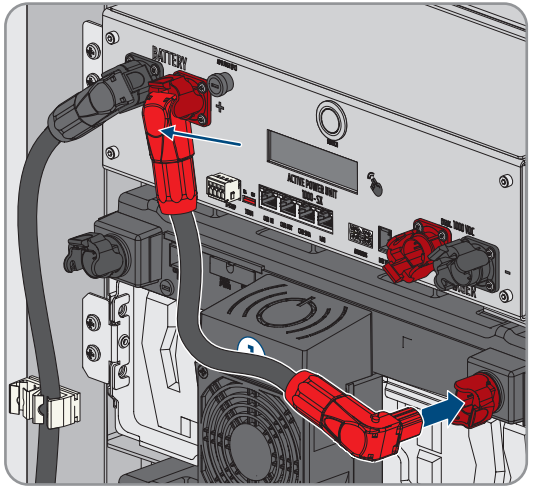

6. Czarną wtyczkę kabla DC z zestawu połączeniowego modułów włożyć do gniazda **-POL** w najwyżej położonym module akumulatora. Dźwignia zatrzaskowa gniazda musi przy tym się zatrzasnąć na wtyczce w słyszalny sposób.

7. Czerwoną wtyczkę tego kabla DC włożyć do gniazda **+POL** w kolejnym module akumulatora. Kabel DC należy przy tym poprowadzić nad kablem komunikacyjnym i nie wolno zakrywać szczelin wentylacyjnych obudowy wentylatora. Dźwignia zatrzaskowa gniazda musi się zatrzasnąć na wtyczce w słyszalny sposób.

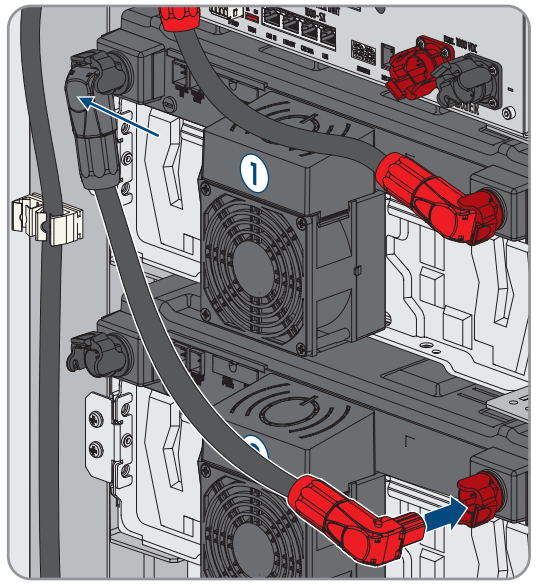

- 8. Podłączyć po kolei, od góry do dołu, kable DC wszystkich pozostałych modułów akumulatora w szafie na akumulatory.
- 9. Upewnić się przy tym, że żaden kabel DC nie zakrywa szczelin wentylacyjnych obudowy wentylatora.

#### **Patrz również:**

- [Bezpieczeństwo przy podłączeniu kabli DC ⇒ strona 87](#page-86-0)
- [Obszar przyłączy systemu zarządzania akumulatorem ⇒ strona 80](#page-79-0)
- [Obszar przyłączy modułu akumulatora ⇒ strona 82](#page-81-0)
- [Podłączenie modułów akumulatora ⇒ strona 83](#page-82-0)
- [Dodatkowe elementy do akumulatora ⇒ strona 26](#page-25-0)

## <span id="page-88-0"></span>**8.7.7.3 Poprowadzenie kabli DC w szafie na akumulatory do falownika lub rozdzielnicy DC**

# **A SPECJALISTA**

Do połączenia mocy pomiędzy akumulatorem a falownikiem lub rozdzielnicą DC służą kable DC z załączonego zestawu przyłączeniowego DC. Te kable DC można skrócić tylko w falowniku lub rozdzielnicy DC. Dlatego przed podłączeniem falownika lub rozdzielnicy DC i szafy na akumulatory należy poprowadzić kable DC w sposób opisany w niniejszym rozdziale. Przyłączy **CHARGER+** i **CHARGER-** w systemie zarządzania akumulatorem nie wolno przy tym używać.

### **Sposób postępowania:**

- 1. Wybrać przelot szczotkowy do wyprowadzenia kabli DC z szafy na akumulatory. Do wyprowadzenia kabli DC do dołu należy przy tym wykorzystać dolne przeloty szczotkowe w obu bocznych ściankach lub w tylnej ściance szafy. Do wyprowadzenia kabli DC do góry należy wykorzystać przeloty szczotkowe w pokrywie obudowy oraz zamontowaną szynę C i uchwyty kablowe.
- 2. Kabel DC z czerwoną wtyczką z załączonego zestawu przyłączeniowego DC poprowadzić od przyłącza **CHARGER+** do wybranego przelotu szczotkowego i wyprowadzić z szafy na akumulatory.
- 3. Kabel DC z czarną wtyczką z załączonego zestawu przyłączeniowego DC poprowadzić od przyłącza **CHARGER-** do wybranego przelotu szczotkowego i wyprowadzić z szafy na akumulatory.
- 4. Umocować kable DC w szafie na akumulatory. Do tego celu należy wykorzystać zamontowane elementy mocujące kable z prawej strony lub uchwyty kabli.
- 5. Poprowadzić kable DC do falownika lub rozdzielnicy DC.

### **Patrz również:**

- [Widok ogólny przepustów kablowych ⇒ strona 84](#page-83-0)
- [Bezpieczeństwo przy podłączeniu kabli DC ⇒ strona 87](#page-86-0)
- [Obszar przyłączy systemu zarządzania akumulatorem ⇒ strona 80](#page-79-0)
- [Dodatkowe elementy do akumulatora ⇒ strona 26](#page-25-0)

## <span id="page-89-0"></span>**8.7.7.4 Podłączenie kabli DC w szafie na akumulatory do falownika lub rozdzielnicy DC**

# **A SPECJALISTA**

- 1. Czerwoną wtyczkę kabla DC z załączonego zestawu połączeniowego DC podłączyć do przyłącza **CHARGER+**. Dźwignia zatrzaskowa gniazda musi przy tym się zatrzasnąć na wtyczce w słyszalny sposób.
- 2. Czarną wtyczkę kabla DC z załączonego zestawu połączeniowego DC podłączyć do przyłącza **CHARGER-**. Dźwignia zatrzaskowa gniazda musi przy tym się zatrzasnąć na wtyczce w słyszalny sposób.

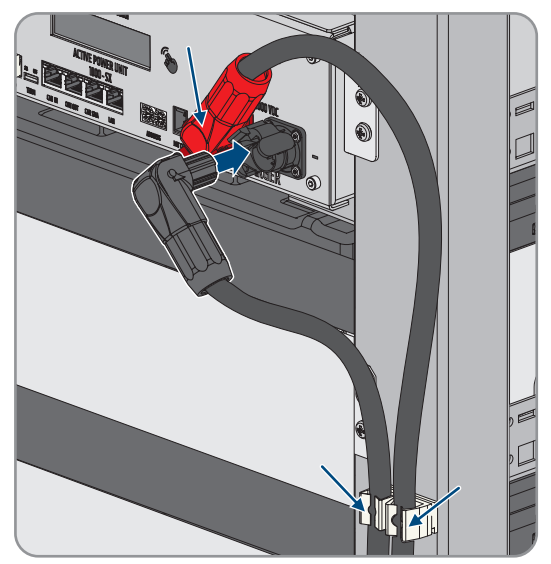

#### **Patrz również:**

- [Bezpieczeństwo przy podłączeniu kabli DC ⇒ strona 87](#page-86-0)
- [Obszar przyłączy systemu zarządzania akumulatorem ⇒ strona 80](#page-79-0)
- [Dodatkowe elementy do akumulatora ⇒ strona 26](#page-25-0)

# **8.7.8 Podłączenie zewnętrznego przełącznika w systemie zarządzania akumulatorem**

## **A SPECJALISTA**

Zewnętrzny przełącznik znajduje się na zewnątrz drzwi szafy na akumulatory. Kabel przyłączeniowy zewnętrznego przełącznika i wtyczka przyłączeniowa są już zamontowane.

### **Sposób postępowania:**

• Włożyć wtyczkę kabla przyłączeniowego do gniazda **EXT SWITCH** w systemie zarządzania akumulatorem.

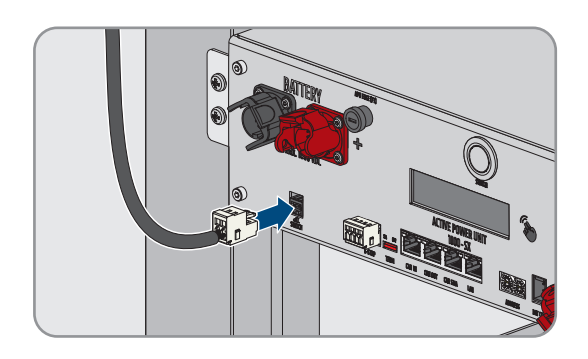

- **8.8 Podłączenie rozdzielnicy DC**
- <span id="page-90-0"></span>**8.8.1 Obszar przyłączy rozdzielnicy DC**

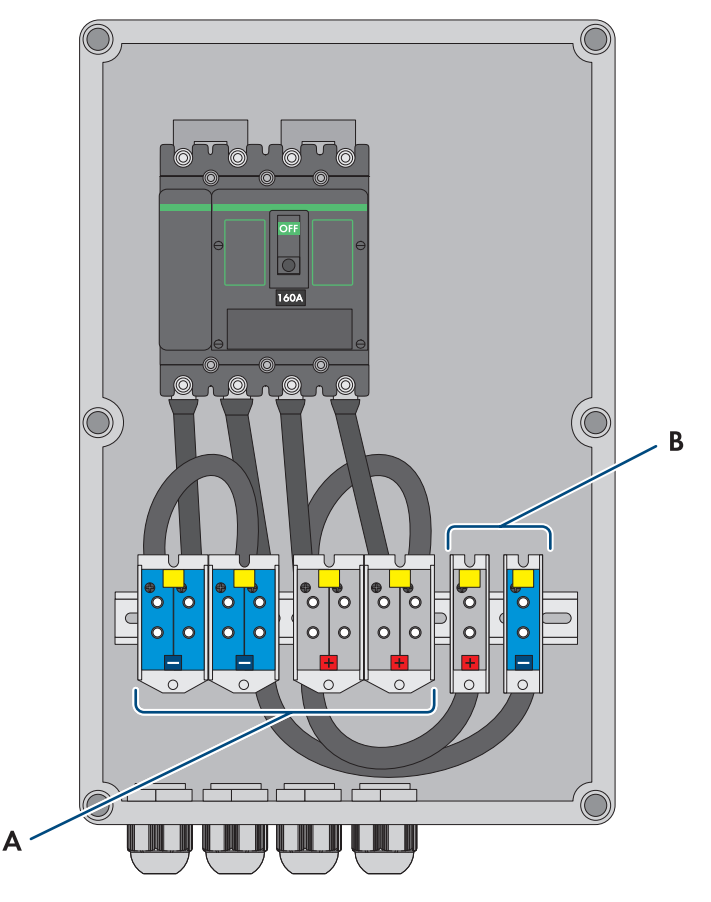

Ilustracja 35: Widok obszaru przyłączy

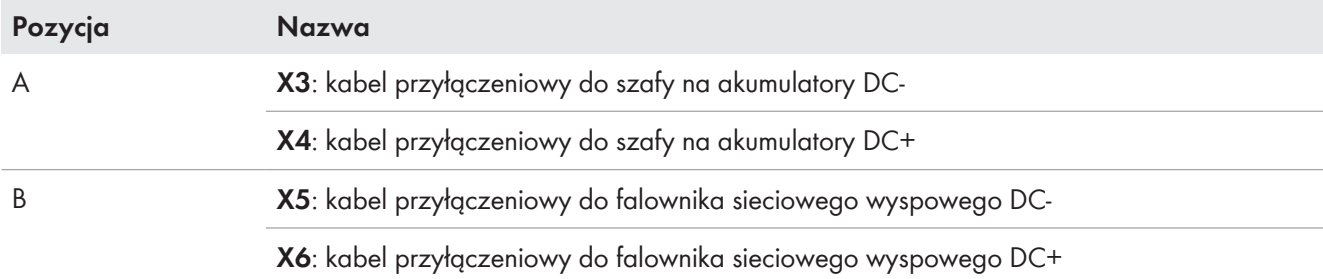

# **8.8.2 Podłączenie rozdzielnicy DC**

### **Dodatkowo potrzebne materiały (nie wchodzą w zakres dostawy):**

• 2 zaizolowane tulejki kablowe (35 mm²)

## **Sposób postępowania:**

- 1. Odłączyć falownik spod napięcia [\(patrz rozdział 11.1, strona 126\).](#page-125-0)
- 2. Odłączyć akumulator spod napięcia [\(patrz rozdział 11.2, strona 128\).](#page-127-0)
- 3. Dostarczone kable DC z szaf na akumulatory i kable DC z falownika sieciowego wyspowego wprowadzić w odpowiednie przepusty kablowe na dole rozdzielnicy DC.
- 4. Jeśli kable DC są za długie, należy je skrócić.
- 5. Usunąć osłonę i izolację z kabli DC.
- 6. Założyć tulejki kablowe na przewody DC.
- 7. Pozostałości kabla usunąć z rozdzielnicy DC.
- 8. Kable DC z szaf na akumulatory podłączyć do zacisków śrubowych X3 i X4. Zwrócić uwagę na właściwą biegunowość.
- 9. Kable DC z falownika sieciowego wyspowego podłączyć do zacisków śrubowych X5 i X6. Należy przy tym przestrzegać prawidłowej biegunowości.
- 10. Dokręcić przepusty kablowe na wszystkich kablach DC (moment dokręcający: 20 Nm).
- 11. Sprawdzić, czy wszystkie przewody są dobrze przymocowane.
- 12. Upewnić się, że wyłącznik nadmiarowo-prądowy rozdzielnicy DC jest włączony.

### **Patrz również:**

- [Wymagania wobec kabli DC ⇒ strona 69](#page-68-0)
- [Opcjonalnie: zakres dostawy rozdzielnicy DC ⇒ strona 28](#page-27-0)
- [Obszar przyłączy rozdzielnicy DC ⇒ strona 91](#page-90-0)

# **9 Uruchomienie**

# **9.1 Sposób postępowania w celu uruchomienia**

W tym rozdziale opisany jest sposób postępowania przy uruchomieniu systemu SMA Commercial Storage Solution bez modułu System Manager (np. SMA Data Manager).

W rozdziale przedstawione są kroki, które należy wykonać przy zachowaniu określonej kolejności.

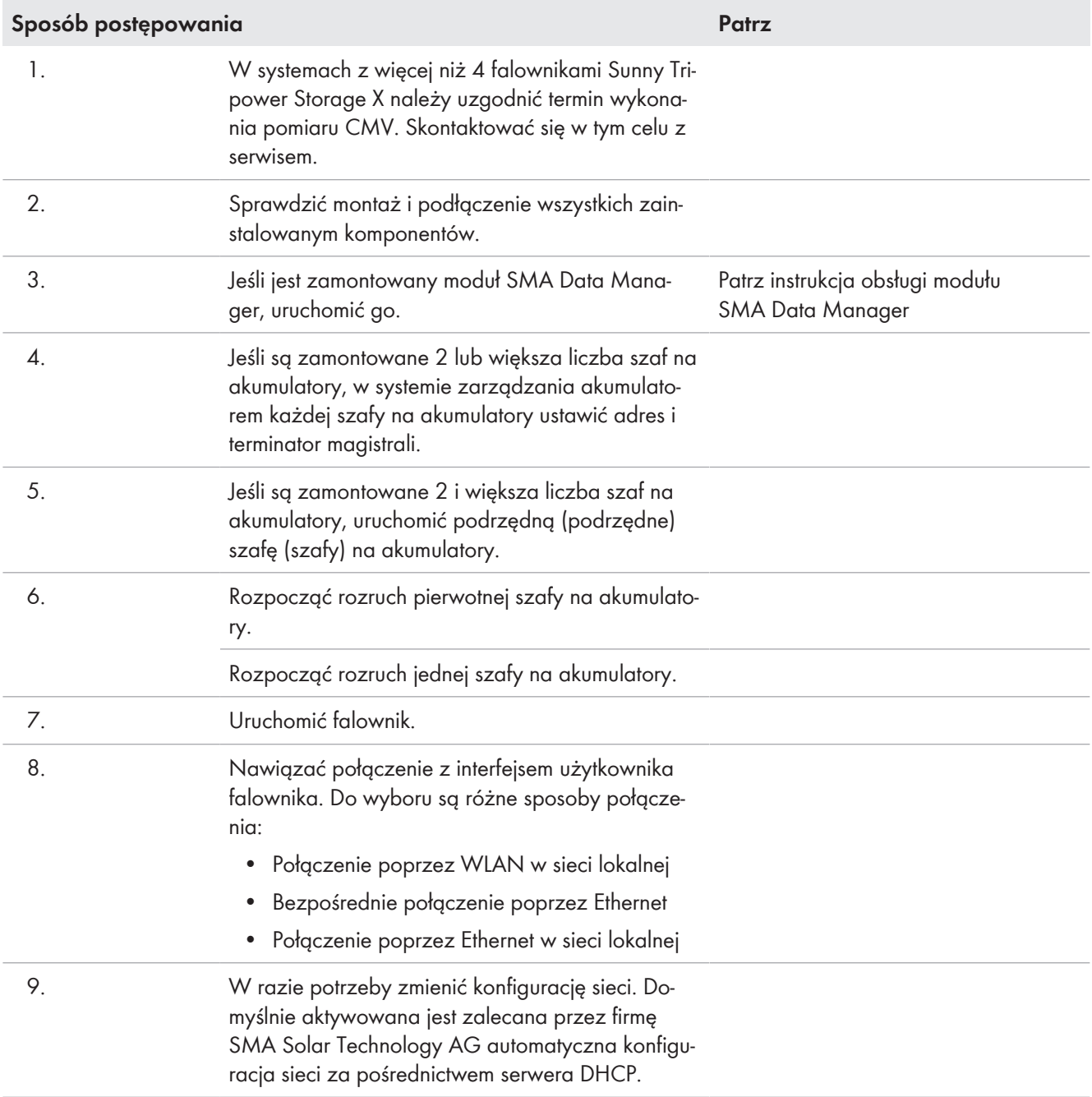

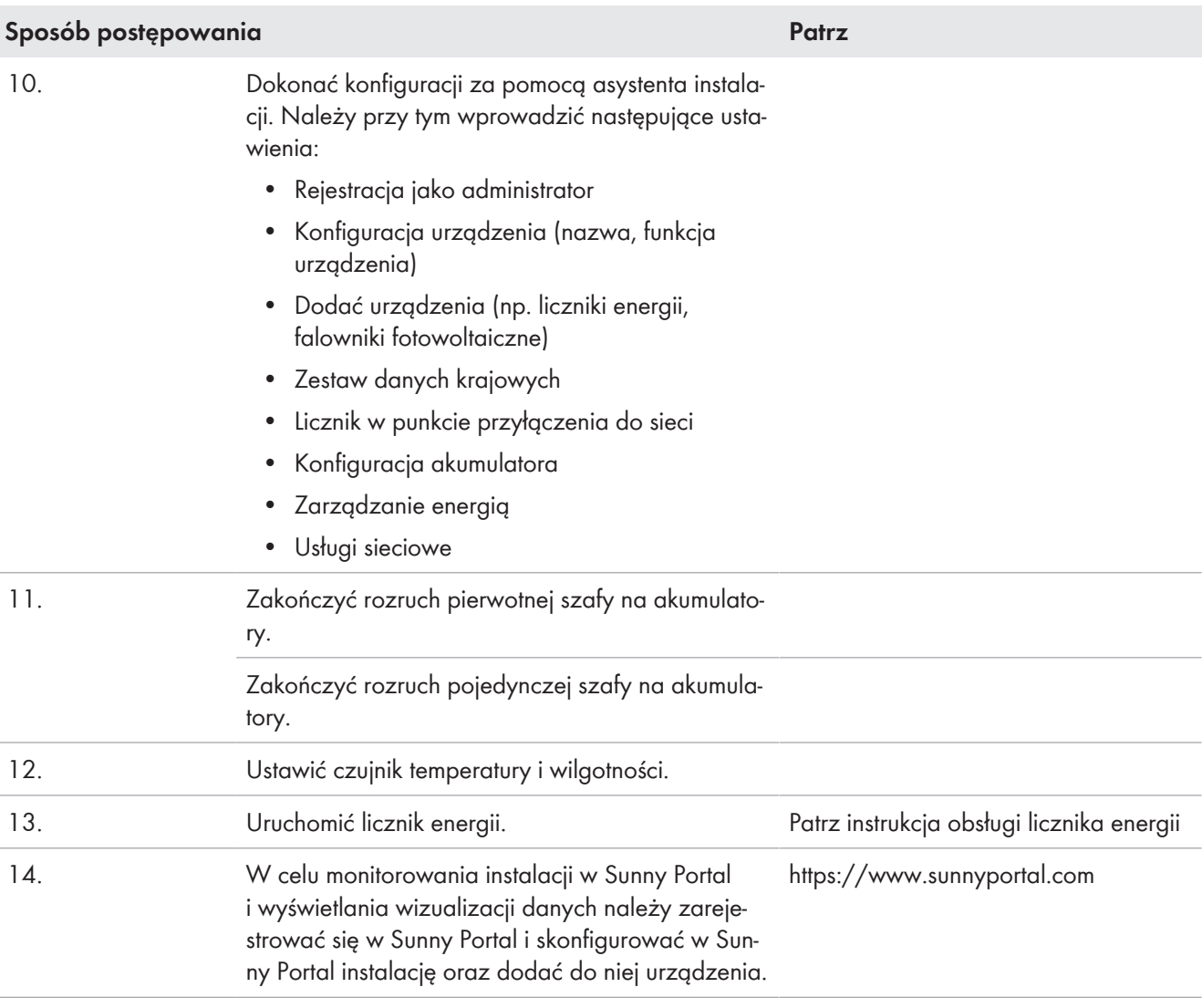

# <span id="page-93-0"></span>**9.2 Sprawdzenie montażu i podłączenia**

# **A SPECJALISTA**

Przed uruchomieniem należy przeprowadzić dokładną kontrolę wszystkich prac montażowych i przyłączeniowych. Podstawą badania jest norma DIN VDE 0100-600.

## **Sposób postępowania:**

- 1. Upewnić się, że falownik jest prawidłowo zamontowany i podłączony.
- 2. Upewnić się, że akumulator jest prawidłowo zamontowany i podłączony. W szczególności należy przestrzegać wymagań dotyczących miejsca montażu i obowiązujących lokalnie przepisów ochrony przeciwpożarowej.
- 3. W przypadku stosowania większej liczby szaf na akumulatory niż jedna należy się upewnić, że załączona rozdzielnica DC jest prawidłowo zamontowana i podłączona.
- 4. W przypadku stosowania większej liczby szaf na akumulatory niż jedna należy się upewnić, że w systemie zarządzania akumulatorem w każdej szafie na akumulatory jest ustawiony prawidłowy adres IP i terminator magistrali.
- 5. Upewnić się, że dostarczony licznik energii jest prawidłowo zamontowany i podłączony (patrz instrukcja obsługi licznika energii).
- 6. Zmierzyć rezystancję uziemienia, względnie ciągłość przewodu ochronnego.
- 7. Zmierzyć rezystancję izolacji.
- 8. Sprawdzić biegunowość między falownikiem a akumulatorem.
- 9. Upewnić się, że wyłącznik nadmiarowo-prądowy rozdzielnicy DC jest włączony.

### **Patrz również:**

- [Podłączenie falownika ⇒ strona 71](#page-70-0)
- [Wytyczne dotyczące adresów i terminatorów ⇒ strona 98](#page-97-0)

# <span id="page-94-0"></span>**9.3 Uruchomienie falownika**

# **9.3.1 Uruchamianie falownika**

# **A SPECJALISTA**

## **Wymagania:**

- ☐ Został dobrany i zainstalowany właściwy wyłącznik nadmiarowo-prądowy AC.
- ☐ Falownik musi być prawidłowo zamontowany.
- ☐ Wszystkie przewody są prawidłowo podłączone.

### **Sposób postępowania:**

1. Założyć pokrywę obudowy. Oba kołki prowadzące w pokrywie obudowy muszą przy tym wejść do otworów prowadzących w obudowie.

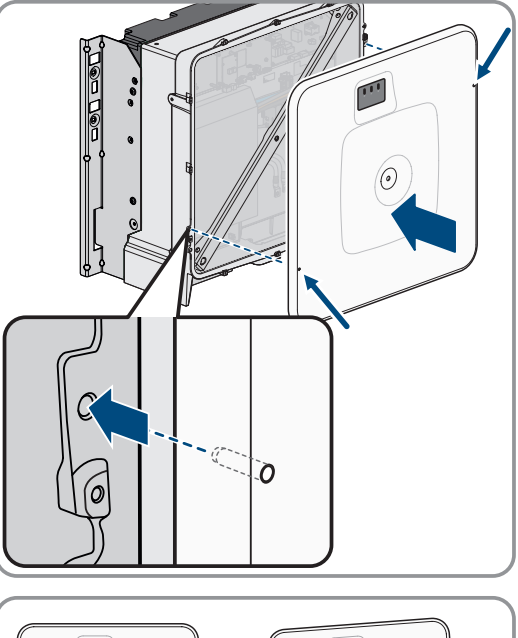

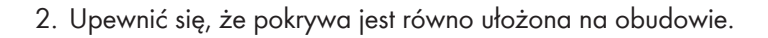

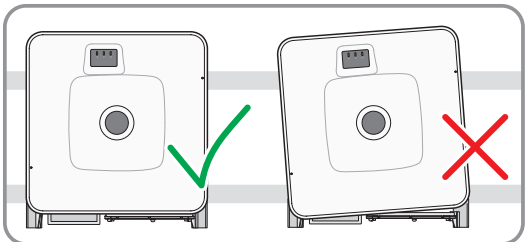

- 3. Docisnąć pokrywę obudowy do obudowy i przykręcić. (Za pomocą klucza imbusowego w rozmiarze 10, moment dokręcania: 18 Nm).
- $000$ **2 1**  $\bullet$
- 4. Założyć zaślepkę na śrubę w pokrywie obudowy.

- 5. Podłączyć akumulator poprzez zewnętrzny przełącznik DC.
- 6. Włączyć wyłącznik nadmiarowo-prądowy AC.
- 7. Jeśli przy pierwszym uruchomieniu produktu zielona i czerwona dioda LED jednocześnie pulsują, użytkowanie produktu jest zablokowane, gdyż nie został jeszcze ustawiony zestaw danych krajowych. Aby falownik rozpoczął pracę, należy dokonać jego konfiguracji i ustawić zestaw danych krajowych.
- 8. Jeżeli wciąż miga zielona dioda LED, oznacza to, że jeszcze nie zostały spełnione warunki procesu ładowania i rozładowywania. Po spełnieniu warunków procesu ładowania i rozładowywania falownik rozpoczyna ładowanie i rozładowywanie. W zależności od dostępnej mocy zielona dioda LED świeci się światłem ciągłym lub pulsuje.
- 9. Jeśli czerwona dioda LED świeci się światłem ciągłym, to wystąpiło jakieś zdarzenie. Należy stwierdzić, jakie zdarzenie wystąpiło i w stosownym przypadku podjąć odpowiednie kroki.

# **9.3.2 Zmiana konfiguracji sieci**

# **A SPECJALISTA**

Po pierwszym nawiązaniu połączenia z interfejsem użytkownika otwiera się strona powitalna.

Strona powitalna umożliwia zmianę konfiguracji sieci. Domyślnie aktywna jest zalecana przez firmę SMA Solar Technology AG automatyczna konfiguracja sieci za pośrednictwem serwera DHCP. Zmian konfiguracji sieci należy dokonywać tylko wtedy, gdy domyślna konfiguracja jest nieodpowiednia dla wykorzystywanej sieci.

## **Sposób postępowania:**

- 1. Na stronie powitalnej nacisnąć **Zmień konfigurację sieci**.
- 2. Wprowadzić konfigurację sieci i potwierdzić przyciskiem [**Zapisz**].

## **Patrz również:**

• [Połączenie z interfejsem użytkownika falownika ⇒ strona 111](#page-110-0)

# **9.3.3 Konfiguracja falownika**

# **A SPECJALISTA**

Po pierwszym nawiązaniu połączenia z interfejsem użytkownika lub ponownym uruchomieniu produktu otwiera się strona powitalna.

Po naciśnięciu [**Dalej**] na stronie powitalnej otwiera się asystent uruchamiania. Asystent uruchamiania umożliwia utworzenie konta administratora, pozwalającego uzyskać dostęp do produktu, oraz konfigurację produktu.

### **Sposób postępowania:**

- 1. Na stronie powitalnej nacisnąć [**Dalej**].
- 2. Wprowadzić dane dla konta administratora i nacisnąć [**Dalej**]. Należy mieć przy tym na uwadze, że możliwe jest utworzenie tylko 1 konta użytkownika z uprawnieniami administratora.

☑ Konto administratora zostało utworzone.

3. W kolejnych krokach asystenta wprowadzić odpowiednią do wykorzystywanego systemu konfigurację. Po wprowadzeniu ustawień w poszczególnych krokach każdorazowo naciskać [**Dalej**].

☑ Po zakończeniu wszystkich kroków wyświetlana jest strona z informacjami.

4. W celu przejścia do strony startowej interfejsu użytkownika i wyświetlenia danych produktu nacisnąć [**Dalej**].

### **Patrz również:**

• [Połączenie z interfejsem użytkownika falownika ⇒ strona 111](#page-110-0)

# **9.4 Uruchomienia akumulatora**

## <span id="page-96-0"></span>**9.4.1 Bezpieczeństwo podczas uruchomienia akumulatora**

Ten rozdział zawiera wskazówki bezpieczeństwa, których należy zawsze przestrzegać podczas uruchamiania akumulatora.

## **UWAGA**

## **Ryzyko uszkodzenia akumulatora wskutek nieprawidłowego montażu lub błędnego podłączenia**

System zarządzania akumulatorem oraz moduły akumulatora mogą ulec uszkodzeniu wskutek nieprawidłowego montażu lub nieprawidłowego podłączenia elektrycznego.

- Zamontować system zarządzania akumulatorem oraz moduły akumulatora zgodnie z wytycznymi podanymi w niniejszej instrukcji.
- Wykonać podłączenia systemu zarządzania akumulatorem oraz modułów akumulatora zgodnie z wytycznymi podanymi w niniejszej instrukcji.

# **UWAGA**

## **Niebezpieczeństwo uszkodzenia akumulatora wskutek nieprawidłowych ustawień**

Ustawione dla akumulatora parametry mają wpływ na proces ładowania falownika. Nieprawidłowe ustawienie parametrów akumulatora może prowadzić do jego uszkodzenia.

- Wszystkie parametry akumulatora należy ustawić tak, jak jest to określone w niniejszej instrukcji.
- Zapewnić, aby techniczne wartości graniczne dla akumulatora były zawsze zachowane.

# **UWAGA**

# **Ryzyko uszkodzenia wyświetlacza w systemie zarządzania akumulatorem**

Niefachowa obsługa może spowodować uszkodzenie wyświetlacza systemu zarządzania akumulatorem.

- Aby aktywować wyświetlacz lub potwierdzić jakieś informacje, należy stuknąć palcem oznaczoną powierzchnię obok wyświetlacza.
- Nie dotykać bezpośrednio wyświetlacza.
- Nie używać do naciskania żadnych przedmiotów.

# **9.4.2 Pomiar CMV**

Aby zapewnić bezpieczną i stabilną eksploatację systemu SMA Commercial Storage Solution, należy spełnić wymagania wobec CMV (CMV: Common Mode Voltage, napięcie pomiędzy biegunem DC a masą). W systemach magazynowania energii z większą liczbą falowników Sunny Tripower Storage X niż cztery należy przeprowadzić pomiar CMV, a wyniki zapisać w protokole uruchomienia (patrz rejestracja systemu pod adresem [www.SMA-](http://www.SMA-Solar.com)[Solar.com\)](http://www.SMA-Solar.com).

W celu udowodnienia spełnienia wymogów wobec CMV należy przeprowadzić pomiar w całym systemie podczas pracy z podłączonymi układami elektroniki mocy. Pomiar CMV wolno wykonywać wyłącznie elektrykom przy przestrzeganiu zasad bezpieczeństwa i we współpracy z serwisem. Jeśli użytkownik planuje uruchomienie systemu magazynowania energii SMA Commercial Storage Solution z większą liczbą falowników Sunny Tripower Storage X niż 4, prosimy skontaktować się z serwisem w celu uzgodnienia terminu.

# <span id="page-97-1"></span>**9.4.3 Możliwości ustawienia adresu i terminatora magistrali**

Do jednego falownika można podłączyć maksymalnie 4 szafy na akumulatory. W systemach z 2 lub większą liczbą szaf na akumulatory w systemie zarządzania akumulatorem w każdej szafie na akumulatory należy ustawić adres IP i terminator magistrali.

Do ustawienia adresu w systemie zarządzania akumulatorem służą oba pokrętła **ADDRESS**, do ustawienia terminatora - suwak **TERM**.

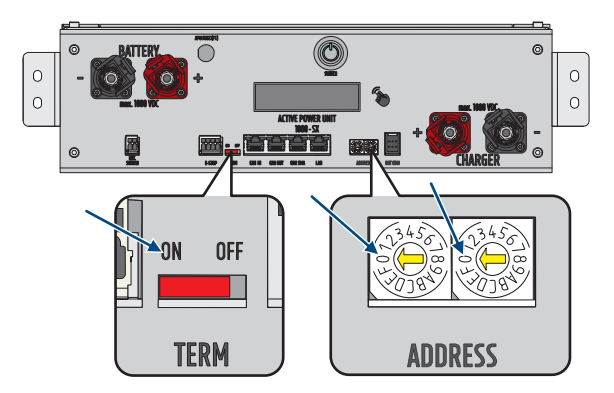

Ilustracja 36: Ustawienie adresu i terminatora na przykładzie pierwotnej szafy na akumulatory (**ADDRESS** w położeniu **0/0**, **TERM** w położeniu **ON**)

## **Patrz również:**

- [Wytyczne dotyczące adresów i terminatorów ⇒ strona 98](#page-97-0)
- [Ustawienie adresu i terminatora ⇒ strona 100](#page-99-0)

# <span id="page-97-0"></span>**9.4.4 Wytyczne dotyczące adresów i terminatorów**

W tym rozdziale podane są wytyczne dotyczące adresów i terminatorów dla systemu z 1 falownikiem i 2 do 4 szafami na akumulatory. Dla systemów z większą liczbą falowników niż 1 obowiązują te same wytyczne dla każdego falownika.

Wytyczne dotyczące adresu i terminatora każdej szafy na akumulatory zależą od następujących wersji systemu:

- System z jedną pierwotną i jedną podrzędną szafą na akumulatory
- System z jedną pierwotną i 2 podrzędnymi szafami na akumulatory
- System z jedną pierwotną i 3 podrzędnymi szafami na akumulatory

## **System z jedną pierwotną i jedną podrzędną szafą na akumulatory**

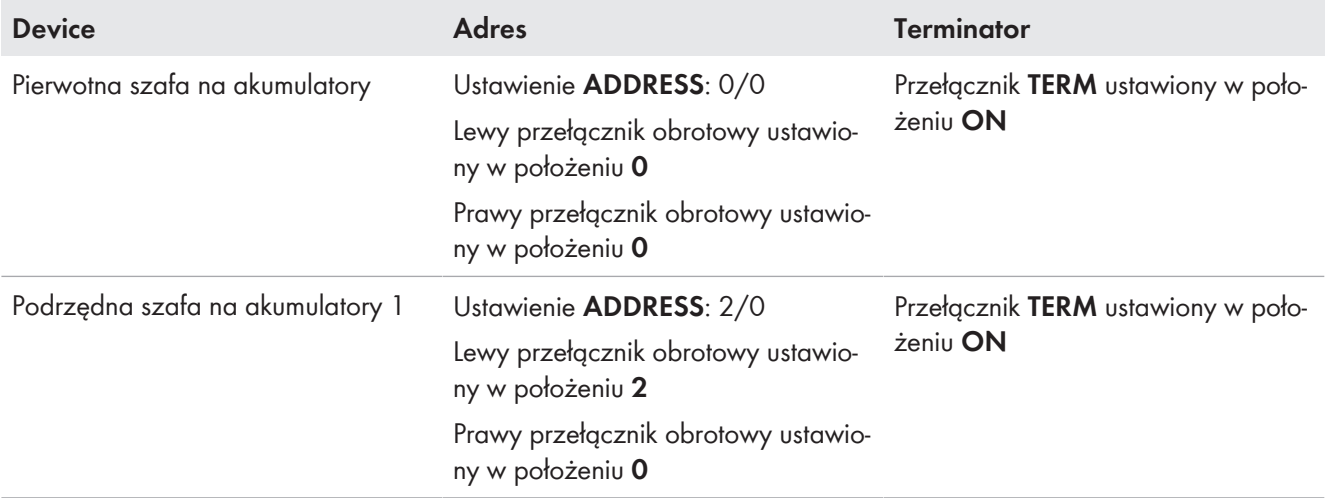

## **System z jedną pierwotną i 2 podrzędnymi szafami na akumulatory**

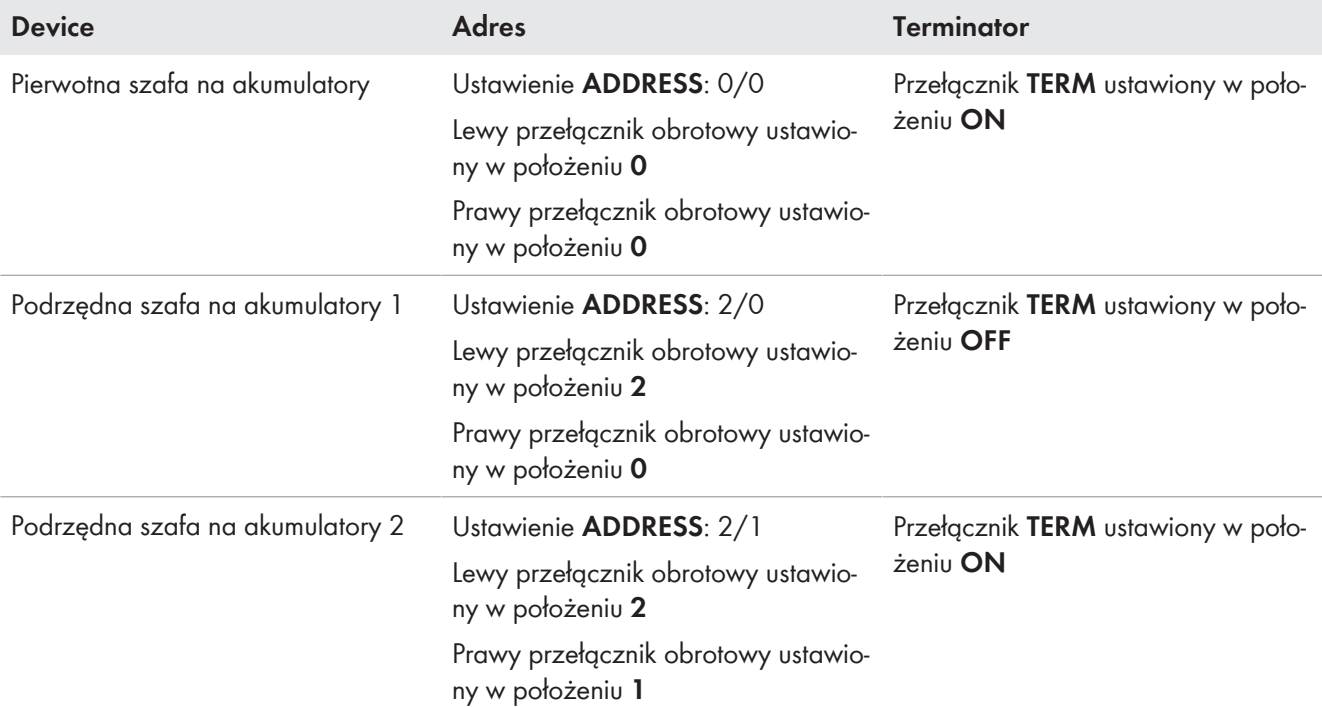

### **System z jedną pierwotną i 3 podrzędnymi szafami na akumulatory**

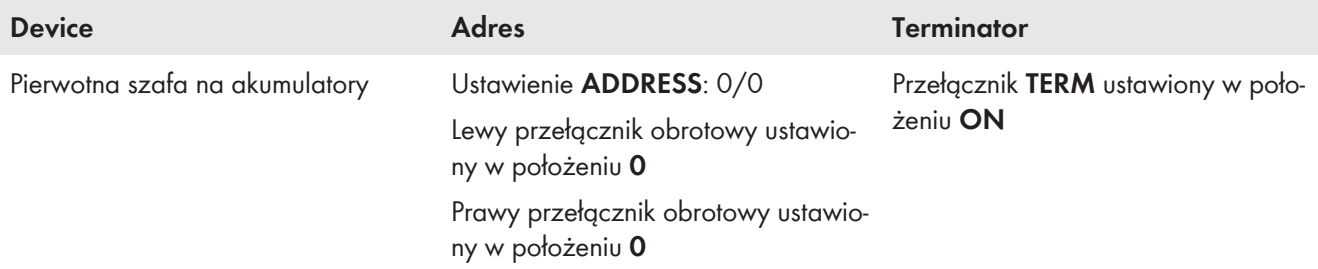

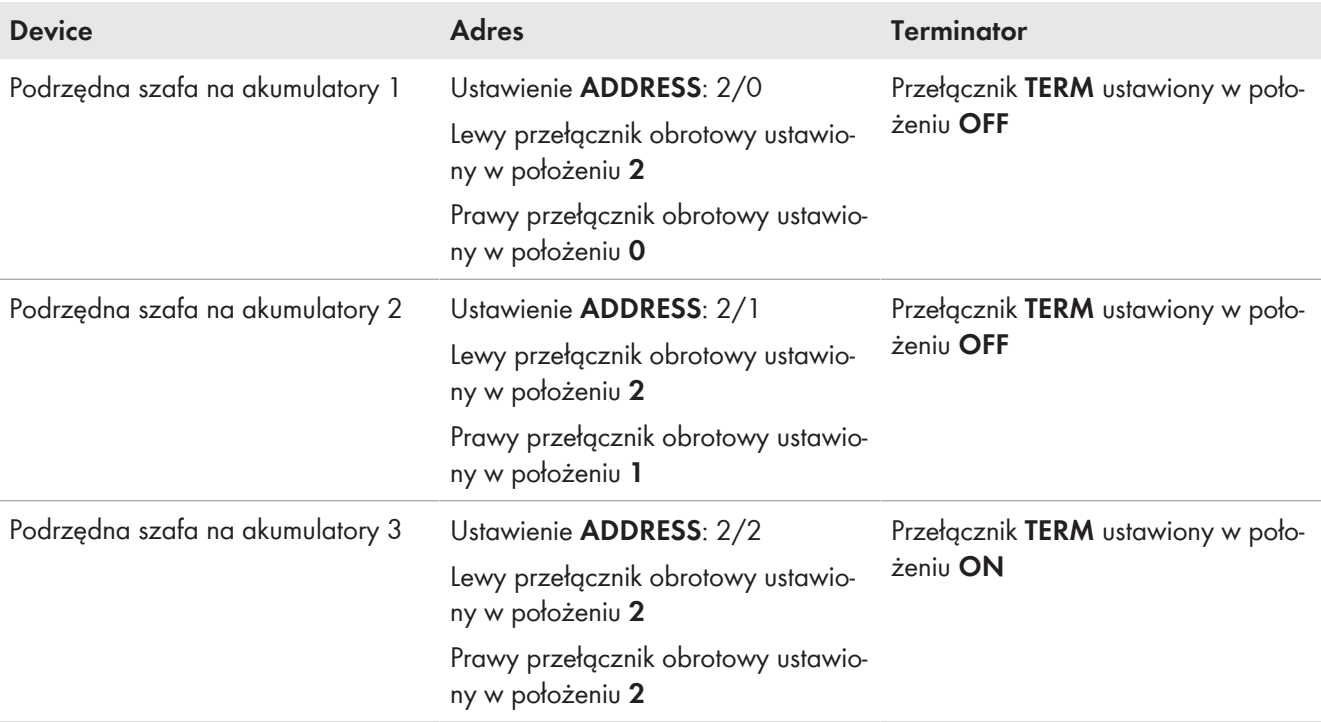

### **Patrz również:**

- [Możliwości ustawienia adresu i terminatora magistrali ⇒ strona 98](#page-97-1)
- [Ustawienie adresu i terminatora ⇒ strona 100](#page-99-0)

## <span id="page-99-0"></span>**9.4.5 Ustawienie adresu i terminatora**

# **A SPECJALISTA**

Tylko w systemach z 2 lub większą liczbą szaf na akumulatory w systemie zarządzania akumulatorem w każdej szafie na akumulatory należy ustawić adres IP i terminator magistrali. Adres i terminator należy ustawić w sposób opisany w tym rozdziale.

### **Zarejestrowanie systemu**

Aby zakończyć proces uruchamiania, należy dokonać rejestracji systemu.

• Do rejestracji systemu służy następujące hiperłącze:<https://my.sma-service.com/>.

### **Sposób postępowania:**

- 1. W polu adresowania **ADDRESS** ustawić lewe i prawe pokrętło w sposób określony dla urządzenia w danym systemie.
- 2. Ustawić terminator za pomocą suwaka **TERM** zgodnie z wymogami dla urządzenia w danym systemie.

### **Patrz również:**

- [Możliwości ustawienia adresu i terminatora magistrali ⇒ strona 98](#page-97-1)
- [Wytyczne dotyczące adresów i terminatorów ⇒ strona 98](#page-97-0)

# **9.4.6 Uruchomienie pojedynczej szafy na akumulatory**

## **A SPECJALISTA**

### **Zarejestrowanie systemu**

Aby zakończyć proces uruchamiania, należy dokonać rejestracji systemu.

• Do rejestracji systemu służy następujące hiperłącze:<https://my.sma-service.com/>.

### **Wymagania:**

- ☐ Falownik został prawidłowo zamontowany i podłączony.
- ☐ Na obudowie falownika jest założona pokrywa obudowy.
- ☐ Akumulator został prawidłowo zamontowany i podłączony.
- ☐ Szafa na akumulatory jest zamknięta.
- ☐ Dostarczony licznik energii jest prawidłowo zamontowany i podłączony.

#### **Sposób postępowania:**

- 1. Jeśli jest zamontowany moduł SMA Data Manager, włączyć go (patrz instrukcja obsługi modułu SMA Data Manager).
- 2. Włączyć przełącznik zewnętrzny znajdujący się na zewnątrz drzwi szafy.
- 3. W systemie zarządzania akumulatorem nacisnąć przełącznik **SWITCH**.
- 4. Włączyć wyświetlacz w systemie zarządzania akumulatorem. W tym celu należy stuknąć palcem oznaczoną powierzchnię obok wyświetlacza.
	- ☑ Na wyświetlaczu systemu zarządzania akumulatorem zostaje wyświetlona liczba rozpoznanych modułów akumulatora.
- 5. Jeśli liczba rozpoznanych modułów akumulatora nie jest taka sama jak liczba zamontowanych modułów akumulatora, odłączyć akumulator spod napięcia Odłączenie i sprawdzić wszystkie przyłącza w systemie komunikacji akumulatora.

Configuration changed!<br>Number of battery modules changed<br>New number of modules is 9

- 6. Jeśli ewentualne usterki w systemie komunikacji akumulatora zostały usunięte, a liczba rozpoznanych modułów akumulatora jest ciągle inna, należy skontaktować się z serwisem.
- 7. Jeśli liczba rozpoznanych modułów akumulatora jest taka sama jak liczba zamontowanych modułów akumulatora, potwierdzić prawidłową liczbę modułów akumulatora. W tym celu należy stuknąć palcem oznaczoną powierzchnię obok wyświetlacza.
- 8. Aktywować kolejny punkt menu. W tym celu należy stuknąć palcem oznaczoną powierzchnię obok wyświetlacza.
	- ☑ Na wyświetlaczu zostają wyświetlone wersja zainstalowanego oprogramowania sprzętowego i przyporządkowany adres IP.
- 9. Sprawdzić, czy numer zainstalowanej wersji oprogramowania sprzętowego rozpoczyna się z **55.xx**.

UTC: xx.xx.xxxx - xx:xx:xx<br>IP-Address:192.168.4.xxx<br>DHCP enabled<br>Version Info: 55.xx

10. Jeśli wyświetlona wersja oprogramowania sprzętowego nie spełnia tego wymogu, należy skontaktować się z serwisem.

## 11. **Protokół DHCP aktywowany lub dezaktywowany**

Wykonanie kolejnego kroku zależy od tego, czy protokół DHCP do złącza komunikacyjnego z akumulatorem w falowniku jest aktywowany lub dezaktywowany.

12. Jeśli w systemie zarządzania akumulatorem protokół DHCP jest dezaktywowany i adres IP jest stały, podczas uruchamiania falownika należy ustawić adres IP systemu zarządzania akumulatorem **192.168.12.130**.

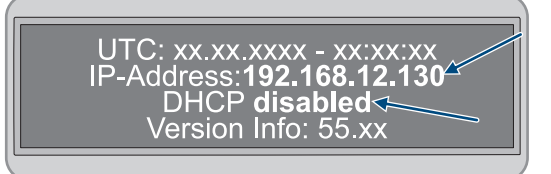

13. Jeśli w systemie zarządzania akumulatorem protokół DHCP jest aktywowany i adres IP jest zmienny, przy uruchomieniu falownika nie należy wykonywać żadnych zmian konfiguracji komunikacji akumulatora. Zostaną zastosowane ustawienia fabryczne komunikacji akumulatora.

- 14. Aktywować kolejny punkt menu. W tym celu należy stuknąć palcem oznaczoną powierzchnię obok wyświetlacza.
	- ☑ Na wyświetlaczu pole wskazania **Status** przełącza się na tryb **INIT**.
	- ☑ Przełącznik **SWITCH** pulsuje.
- 15. Uruchomić falownik.
	- ☑ Gdy uruchomienie falownika zostanie zakończone, pole wskazania **Status** przełącza się na tryb **PRECH**. W ten sposób zostało uruchomione ładowanie wstępne akumulatora.
	- ☑ Jeśli na wyświetlaczu wskazanie **Status** przełączyło się na tryb **OK**, tryb ładowania wstępnego jest zakończony. Akumulator jest teraz gotowy do pracy.

#### **Patrz również:**

- [Sprawdzenie montażu i podłączenia ⇒ strona 94](#page-93-0)
- [Budowa szafy na akumulatory ⇒ strona 39](#page-38-0)
- [Obszar przyłączy systemu zarządzania akumulatorem ⇒ strona 80](#page-79-0)
- [Uruchomienie falownika ⇒ strona 95](#page-94-0)
- [Bezpieczeństwo podczas uruchomienia akumulatora ⇒ strona 97](#page-96-0)
- [Podłączenie modułów akumulatora ⇒ strona 83](#page-82-0)
- [Komunikaty o zdarzeniach akumulatora ⇒ strona 160](#page-159-0)

# **9.4.7 Uruchomienie podrzędnych szaf na akumulatory**

## **A SPECJALISTA**

### **Kolejność uruchamiania poszczególnych szaf na akumulatory**

W układzie szaf na akumulatory każda podrzędna szafa na akumulatory posiada swoją przyporządkowaną pozycję. Uruchamianie szaf na akumulatory odbywa się w odwrotnej kolejności. Na przykład w przypadku 3 podrzędnych szaf na akumulatory wymaga to następującego postępowania:

- Najpierw uruchomić 3. podrzędną szafę na akumulatory.
- Następnie uruchomić 2. podrzędną szafę na akumulatory.
- Na koniec uruchomić 1. podrzędną szafę na akumulatory.

### **Zarejestrowanie systemu**

Aby zakończyć proces uruchamiania, należy dokonać rejestracji systemu.

• Do rejestracji systemu służy następujące hiperłącze:<https://my.sma-service.com/>.

#### **Wymagania:**

- ☐ Falownik został prawidłowo zamontowany i podłączony.
- ☐ Na obudowie falownika jest założona pokrywa obudowy.
- ☐ Akumulator został prawidłowo zamontowany i podłączony.
- ☐ Wszystkie szafy na akumulatory obudowy są zamknięte.
- ☐ Dostarczony licznik energii został prawidłowo zamontowany i podłączony (patrz instrukcja obsługi producenta produktu).

☐ Dostarczona rozdzielnica DC została prawidłowo zamontowana i podłączona (patrz instrukcja obsługi producenta produktu).

#### **Sposób postępowania:**

- 1. Jeśli jest zamontowany moduł SMA Data Manager, włączyć go (patrz instrukcja obsługi modułu SMA Data Manager).
- 2. Na podrzędnej szafie na akumulatory włączyć przełącznik zewnętrzny znajdujący się na zewnątrz drzwi szafy.
- 3. W systemie zarządzania akumulatorem tej podrzędnej szafy na akumulatory włączyć przełącznik **SWITCH**.
- 4. Włączyć wyświetlacz w systemie zarządzania akumulatorem. W tym celu należy stuknąć palcem oznaczoną powierzchnię obok wyświetlacza.
	- ☑ Na wyświetlaczu systemu zarządzania akumulatorem zostaje wyświetlona liczba rozpoznanych modułów akumulatora.
- 5. Jeśli liczba rozpoznanych modułów akumulatora nie jest taka sama jak liczba zamontowanych modułów akumulatora, odłączyć akumulator spod napięcia i sprawdzić wszystkie przyłącza w systemie komunikacji akumulatora.

Configuration changed!<br>Number of battery modules changed<br>New number of modules is  $9$ <br>Is it OK?

- 6. Jeśli ewentualne usterki w systemie komunikacji akumulatora zostały usunięte, a liczba rozpoznanych modułów akumulatora jest ciągle inna, należy skontaktować się z serwisem.
- 7. Jeśli liczba rozpoznanych modułów akumulatora jest taka sama jak liczba zamontowanych modułów akumulatora, potwierdzić prawidłową liczbę modułów akumulatora. W tym celu należy stuknąć palcem oznaczoną powierzchnię obok wyświetlacza.
- 8. Uruchomić wszystkie pozostałe podrzędne szafy na akumulatory, postępując w analogiczny sposób.

### **Patrz również:**

- [Bezpieczeństwo podczas uruchomienia akumulatora ⇒ strona 97](#page-96-0)
- [Sprawdzenie montażu i podłączenia ⇒ strona 94](#page-93-0)
- [Budowa szafy na akumulatory ⇒ strona 39](#page-38-0)
- [Obszar przyłączy systemu zarządzania akumulatorem ⇒ strona 80](#page-79-0)
- [Komunikaty o zdarzeniach akumulatora ⇒ strona 160](#page-159-0)

# **9.4.8 Uruchomienie pierwotnej szafy na akumulatory**

# **A SPECJALISTA**

### **Zarejestrowanie systemu**

- Aby zakończyć proces uruchamiania, należy dokonać rejestracji systemu.
- Do rejestracji systemu służy następujące hiperłącze: [https://my.sma-service.com/.](https://my.sma-service.com/)

#### **Wymagania:**

- ☐ Falownik został prawidłowo zamontowany i podłączony.
- ☐ Na obudowie falownika jest założona pokrywa obudowy.
- ☐ Akumulator został prawidłowo zamontowany i podłączony.
- ☐ Wszystkie szafy na akumulatory obudowy są zamknięte.
- ☐ Dostarczony licznik energii został prawidłowo zamontowany i podłączony (patrz instrukcja obsługi producenta produktu).
- ☐ Dostarczona rozdzielnica DC została prawidłowo zamontowana i podłączona (patrz instrukcja obsługi producenta produktu).

☐ Podrzędne szafy na akumulatory zostały uruchomione.

#### **Sposób postępowania:**

- 1. Jeśli jest zamontowany moduł SMA Data Manager, włączyć go (patrz instrukcja obsługi modułu SMA Data Manager).
- 2. Na pierwotnej szafie na akumulatory włączyć przełącznik zewnętrzny znajdujący się na zewnątrz drzwi szafy.
- 3. W systemie zarządzania akumulatorem pierwotnej szafy na akumulatory włączyć przełącznik **SWITCH**.
- 4. Włączyć wyświetlacz w systemie zarządzania akumulatorem. W tym celu należy stuknąć palcem oznaczoną powierzchnię obok wyświetlacza.
	- ☑ Na wyświetlaczu pierwotnej szafy na akumulatory zostaje wyświetlona liczba rozpoznanych szaf na akumulatory (**Number of Strings**). Jeśli np. zainstalowano jedną pierwotną i jedną podrzędną szafę na akumulatory, na wyświetlaczu pojawie się **Number of Strings** = **2**.
- 5. Jeśli liczba rozpoznanych szaf na akumulatory nie jest taka sama jak liczba zamontowanych szaf na akumulatory akumulatora, odłączyć akumulator spod napięcia Odłączenie i sprawdzić wszystkie przyłącza na magistrali CAN.

Configuration changed! Number of strings changed<br>New number of strings changed<br>Is it OK?

- 6. Jeśli ewentualne usterki na magistrali CAN zostały usunięte, a liczba rozpoznanych szaf na akumulatory jest ciągle inna, należy skontaktować się z serwisem.
- 7. Jeśli liczba rozpoznanych szaf na akumulatory jest taka sama jak liczba zamontowanych szaf na akumulatory, potwierdzić prawidłową liczbę szaf na akumulatory. W tym celu należy stuknąć palcem oznaczoną powierzchnię obok wyświetlacza.
- 8. Aktywować kolejny punkt menu. W tym celu należy stuknąć palcem oznaczoną powierzchnię obok wyświetlacza.
	- ☑ Na wyświetlaczu systemu zarządzania akumulatorem w pierwotnej szafie na akumulatory zostaje wyświetlona liczba rozpoznanych modułów akumulatora.
- 9. Jeśli liczba rozpoznanych modułów akumulatora nie jest taka sama jak liczba zamontowanych modułów akumulatora, odłączyć akumulator spod napięcia i sprawdzić wszystkie przyłącza w systemie komunikacji akumulatora.

Configuration changed!<br>Number of battery modules changed<br>New number of modules is 9

- 10. Jeśli ewentualne usterki w systemie komunikacji akumulatora zostały usunięte, a liczba rozpoznanych modułów akumulatora jest ciągle inna, należy skontaktować się z serwisem.
- 11. Jeśli liczba rozpoznanych modułów akumulatora jest taka sama jak liczba zamontowanych modułów akumulatora, potwierdzić prawidłową liczbę modułów akumulatora. W tym celu należy stuknąć palcem oznaczoną powierzchnię obok wyświetlacza.
- 12. Aktywować kolejny punkt menu. W tym celu należy stuknąć palcem oznaczoną powierzchnię obok wyświetlacza.
	- ☑ Na wyświetlaczu systemu zarządzania akumulatorem w pierwotnej szafie na akumulatory zostają wyświetlone wersja zainstalowanego oprogramowania sprzętowego i przyporządkowany adres IP.
- 13. Sprawdzić, czy numer zainstalowanej wersji oprogramowania sprzętowego rozpoczyna się z **55.xx**.

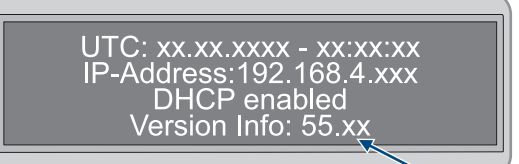

14. Jeśli wyświetlona wersja oprogramowania sprzętowego nie spełnia tego wymogu, należy skontaktować się z serwisem.

## 15. **Protokół DHCP aktywowany lub dezaktywowany**

Wykonanie kolejnego kroku zależy od tego, czy protokół DHCP do złącza komunikacyjnego z akumulatorem w falowniku jest aktywowany lub dezaktywowany.

- 16. Jeśli w systemie zarządzania akumulatorem protokół DHCP jest dezaktywowany i adres IP jest stały, podczas uruchamiania falownika należy ustawić adres IP systemu zarządzania akumulatorem **192.168.12.130**.
- 17. Jeśli w systemie zarządzania akumulatorem protokół DHCP jest aktywowany i adres IP jest zmienny, przy uruchomieniu falownika nie należy wykonywać żadnych zmian konfiguracji komunikacji akumulatora. Zostaną zastosowane ustawienia fabryczne komunikacji akumulatora.

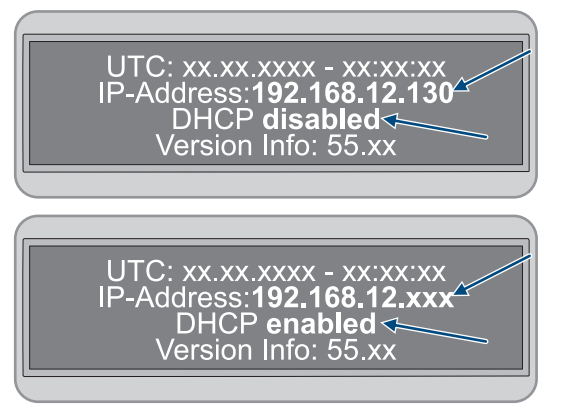

- 18. Aktywować kolejny punkt menu. W tym celu należy stuknąć palcem oznaczoną powierzchnię obok wyświetlacza.
	- ☑ Na wyświetlaczu systemu zarządzania akumulatorem w pierwotnej szafie na akumulatory pole wskazania **Status** przełącza się na tryb **INIT**.
	- ☑ Przełącznik **SWITCH** pulsuje.
- 19. Uruchomić falownik.
	- ☑ Gdy uruchomienie falownika zostanie zakończone, na wyświetlaczu systemu zarządzania energią pierwotnej szafy na akumulatory pole wskazania **Status** przełącza się na tryb **PRECH**. W ten sposób zostało uruchomione ładowanie wstępne akumulatora.
	- ☑ Jeśli na wyświetlaczu systemu zarządzania akumulatorem w pierwotnej szafie na akumulatory pole wskazania **Status** przełączyło się na tryb **OK**, tryb ładowania wstępnego jest zakończony. Akumulator jest teraz gotowy do pracy.

### **Patrz również:**

- [Sprawdzenie montażu i podłączenia ⇒ strona 94](#page-93-0)
- [Budowa szafy na akumulatory ⇒ strona 39](#page-38-0)
- [Obszar przyłączy systemu zarządzania akumulatorem ⇒ strona 80](#page-79-0)
- [Uruchomienie falownika ⇒ strona 95](#page-94-0)
- [Bezpieczeństwo podczas uruchomienia akumulatora ⇒ strona 97](#page-96-0)
- [Podłączenie modułów akumulatora ⇒ strona 83](#page-82-0)
- [Widok komunikacji poprzez magistralę CAN ⇒ strona 86](#page-85-0)
- [Komunikaty o zdarzeniach akumulatora ⇒ strona 160](#page-159-0)

# **9.5 Ustawienie czujnika temperatury i wilgotności**

# **A SPECJALISTA**

- 1. Uruchomić czujnik temperatury i wilgotności (patrz instrukcja instalacji czujnika temperatury i wilgotności).
- 2. Częstotliwość próbkowania temperatury powietrza i wilgotności powietrza ustawić na 120 sekund.
- 3. Uruchomić rejestrację danych za pomocą czujnika temperatury. W tym celu przycisnąć przycisk **LOGGER** na czujniku temperatury i przytrzymać przez ponad 2 sekundy.
- 4. Sprawdzić, czy na wyświetlaczu czujnika temperatury pojawił się komunikat **DATALOGGER**. Oznacza to rozpoczęcie rejestracji danych przez czujnik temperatury.
- 5. Jeśli na wyświetlaczu czujnika temperatury nie pojawił się komunikat **DATALOGGER**, ponownie rozpocząć rejestrację danych za pomocą czujnika temperatury.

# **9.6 Rejestracja na portalu Sunny Portal**

# **9.6.1 Profile transmisji danych**

Do sterowania częstotliwością transmisji danych w instalacji dostępne są różne profile.

Profile można zmienić w dowolnym momencie we właściwościach instalacji na portalu Sunny Portal, aby dostosować częstotliwość transmisji danych. Należy mieć na uwadze, że nie można uzupełnić brakujących danych w terminie późniejszym przy zmianie z niskiej na wysoką częstotliwość transmisji danych. Ustawienie obowiązuje od chwili wprowadzenia zmiany.

Można wybrać następujące profile transmisji danych:

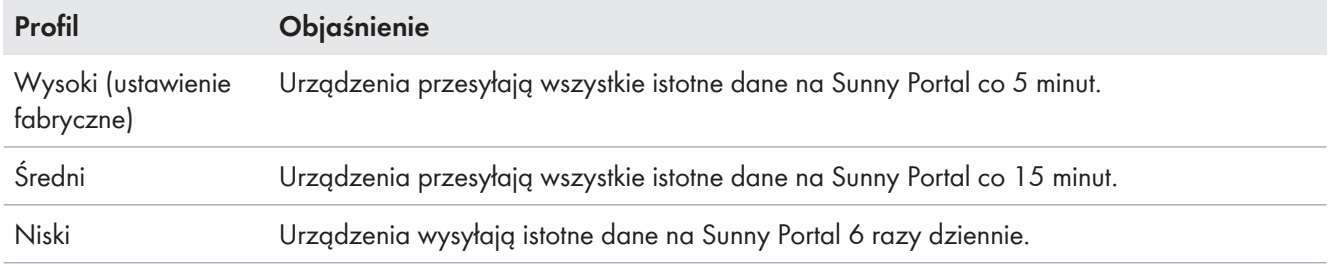

# **9.6.2 Rejestracja na portalu Sunny Portal jako nowy użytkownik**

# **A SPECJALISTA**

### **Wymagania:**

- ☐ Produkt jest uruchomiony i połączony z siecią lokalną za pośrednictwem routera.
- ☐ Dostępne są dane dostępu w celu rejestracji na portalu Sunny Portal podane na tylnej stronie załączonej do produktu skróconej instrukcji.
- ☐ Dioda LED stanu pracy świeci się w kolorze zielonym.
- ☐ Występuje aktywne połączenie z internetem.

## **Sposób postępowania:**

- 1. Wywołać adres internetowy<https://ennexOS.SunnyPortal.com> w przeglądarce.
- 2. Wybierz **Potrzebne mi jest konto użytkownika**.
- 3. Wprowadź dane w celu rejestracji.
- 4. Wybierz [**Zarejestruj się**].
	- ☑ Po kilku minutach otrzymasz wiadomość e-mail zawierającą link do potwierdzenia rejestracji na portalu Sunny Portal.
- 5. W przypadku braku wiadomości e-mail z Sunny Portal sprawdź, czy wiadomość nie znajduje się w folderze "spam" lub czy nie został wpisany błędny adres poczty elektronicznej.
- 6. W ciągu 48 godzin otwórz link do potwierdzenia rejestracji przesłany w wiadomości e-mail.

☑ Sunny Portal potwierdzi w okienku prawidłowo dokonaną rejestrację.

- 7. Wywołać adres internetowy<https://ennexOS.SunnyPortal.com> w przeglądarce.
- 8. W polach **Użytkownik** i **Hasło** wprowadź adres poczty elektronicznej oraz hasło dostępu do Sunny Portal.
- 9. Wybierz [**Logowanie się**].

# **9.6.3 Zalogowanie się na portalu Sunny Portal jako zarejestrowany użytkownik**

# **A SPECJALISTA**

#### **Warunek:**

- ☐ Musi być dostępne konto użytkownika Sunny Portal, Sunny Places lub Sunny Design.
- ☐ Produkt jest uruchomiony i połączony z siecią lokalną za pośrednictwem routera.
- ☐ Dioda LED stanu pracy świeci się w kolorze zielonym.
- ☐ Występuje aktywne połączenie z internetem.

#### **Sposób postępowania:**

- 1. Wywołać adres internetowy<https://ennexOS.SunnyPortal.com> w przeglądarce.
- 2. W polach **Użytkownik** i **Hasło** wprowadź adres poczty elektronicznej oraz hasło dostępu do Sunny Portal.
- 3. Wybierz [**Logowanie się**].

## **9.6.4 Utworzenie nowej instalacji**

# **A SPECJALISTA**

Asystent konfiguracji instalacji prowadzi Ciebie przez każdy etap procesu rejestracji instalacji na portalu Sunny Portal.

### **Dostęp dla serwisu**

Aby uzyskać jak najlepszy poziom usług, podczas rejestracji należy włączyć przełącznik dostępu dla serwisu.

#### **Wymagania:**

- ☐ Musi być dostępne konto użytkownika Sunny Portal, Sunny Places lub Sunny Design.
- ☐ Produkt jest uruchomiony i połączony z siecią lokalną za pośrednictwem routera.
- ☐ Dioda LED stanu pracy świeci się w kolorze zielonym.
- ☐ Występuje aktywne połączenie z internetem.

### **Sposób postępowania:**

- 1. Zaloguj się na Sunny Portal.
- 2. Wybierz menu **Konfiguracja**.
- 3. W menu kontekstowym naciśnij przycisk [**Utworzenie instalacji**].
	- ☑ Asystent konfiguracji instalacji uruchamia się.

# **9.6.5 Dołączanie produktu do istniejącej instalacji**

## **A SPECJALISTA**

#### **Warunek:**

- ☐ Musi być dostępne konto użytkownika Sunny Portal, Sunny Places lub Sunny Design.
- ☐ Produkt jest uruchomiony i połączony z siecią lokalną za pośrednictwem routera.
- ☐ Dioda LED stanu pracy świeci się w kolorze zielonym.
- ☐ Występuje aktywne połączenie z internetem.

### **Sposób postępowania:**

- 1. Zaloguj się na Sunny Portal.
- 2. Wybierz instalację.
- 3. Wybierz menu **Konfiguracja**.
- 4. W menu kontekstowym wybierz [**Zarządzanie urządzeniami**].
- 5. Wybierz przycisk  $\bullet$ .
	- ☑ Asystent konfiguracji instalacji uruchamia się.
# **10 Obsługa**

# **10.1 Funkcje bezpieczeństwa**

## <span id="page-108-0"></span>**10.1.1 Ustawienie bezpiecznego stanu**

Bezpieczny stan systemu jest zawsze ustawiony na wartość **Disconnected**.

W tym stanie oba styczniki są otwarte i akumulator nie jest połączony z falownikiem lub odbiornikiem. Ta konfiguracja uniemożliwia ładowanie i rozładowywanie oraz odizolowanie akumulatora od wszelkiego obciążenia elektrycznego.

W tym stanie ciągle są monitorowane styczniki i styki informacji zwrotnej. W przypadku wykrycie usterki stycznika system pozostaje w stanie **ERROR** i nie można go włączyć.

# <span id="page-108-1"></span>**10.1.2 Cel funkcji bezpieczeństwa**

W rozumieniu niniejszej instrukcji obsługi funkcja bezpieczeństwa jest specjalną funkcją systemu, która została opracowana specjalnie w celu minimalizacji ryzyka związanego z określonymi zagrożeniami. Jej celem jest szybkie wykrywanie ewentualnie niebezpiecznych sytuacji i podejmowanie działań, aby zapobiec powstaniu szkód osobowych, materialnych i szkód w środowisku naturalnym lub je ograniczyć.

# **10.1.3 Zestawienie funkcji bezpieczeństwa**

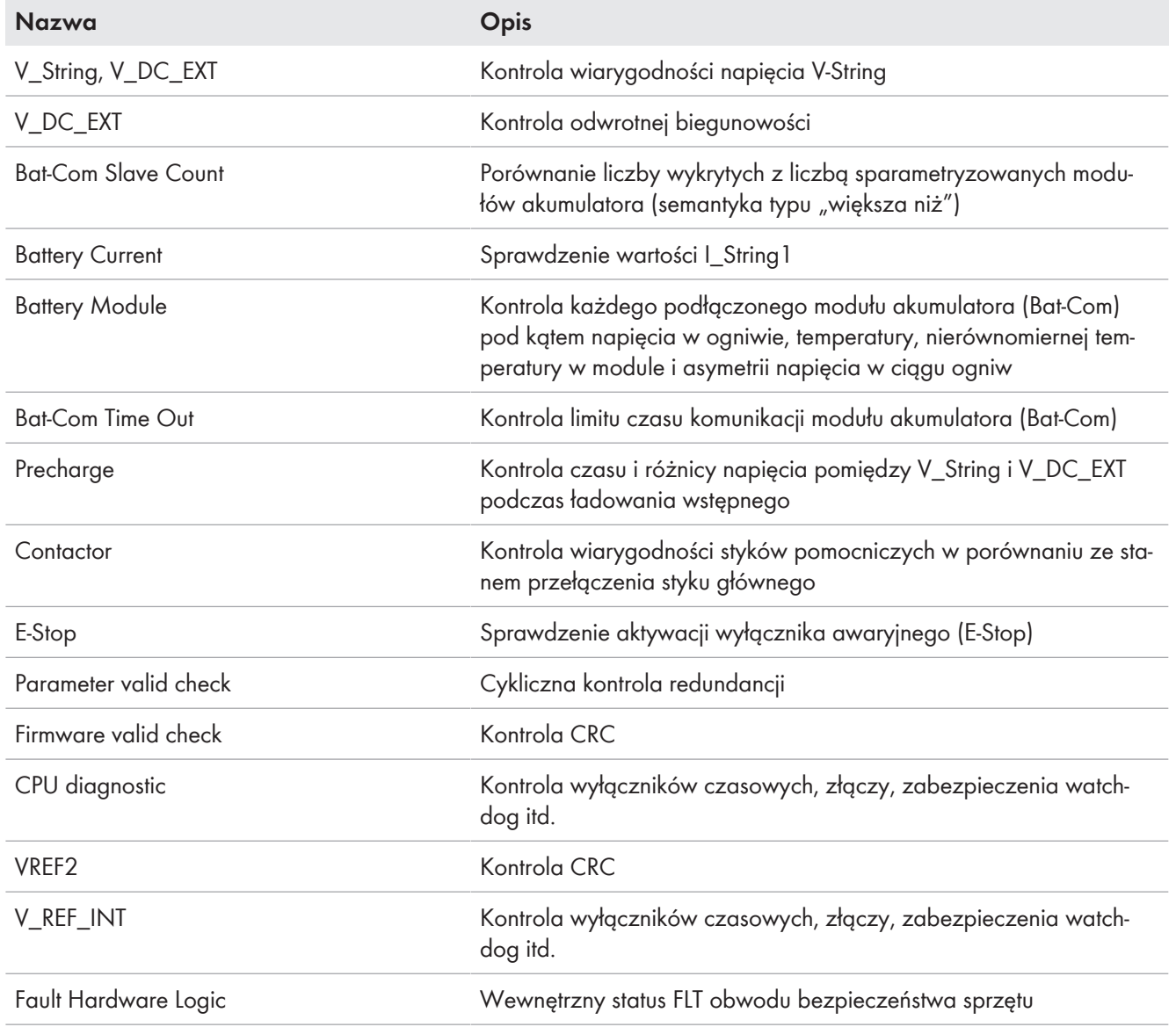

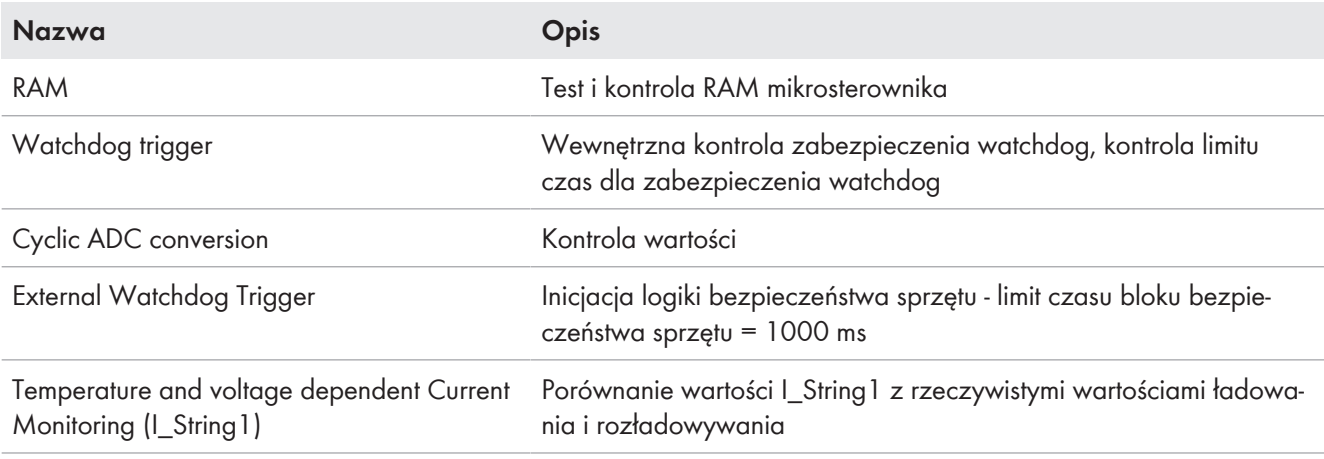

- [Ustawienie bezpiecznego stanu ⇒ strona 109](#page-108-0)
- [Cel funkcji bezpieczeństwa ⇒ strona 109](#page-108-1)

# **10.2 Elementy obsługowe**

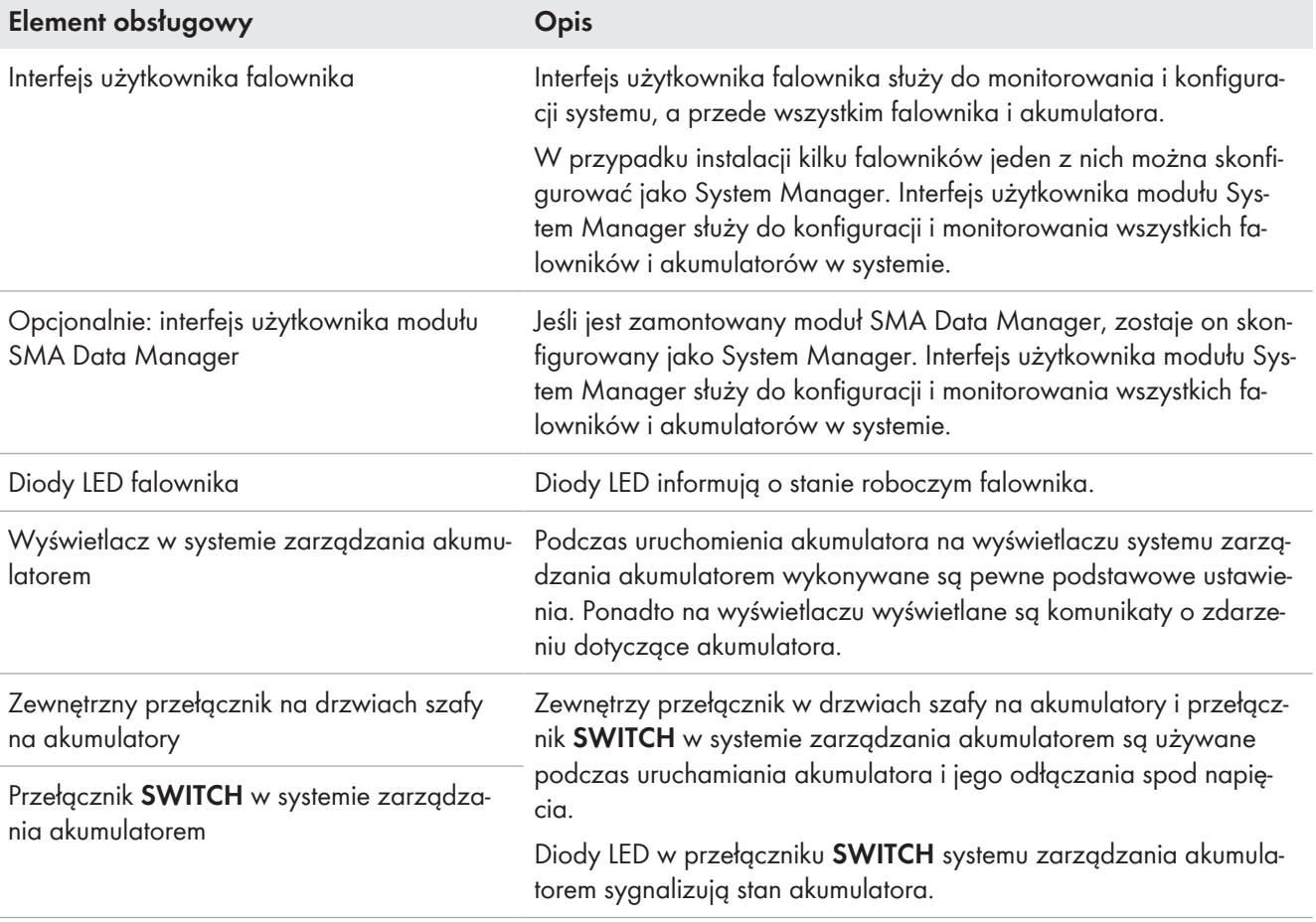

## **Patrz również:**

- [Diody LED w falowniku ⇒ strona 36](#page-35-0)
- [Diody LED w akumulatorze ⇒ strona 40](#page-39-0)
- [Komunikaty o zdarzeniach falownika ⇒ strona 141](#page-140-0)
- [Komunikaty o zdarzeniach akumulatora ⇒ strona 160](#page-159-0)
- [Połączenie z interfejsem użytkownika falownika ⇒ strona 111](#page-110-0)

• [Struktura interfejsu użytkownika ⇒ strona 113](#page-112-0)

# <span id="page-110-1"></span>**10.3 Włączenie wyświetlacza w systemie zarządzania akumulatorem**

- Aby aktywować wyświetlacz, należy stuknąć palcem oznaczoną powierzchnię obok wyświetlacza.
- ☑ Wyświetlacz jest włączony przez ok. 2 minuty, po czym automatycznie się wyłącza.

# <span id="page-110-0"></span>**10.4 Połączenie z interfejsem użytkownika falownika**

# **10.4.1 Nawiązanie bezpośredniego połączenia poprzez Ethernet**

## **Adres IP produktu**

• Standardowy adres IP produktu stosowany przy bezpośrednim połączeniu za pomocą sieci Ethernet: **169.254.12.3**

## **Zastosowanie plików typu cookie (ciasteczek)**

Ciasteczka są niezbędne do prawidłowego wyświetlania interfejsu użytkownika. Służą one zwiększeniu komfortu użytkowania. Korzystanie z interfejsu użytkownika oznacza akceptację stosowania ciasteczek.

## **Wymagania:**

- ☐ Dostępne jest urządzenie końcowe (np. laptop) ze złączem Ethernet.
- ☐ Produkt jest połączony bezpośrednio z urządzeniem końcowym.

### **Sposób postępowania:**

- 1. Otworzyć przeglądarkę internetową w urządzeniu końcowym.
- 2. W pasku adresu wpisać adres IP **169.254.12.3** i nacisnąć klawisz ENTER.

## 3. **Przeglądarka internetowa wyświetla ostrzeżenie**

Po wprowadzeniu adresu dostępu może pojawić się wskazówka informująca o tym, że połączenie z interfejsem użytkownika nie jest bezpieczne.

- Kontynuować wczytywanie interfejsu użytkownika.
- ☑ Otwiera się strona logowania do interfejsu użytkownika.

## **Patrz również:**

• [Struktura interfejsu użytkownika ⇒ strona 113](#page-112-0)

## **10.4.2 Nawiązywanie połączenia poprzez Ethernet w sieci lokalnej**

## **Nowy adres IP przy połączeniu z siecią lokalną**

Jeśli produkt jest połączony z siecią lokalną (np. poprzez router), otrzymuje on nowy adres IP. W zależności od rodzaju konfiguracji nowy adres IP zostaje przydzielony automatycznie poprzez serwer DHCP (router) lub wprowadzony ręcznie przez użytkownika. Po zakończeniu konfiguracji dostęp do produktu jest możliwy tylko pod następującymi adresami:

• Ogólnie obowiązujący adres dostępu: adres IP wprowadzony ręcznie lub przyporządkowany przez serwer DHCP (router) (adres można określić za pomocą oprogramowania do skanowania sieci lub na podstawie konfiguracji sieci routera).

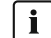

## **Zastosowanie plików typu cookie (ciasteczek)**

Ciasteczka są niezbędne do prawidłowego wyświetlania interfejsu użytkownika. Służą one zwiększeniu komfortu użytkowania. Korzystanie z interfejsu użytkownika oznacza akceptację stosowania ciasteczek.

## **Wymagania:**

☐ Produkt jest połączony za pomocą kabla sieciowego z siecią lokalną (np. poprzez router).

- ☐ Produkt jest zintegrowany z siecią lokalną. Wskazówka: Asystent instalacji oferuje wiele sposobów przyłączania produktu do lokalnej sieci.
- ☐ Urządzenie końcowe (np. laptop lub tablet) musi znajdować się w tej samej sieci lokalnej co produkt.

## **Sposób postępowania:**

- 1. Otworzyć przeglądarkę internetową w urządzeniu końcowym.
- 2. W pasku adresu wpisać adres IP produktu i nacisnąć klawisz ENTER.
- 3. **Przeglądarka internetowa wyświetla ostrzeżenie**

Po wprowadzeniu adresu dostępu może pojawić się wskazówka informująca o tym, że połączenie z interfejsem użytkownika nie jest bezpieczne.

• Kontynuować wczytywanie interfejsu użytkownika.

☑ Otwiera się strona logowania do interfejsu użytkownika.

### **Patrz również:**

• [Struktura interfejsu użytkownika ⇒ strona 113](#page-112-0)

# **10.4.3 Bezpośrednie połączenie poprzez WLAN**

## **10.4.3.1 Informacje o bezpośrednim połączeniu poprzez WLAN**

Produkt można połączyć z inteligentnym urządzeniem końcowym (smartfon, tablet lub laptop) na wiele sposobów. Sposób postępowania może różnić się w zależności urządzenia. Jeśli opisane sposoby postępowania nie dotyczą posiadanego urządzenia, należy nawiązać bezpośrednie połączenie poprzez sieć WLAN, postępując zgodnie instrukcją obsługi posiadanego urządzenia.

Dostępne są następujące możliwości połączenia:

- Połączenie za pomocą SMA 360° App [\(patrz rozdział 10.4.3.2, strona 112\)](#page-111-0)
- Połączenie za pomocą WPS [\(patrz rozdział 10.4.3.3, strona 113\)](#page-112-1)
- Połączenie za pomocą hasła WLAN urządzenia (WPA2-PSK) [\(patrz rozdział 10.4.3.4, strona 113\)](#page-112-2)

### **Patrz również:**

• [Struktura interfejsu użytkownika ⇒ strona 113](#page-112-0)

## <span id="page-111-0"></span>**10.4.3.2 Połączenie z siecią WLAN za pomocą SMA 360° App**

### **Wymagania:**

- ☐ Jest dostępne inteligentne urządzenie końcowe z kamerą.
- ☐ W inteligentnym urządzeniu końcowym jest zainstalowana aplikacja SMA 360°.
- ☐ Założone zostało konto użytkownika w Sunny Portal.

### **Sposób postępowania:**

- 1. Aktywować punkt dostępu falownika do sieci WLAN. W tym celu należy dotknąć 2 razy palcem w pokrywę obudowy falownika.
	- ☑ Niebieska dioda LED miga powoli przez ok. 2 minuty. Punkt dostępu WLAN pozostanie aktywny przez ok. 30 minut. Po upływie tego czasu nastąpi automatyczna dezaktywacja punktu dostępu WLAN.
- 2. Otworzyć aplikację SMA 360° i zalogować się na koncie użytkownika w Sunny Portal.
- 3. W menu wybrać **Skanuj QR Code**.
- 4. Za pomocą skanera QR Code w aplikacji SMA 360° zeskanować QR Code umieszczony na produkcie.
	- ☑ Inteligentne urządzenie końcowe połączy się automatycznie z produktem. W inteligentnym urządzeniu końcowym zostanie otwarta przeglądarka ze stroną logowania do interfejsu użytkownika.
- 5. Jeśli przeglądarka internetowa w posiadanym inteligentnym urządzeniu końcowym nie uruchamia się automatycznie i strona logowania do interfejsu użytkownika nie jest wyświetlana, należy uruchomić przeglądarkę i wprowadzić w wierszu adresu **http://smalogin.net**.

# <span id="page-112-1"></span>**10.4.3.3 Połączenie z WLAN za pomocą WPS**

## **Wymagania:**

☐ Inteligentne urządzenie końcowe musi posiadać funkcję WPS.

## **Sposób postępowania:**

- 1. Aktywować punkt dostępu falownika do sieci WLAN. W tym celu należy dotknąć 2 razy palcem w pokrywę obudowy falownika.
	- ☑ Niebieska dioda LED miga powoli przez ok. 2 minuty. Punkt dostępu WLAN pozostanie aktywny przez ok. 30 minut. Po upływie tego czasu nastąpi automatyczna dezaktywacja punktu dostępu WLAN.
- 2. Za pomocą inteligentnego urządzenia końcowego wyszukać dostępne sieci WLAN.
- 3. Na liście wyszukanych sieci WLAN wybrać numer SSID produktu **SMA[numer seryjny]**.
- 4. Aktywować funkcję WPS w falowniku. W tym celu należy raz jeszcze dotknąć 2 razy palcem w pokrywę obudowy falownika.
	- ☑ Niebieska dioda LED miga przez ok. 2 minuty. Następnie funkcja WPS jest aktywna przez ok. 2 minuty. Po upływie tego czasu nastąpi automatyczna dezaktywacja funkcji WPS.
- 5. Otworzyć przeglądarkę internetową w inteligentnym urządzeniu końcowym i na pasku adresu wpisać [http://](http://smalogin.net) [smalogin.net](http://smalogin.net).
- 6. Jeżeli strona logowania interfejsu użytkownika nie otwiera się, na pasku adresu przeglądarki internetowej wprowadzić adres IP **192.168.12.3** albo – jeżeli inteligentne urządzenie końcowe obsługuje usługi mDNS – **SMA[numer seryjny].local** lub **http://SMA[numer seryjny]**.

# <span id="page-112-2"></span>**10.4.3.4 Połączenie z WLAN za pomocą hasła WLAN urządzenia (WPA2-PSK)**

- 1. Aktywować punkt dostępu falownika do sieci WLAN. W tym celu należy dotknąć 2 razy palcem w pokrywę obudowy falownika.
	- ☑ Niebieska dioda LED miga powoli przez ok. 2 minuty. Punkt dostępu WLAN pozostanie aktywny przez ok. 30 minut. Po upływie tego czasu nastąpi automatyczna dezaktywacja punktu dostępu WLAN.
- 2. Za pomocą inteligentnego urządzenia końcowego wyszukać dostępne sieci WLAN.
- 3. Na liście wyszukanych sieci WLAN wybrać numer SSID produktu **SMA[numer seryjny]**.
- 4. Wprowadzić hasło WLAN urządzenia (patrz WPA2-PSK na tabliczce znamionowej).
- 5. Otworzyć przeglądarkę internetową w inteligentnym urządzeniu końcowym i na pasku adresu wpisać [http://](http://smalogin.net) [smalogin.net](http://smalogin.net).
	- ☑ Wyświetlona zostanie strona powitalna lub strona logowania interfejsu użytkownika.
- 6. Jeżeli strona logowania interfejsu użytkownika nie otwiera się, na pasku adresu przeglądarki internetowej wprowadzić adres IP **192.168.12.3** albo – jeżeli inteligentne urządzenie końcowe obsługuje usługi mDNS – **SMA[numer seryjny].local** lub **http://SMA[numer seryjny]**.

# <span id="page-112-0"></span>**10.5 Struktura interfejsu użytkownika**

Interfejs użytkownika wszystkich produktów SMA powered by ennexOS i interfejs użytkownika portalu Sunny Portal powered by ennexOS są takie same.

Liczba funkcji oraz menu jest zależna od tego, czy użytkownik znajduje się na lokalnym interfejsie użytkownika produktu czy też na Sunny Portal.

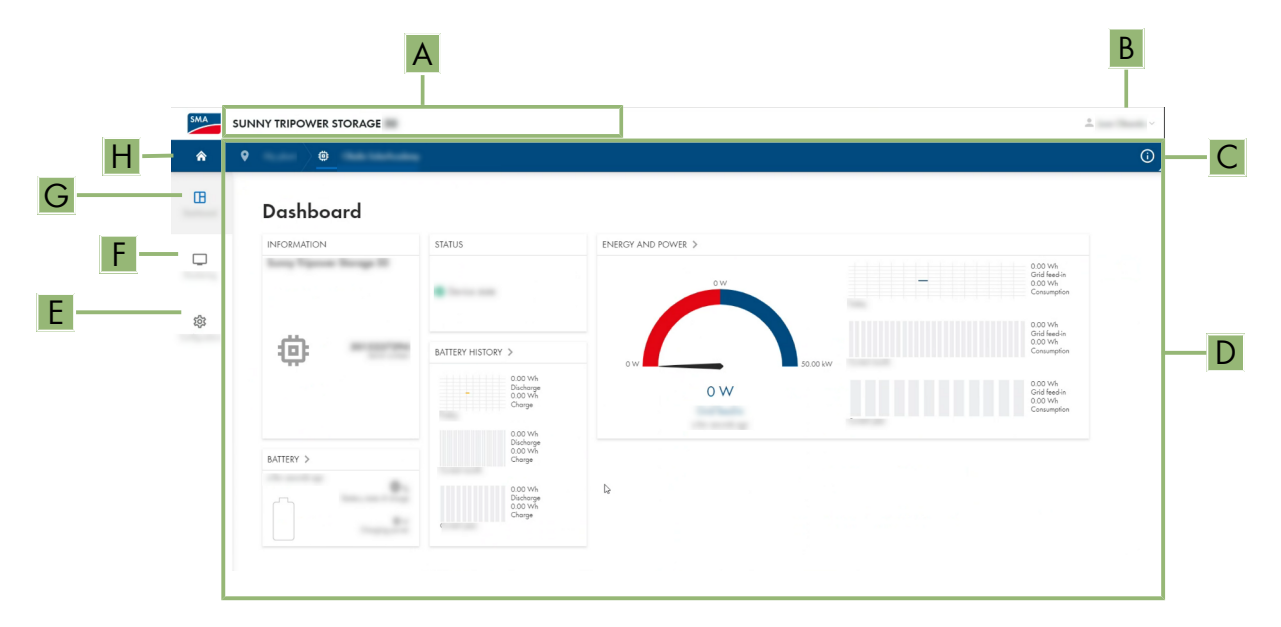

Ilustracja 37: Struktura interfejsu użytkownika

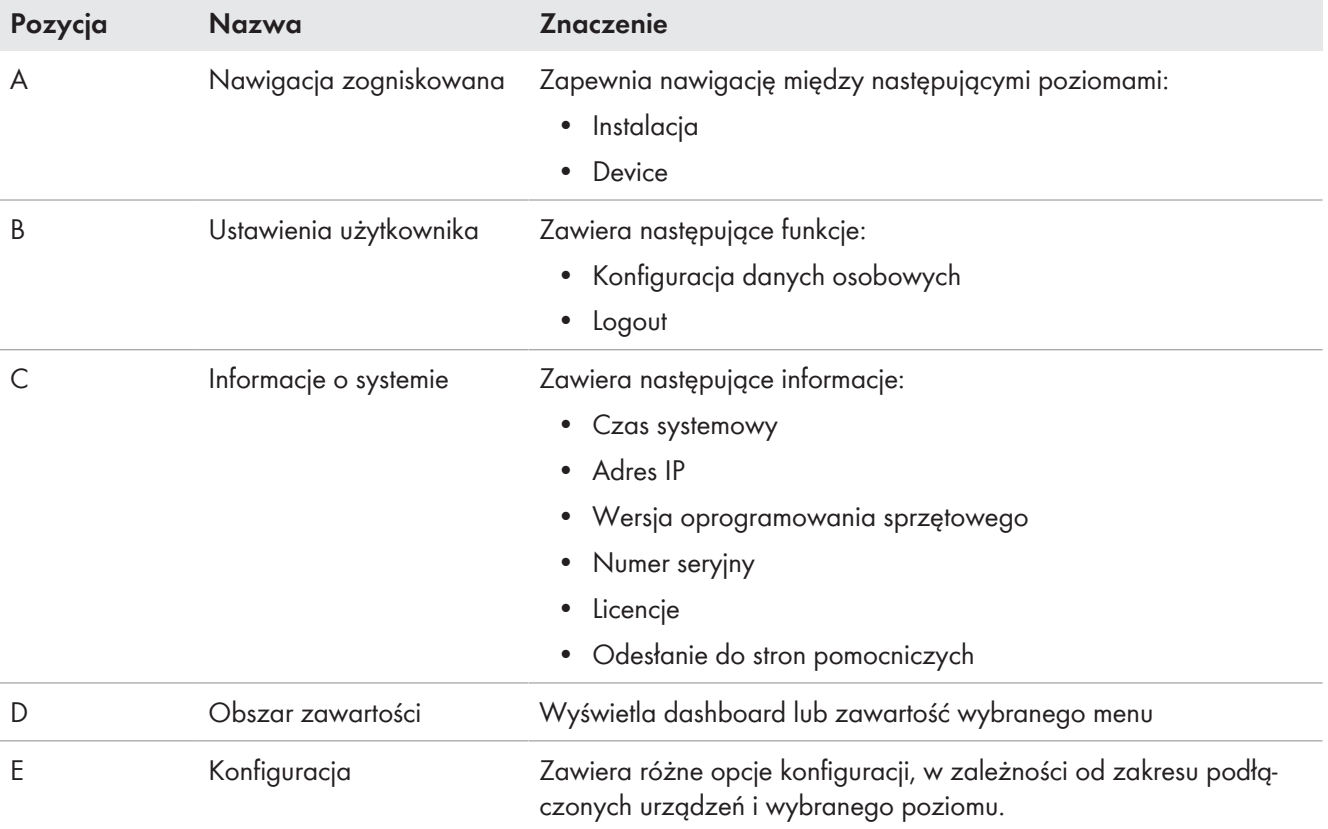

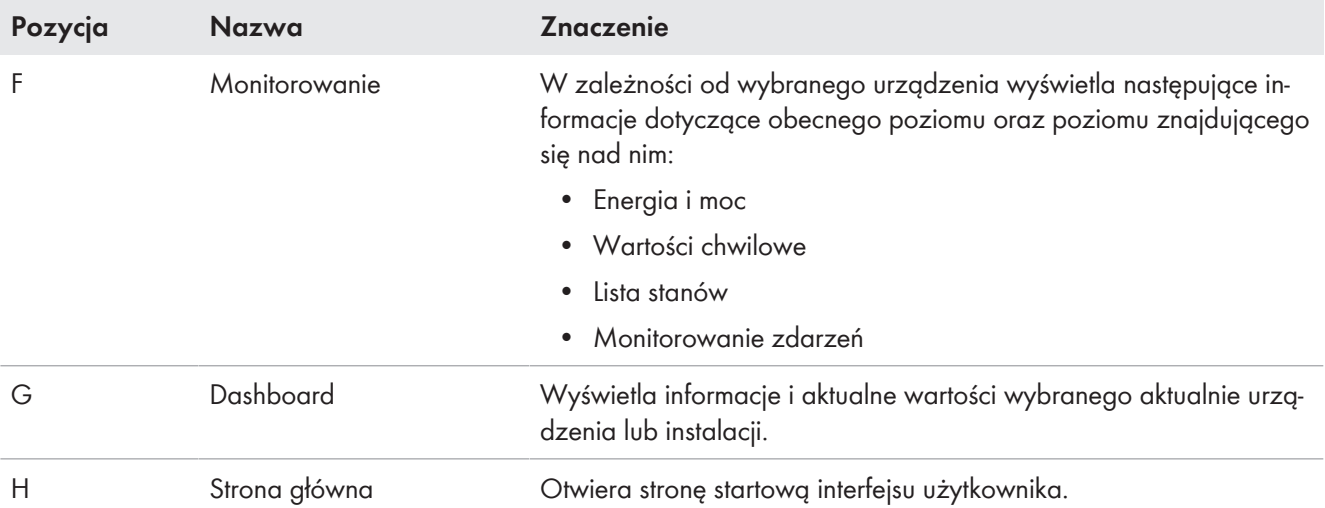

# **10.6 Zmiana hasła**

Hasło aktualnie zalogowanego użytkownika można zmienić w interfejsie użytkownika produktu.

## **Sposób postępowania:**

- 1. Otwórz interfejs użytkownika.
- 2. Zaloguj się do interfejsu użytkownika.
- 3. Otworzyć menu **Ustawienia użytkownika**.
- 4. Nacisnąć [**Dane osobowe**].
- 5. Nacisnąć [**Kliknij tu, aby zmienić hasło**].
- 6. W celu zmiany hasła najpierw wprowadzić stare hasło, a następnie dwukrotnie żądane nowe hasło.
- 7. Aby zapisać zmiany, nacisnąć [**Zapisz**].

# **10.7 Zestaw danych krajowych**

W produkcie jest ustawiony fabrycznie ogólny zestaw danych krajowych. W trakcie uruchomienia za pomocą asystenta instalacji należy wybrać zestaw danych krajowych odpowiedni dla miejsca montażu i zastosowania produktu, aby móc uruchomić produkt.

Zestaw danych krajowych można zmienić za pomocą interfejsu użytkownika.

**Wymagane jest prawidłowe ustawienie zestawu danych krajowych.**

Ustawienie zestawu danych krajowych, który nie jest odpowiedni dla kraju instalacji lub zastosowania produktu, może być źródłem usterek w instalacji i problemów z operatorem sieci przesyłowej. Przy wyborze zestawu danych krajowych należy zawsze przestrzegać miejscowych norm i wytycznych oraz właściwości instalacji (jak na przykład wielkość instalacji, przyłącze do sieci).

• W przypadku wątpliwości co do obowiązujących w danym kraju lub dla danego zastosowania należy skontaktować się z operatorem sieci przesyłowej.

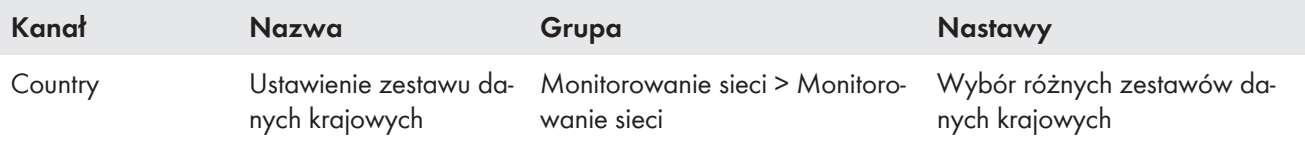

# **10.8 Zarządzanie energią**

# <span id="page-115-0"></span>**10.8.1 Strona startowa zarządzania energią**

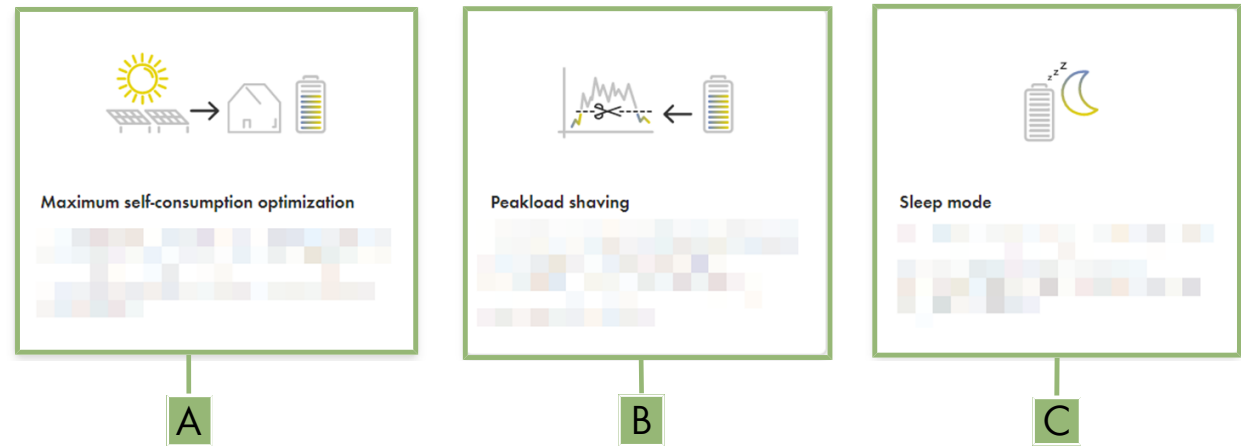

Ilustracja 38: Profile zarządzania energią na stronie startowej zarządzania energią

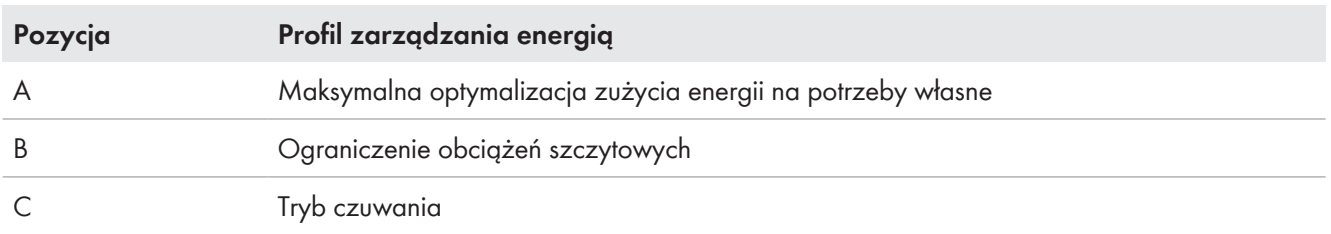

Przy pierwszym włączeniu funkcji zarządzania energią po rozruchu najpierw wyświetlana jest zawsze strona startowa zarządzania energią. Na stronie startowej zarządzania energią wyświetlone są zdefiniowane i zapisane w urządzeniu profile zarządzania energią. Te profile stanowią podstawę konfiguracji zarządzania energią.

## **Patrz również:**

- [Przegląd używanych profili zarządzania energią ⇒ strona 117](#page-116-0)
- [Utworzenie nowego profilu zarządzania energią ⇒ strona 118](#page-117-0)

# <span id="page-116-0"></span>**10.8.2 Przegląd używanych profili zarządzania energią**

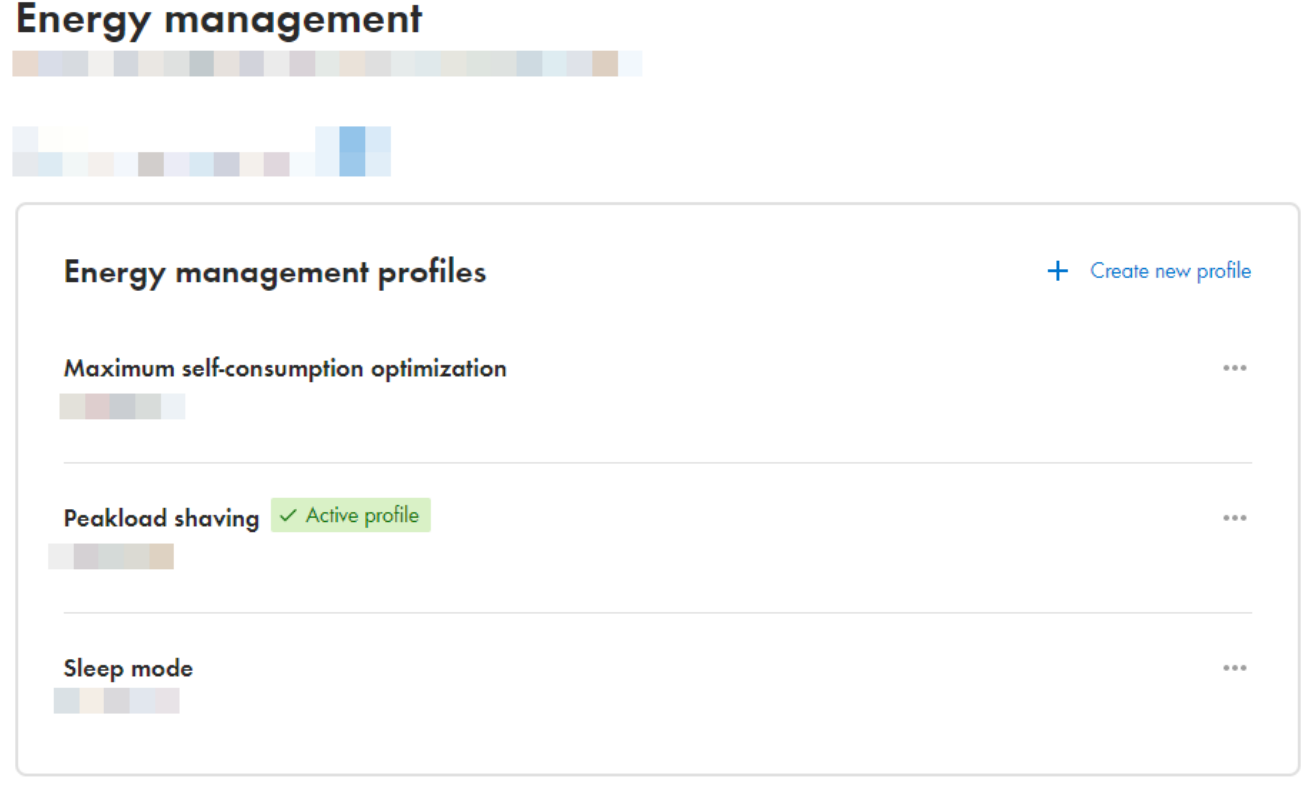

Ilustracja 39: Przegląd używanych profili zarządzania energią (przykład)

Na przeglądzie przedstawione są profile zarządzania energią, które zostały aktywowane przynajmniej 1 raz. Aktualnie aktywny profil zarządzania energią jest uwypuklony.

### **Patrz również:**

- [Strona startowa zarządzania energią ⇒ strona 116](#page-115-0)
- [Utworzenie nowego profilu zarządzania energią ⇒ strona 118](#page-117-0)
- [Aktywacja zarządzania energią ⇒ strona 119](#page-118-0)
- [Dezaktywacja zarządzania energią ⇒ strona 119](#page-118-1)
- [Zmiana profilu zarządzania energią ⇒ strona 120](#page-119-0)

## <span id="page-116-1"></span>**10.8.3 Opis parametrów ograniczenia obciążeń szczytowych**

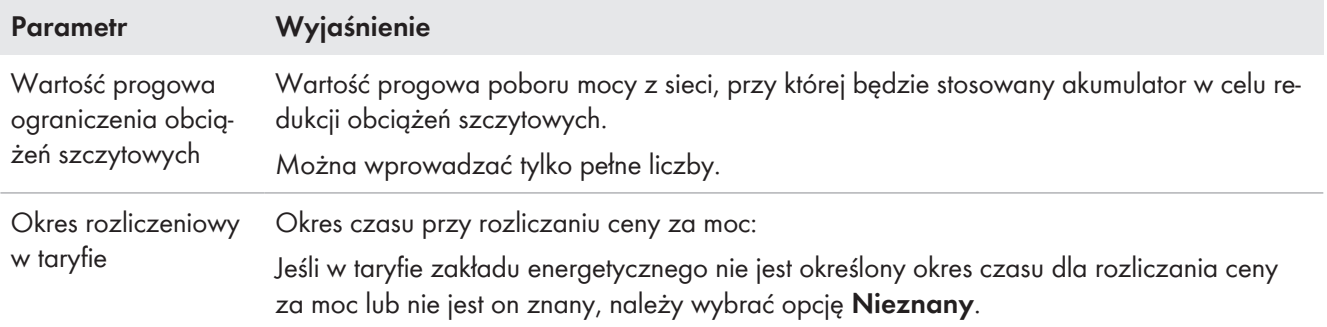

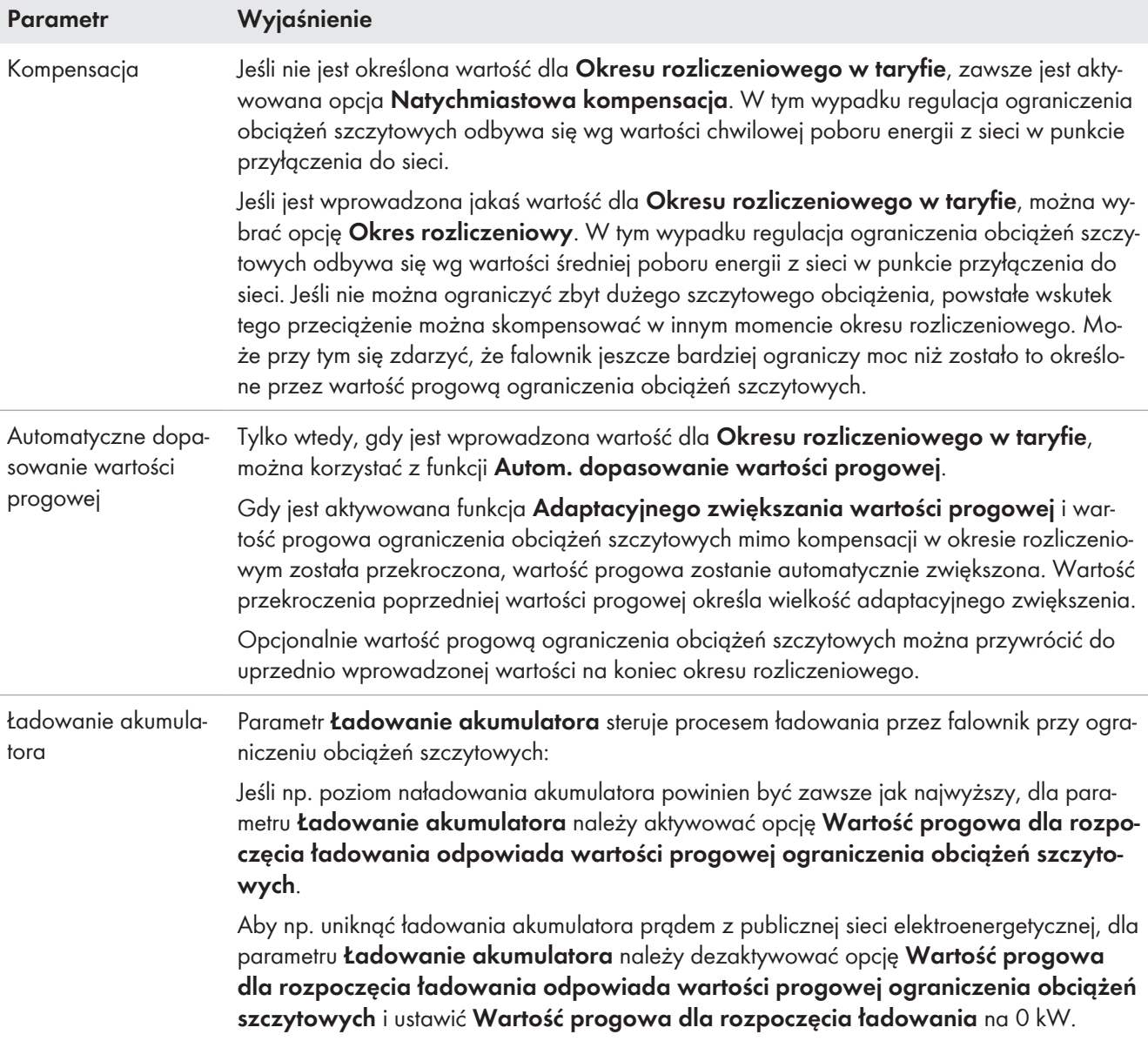

• [Utworzenie nowego profilu zarządzania energią ⇒ strona 118](#page-117-0)

# <span id="page-117-0"></span>**10.8.4 Utworzenie nowego profilu zarządzania energią**

## **A SPECJALISTA**

Utworzenie nowego profilu automatycznie zmienia zarządzanie energią.

## **Warunek:**

- ☐ W instalacji w punkcie przyłączenia do sieci jest podłączony i skonfigurowany odpowiedni licznik.
- ☐ Otwarty jest interfejs użytkownika i użytkownik jest zalogowany.

## **Sposób postępowania:**

- 1. W menu **Konfiguracja** wybierz punkt menu **Zarządzanie energią**.
	- ☑ Jeśli nie jest jeszcze utworzony profil zarządzania energią, otwiera się strona zarządzania energią.
	- ☑ Jeśli jest utworzony przynajmniej 1 profil zarządzania energią, otwiera się przegląd stosowanych profili zarządzania energią.
- 2. Aby otworzyć stronę startową zarządzania energią, na przeglądzie stosowanych profili zarządzania energią kliknij przycisk ekranowy [**Utwórz nowy profil**].
- 3. Wybierz profil.
	- ☑ W przypadku profili zarządzania energią **Maksymalna optymalizacja zużycia energii na potrzeby** i **Tryb czuwania** wybrany profil zarządzania energią jest aktywowany automatycznie.
	- ☑ W przypadku profilu zarządzania energią **Ograniczenie obciążeń szczytowych** otwiera się strona, na której można ustawić parametry.
- 4. Aby korzystać z ograniczenia obciążeń szczytowych, należy ustawić parametry ograniczenia obciążeń szczytowych. Należy przy tym mieć na uwadze opis parametrów ograniczenia obciążeń szczytowych.

- [Strona startowa zarządzania energią ⇒ strona 116](#page-115-0)
- [Przegląd używanych profili zarządzania energią ⇒ strona 117](#page-116-0)
- [Opis parametrów ograniczenia obciążeń szczytowych ⇒ strona 117](#page-116-1)

## <span id="page-118-1"></span>**10.8.5 Dezaktywacja zarządzania energią**

## **A SPECJALISTA**

Pojedynczego profilu zarządzania energią nie można dezaktywować, można jedynie go zmienić. Aby dezaktywować całe zarządzanie energią, należy wykonać czynności opisane w tym rozdziale.

### **Sposób postępowania:**

- 1. Zaloguj się do interfejsu użytkownika produktu.
- 2. W menu **Konfiguracja** wybierz punkt menu **Zarządzanie energią**.
- 3. Wybierz suwak **Aktywuj zarządzanie energią**.

### **Energy management** ----

Activate energy management

### **Patrz również:**

• [Przegląd używanych profili zarządzania energią ⇒ strona 117](#page-116-0)

## <span id="page-118-0"></span>**10.8.6 Aktywacja zarządzania energią**

## **A SPECJALISTA**

### **Wymagania:**

- ☐ W instalacji w punkcie przyłączenia do sieci jest podłączony i skonfigurowany odpowiedni licznik.
- ☐ Jest już utworzony przynajmniej 1 profil zarządzania energią.
- ☐ Otwarty jest interfejs użytkownika i użytkownik jest zalogowany.

### **Sposób postępowania:**

- 1. W menu **Konfiguracja** wybierz punkt menu **Zarządzanie energią**.
- 2. Wybierz suwak **Aktywuj zarządzanie energią**.

# **Energy management STATISTICS**

Activate energy management

- 3. Jeśli pożądany profil zarządzania energią nie jest jeszcze aktywowany, w wierszu profilu zarządzania energią kliknij przycisk ekranowy .
- 4. Wybierz polecenie **Aktywuj profil**.

• [Przegląd używanych profili zarządzania energią ⇒ strona 117](#page-116-0)

# <span id="page-119-0"></span>**10.8.7 Zmiana profilu zarządzania energią**

# **A SPECJALISTA**

Pojedynczego profilu zarządzania energią nie można dezaktywować, można jedynie go zmienić.

## **Wymagania:**

- ☐ Jest już utworzony przynajmniej 1 profil zarządzania energią.
- ☐ Otwarty jest interfejs użytkownika i użytkownik jest zalogowany.

## **Sposób postępowania:**

- 1. Zaloguj się do interfejsu użytkownika produktu.
- 2. W menu **Konfiguracja** wybierz punkt menu **Zarządzanie energią**.
- 3. W wierszu wybranego profilu zarządzania energią kliknij przycisk ekranowy .
- 4. Wybierz polecenie **Aktywuj profil**.

## **Patrz również:**

• [Przegląd używanych profili zarządzania energią ⇒ strona 117](#page-116-0)

# **10.9 Konfiguracja akumulatora**

# **A SPECJALISTA**

Konfiguracją akumulatora można w dowolnym momencie zmienić lub wprowadzić od nowa, np. przy zastosowaniu nowego akumulatora.

## **Warunek:**

☐ Otwarty jest interfejs użytkownika i użytkownik jest zalogowany.

## **Sposób postępowania:**

- 1. Zaloguj się do interfejsu użytkownika produktu.
- 2. W menu **Konfiguracja** wybierz punkt menu **Konfiguracja akumulatora**.
- 3. Postępuj zgodnie z poleceniami asystenta instalacji i skonfiguruj akumulator. Po wprowadzeniu ustawień w poszczególnych krokach każdorazowo naciskać [Dalej].
- ☑ Po wprowadzeniu wszystkich ustawień falownik uruchamia komunikację z akumulatorem.
- ☑ Na interfejsie użytkownika wyświetlone jest zestawienia aktualnych konfiguracji akumulatora.

# **10.10 Funkcja Modbus**

Standardowo interfejs Modbus jest dezaktywowany. Ponadto jest ustawione złącze komunikacyjne 502.

Aby móc uzyskać dostęp do produktów firmy SMA za pomocą protokołu SMA Modbus® lub SunSpec® Modbus® , należy aktywować interfejs Modbus. Po włączeniu interfejsu można zmienić porty komunikacyjne obu protokołów IP.

## **Działania zmierzające do zapewnienia bezpieczeństwa przy aktywowanym interfejsie Modbus**

Gdy interfejs Modbus jest włączony, występuje ryzyko dostępu do danych instalacji fotowoltaicznej i manipulacji przez osoby nieuprawnione.

Aby zapewnić bezpieczeństwo danych, należy zastosować odpowiednie zabezpieczenia takie jak na przykład:

- Należy stworzyć zaporę sieciową.
- Zamknięcie nieużywanych złączy sieciowych.
- Umożliwienie zdalnego dostępu tylko poprzez tunel VPN.
- Niestosowanie przekierowania portów w używanych portach komunikacyjnych.

Aby z powrotem dezaktywować aktywowany interfejs Modbus, można przywrócić w produkcie ustawienia fabryczne lub z powrotem dezaktywować aktywowane parametry.

### **Patrz również:**

• [Modbus ⇒ strona 35](#page-34-0)

# **10.11 Aktualizacja oprogramowania sprzętowego za pomocą pliku aktualizacji w interfejsie użytkownika**

## **A SPECJALISTA**

## **Wymagania:**

- ☐ Posiadanie pliku aktualizacyjnego z potrzebną wersją oprogramowania sprzętowego falownika. Plik aktualizacyjny można np. pobrać ze strony produktu pod adresem [www.SMA-Solar.com.](http://www.sma-solar.com/)
- ☐ Użytkownik jest zalogowany do interfejsu użytkownika jako **Instalator** lub **Administrator**.

## **Sposób postępowania:**

- 1. W nawigacji fokusowej wybierz falownik.
- 2. Przejdź do menu **Konfiguracja > Aktualizacja i kopia zapasowa**.
- 3. W obszarze **Ręczna aktualizacja** kliknij przycisk [**Wybierz plik**] i wybierz plik aktualizacyjny dla produktu. ☑ Na interfejsie użytkownika pojawi się potwierdzenie, że plik konfiguracyjny jest kompatybilny.
- 4. Jeśli na interfejsie użytkownika nie zostanie potwierdzona kompatybilność pliku konfiguracyjnego, wybierz inny plik konfiguracyjny.
- 5. Kliknij [**Rozpocznij aktualizację**].
- 6. Postępować zgodnie ze wskazówkami wyświetlanymi w oknie dialogowym.
- 7. Otworzyć interfejs użytkownika i sprawdzić pod zdarzeniami, czy aktualizacja oprogramowania sprzętowego została dokonana.

### **Patrz również:**

- [Struktura interfejsu użytkownika ⇒ strona 113](#page-112-0)
- [Komunikaty o zdarzeniach falownika ⇒ strona 141](#page-140-0)

# **10.12 Aktywacja szyfrowania Speedwire komunikacji w instalacji**

Szyfrowanie Speedwire umożliwia szyfrowanie komunikacji w instalacji pomiędzy wszystkimi kompatybilnymi urządzeniami Speedwire. Aby móc korzystać w instalacji z szyfrowania Speedwire, wszystkie podłączone urządzenia Speedwire z wyjątkiem licznika SMA Energy Meter muszą obsługiwać funkcję SMA Speedwire Encrypted Communication.

## **Wymagania:**

- ☐ Wszystkie urządzenia w sieci lokalnej muszą być uruchomione i połączone z produktem za pośrednictwem routera.
- ☐ Wszystkie urządzenia muszą obsługiwać szyfrowanie Speedwire.
- ☐ Otwarty jest interfejs użytkownika i użytkownik jest zalogowany.

## **Sposób postępowania:**

- 1. Wybierz menu **Konfiguracja**.
- 2. Wybierz punkt menu **Zarządzanie urządzeniami**.
- 3. Wybierz przycisk **.**
- 4. Wybierz **Urządzenia SMA Speedwire** i potwierdź, naciskając [**Dalej**].

☑ Wszystkie urządzenia SMA Speedwire w instalacji zostają wyszukane i wyświetlają się.

- 5. Aktywuj szyfrowanie SMA Speedwire i wybierz [**Dalej**].
- 6. Przypisz nowe hasło dostępu do instalacji i wybierz [**Zapisz**].

# **10.13 Plik z kopią zapasową**

## <span id="page-121-0"></span>**10.13.1 Funkcja i zawartość pliku z kopią zapasową**

Plik z kopią zapasową służy do przeniesienia informacji dotyczących konfiguracji, np. przy uruchomieniu urządzenia zastępczego lub przywróceniu uprzednio zapisanych ustawień parametrów.

Plik z kopią zapasową zawiera następujące konfiguracje instalacji i posiadanego produktu:

- Usługi sieciowe
- Sieć
- Liczniki
- Ustawienia portalu Sunny Portal
- Zdefiniowane przez użytkownika profile Modbus
- Hasło dostępu do instalacji
- Dane dostępu do interfejsu użytkownika
- Lista podłączonych urządzeń.

Następujące informacje nie są zawarte w pliku z kopią zapasową:

- Powiadomienia
- Historyczne wartości energii i mocy

# **10.13.2 Utworzenie pliku z kopią zapasową**

## **Wymagania:**

☐ Otwarty jest interfejs użytkownika i użytkownik jest zalogowany.

## **Sposób postępowania:**

- 1. W nawigacji zogniskowanej wybierz produkt.
- 2. Wybierz menu **Konfiguracja**.
- 3. Wybierz punkt menu **Aktualizacja i kopia zapasowa**.
- 4. Kliknij przycisk ekranowy [**Utwórz plik z kopią zapasową**].
- 5. Wprowadź hasło do szyfrowania pliku z kopią zapasową i kliknij przycisk [**Utwórz i pobierz plik zapasowy**], aby potwierdzić wykonanie czynności. Należy przy tym pamiętać, że hasło będzie potrzebne do późniejszego importu pliku z kopią zapasową.
	- ☑ Zostanie pobrany plik o rozszerzeniu Ibd ze wszystkimi ustawieniami parametrów.

• [Funkcja i zawartość pliku z kopią zapasową ⇒ strona 122](#page-121-0)

# <span id="page-122-1"></span>**10.13.3 Przesłanie pliku z kopią zapasową**

# **A SPECJALISTA**

## **Warunek:**

☐ Dostępne są plik z kopią zapasową i odpowiednie hasło.

## **Sposób postępowania:**

- 1. Otwórz interfejs użytkownika.
- 2. Zaloguj się do interfejsu użytkownika.
	- ☑ Po pierwszym nawiązaniu połączenia z interfejsem użytkownika falownika (np. urządzenia zastępczego) otwiera się strona powitalna.
- 3. Jeśli strona powitalna nie otworzy się, w falowniku należy przywrócić ustawienia fabryczne.
- 4. Na stronie powitalnej w wierszu **Przywracanie urządzenia** wybierz opcję [**Rozpocznij przywracanie**].
- 5. Wybierz pożądany plik z kopią zapasową i wprowadź hasło dostępu do niego.
- 6. Kliknij przycisk [**Załaduj plik z kopią zapasową**], aby potwierdzić wykonanie czynności.
	- ☑ Plik Ibd ze wszystkimi ustawieniami parametrów zostanie przesłany do produktu. Produkt uruchamia się ponownie w sposób automatyczny. Ten proces może potrwać kilka minut.

## **Patrz również:**

- [Funkcja i zawartość pliku z kopią zapasową ⇒ strona 122](#page-121-0)
- [Przywrócenie produktu do ustawień fabrycznych ⇒ strona 123](#page-122-0)

# <span id="page-122-0"></span>**10.14 Przywrócenie produktu do ustawień fabrycznych**

**Utrata danych wskutek wymiany urządzenia lub przywrócenia ustawień fabrycznych**

W przypadku przywrócenia produktu do ustawień fabrycznych lub jego wymiany wszystkie zapisane w nim dane oraz konto administratora zostaną usunięte. Dane zapisane na portalu Sunny Portal można przenieść do produktu po ponownym wywołaniu instalacji Sunny Portal.

## **Wymagania:**

☐ Otwarty jest interfejs użytkownika i użytkownik jest zalogowany.

## **Sposób postępowania:**

- 1. W nawigacji zogniskowanej wybierz produkt.
- 2. Wybierz menu **Konfiguracja**.
- 3. Wybierz punkt menu **Właściwości urządzenia**.
- 4. Kliknij przycisk ekranowy [**Jeżeli chcesz resetować urządzenie do ustawień fabrycznych, kliknij tutaj**].
- 5. Wybierz [**Resetuj**].

## **Patrz również:**

- [Konfiguracja falownika ⇒ strona 97](#page-96-0)
- [Przesłanie pliku z kopią zapasową ⇒ strona 123](#page-122-1)

# **10.15 Usuwanie konta administratora**

# **A SPECJALISTA**

W przypadku utraty hasła konto administratora można usunąć i założyć ponownie. Wszystkie dane instalacji zostają przy tym zachowane.

## **Wymagania:**

- ☐ Posiadanie Device-Key, znajdującego się na naklejce na tylnej stronie instrukcji.
- ☐ Strona logowania do interfejsu użytkownika jest otwarta.

## **Sposób postępowania:**

- 1. Naciśnij przycisk [**Usunąć konto administratora?**].
- 2. Wprowadź Device-Key, znajdujący się na naklejce na tylnej stronie załączonej do produktu instrukcji.
- 3. Kliknij przycisk [**Usuń**].
- ☑ Trwa ponowne uruchamianie produktu. Następnie można utworzyć nowe konto administratora.

## **Patrz również:**

• [Device Key \(DEV KEY\) ⇒ strona 35](#page-34-1)

# **10.16 Wstrzymanie pracy falownika**

# **A SPECJALISTA**

- 1. Zaloguj się do interfejsu użytkownika.
- 2. W nawigacji fokusowej wybierz falownik.
- 3. Przejdź do punktu menu **Konfiguracja > Parametry > Urządzenie**.
- 4. **Ogólny tryb pracy** ustaw na wartość **Stop**.
- 5. Otwórz stronę startową interfejsu użytkownika falownika.

☑ Na obszarze "Energia i moc" jest wyświetlona aktualna moc wyjściowa AC falownika.

6. Poczekaj, aż aktualna moc wyjściowa AC falownika osiągnie wartość 0 W.

# **10.17 Uruchomienie falownika**

# **A SPECJALISTA**

- 1. Zaloguj się do interfejsu użytkownika.
- 2. W nawigacji fokusowej wybierz falownik.
- 3. Przejdź do punktu menu **Konfiguracja > Parametry > Urządzenie**.
- 4. **Ogólny tryb pracy** ustaw na wartość **Start**.

# **10.18 Ponowne uruchomienie akumulatora**

# **10.18.1 Sposoby ponownego uruchomienia akumulatora**

Akumulator można ponownie włączyć w następujące sposoby:

- Ponowne uruchomienie akumulatora w systemie zarządzania akumulatorem
- Ponowne uruchomienie akumulatora za pomocą oprogramowania do monitorowania akumulatora BatMon

- [Ponowne uruchomienie akumulatora w systemie zarządzania akumulatorem ⇒ strona 125](#page-124-0)
- [Ponowne uruchomienie akumulatora za pomocą oprogramowania do monitorowania](#page-124-1) [akumulatora ⇒ strona 125](#page-124-1)

# <span id="page-124-0"></span>**10.18.2 Ponowne uruchomienie akumulatora w systemie zarządzania akumulatorem**

# **A SPECJALISTA**

- 1. Wyłączyć akumulator. W tym celu systemie zarządzania akumulatorem nacisnąć przełącznik **SWITCH**.
- 2. Włączyć akumulator. W tym celu systemie zarządzania akumulatorem nacisnąć przełącznik **SWITCH**.
- 3. Uruchomić falownik.

## **Patrz również:**

- [Obszar przyłączy systemu zarządzania akumulatorem ⇒ strona 80](#page-79-0)
- [Ponowne uruchomienie akumulatora za pomocą oprogramowania do monitorowania](#page-124-1) [akumulatora ⇒ strona 125](#page-124-1)

# <span id="page-124-1"></span>**10.18.3 Ponowne uruchomienie akumulatora za pomocą oprogramowania do monitorowania akumulatora**

# **A SPECJALISTA**

## **Wymagania:**

- Dostępne jest przenośne urządzenie końcowe (np. laptop).
- Uruchomione jest oprogramowanie do monitorowania akumulatora BatMon i użytkownik jest zalogowany przynajmniej na poziomie uprawnień instalatora.

## **Sposób postępowania**:

- 1. Wyłączyć falownik.
- 2. Wybrać **Parametry > Reset APU**.
- 3. Wykonywać czynności sugerowane przez oprogramowanie do monitorowania akumulatora.

☑ Oprogramowanie do monitorowania akumulatora uruchamia ponownie akumulator.

4. Uruchomić falownik.

## **Patrz również:**

- [Struktura menu oprogramowania do monitorowania akumulatora ⇒ strona 130](#page-129-0)
- [Ponowne uruchomienie akumulatora w systemie zarządzania akumulatorem ⇒ strona 125](#page-124-0)

# <span id="page-125-1"></span>**11 Odłączenie**

# <span id="page-125-0"></span>**11.1 Odłączanie falownika spod napięcia**

# **A SPECJALISTA**

Przed przystąpieniem do wykonywania jakichkolwiek prac przy produkcie należy zawsze odłączać go od napięcia w sposób opisany w niniejszym rozdziale. Należy przy tym zawsze zachować podaną kolejność wykonywania czynności.

# **OSTRZEŻENIE**

## **Zagrożenie życia wskutek porażenia prądem elektrycznym w przypadku zniszczenia przyrządu pomiarowego przez nadmierne napięcie**

Nadmierne napięcie może doprowadzić do uszkodzenia urządzenia pomiarowego i wystąpienia napięcia na jego obudowie. Dotknięcie będącej pod napięciem obudowy urządzenia pomiarowego prowadzi do śmierci lub odniesienia ciężkich obrażeń ciała wskutek porażenia prądem elektrycznym.

- Wolno stosować tylko urządzenia pomiarowe, których zakres pomiarowy jest dostosowany do maksymalnego napięcia AC i DC falownika.
- Należy stosować urządzenia pomiarowe, których zakresy pomiarowe są przystosowane do maksymalnego napięcia DC akumulatora.

# **UWAGA**

## **Uszkodzenie falownika wskutek wykonywania operacji przełączania w transformatorze**

Jeśli falownik znajduje się pod napięciem, wykonywanie operacji przełączania w transformatorze może prowadzić do dużych wahań napięcia w falowniku. Duże wahania napięcia mogą uszkodzić podzespoły falownika.

• Przed wykonywaniem operacji przełączania w transformatorze należy wyłączyć falownik.

## **Sposób postępowania:**

- 1. Zmniejsz aktualną moc wyjściową AC falownika do 0 W. W tym celu należy wstrzymać pracę falownika .
- 2. Wyłączyć wyłącznik nadmiarowo-prądowy AC i zabezpieczyć przed ponownym włączeniem.
- 3. Opcjonalnie: wyłączyć transformator.
- 4. Rozłączyć przyłącze DC falownika za pomocą rozłącznika obciążenia akumulatora lub zewnętrznego przełącznika DC i zabezpieczyć je przed ponownym włączeniem.
- 5. Poczekać 5 minut.
- 6. Poczekać, aż zgasną diody LED.
- 7. Zdjąć zaślepkę w pokrywie obudowy.

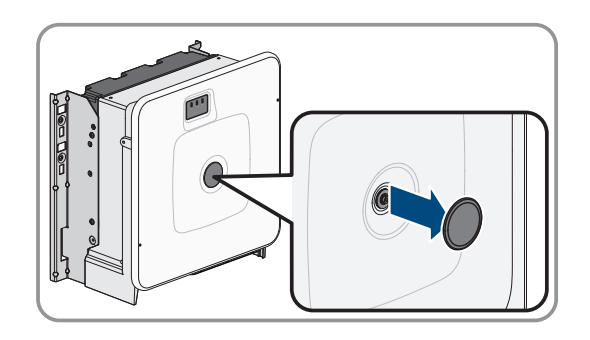

**0.0A**

**2x**

## **SMA Solar Technology AG** 11 Odłączenie

8. Odkręcić śrubę w pokrywie obudowy (za pomocą klucza imbusowego w rozmiarze 8) i zdjąć pokrywę obudowy.

- 9. Odłożyć zaślepkę, śrubę i pokrywę obudowy w bezpieczne miejsce.
- 10. Amperomierzem cęgowym sprawdzić na wszystkich przewodach DC, czy nie płynie przez nie prąd. Pozwala to wykryć ewentualny prąd uszkodzeniowy.

11. Sprawdzić, czy w punktach pomiarowych napięcia DC w podzespole wstępnego ładowania nie występuje napięcie pomiędzy stykami **BAT+** i **BAT-**, **BAT+** i **DST-** oraz **BAT-** i **DST-**.

12. Za pomocą odpowiedniego przyrządu pomiarowego sprawdzić, czy na listwie zaciskowej AC pomiędzy przewodami L1 i PE, L2 i PE, L3 i PE oraz N i L1, L2 i N, L3 i N oraz pomiędzy N i PE nie występuje napięcie. W tym celu należy włożyć końcówkę pomiarową o maksymalnej średnicy 2,5 mm do miejsc pomiarowych w listwie zaciskowej.

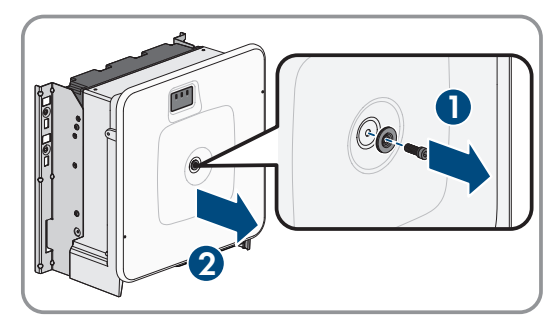

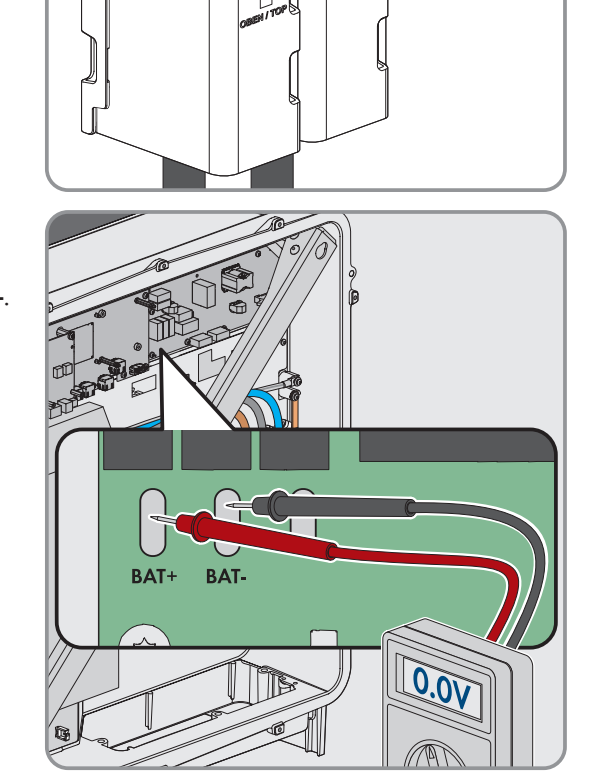

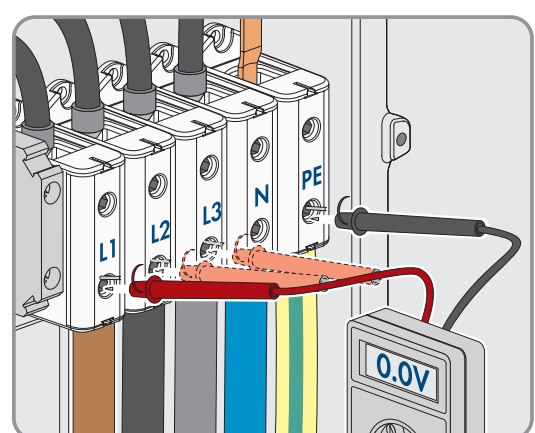

# 13. **PRZESTROGA**

**W obwodzie pośrednim może znajdować się napięcie resztkowe wynoszące 1000 V**

# <span id="page-127-0"></span>**11.2 Odłączenie akumulatora spod napięcia**

# **A SPECJALISTA**

# **NIEBEZPIECZEŃSTWO**

## **Zagrożenie życia wskutek porażenia prądem przy dotknięciu przewodzących napięcie kabli DC**

Podłączone do akumulatora kable DC mogą znajdować się pod napięciem. Dotknięcie przewodzących napięcie kabli DC prowadzi do śmierci lub odniesienia ciężkich obrażeń ciała wskutek porażenia prądem elektrycznym.

- Montaż, instalację i uruchomienie falownika i akumulatora wolno wykonywać wyłącznie specjalistom posiadającym odpowiednie kwalifikacje.
- Przed rozpoczęciem prac system należy odłączyć spod napięcia i zabezpieczyć przed ponownym właczeniem.
- Nie wolno dotykać odsłoniętych części ani kabli przewodzących napięcie.
- Podczas wykonywania wszystkich prac przy produkcie należy stosować odpowiednie środki ochrony indywidualnej.

# **OSTRZEŻENIE**

## **Zagrożenie życia wskutek porażenia prądem elektrycznym w przypadku zniszczenia przyrządu pomiarowego przez nadmierne napięcie**

Nadmierne napięcie może doprowadzić do uszkodzenia urządzenia pomiarowego i wystąpienia napięcia na jego obudowie. Dotknięcie będącej pod napięciem obudowy urządzenia pomiarowego prowadzi do śmierci lub odniesienia ciężkich obrażeń ciała wskutek porażenia prądem elektrycznym.

- Wolno stosować tylko urządzenia pomiarowe, których zakres pomiarowy jest dostosowany do maksymalnego napięcia AC i DC falownika.
- Należy stosować urządzenia pomiarowe, których zakresy pomiarowe są przystosowane do maksymalnego napięcia DC akumulatora.

## **A PRZESTROGA**

## **Zagrożenie odniesieniem obrażeń wskutek porażenia prądem elektrycznym po wyłączeniu z eksploatacji**

W obwodzie pośrednim DC pomiędzy akumulatorem a falownikiem może występować napięcie sięgające 60 V także po wyłączeniu akumulatora. Dotknięcie elementów pod napięciem w obwodzie pośrednim DC może spowodować obrażenia ciała nawet przy niskim napięciu.

• Nie wolno dotykać elementów przewodzących napięcie w obwodzie pośrednim DC.

## **Sposób postępowania:**

1. Odłączyć falownik spod napięcia [\(patrz rozdział 11.1, strona 126\)](#page-125-0).

## **SMA Solar Technology AG** 11 Odłączenie

- 2. Wyłączyć zewnętrzny przełącznik znajdujący się na zewnątrz drzwi szafy na akumulatory.
- 3. W systemie zarządzania akumulatorem nacisnąć przełącznik **SWITCH**.
- 4. Odłączyć kable DC z przyłączy **CHARGER+** i **CHARGER**systemu zarządzania akumulatorem.

5. Za pomocą odpowiedniego przyrządu pomiarowego sprawdzić, czy na przyłączach **CHARGER+** i **CHARGER-** nie występuje napięcie.

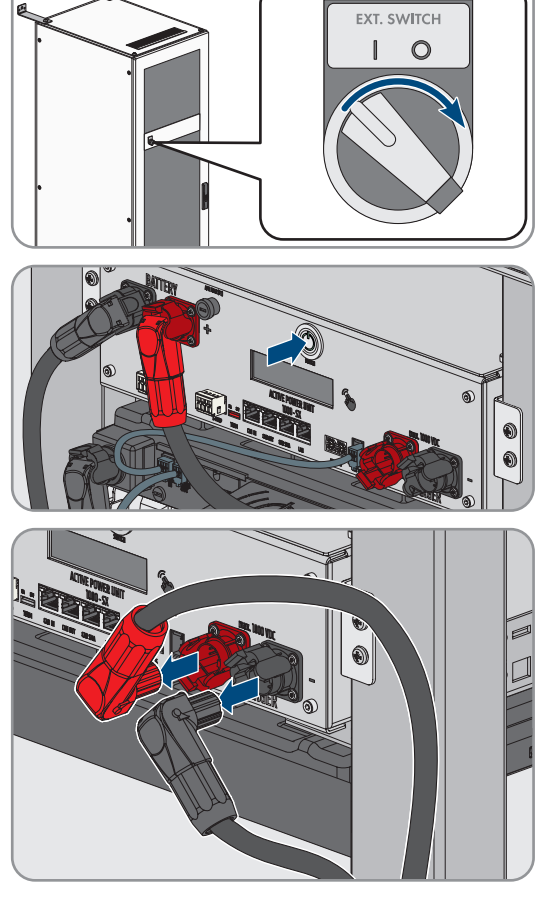

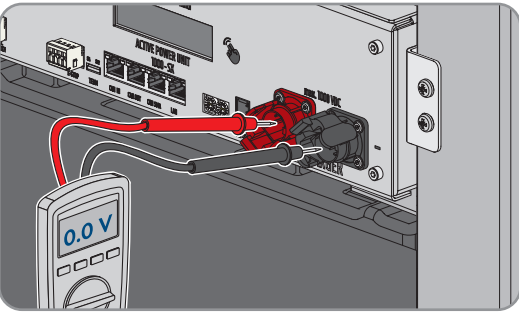

# <span id="page-129-1"></span>**12 Oprogramowanie do monitorowania akumulatora**

# <span id="page-129-0"></span>**12.1 Struktura menu oprogramowania do monitorowania akumulatora**

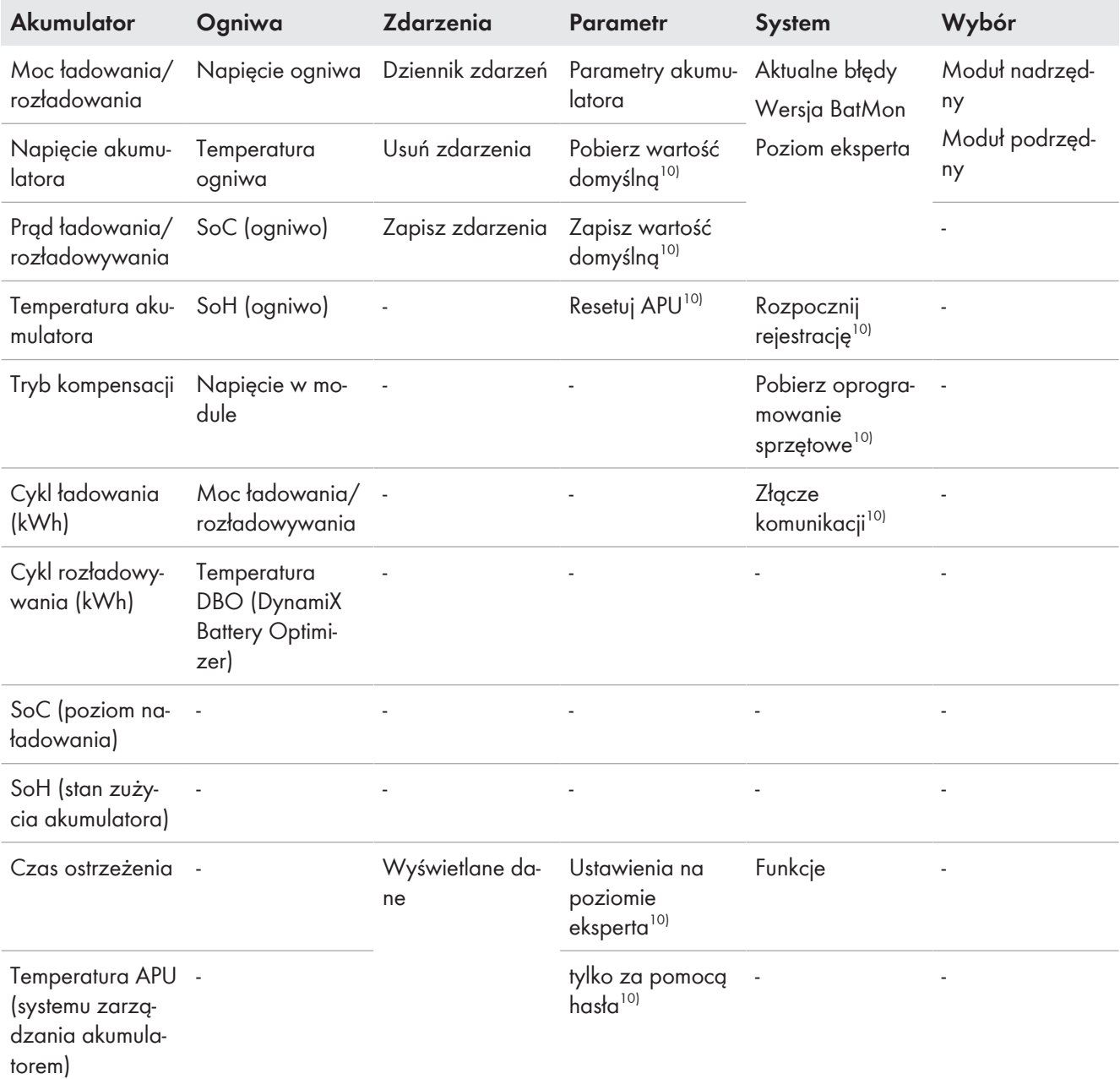

# **12.2 Instalacja oprogramowania do monitorowania akumulatora**

# **A SPECJALISTA**

## **Wymagania:**

- ☐ Dostępne jest mobilne urządzenie końcowe (np. laptop) jako serwisowy komputer PC.
- ☐ Na serwisowym komputerze PC musi być zainstalowany system operacyjny Windows firmy Microsoft.
- ☐ Komunikację pomiędzy akumulatorem a falownikiem sieciowym wyspowym należy poprowadzić za pomocą przełącznika SWITCH.

<sup>10)</sup> Ten parametr ma bezpośredni wpływ na akumulator i może go zmieniać wyłącznie certyfikowany specjalista. Dlatego dostęp do tego parametru jest chroniony hasłem. Hasło można otrzymać bezpośrednio w dziale serwisu.

- ☐ Serwisowy komputer PC musi być podłączony do tego przełącznika.
- ☐
- ☐ Jest dostępny plik z aktualną wersją oprogramowania do monitorowania akumulatora BatMon. Oprogramowanie do monitorowania akumulatora można pobrać ze strony produktowej pod adresem www.SMA-Solar.com.
- ☐ Jest znany numer seryjny systemu zarządzania akumulatorem. W przypadku stosowania większej liczby szaf na akumulatory niż jedna należy użyć numeru seryjnego systemu zarządzania akumulatorem z pierwotnej szafy na akumulatory. Numer seryjny znajduje się na dolnej stronie obudowy systemu zarządzania akumulatorem lub jest wyświetlony na wyświetlaczu systemu zarządzania akumulatorem.
- ☐ Jest znany adres IP systemu zarządzania akumulatorem. W przypadku stosowania większej liczby szaf na akumulatory niż jedna należy użyć adres IP systemu zarządzania akumulatorem z pierwotnej szafy na akumulatory. Adres IP można wyświetlić na wyświetlaczu systemu zarządzania akumulatorem.

### **Sposób postępowania:**

- 1. Zainstalować oprogramowanie do monitorowania akumulatora.
- 2. Postępować zgodnie ze wskazówkami programu instalacyjnego. Nie wolno przy tym zmienić zaproponowanej przez program instalacyjny ścieżki instalacji.
- 3. Uruchomić plik **BatMon.exe** i postępować zgodnie ze wskazówkami programu.

☑ Automatycznie zostaje wyświetlone zapytanie dotyczące możliwości uzyskania pełnego dostępu w sieci.

- 4. W tym zapytaniu postawić fajki we wszystkich polach.
- 5. Jeśli nie pojawi się automatyczne zapytanie dotyczące uzyskania dostępu do sieci, otworzyć menu **System**.
- 6. Kliknąć przycisk ekranowy **Communication Port**.
- 7. W polu do wprowadzania **Select APU** wprowadzić numer seryjny i adres IP systemu zarządzania akumulatorem tak jak przykładowo przedstawiono na rysunku (przykład: numer seryjny = 6, adres IP = 192.168.4.6)

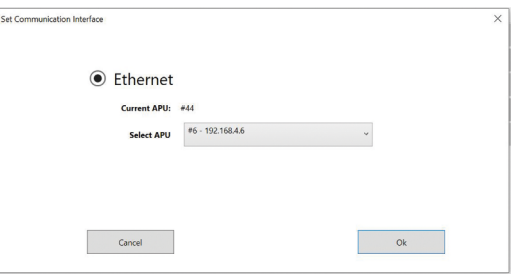

- ☑ Oprogramowanie do monitorowania akumulatora łączy się z systemem zarządzania akumulatorem.
- ☑ W przypadku prawidłowej konfiguracji i nawiązaniu połączenia z systemem zarządzania akumulatorem na dole z prawej strony interfejsu użytkownika zostają wyświetlone koło oraz wskaźnik **online**.

# **12.3 Pobranie parametrów domyślnych**

## **A SPECJALISTA**

## **Wymagania:**

- Dostępne jest przenośne urządzenie końcowe (np. laptop).
- Uruchomione jest oprogramowanie do monitorowania akumulatora BatMon i użytkownik jest zalogowany przynajmniej na poziomie uprawnień instalatora.

### **Sposób postępowania**:

- 1. Wybrać **Parameter > Load Default**.
- 2. Wykonywać czynności sugerowane przez oprogramowanie do monitorowania akumulatora.

### **Patrz również:**

• [Struktura menu oprogramowania do monitorowania akumulatora ⇒ strona 130](#page-129-0)

# **12.4 Zmiana konfiguracji sieci akumulatora**

# **A SPECJALISTA**

## **Wymagania:**

- Dostępne jest przenośne urządzenie końcowe (np. laptop).
- Uruchomione jest oprogramowanie do monitorowania akumulatora BatMon i użytkownik jest zalogowany przynajmniej na poziomie uprawnień instalatora.

### **Sposób postępowania**:

- 1. Wybrać **System > Communication Port**.
- 2. Wykonywać czynności sugerowane przez oprogramowanie do monitorowania akumulatora.

### **Patrz również:**

• [Struktura menu oprogramowania do monitorowania akumulatora ⇒ strona 130](#page-129-0)

# **13 Konserwacja i czyszczenie**

# <span id="page-132-0"></span>**13.1 Wskazówki dotyczące bezpieczeństwa podczas czyszczenia i konserwacji**

# **NIEBEZPIECZEŃSTWO**

## **Zagrożenie życia wskutek porażenia prądem przy dotknięciu przewodzących napięcie kabli DC**

Podłączone do akumulatora kable DC mogą znajdować się pod napięciem. Dotknięcie przewodzących napięcie kabli DC prowadzi do śmierci lub odniesienia ciężkich obrażeń ciała wskutek porażenia prądem elektrycznym.

- Montaż, instalację i uruchomienie falownika i akumulatora wolno wykonywać wyłącznie specjalistom posiadającym odpowiednie kwalifikacje.
- Przed rozpoczęciem prac system należy odłączyć spod napięcia i zabezpieczyć przed ponownym włączeniem.
- Nie wolno dotykać odsłoniętych części ani kabli przewodzących napięcie.
- Podczas wykonywania wszystkich prac przy produkcie należy stosować odpowiednie środki ochrony indywidualnej.

# **UWAGA**

## **Niebezpieczeństwo uszkodzenia produktu przez środki czyszczące**

Stosowanie środków czyszczących może spowodować uszkodzenie produktu i jego części.

- Falownik i wszystkie jego części składowe wolno czyścić wyłącznie ściereczką zwilżoną czystą wodą.
- Wszystkie komponenty akumulatora należy czyścić wyłącznie suchą szmatką.

## **Prace konserwacyjne**

Przy wykonywaniu wszystkich prac konserwacyjnych należy przestrzegać obowiązujących lokalnie przepisów i norm.

# **13.2 Okres międzyprzeglądowy**

Czyszczenie i prace konserwacyjne muszą być wykonywane najpóźniej co 12 miesięcy.

## **Trudne warunki środowiskowe skracają okres pomiędzy pracami konserwacyjnymi.**

Na prace konserwacyjne wpływają miejsce montażu i warunki środowiskowe. Warunki w miejscu montażu mogą w szczególności skracać okres czasu pomiędzy czyszczeniem i zabezpieczeniem antykorozyjnym urządzenia.

- Jeśli produkt jest zainstalowany w trudnych warunkach środowiskowych, zalecamy skrócenie okresu czasu pomiędzy pracami konserwacyjnymi. Przy tym ulegają skróceniu głównie okresy czasu pomiędzy czyszczeniem i zabezpieczaniem antykorozyjnym.
- Aby stwierdzić, jaki jest wymagany zakres prac konserwacyjnych, zalecamy przeprowadzanie co miesiąc kontroli wzrokowej.

# **13.3 Materiały potrzebne do konserwacji i czyszczenie**

- ☐ Klucz dynamometryczny
- ☐ Pędzel lub szczotka do czyszczenia szczelin
- ☐ Czysta (sucha) szmatka
- ☐ Niezawierający wody środek smarny nadający się do rozpylania
- ☐ Przenośne urządzenie końcowe (np. laptop) z oprogramowaniem BatMon

# <span id="page-133-0"></span>**13.4 Momenty dokręcające**

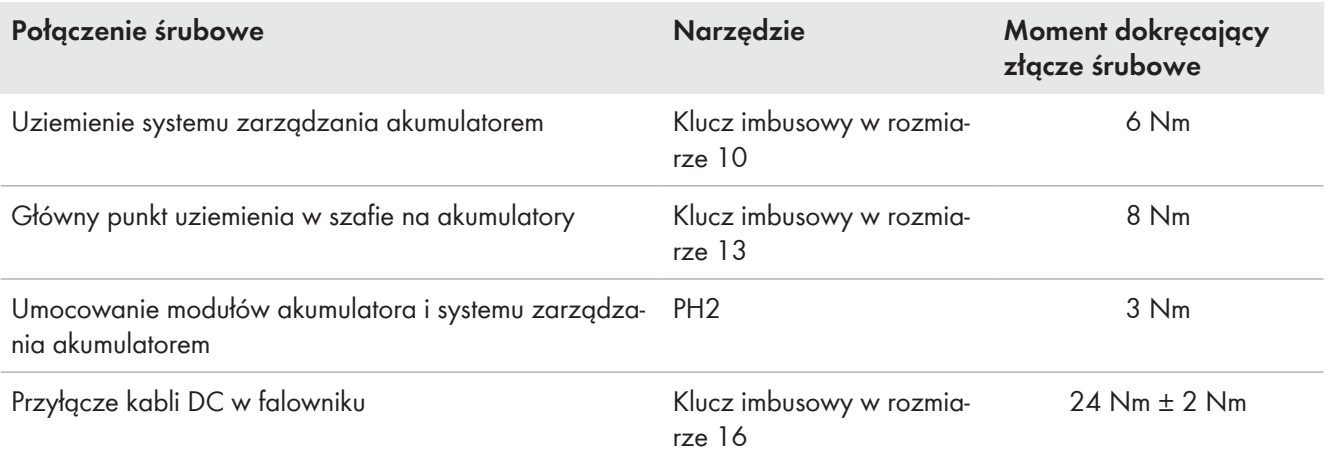

# **13.5 Sposób postępowania przy konserwacji i czyszczeniu**

Ten rozdział zawiera opis postępowania przy podłączeniu produktu do instalacji elektrycznej. W rozdziale przedstawione są kroki, które należy wykonać przy zachowaniu określonej kolejności.

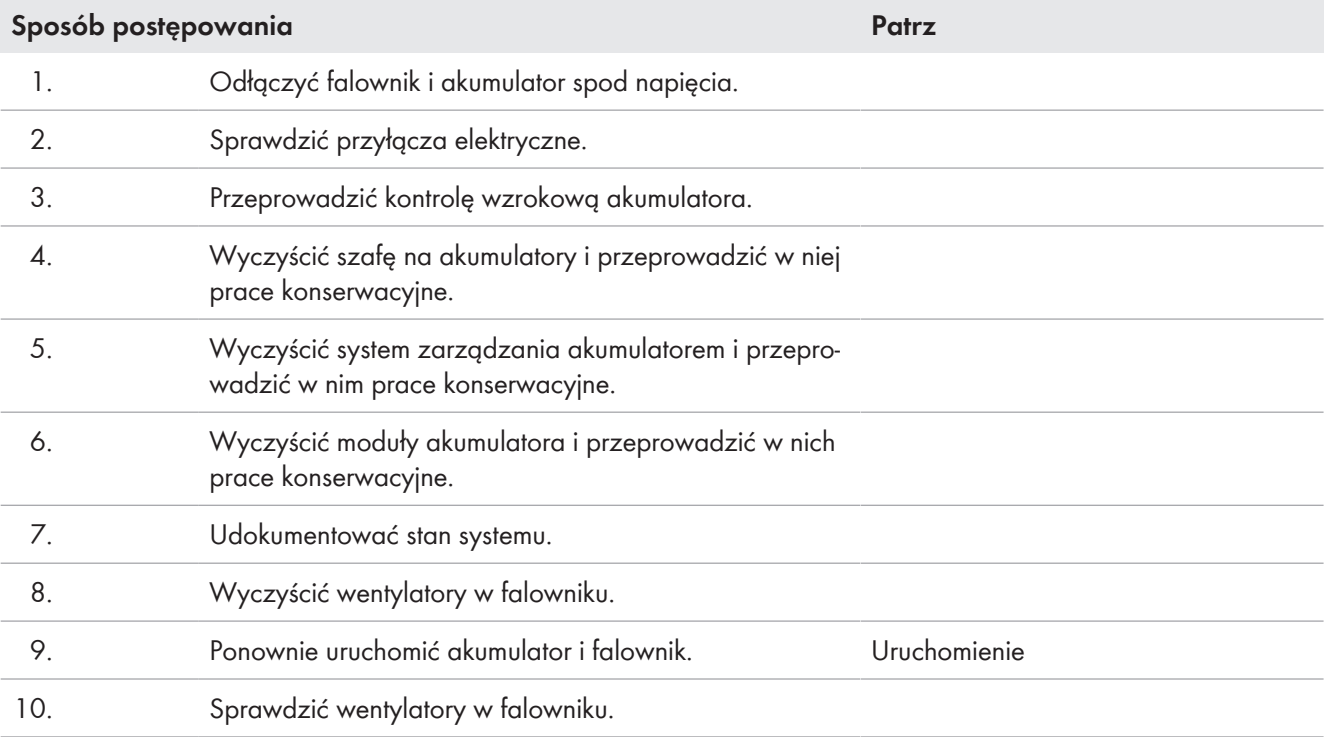

# **13.6 Kontrola przyłączy elektrycznych**

# **A SPECJALISTA**

# **NIEBEZPIECZEŃSTWO**

## **Zagrożenie życia wskutek porażenia prądem przy dotknięciu przewodzących napięcie kabli DC**

Podłączone do akumulatora kable DC mogą znajdować się pod napięciem. Dotknięcie przewodzących napięcie kabli DC prowadzi do śmierci lub odniesienia ciężkich obrażeń ciała wskutek porażenia prądem elektrycznym.

- Montaż, instalację i uruchomienie falownika i akumulatora wolno wykonywać wyłącznie specjalistom posiadającym odpowiednie kwalifikacje.
- Przed rozpoczęciem prac system należy odłączyć spod napięcia i zabezpieczyć przed ponownym włączeniem.
- Nie wolno dotykać odsłoniętych części ani kabli przewodzących napięcie.
- Podczas wykonywania wszystkich prac przy produkcie należy stosować odpowiednie środki ochrony indywidualnej.

## **i** Prace konserwacyjne

Przy wykonywaniu wszystkich prac konserwacyjnych należy przestrzegać obowiązujących lokalnie przepisów i norm.

Niniejsze przyłącza elektryczne muszą być kontrolowane co 12 miesięcy:

## **Wymagania:**

- Przenośne urządzenie końcowe (np.laptop) jest podłączone do systemu zarządzania akumulatorem.
- W urządzeniu końcowym jest zainstalowane oprogramowanie BatMon.

## **Sposób postępowania**:

- 1. Odłączyć falownik spod napięcia [\(patrz rozdział 11.1, strona 126\).](#page-125-0)
- 2. Odłączyć akumulator spod napięcia [\(patrz rozdział 11.2, strona 128\).](#page-127-0)
- 3. Sprawdzić i docisnąć wszystkie połączenia wtykowe w szafie na akumulatory.
- 4. Sprawdzić, czy wszystkie przykręcone przyłącza elektryczne są dokręcone wymaganym momentem dokręcającym.
- 5. Jeśli przyłącza nie są przykręcone wymaganym momentem dokręcającym, należy je dokręcić za pomocą odpowiedniego klucza dynamometrycznego.
- 6. Sprawdzić poziom naładowania (SoC), stan zużycia akumulatora (SoH), napięcie w ogniwach i temperatury modułów akumulatora pod kątem występowania nieprawidłowości. Do tego celu należy użyć oprogramowania BatMon.
- 7. W przypadku stwierdzenia nieprawidłowości, należy skontaktować się z serwisem.
- 8. W oprogramowaniu BatMon wyświetlić strony **Battery** (Akumulator) i **Cell** (Ogniwo) dla każdego modułu akumulatora i zapisać widok tych stron w formie zrzutu ekranu.
- 9. Wszystkie zrzuty ekranu zapisać wraz z komunikatami o zdarzeniu w formie pliku PDF.

### **Patrz również:**

- [Momenty dokręcające ⇒ strona 134](#page-133-0)
- [Oprogramowanie do monitorowania akumulatora ⇒ strona 130](#page-129-1)

# **13.7 Przeprowadzenie kontroli wzrokowej akumulatora**

# **A SPECJALISTA**

- 1. Sprawdzić, czy dostarczona tabliczka znamionowa szafy na akumulatory i dostarczona naklejka na pomieszczenie na akumulator są prawidłowo umieszczone.
- 2. Sprawdzić, czy warunki środowiskowe akumulatora nadal odpowiadają wymaganiom klimatycznym. Należy przy tym mieć na uwadze dane zarejestrowane przez czujnik temperatury i powietrza.
- 3. Jeśli warunki środowiskowe akumulatora nie odpowiadają wymaganiom klimatycznym, wyłączyć system z eksplantacji i skontaktować się z serwisem w celu dokładniejszej kontroli. Znaleźć przyczyny odstępstwa warunków środowiskowych i usunąć je.
- 4. Sprawdzić, czy w sąsiedztwie akumulatora są widoczne ślady wilgotności.
- 5. Jeśli w sąsiedztwie akumulatora widoczne są ślady wilgotności, wyłączyć system z eksploatacji i skontaktować się z serwisem w celu dokładniejszej kontroli. Znaleźć przyczyny zawilgocenia i usunąć je.
- 6. Sprawdzić, czy wprowadzono zmiany w sieci.
- 7. Sprawdzić, czy wszystkie elektryczne urządzenia zabezpieczające (np. wyłącznik nadmiarowo-prądowy AC, wyłącznik nadmiarowo-prądowy w rozdzielnicy DC i zewnętrzne przełączniki na drzwiach szaf na akumulatory) są sprawne.
- 8. Jeśli jakieś elektryczne urządzenie zabezpieczające jest uszkodzone, znaleźć i usunąć przyczyny uszkodzenia. W razie potrzeby skontaktować się z serwisem.
- 9. Sprawdzić, czy w systemie lub w sąsiedztwie systemu wprowadzono jakieś modyfikacje.
- 10. Sprawdzić, czy system funkcjonuje zgodnie z oczekiwaniami użytkownika instalacji.
- 11. Zapisać wszystkie wyniki kontroli.
- 12. Zabrudzenia lub osady pyłu wyczyścić suchą szmatką.

## **Patrz również:**

• [Wskazówki dotyczące bezpieczeństwa podczas czyszczenia i konserwacji ⇒ strona 133](#page-132-0)

# **13.8 Czyszczenie i konserwacja szafy na akumulatory**

# **A SPECJALISTA**

- 1. Odłączyć falownik i akumulator spod napięcia [\(patrz rozdział 11, strona 126\)](#page-125-1).
- 2. Sprawdzić, czy nie ustawiono jakiś przedmiotów z przodu szafy na akumulatory.
- 3. Sprawdzić, czy szczeliny wentylacyjne szafy na akumulatory są drożne.
- 4. Sprawdzić, czy obudowa szafy akumulatory nie posiada uszkodzeń takich jak zarysowania, wgniecenia lub korozja.
- 5. Jeśli na obudowie szafy występują uszkodzenia, skontaktować się z serwisem.
- 6. Na wszystkich ruchomych częściach blokady nanieść odpowiedni, niezawierający wody środek smarny.
- 7. Na wszystkich ruchomych częściach zawiasów drzwi nanieść odpowiedni, niezawierający wody środek smarny.
- 8. Sprawdzić, czy uziemienie szafy na akumulatory jest mocno dokręcone (klucz imbusowy w rozmiarze 13, moment dokręcający: 8 Nm).
- 9. Zapisać wszystkie wyniki kontroli.

## **Patrz również:**

• [Wskazówki dotyczące bezpieczeństwa podczas czyszczenia i konserwacji ⇒ strona 133](#page-132-0)

# **13.9 Czyszczenie i konserwacja systemu zarządzania akumulatorem A SPECJALISTA**

### **Nadpisanie indywidualnych ustawień przy aktualizacji oprogramowania sprzętowego**

Po aktualizacji należy wczytać standardowe ustawienia parametrów. Ustawienia indywidualne zostają przy tym nadpisane.

• W celu aktualizacji oprogramowania sprzętowego należy skontaktować się z serwisem. Należy przy tym poinformować pracowników serwisu o ustawieniach indywidualnych.

### **Sposób postępowania:**

- 1. Odłączyć falownik i akumulator spod napięcia [\(patrz rozdział 11, strona 126\)](#page-125-1).
- 2. Uruchomić oprogramowanie BatMon i połączyć się z systemem zarządzania akumulatorem.
- 3. Zaktualizować oprogramowanie sprzętowe. W tym celu należy skontaktować się z serwisem.
- 4. Ponownie uruchomić system zarządzania akumulatorem. W tym celu nacisnąć zewnętrzny przełącznik na drzwiach szafy na akumulatory i przełącznik **SWITCH** na systemie zarządzania akumulatorem.
- 5. Sprawdzić,czy przy ponownym uruchomieniu system zarządzania akumulatorem sygnalizuje jakieś zdarzenie.
- 6. Jeśli przy ponownym uruchomieniu system zarządzania akumulatorem sygnalizuje jakieś zdarzenie, sprawdzić, jaka jest tego przyczyna.
- 7. Jeśli przy ponownym uruchomieniu systemu zarządzania akumulatorem na wyświetlaczu zostaną wyświetlone komunikaty o błędzie, należy stwierdzić i usunąć przyczyny błędów.
- 8. Sprawdzić, czy wtyczki wszystkich kabli DC i wszystkich kabli komunikacyjnych są solidnie umocowane w systemie zarządzania akumulatorem.
- 9. Sprawdzić, czy wyświetlacz włącza się po postukaniu weń palcem i po upływie 10 sekund ponownie się wyłącza.
- 10. Wyłączyć system zarządzania akumulatorem. W tym celu nacisnąć przełącznik **SWITCH** na systemie zarządzania akumulatorem i zewnętrzny przełącznik na drzwiach szafy na akumulatory.
- 11. Wyczyścić system zarządzania akumulatorem suchą szmatką.
- 12. Zapisać wszystkie wyniki kontroli.

## **Patrz również:**

- [Oprogramowanie do monitorowania akumulatora ⇒ strona 130](#page-129-1)
- [Komunikaty o zdarzeniach akumulatora ⇒ strona 160](#page-159-0)
- [Włączenie wyświetlacza w systemie zarządzania akumulatorem ⇒ strona 111](#page-110-1)
- [Wskazówki dotyczące bezpieczeństwa podczas czyszczenia i konserwacji ⇒ strona 133](#page-132-0)

# **13.10 Czyszczenie i konserwacja modułów akumulatora**

# **A SPECJALISTA**

- 1. Odłączyć falownik i akumulator spod napięcia [\(patrz rozdział 11, strona 126\)](#page-125-1).
- 2. Sprawdzić, czy moduły akumulatora nie posiadają uszkodzeń takich jak zarysowania, wgniecenia lub korozja.
- 3. Sprawdzić, czy wtyczki wszystkich kabli DC i wszystkich kabli komunikacyjnych są solidnie umocowane w modułach akumulatora.
- 4. Usunąć wszystkie zanieczyszczenia (np. przedmioty) znajdujące się pomiędzy modułami akumulatorów.
- 5. Wyczyścić moduły akumulatorów akumulatorem suchą szmatką.
- 6. Wyczyścić wentylatory modułu na akumulatory miękką szczotką, pędzlem lub suchą szmatką.
- 7. Zapisać wszystkie wyniki kontroli.

• [Wskazówki dotyczące bezpieczeństwa podczas czyszczenia i konserwacji ⇒ strona 133](#page-132-0)

# **13.11 Udokumentowanie stanu systemu**

# **A SPECJALISTA**

Dokumentacja stanu systemu ma na celu wsparcie dla serwisu i użytkownik może być poproszony o jej udostępnienia w przypadku ewentualnego wykrycia usterki.

## **Wymagania:**

- Dostępne jest przenośne urządzenie końcowe (np. laptop).
- Uruchomione jest oprogramowanie do monitorowania akumulatora BatMon i użytkownik jest zalogowany.

## **Sposób postępowania:**

- 1. Odczytać aktualne wartości pomiarowe z liczników energii.
- 2. Zapisać moc ładowania (**Charge**) i moc rozładowywania (**Discharge**).
- 3. Przy użyciu oprogramowania do monitorowania akumulatora BatMon odczytać i zapisać aktualne wartości parametrów **A\_EOL\_COUNT** / **A\_Contactor\_Count** / **A\_Contactor\_Count\_OC**.
- 4. Przy użyciu oprogramowania do monitorowania akumulatora BatMon odczytać stan modułów akumulatora na poziomie modułu.
- 5. Zapisać zrzuty ekranu przedstawiające stan modułów akumulatora na poziomie modułu.
- 6. Za pomocą oprogramowania do monitorowania akumulatora BatMon udokumentować aktualny poziom naładowania, stan zużycia, napięcie w ogniwie i temperaturę akumulatora.
- 7. Jeśli aktualny poziom naładowania, stan zużycia, napięcie w ogniwie lub temperatura akumulatora odbiegają od oczekiwań, należy wyłączyć system i skontaktować się z serwisem.
- 8. Za pomocą oprogramowania do monitorowania akumulatora BatMon zapisać komunikaty o zdarzeniach akumulatora.

# **13.12 Czyszczenie wentylatorów w falowniku**

# **A SPECJALISTA**

Jeśli moc wentylatorów maleje, można ją przywrócić poprzez ich wyczyszczenie. Symptomami redukcji wydajności wentylatorów są np. dziwne hałasy wentylatora lub nietypowa utrata mocy.

## **Sposób postępowania:**

- 1. Odłączyć falownik spod napięcia [\(patrz rozdział 11.1, strona 126\)](#page-125-0).
- 2. Odblokować uchwyt wentylatorów z lewej i prawej strony produktu. W tym celu wcisnąć zatrzaski i przesunąć do góry.

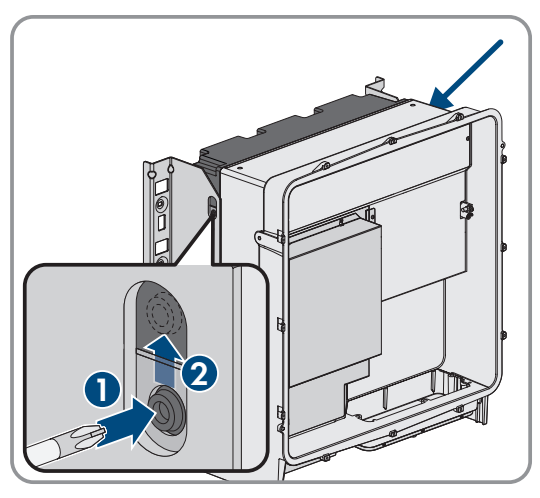

### **SMA Solar Technology AG** 13 Konserwacja i czyszczenie

3. Przesunąć uchwyt wentylatorów do góry i przechylić do tyłu. Należy przy tym mieć na uwadze, że uchwytu wentylatorów nie można całkowicie zdjąć, gdyż jest on połączony z produktu za pomocą kabli przyłączeniowych wentylatorów.

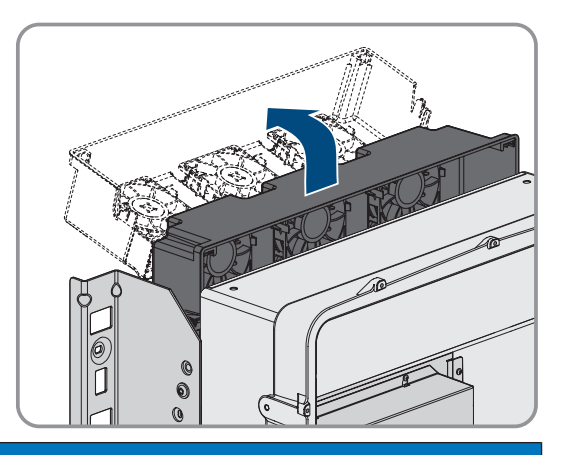

## 4. **UWAGA**

**Zagrożenie uszkodzeniem wentylatorów sprężonym powietrzem**

- Wentylatory należy czyścić miękką szczotką, pędzlem lub zwilżoną szmatką.
- 5. W przypadku zabrudzenia żeber chłodzących należy je wyczyścić za pomocą miękkiej szczotki.
- 6. Wprowadzić zatrzaski uchwytu wentylatorów z lewej i prawej strony w otwory, a u góry w zawieszenie.

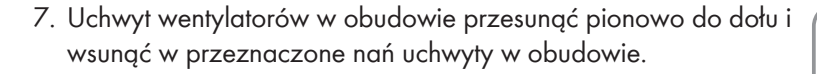

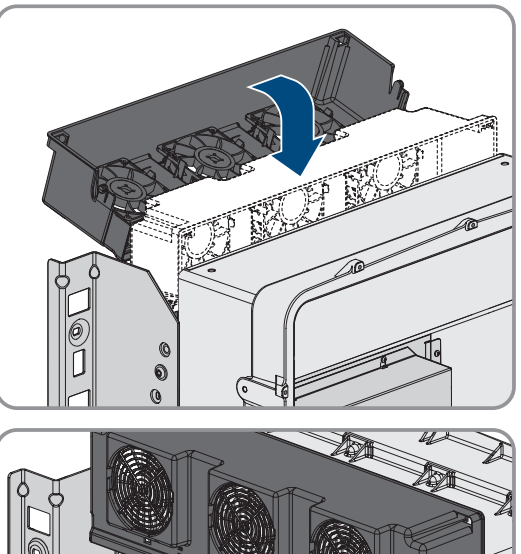

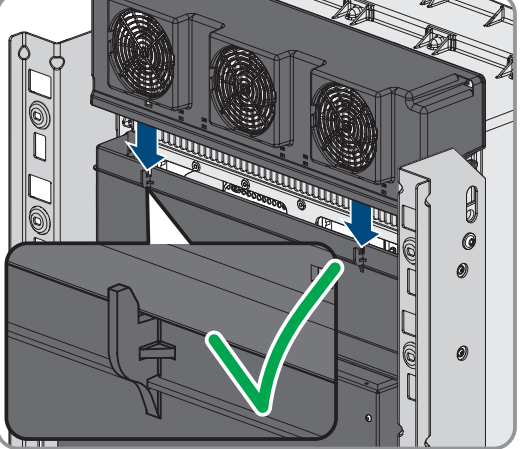

8. Docisnąć mocno uchwyt wentylatorów do dołu, aby zatrzaski z lewej i prawej strony zablokowały się.

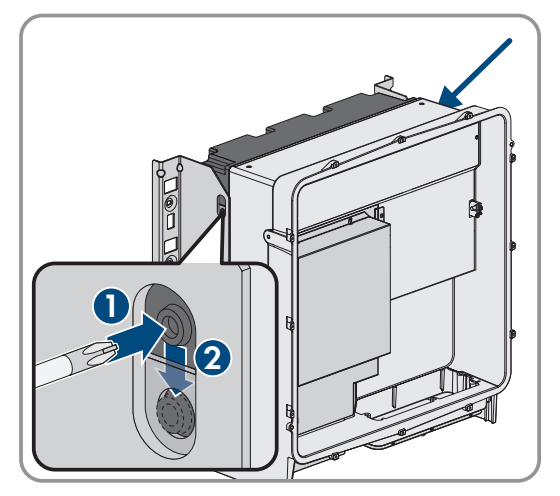

9. Ponownie uruchomić falownik.

### **Patrz również:**

• [Uruchamianie falownika ⇒ strona 95](#page-94-0)

# **13.13 Kontrola wentylatorów w falowniku**

# **A SPECJALISTA**

Działanie wentylatorów w falowniku można sprawdzić za pomocą pewnego parametru.

## **Warunek:**

☐ Użytkownik jest zalogowany do interfejsu użytkownika falownika.

## **Sposób postępowania:**

- 1. Wybrać parametr **Test wentylatora** lub **Fan test** i ustawić na wartość **Wentylator radiatora** lub **Fan heat sink**.
- 2. Zapisać ustawienie do pamięci.
- 3. Sprawdzić, czy wentylatory w falowniku działają i czy nie wydają żadnych nietypowych dźwięków.
- 4. Wybrać parametr **Test wentylatora** lub **Fan Test** i ustawić na wartość **Wył.** lub **Off**.
- 5. Zapisać ustawienia do pamięci.

# **14 Usuwanie usterek**

# **14.1 Wyświetlanie komunikatów o zdarzeniach**

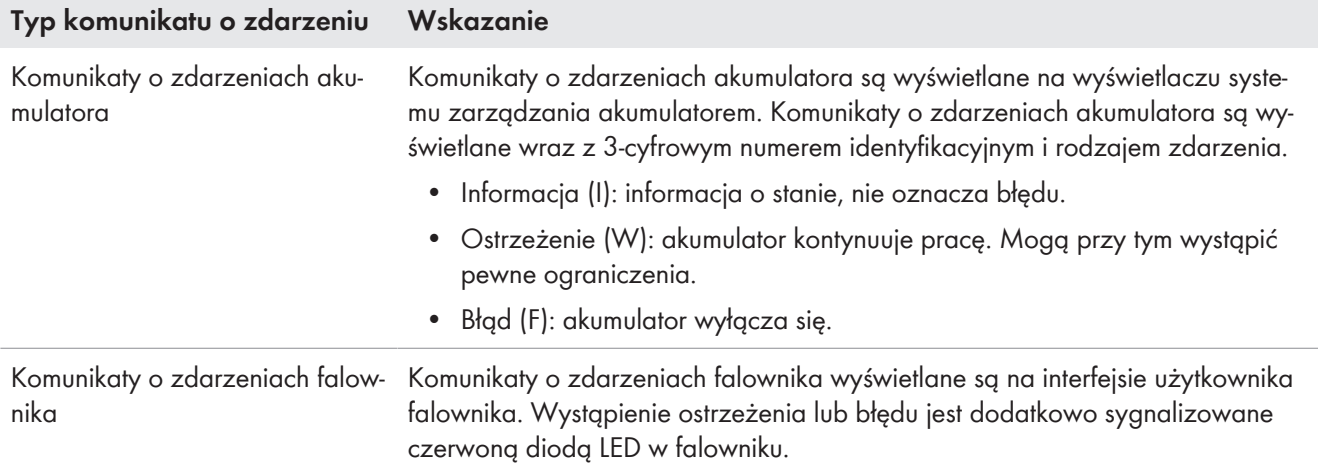

## **Patrz również:**

- [Diody LED w falowniku ⇒ strona 36](#page-35-0)
- [Komunikaty o zdarzeniach falownika ⇒ strona 141](#page-140-0)
- [Komunikaty o zdarzeniach akumulatora ⇒ strona 160](#page-159-0)

# <span id="page-140-0"></span>**14.2 Komunikaty o zdarzeniach falownika**

## **14.2.1 Zdarzenie 101**

# A SPECJALISTA

### **Komunikat o zdarzeniu:**

• Zakłócenie sieci

## **Wyjaśnienie:**

Napięcie sieciowe lub impedancja sieciowa w punkcie przyłączenia falownika jest za wysokie -a. Falownik odłączył się od publicznej sieci elektroenergetycznej.

## **Rozwiązanie:**

• Sprawdzić, czy napięcie sieciowe w punkcie przyłączenia falownika do sieci znajduje się stale w dopuszczalnym zakresie.

Jeśli napięcie sieciowe znajduje się poza dopuszczalnym zakresem z powodu lokalnych warunków dotyczących sieci, należy skontaktować się z operatorem sieci przesyłowej. Operator sieci musi przy tym wyrazić zgodę na dopasowanie napięcia w punkcie zasilania lub zmianę kontrolowanych wartości granicznych.

Jeśli napięcie sieci znajduje się stale w dopuszczalnym zakresie, a komunikat o usterce jest nadal wyświetlany, należy skontaktować się z autoryzowanym serwisem.

# **14.2.2 Zdarzenie 102**

# **A SPECJALISTA**

### **Komunikat o zdarzeniu:**

• Zakłócenie sieci

## **Wyjaśnienie:**

Napięcie sieciowe lub impedancja sieciowa w punkcie przyłączenia falownika jest za wysokie -a. Falownik odłączył się od publicznej sieci elektroenergetycznej.

### **Rozwiązanie:**

• Sprawdzić, czy napięcie sieciowe w punkcie przyłączenia falownika do sieci znajduje się stale w dopuszczalnym zakresie.

Jeśli napięcie sieciowe znajduje się poza dopuszczalnym zakresem z powodu lokalnych warunków dotyczących sieci, należy skontaktować się z operatorem sieci przesyłowej. Operator sieci musi przy tym wyrazić zgodę na dopasowanie napięcia w punkcie zasilania lub zmianę kontrolowanych wartości granicznych.

Jeśli napięcie sieci znajduje się stale w dopuszczalnym zakresie, a komunikat o usterce jest nadal wyświetlany, należy skontaktować się z autoryzowanym serwisem.

# **14.2.3 Zdarzenie 103**

# **A SPECJALISTA**

### **Komunikat o zdarzeniu:**

• Zakłócenie sieci

## **Wyjaśnienie:**

Napięcie sieciowe lub impedancja sieciowa w punkcie przyłączenia falownika jest za wysokie -a. Falownik odłączył się od publicznej sieci elektroenergetycznej.

### **Rozwiązanie:**

• Sprawdzić, czy napięcie sieciowe w punkcie przyłączenia falownika do sieci znajduje się stale w dopuszczalnym zakresie.

Jeśli napięcie sieciowe znajduje się poza dopuszczalnym zakresem z powodu lokalnych warunków dotyczących sieci, należy skontaktować się z operatorem sieci przesyłowej. Operator sieci musi przy tym wyrazić zgodę na dopasowanie napięcia w punkcie zasilania lub zmianę kontrolowanych wartości granicznych.

Jeśli napięcie sieci znajduje się stale w dopuszczalnym zakresie, a komunikat o usterce jest nadal wyświetlany, należy skontaktować się z autoryzowanym serwisem.

# **14.2.4 Zdarzenie 105**

## **A SPECJALISTA**

### **Komunikat o zdarzeniu:**

• Zakłócenie sieci

## **Wyjaśnienie:**

Napięcie sieciowe lub impedancja sieciowa w punkcie przyłączenia falownika jest za wysokie -a. Falownik odłączył się od publicznej sieci elektroenergetycznej.

### **Rozwiązanie:**

• Sprawdzić, czy napięcie sieciowe w punkcie przyłączenia falownika do sieci znajduje się stale w dopuszczalnym zakresie.

Jeśli napięcie sieciowe znajduje się poza dopuszczalnym zakresem z powodu lokalnych warunków dotyczących sieci, należy skontaktować się z operatorem sieci przesyłowej. Operator sieci musi przy tym wyrazić zgodę na dopasowanie napięcia w punkcie zasilania lub zmianę kontrolowanych wartości granicznych.

Jeśli napięcie sieci znajduje się stale w dopuszczalnym zakresie, a komunikat o usterce jest nadal wyświetlany, należy skontaktować się z autoryzowanym serwisem.

# **14.2.5 Zdarzenie 202**

# **A SPECJALISTA**

### **Komunikat o zdarzeniu:**

• Zakłócenie sieci

### **Wyjaśnienie:**

Odłączenie od publicznej sieci elektroenergetycznej, uszkodzony kabel AC lub za niskie napięcie sieciowe w punkcie przyłączenia falownika do sieci. Falownik odłączył się od publicznej sieci elektroenergetycznej.

### **Rozwiązanie:**

- Sprawdzić, czy jest włączony wyłącznik nadmiarowo-prądowy.
- Sprawdzić, czy kabel AC nie jest uszkodzony i jest podłączony prawidłowo.
- Ustawić prawidłowy zestaw danych krajowych.
- Sprawdzić, czy napięcie sieciowe w punkcie przyłączenia falownika do sieci znajduje się stale w dopuszczalnym zakresie.

Jeśli napięcie sieciowe znajduje się poza dopuszczalnym zakresem z powodu lokalnych warunków dotyczących sieci, należy skontaktować się z operatorem sieci przesyłowej. Operator sieci musi przy tym wyrazić zgodę na dopasowanie napięcia w punkcie zasilania lub zmianę kontrolowanych wartości granicznych.

Jeśli napięcie sieciowe znajduje się stale w dopuszczalnym zakresie, a ten komunikat jest nadal wyświetlany, należy skontaktować się z serwisem.

# **14.2.6 Zdarzenie 203**

# **A SPECJALISTA**

## **Komunikat o zdarzeniu:**

• Zakłócenie sieci

## **Wyjaśnienie:**

Odłączenie od publicznej sieci elektroenergetycznej, uszkodzony kabel AC lub za niskie napięcie sieciowe w punkcie przyłączenia falownika do sieci. Falownik odłączył się od publicznej sieci elektroenergetycznej.

### **Rozwiązanie:**

- Sprawdzić, czy jest włączony wyłącznik nadmiarowo-prądowy.
- Sprawdzić, czy kabel AC nie jest uszkodzony i jest podłączony prawidłowo.
- Ustawić prawidłowy zestaw danych krajowych.
- Sprawdzić, czy napięcie sieciowe w punkcie przyłączenia falownika do sieci znajduje się stale w dopuszczalnym zakresie.

Jeśli napięcie sieciowe znajduje się poza dopuszczalnym zakresem z powodu lokalnych warunków dotyczących sieci, należy skontaktować się z operatorem sieci przesyłowej. Operator sieci musi przy tym wyrazić zgodę na dopasowanie napięcia w punkcie zasilania lub zmianę kontrolowanych wartości granicznych.

Jeśli napięcie sieciowe znajduje się stale w dopuszczalnym zakresie, a ten komunikat jest nadal wyświetlany, należy skontaktować się z serwisem.

# **14.2.7 Zdarzenie 206**

# **A SPECJALISTA**

### **Komunikat o zdarzeniu:**

• Zakłócenie sieci

## **Wyjaśnienie:**

Odłączenie od publicznej sieci elektroenergetycznej, uszkodzony kabel AC lub za niskie napięcie sieciowe w punkcie przyłączenia falownika do sieci. Falownik odłączył się od publicznej sieci elektroenergetycznej.

### **Rozwiązanie:**

- Sprawdzić, czy jest włączony wyłącznik nadmiarowo-prądowy.
- Sprawdzić, czy kabel AC nie jest uszkodzony i jest podłączony prawidłowo.
- Ustawić prawidłowy zestaw danych krajowych.
- Sprawdzić, czy napięcie sieciowe w punkcie przyłączenia falownika do sieci znajduje się stale w dopuszczalnym zakresie.

Jeśli napięcie sieciowe znajduje się poza dopuszczalnym zakresem z powodu lokalnych warunków dotyczących sieci, należy skontaktować się z operatorem sieci przesyłowej. Operator sieci musi przy tym wyrazić zgodę na dopasowanie napięcia w punkcie zasilania lub zmianę kontrolowanych wartości granicznych.

Jeśli napięcie sieciowe znajduje się stale w dopuszczalnym zakresie, a ten komunikat jest nadal wyświetlany, należy skontaktować się z serwisem.

# **14.2.8 Zdarzenie 301**

# **A SPECJALISTA**

## **Komunikat o zdarzeniu:**

• Zakłócenie sieci

## **Wyjaśnienie:**

Średnia 10-minutowa wartość napięcia sieciowego przekroczyła dopuszczalny zakres. Napięcie sieciowe lub impedancja sieciowa w punkcie przyłączenia falownika do sieci jest za wysokie (-a). Falownik odłącza się od publicznej sieci elektroenergetycznej, aby nie wpływać negatywnie na jakość napięcia.

## **Rozwiązanie:**

• Podczas pracy w trybie oddawania energii do sieci sprawdzić, czy napięcie sieciowe w punkcie przyłączenia falownika do sieci znajduje się stale w dopuszczalnym zakresie.

Jeśli napięcie sieciowe znajduje się poza dopuszczalnym zakresem z powodu lokalnych warunków dotyczących sieci, należy skontaktować się z operatorem sieci przesyłowej. Operator sieci musi przy tym wyrazić zgodę na dopasowanie napięcia w punkcie zasilania lub zmianę kontrolowanych wartości granicznych.

Jeśli napięcie sieci znajduje się stale w dopuszczalnym zakresie, a komunikat o usterce jest nadal wyświetlany, należy skontaktować się z autoryzowanym serwisem.

# **14.2.9 Zdarzenie 401**

# **A SPECJALISTA**

## **Komunikat o zdarzeniu:**

• Zakłócenie sieci
# **Wyjaśnienie:**

Falownik odłączył się od publicznej sieci elektroenergetycznej. Wykryto wyspowy tryb pracy lub zbyt dużą zmianę częstotliwości napięcia w sieci.

### **Rozwiązanie:**

- Upewnić się, że nie doszło do przerwy w zasilaniu ani że nie trwają prace przy publicznej sieci elektroenergetycznej, ewentualnie skontaktować się z operatorem sieci.
- Sprawdzić, czy w punkcie przyłączenia do sieci nie występują silne, krótkotrwałe wahania częstotliwości.

# **14.2.10 Zdarzenie 404**

# **A SPECJALISTA**

## **Komunikat o zdarzeniu:**

• Zakłócenie sieci

## **Wyjaśnienie:**

Falownik odłączył się od publicznej sieci elektroenergetycznej. Wykryto wyspowy tryb pracy lub zbyt dużą zmianę częstotliwości napięcia w sieci.

### **Rozwiązanie:**

- Upewnić się, że nie doszło do przerwy w zasilaniu ani że nie trwają prace przy publicznej sieci elektroenergetycznej, ewentualnie skontaktować się z operatorem sieci.
- Sprawdzić, czy w punkcie przyłączenia do sieci nie występują silne, krótkotrwałe wahania częstotliwości.

# **14.2.11 Zdarzenie 501**

# **A SPECJALISTA**

## **Komunikat o zdarzeniu:**

• Zakłócenie sieci

## **Wyjaśnienie:**

Częstotliwość napięcia w sieci znajduje się poza dopuszczalnym zakresem. Falownik odłączył się od publicznej sieci elektroenergetycznej.

#### **Rozwiązanie:**

• W miarę możliwości sprawdzić częstotliwość napięcia w sieci pod kątem występowania częstych wahań. Jeśli wahania często się powtarzają i jest wyświetlany ten komunikat, należy zwrócić się do operatora sieci przesyłowej z zapytaniem, czy wyraża on zgodę na zmianę parametrów użytkowych falownika.

Jeśli operator sieci wyrazi na to zgodę, zmianę parametrów użytkowych należy uzgodnić z serwisem.

# **14.2.12 Zdarzenie 601**

# **A SPECJALISTA**

## **Komunikat o zdarzeniu:**

• Zakłócenie sieci

## **Wyjaśnienie:**

Falownik wykrył niedopuszczalnie wysoki udział prądu stałego w prądzie sieciowym.

## **Rozwiązanie:**

- Sprawdzić udział prądu stałego w punkcie przyłączenia do sieci.
- Jeśli ten komunikat będzie się często pojawiał, należy skontaktować się operatorem sieci przesyłowej i wyjaśnić, czy jest możliwe zwiększenie nadzorowanej wartości granicznej w falowniku.

# **14.2.13 Zdarzenie 701**

# **A SPECJALISTA**

## **Komunikat o zdarzeniu:**

- Częstotliwość niedopuszczalna
- Sprawdzić parametry

# **Wyjaśnienie:**

Częstotliwość napięcia w sieci znajduje się poza dopuszczalnym zakresem. Falownik odłączył się od publicznej sieci elektroenergetycznej.

## **Rozwiązanie:**

- Skontrolować okablowanie AC od falownika do licznika.
- W miarę możliwości sprawdzić częstotliwość napięcia w sieci pod kątem występowania częstych wahań.

Jeśli wahania często się powtarzają i jest wyświetlany ten komunikat, należy zwrócić się do operatora sieci przesyłowej z zapytaniem, czy wyraża on zgodę na zmianę parametrów użytkowych falownika.

Jeśli operator sieci wyrazi na to zgodę, zmianę parametrów użytkowych należy uzgodnić z serwisem.

# **14.2.14 Zdarzenie 1302**

# **A SPECJALISTA**

# **Komunikat o zdarzeniu:**

- Czekam na napięcie sieci
- Błąd instalacji na przyłączu sieci
- Sprawdzić sieć i bezpieczniki

# **Wyjaśnienie:**

Przewód L albo N nie jest podłączony.

## **Rozwiązanie:**

- Sprawdzić, czy podłączone są przewody zewnętrzne.
- Sprawdzić, czy jest włączony wyłącznik nadmiarowo-prądowy.
- Sprawdzić, czy kabel AC nie jest uszkodzony i jest podłączony prawidłowo.

# **14.2.15 Zdarzenie 3302**

# **A SPECJALISTA**

## **Komunikat o zdarzeniu:**

• Niestabilna praca

## **Wyjaśnienie:**

Zasilanie na wejściu DC jest niewystarczające do zapewnienia stabilnej pracy falownika. Falownik nie może podłączyć się do publicznej sieci elektroenergetycznej.

# **Rozwiązanie:**

• Upewnić się, że akumulator jest sprawny.

# **14.2.16 Zdarzenie 3303**

# **A SPECJALISTA**

# **Komunikat o zdarzeniu:**

• Niestabilna praca

# **Wyjaśnienie:**

Zasilanie na wejściu DC jest niewystarczające do zapewnienia stabilnej pracy falownika. Falownik nie może podłączyć się do publicznej sieci elektroenergetycznej.

# **Rozwiązanie:**

• Upewnić się, że akumulator jest sprawny.

# **14.2.17 Zdarzenie 3401**

# **A SPECJALISTA**

# **Komunikat o zdarzeniu:**

- Nadmierne napięcie DC
- Rozłączyć stronę DC

# **Wyjaśnienie:**

Nadmierne napięcie na wejściu DC. Występuje zagrożenie uszkodzeniem falownika.

## **Rozwiązanie:**

- **Natychmiast** odłączyć falownik spod napięcia.
- Sprawdzić, czy napięcie DC nie przekracza maksymalnego napięcia wejściowego falownika. Jeśli napięcie DC nie przekracza maksymalnego napięcia wejściowego falownika, z powrotem podłączyć kable DC do falownika.
- Jeśli napięcie DC przekracza maksymalne napięcie DC falownika, wybrać prawidłowy akumulator.
- Jeśli ten komunikat będzie się często pojawiał, należy skontaktować się z serwisem.

# **14.2.18 Zdarzenie 3501**

# **A SPECJALISTA**

## **Komunikat o zdarzeniu:**

- Uszkodzenie izolacji
- Sprawdzić stronę DC

# **Wyjaśnienie:**

Falownik stwierdził zwarcie doziemne po stronie DC.

## **Rozwiązanie:**

• Sprawdzić akumulator i okablowanie po stronie DC pod kątem występowania zwarcia.

# **14.2.19 Zdarzenie 3523**

# **Komunikat o zdarzeniu:**

• Rozpoczęcie cyklicznego testu izolacji

# **Wyjaśnienie:**

Podczas cyklicznego testu izolacji zostaje sprawdzone, czy odporność izolacji akumulatora znajduje się w zakresie bezpieczeństwa. Podczas testu izolacji falownik zostanie 1 raz ponownie uruchomiony.

# **14.2.20 Zdarzenie 3601**

# A SPECIALISTA

## **Komunikat o zdarzeniu:**

- Wysokie natężenie prądu upływu
- Sprawdzić stronę DC

# **Wyjaśnienie:**

Prąd upływu falownika i akumulatora jest za wysoki. Przyczyną może być usterka uziemienia, wystąpienie prądu uszkodzeniowego lub nieprawidłowe działanie.

Falownik przerywa pracę w trybie równoległym natychmiast po przekroczeniu wartości granicznej. Po usunięciu usterki falownik podłącza się z powrotem automatycznie do publicznej sieci elektroenergetycznej.

# **Rozwiązanie:**

• Sprawdzić akumulator i okablowanie po stronie DC pod kątem występowania zwarcia.

# **14.2.21 Zdarzenie 3701**

# **A SPECJALISTA**

# **Komunikat o zdarzeniu:**

- Prąd uszkodzeniowy za duży
- Sprawdzić stronę DC

# **Wyjaśnienie:**

Falownik wykrył prąd uszkodzeniowy, powstały wskutek krótkotrwałego uziemienia akumulatora lub okablowania po stronie DC.

## **Rozwiązanie:**

• Sprawdzić akumulator i okablowanie po stronie DC pod kątem występowania zwarcia.

# **14.2.22 Zdarzenie 3901**

# **A SPECJALISTA**

## **Komunikat o zdarzeniu:**

• Za mała moc DC

# **Wyjaśnienie:**

Nie są spełnione warunki konieczne dla oddawania energii do publicznej sieci elektroenergetycznej.

- Sprawdzić, czy dla falownika i akumulatora dostępna jest nowa wersja oprogramowania sprzętowego. Jeśli jest dostępna nowa wersja oprogramowania sprzętowego, wykonać aktualizację oprogramowania.
- Jeśli nie ma nowej wersji oprogramowania sprzętowego, sprawdzić, czy nie występują inne zdarzenia. Jeśli występują inne zdarzenia, podjąć środki zaradcze określone dla tych zdarzeń.

# **14.2.23 Zdarzenie 3902**

# **A SPECJALISTA**

## **Komunikat o zdarzeniu:**

• Zbyt niskie napięcie DC

# **Wyjaśnienie:**

Nie są spełnione warunki konieczne dla oddawania energii do publicznej sieci elektroenergetycznej.

## **Rozwiązanie:**

- Sprawdzić, czy dla falownika i akumulatora dostępna jest nowa wersja oprogramowania sprzętowego. Jeśli jest dostępna nowa wersja oprogramowania sprzętowego, wykonać aktualizację oprogramowania.
- Jeśli nie ma nowej wersji oprogramowania sprzętowego, sprawdzić, czy nie występują inne komunikaty o zdarzeniach. Jeśli występują inne komunikaty o zdarzeniach, podjąć środki zaradcze określone dla tych komunikatów.

# **14.2.24 Zdarzenie 6001-6468**

# **A SPECJALISTA**

## **Komunikat o zdarzeniu:**

- Samodiagnoza
- Usterka urządzenia

# **Wyjaśnienie:**

Przyczynę musi stwierdzić serwis.

## **Rozwiązanie:**

• Skontaktować się z serwisem.

# **14.2.25 Zdarzenie 6501**

# **A SPECJALISTA**

## **Komunikat o zdarzeniu:**

- Samodiagnoza
- Nadmierna temperatura

## **Wyjaśnienie:**

Falownik wyłączył się wskutek zbyt wysokiej temperatury.

- Za pomocą miękkiej szczotki wyczyścić żebra chłodzące znajdujące się z tyłu obudowy i kanały wentylacyjne umieszczone u góry falownika.
- Zapewnić odpowiednią wentylację falownika.
- Zapewnić, aby nie doszło do przekroczenia maksymalnej temperatury otoczenia.

# **14.2.26 Zdarzenie 6502**

# **A SPECJALISTA**

### **Komunikat o zdarzeniu:**

- Samodiagnoza
- Nadmierna temperatura

# **Wyjaśnienie:**

Falownik wyłączył się wskutek zbyt wysokiej temperatury.

## **Rozwiązanie:**

- Za pomocą miękkiej szczotki wyczyścić żebra chłodzące znajdujące się z tyłu obudowy i kanały wentylacyjne umieszczone u góry falownika.
- Zapewnić odpowiednią wentylację falownika.
- Zapewnić, aby nie doszło do przekroczenia maksymalnej dopuszczalnej temperatury otoczenia.

# **14.2.27 Zdarzenie 6509**

# **A SPECJALISTA**

### **Komunikat o zdarzeniu:**

- Samodiagnoza
- Nadmierna temperatura

## **Wyjaśnienie:**

Falownik wyłączył się wskutek zbyt wysokiej temperatury.

#### **Rozwiązanie:**

- Za pomocą miękkiej szczotki wyczyścić żebra chłodzące znajdujące się z tyłu obudowy i kanały wentylacyjne umieszczone u góry falownika.
- Zapewnić odpowiednią wentylację falownika.
- Zapewnić, aby nie doszło do przekroczenia maksymalnej temperatury otoczenia.

# **14.2.28 Zdarzenie 6511**

# **A SPECJALISTA**

### **Komunikat o zdarzeniu:**

• Nadmierna temperatura

## **Wyjaśnienie:**

W obszarze dławików wykryto zbyt wysoką temperaturę.

- Za pomocą miękkiej szczotki wyczyścić żebra chłodzące znajdujące się z tyłu obudowy i kanały wentylacyjne umieszczone u góry falownika.
- Zapewnić odpowiednią wentylację falownika.

# **14.2.29 Zdarzenie 6512**

### **Komunikat o zdarzeniu:**

• Poniżej min. temperatury roboczej

## **Wyjaśnienie:**

Falownik oddaje prąd do publicznej sieci elektroenergetycznej, gdy temperatura wynosi powyżej -25°C.

# **14.2.30 Zdarzenie 6602**

# **A SPECJALISTA**

## **Komunikat o zdarzeniu:**

• Przepięcie w sieci (wartość progowa)

## **Wyjaśnienie:**

Wartość skuteczna napięcia sieciowego przez określony czas przekracza dopuszczalne wartości progowe napięcia sieciowego (progowa wartość graniczna).

### **Rozwiązanie:**

• Sprawdzić napięcie sieciowe i przyłącze sieciowe falownika.

Jeśli napięcie sieciowe znajduje się poza dopuszczalnym zakresem z powodu lokalnych warunków dotyczących sieci, należy wyjaśnić z operatorem sieci przesyłowej, czy istnieje możliwość dopasowania napięcia w punkcie zasilania lub czy zgadza się on na zmianę kontrolowanych wartości granicznych.

# **14.2.31 Zdarzenie 6603**

# **A SPECJALISTA**

## **Komunikat o zdarzeniu:**

- Samodiagnoza
- Nadm. natęż. prądu sieci

## **Wyjaśnienie:**

Przyczynę musi stwierdzić serwis.

## **Rozwiązanie:**

• Skontaktować się z serwisem.

# **14.2.32 Zdarzenie 6802**

# **A SPECJALISTA**

#### **Komunikat o zdarzeniu:**

• Samodiagnoza > Wejście DC uszkodzone

## **Wyjaśnienie:**

Błąd biegunowości falownika.

- Sprawdzić, czy na wejściu DC podłączony jest akumulator.
- Skontaktować się z serwisem.

# **14.2.33 Zdarzenie 6804**

### **Komunikat o zdarzeniu:**

• Samodiagnoza > Zakłócenie urządzenia

## **Wyjaśnienie:**

Przyczynę musi stwierdzić serwis.

### **Rozwiązanie:**

• Skontaktować się z serwisem.

# **14.2.34 Zdarzenie 6805**

### **Komunikat o zdarzeniu:**

• Samodiagnoza > Wejście DC uszkodzone

## **Wyjaśnienie:**

Błąd biegunowości falownika.

### **Rozwiązanie:**

- Sprawdzić, czy na wejściu DC podłączony jest akumulator.
- Skontaktować się z serwisem.

# **14.2.35 Zdarzenie 7702**

# **A SPECJALISTA**

### **Komunikat o zdarzeniu:**

- Samodiagnoza
- Usterka urządzenia

## **Wyjaśnienie:**

Przyczynę musi stwierdzić serwis.

## **Rozwiązanie:**

• Skontaktować się z serwisem.

# **14.2.36 Zdarzenie 7703**

# **A SPECJALISTA**

## **Komunikat o zdarzeniu:**

- Samodiagnoza
- Usterka urządzenia

## **Wyjaśnienie:**

Przyczynę musi stwierdzić serwis.

#### **Rozwiązanie:**

• Skontaktować się z serwisem.

# **14.2.37 Zdarzenie 7727**

# **A SPECJALISTA**

### **Komunikat o zdarzeniu:**

• Nastąpiło niezamierzone rozwarcie przekaźnika DC.

## **Wyjaśnienie:**

Przyczynę musi stwierdzić serwis.

### **Rozwiązanie:**

• Skontaktować się z serwisem.

# **14.2.38 Zdarzenie 7728**

# **A SPECJALISTA**

### **Komunikat o zdarzeniu:**

• Uszkodzony przekaźnik DC. Nie zamyka lub nie otwiera się.

## **Wyjaśnienie:**

Przyczynę musi stwierdzić serwis.

### **Rozwiązanie:**

• Skontaktować się z serwisem.

# **14.2.39 Zdarzenie 7801**

# **A SPECJALISTA**

#### **Komunikat o zdarzeniu:**

• Zakł. ochronnika przepięciowego

## **Wyjaśnienie:**

Zadziałał przynajmniej jeden ochronnik przepięciowy lub przynajmniej jeden ochronnik przepięciowy jest nieprawidłowo podłączony.

#### **Rozwiązanie:**

- Podłączyć prawidłowo ochronniki przepięciowe.
- W przypadku zadziałania ochronnika przepięciowego, dany ochronnik przepięciowy należy wymienić na nowy.

# **14.2.40 Zdarzenie 8003**

# **A SPECJALISTA**

### **Komunikat o zdarzeniu:**

• Ogr. mocy czynnej, temperatura

## **Wyjaśnienie:**

Wskutek zbyt wysokiej temperatury falownik ograniczył swoją moc na okres dłuższy niż 10 minut.

## **Rozwiązanie:**

• Za pomocą miękkiej szczotki wyczyścić żebra chłodzące znajdujące się z tyłu obudowy i kanały wentylacyjne umieszczone u góry falownika.

- Zapewnić odpowiednią wentylację falownika.
- Zapewnić, aby nie doszło do przekroczenia maksymalnej temperatury otoczenia.
- Zapewnić, aby falownik nie był wystawiony na bezpośrednie działanie promieni słonecznych.

# **14.2.41 Zdarzenie 8104**

# **A SPECJALISTA**

## **Komunikat o zdarzeniu:**

• Zakłócenia komunikacji

# **Wyjaśnienie:**

Przyczynę musi stwierdzić serwis.

# **Rozwiązanie:**

• Skontaktować się z serwisem.

# **14.2.42 Zdarzenie 9002**

# **A SPECJALISTA**

## **Komunikat o zdarzeniu:**

• Kod SMA Grid Guard niedopusz.

# **Wyjaśnienie:**

Wprowadzono nieprawidłowy kod SMA Grid Guard. Parametry są nadal objęte ochroną i nie można ich modyfikować.

## **Rozwiązanie:**

• Wprowadzić prawidłowy kod SMA Grid Guard.

# **14.2.43 Zdarzenie 9003**

# **A SPECJALISTA**

## **Komunikat o zdarzeniu:**

• Parametry sieciowe zablokowane

# **Wyjaśnienie:**

Parametry sieciowe są zablokowane i nie można ich modyfikować.

## **Rozwiązanie:**

• Aby móc zmieniać parametry sieciowe, użytkownik musi być zalogowany w interfejsie użytkownika jako **Administrator** lub **Instalator**. Na zmianę głównych parametrów jakości energii elektrycznej musi wyrazić zgodę operator sieci przesyłowej.

# **14.2.44 Zdarzenie 9101**

# **A SPECJALISTA**

## **Komunikat o zdarzeniu:**

• Kalibracja napięcia AC niepomyślna.

# **Wyjaśnienie:**

Podczas kalibracji wystąpił błąd. Przyczynę musi stwierdzić serwis.

### **Rozwiązanie:**

• Skontaktować się z serwisem.

# **14.2.45 Zdarzenie 9102**

# **A SPECJALISTA**

### **Komunikat o zdarzeniu:**

• Trwałe wstrzymanie pracy

## **Wyjaśnienie:**

Przyczynę musi stwierdzić serwis.

### **Rozwiązanie:**

• Skontaktować się z serwisem.

# **14.2.46 Zdarzenie 9107**

# **A SPECJALISTA**

### **Komunikat o zdarzeniu:**

- Samodiagnoza
- Usterka urządzenia

### **Wyjaśnienie:**

Przyczynę musi stwierdzić serwis.

#### **Rozwiązanie:**

• Skontaktować się z serwisem.

# **14.2.47 Zdarzenie 9303**

# **A SPECJALISTA**

### **Komunikat o zdarzeniu:**

• Żywotność akumulatora kończy się

## **Wyjaśnienie:**

Akumulator może w każdej chwili ulec awarii.

## **Rozwiązanie:**

• Zapewnić nowy akumulator i wymienić akumulatory.

# **14.2.48 Zdarzenie 9307**

# **A SPECJALISTA**

#### **Komunikat o zdarzeniu:**

• Uszkodzony akumulatorowy system magazynowania energii

# **Wyjaśnienie:**

Przyczynę musi stwierdzić serwis.

### **Rozwiązanie:**

• Skontaktować się z serwisem.

# **14.2.49 Zdarzenie 9308**

# **A SPECJALISTA**

### **Komunikat o zdarzeniu:**

• Zadziałał układ monitorowania limitu czasu w zarządzeniu akumulatorem.

## **Wyjaśnienie:**

Zadziałał układ monitorowania limitu czasu w zarządzaniu akumulatorem. Oznacza to brak dostępu do zewnętrznego zarządzania akumulatorem.

### **Rozwiązanie:**

• Ustawić prawidłowe parametry komunikacji z akumulatorem (np. adres IP).

# **14.2.50 Zdarzenie 9311**

# **A SPECJALISTA**

### **Komunikat o zdarzeniu:**

• Nadmierne napięcie w ogniwie akumulatora

## **Wyjaśnienie:**

Przyczynę musi stwierdzić serwis.

#### **Rozwiązanie:**

• Skontaktować się z serwisem.

# **14.2.51 Zdarzenie 9312**

# **A SPECJALISTA**

## **Komunikat o zdarzeniu:**

• Zbyt niskie napięcie w akumulatorowym systemie magazynowania energii

## **Wyjaśnienie:**

Przyczynę musi stwierdzić serwis.

## **Rozwiązanie:**

• Skontaktować się z serwisem.

# **14.2.52 Zdarzenie 9313**

# **A SPECJALISTA**

#### **Komunikat o zdarzeniu:**

• Nadmierna temperatura akumulatora

## **Wyjaśnienie:**

Przyczynę musi stwierdzić serwis.

# **Rozwiązanie:**

• Skontaktować się z serwisem.

# **14.2.53 Zdarzenie 9314**

# **A SPECJALISTA**

## **Komunikat o zdarzeniu:**

• Za niska temperatura akumulatora

## **Wyjaśnienie:**

Przyczynę musi stwierdzić serwis.

## **Rozwiązanie:**

• Skontaktować się z serwisem.

# **14.2.54 Zdarzenie 9315**

# **A SPECJALISTA**

### **Komunikat o zdarzeniu:**

• Błąd nierównowagi akumul.

## **Wyjaśnienie:**

Niezrównoważenie stanu akumulatora. Przyczynę musi stwierdzić serwis.

### **Rozwiązanie:**

• Skontaktować się z serwisem.

# **14.2.55 Zdarzenie 9316**

# **A SPECJALISTA**

## **Komunikat o zdarzeniu:**

• Wewnętrzna usterka akumulatora

## **Wyjaśnienie:**

Przyczynę musi stwierdzić serwis.

## **Rozwiązanie:**

• Skontaktować się z serwisem.

# **14.2.56 Zdarzenie 9350**

# **A SPECJALISTA**

## **Komunikat o zdarzeniu:**

• Timeout zmiany statusu akumulatora

## **Wyjaśnienie:**

W określonym czasie nie nastąpił wymagany stan akumulatora.

#### **Rozwiązanie:**

• Włączyć akumulator.

• Upewnić się, że akumulator jest sprawny.

# **14.2.57 Zdarzenie 9351**

# **A SPECJALISTA**

# **Komunikat o zdarzeniu:**

• Błędny stan przełączenia przerwy odłącznikowej akumulatora

# **Wyjaśnienie:**

Przyczynę musi stwierdzić serwis.

# **Rozwiązanie:**

• Skontaktować się z serwisem.

# **14.2.58 Zdarzenie 9352**

# **A SPECJALISTA**

# **Komunikat o zdarzeniu:**

• Zwarcie w układzie akumulatora

# **Wyjaśnienie:**

Przyczynę musi stwierdzić serwis.

# **Rozwiązanie:**

• Skontaktować się z serwisem.

# **14.2.59 Zdarzenie 9353**

# **A SPECJALISTA**

## **Komunikat o zdarzeniu:**

• Usterka układu zarządzania temperaturą akumulatorowego systemu magazynowania energii

# **Wyjaśnienie:**

W systemie zarządzania temperaturą akumulatorowego systemu magazynowania energii wystąpiła usterka.

## **Rozwiązanie:**

- Sprawdzić, czy dla akumulatora dostępna jest nowa wersja oprogramowania sprzętowego. Jeśli jest dostępna nowa wersja oprogramowania sprzętowego, wykonać aktualizację.
- Jeśli komunikat pojawi się ponownie, należy skontaktować się z serwisem.

# **14.2.60 Zdarzenie 9369**

# **A SPECJALISTA**

## **Komunikat o zdarzeniu:**

• Uszkodzony system akumulatora xx

# **Wyjaśnienie:**

System zarządzania akumulatorem zgłosił usterkę.

## **Rozwiązanie:**

• Znaleźć i usunąć przyczynę usterki.

# **14.2.61 Zdarzenie 9392**

# **A SPECJALISTA**

### **Komunikat o zdarzeniu:**

• Prąd przeciążeniowy przy ładowaniu akumulatora

## **Wyjaśnienie:**

Przyczynę musi stwierdzić serwis.

### **Rozwiązanie:**

• Skontaktować się z serwisem.

# **14.2.62 Zdarzenie 9393**

# **A SPECJALISTA**

### **Komunikat o zdarzeniu:**

• Prąd przeciążeniowy przy rozładowywaniu akumulatora

# **Wyjaśnienie:**

Przyczynę musi stwierdzić serwis.

### **Rozwiązanie:**

• Skontaktować się z serwisem.

# **14.2.63 Zdarzenie 9394**

#### **Komunikat o zdarzeniu:**

• Ochrona przed głębokim rozładowaniem włączona

## **Wyjaśnienie:**

System zarządzania akumulatorem włączył ochronę przed głębokim rozładowaniem. W przypadku podłączonych do sieci instalacji ten komunikat jest tylko komunikatem o zdarzeniu, a nie ostrzeżeniem.

# **14.2.64 Zdarzenie 9395**

#### **Komunikat o zdarzeniu:**

• Rozłączono zewnętrznie akumulator

## **Wyjaśnienie:**

Odłączono połączenie mocy DC od akumulatora.

# **14.2.65 Zdarzenie 10816**

# **A SPECJALISTA**

## **Komunikat o zdarzeniu:**

• Błąd komunikacji w akumulatorowym systemie magazynowania energii

## **Wyjaśnienie:**

Przyczynę musi stwierdzić serwis.

#### **Rozwiązanie:**

• Skontaktować się z serwisem.

# **14.2.66 Zdarzenie 10817**

# **A SPECJALISTA**

### **Komunikat o zdarzeniu:**

• Błąd czujnika w akumulatorowym systemie magazynowania energii

## **Wyjaśnienie:**

Przyczynę musi stwierdzić serwis.

## **Rozwiązanie:**

• Skontaktować się z serwisem.

# **14.2.67 Zdarzenie 10818**

# **A SPECJALISTA**

## **Komunikat o zdarzeniu:**

• Błąd izolacji w akumulatorowym systemie magazynowania energii

## **Wyjaśnienie:**

Przyczynę musi stwierdzić serwis.

## **Rozwiązanie:**

• Skontaktować się z serwisem.

# **14.2.68 Zdarzenie 10819**

# **A SPECJALISTA**

## **Komunikat o zdarzeniu:**

• Błąd przy ładowaniu wstępnym akumulatorowego systemu magazynowania energii

## **Wyjaśnienie:**

Przyczynę musi stwierdzić serwis.

## **Rozwiązanie:**

• Skontaktować się z serwisem.

# **14.3 Komunikaty o zdarzeniach akumulatora**

# **14.3.1 Zdarzenie I102**

# **A SPECJALISTA**

## **Komunikat o zdarzeniu:**

• I102 Reset

## **Wyjaśnienie:**

Ponowne uruchomienie systemu zarządzania akumulatorem

Po 5 nieudanych próbach ponownego uruchomienia system zarządzania akumulatorem przechodzi w tryb czuwania.

## **Rozwiązanie:**

• Odłączyć falownik i akumulator spod napięcia.

• Skontaktować się z serwisem.

# **14.3.2 Zdarzenie F104**

# **A SPECJALISTA**

## **Komunikat o zdarzeniu:**

• F104 Current Sensing Error

# **Wyjaśnienie:**

Nieprawidłowy pomiar prądu

## **Rozwiązanie:**

- Odłączyć falownik i akumulator spod napięcia.
- Skontaktować się z serwisem.

# **14.3.3 Zdarzenie I110**

# **Komunikat o zdarzeniu:**

• I110 Precharge

# **Wyjaśnienie:**

Systemu zarządzania akumulatorem rozpoczyna wstępne naładowanie falownika sieciowego wyspowego.

# **14.3.4 Zdarzenie F121**

# **A SPECJALISTA**

## **Komunikat o zdarzeniu:**

• F121 Parameter Fault

# **Wyjaśnienie:**

Wartość parametru znajduje się poza zakresem bezpieczeństwa.

## **Rozwiązanie:**

- Wczytać parametry domyślne.
- Ponownie uruchomić. Ustawione specjalnie pod kątem urządzenia parametry zostaną przy tym nadpisane.

# **14.3.5 Zdarzenie I122**

# **Komunikat o zdarzeniu:**

• I122 Event buffer cleared

## **Wyjaśnienie:**

Pamięć komunikatów została wykasowana.

# **14.3.6 Zdarzenie I123**

## **Komunikat o zdarzeniu:**

• I123 Default Parameter loaded

# **Wyjaśnienie:**

Domyślne wartości parametry zostały pobrane.

## **Rozwiązanie:**

• Aby przywrócić ustawienia parametrów dla danego urządzenia, należy skontaktować się z serwisem.

# **14.3.7 Zdarzenie F201**

# **A SPECJALISTA**

# **Komunikat o zdarzeniu:**

• F201 IsoSPI Connection Timeout

# **Wyjaśnienie:**

Przerwana komunikacja pomiędzy systemem zarządzania akumulatorem a modułami akumulatora.

# **Rozwiązanie:**

- Sprawdzić podłączenie kabli komunikacyjnych w szafie na akumulatory.
- Odłączyć falownik i akumulator spod napięcia.
- Skontaktować się z serwisem.

# **14.3.8 Zdarzenie W202**

# **A SPECJALISTA**

# **Komunikat o zdarzeniu:**

• W202 Master/Slave Communication time out

# **Wyjaśnienie:**

Zakłócenia komunikacji pomiędzy systemami zarządzania akumulatorem w poszczególnych szafach na akumulatory.

## **Rozwiązanie:**

- We wszystkich systemach zarządzania akumulatorem wszystkich szaf na akumulatory sprawdzić ustawienie adresu i terminatora magistrali.
- Sprawdzić podłączenie kabli komunikacyjnych w szafie na akumulatory.

# **14.3.9 Zdarzenie W203**

# **A SPECJALISTA**

# **Komunikat o zdarzeniu:**

• W203 SPI Fault

# **Wyjaśnienie:**

Zakłócenia komunikacji pomiędzy modułami akumulatora.

- Sprawdzić kable komunikacyjne pomiędzy systemem zarządzania akumulatorem a modułami akumulatora.
- Uszkodzone kable komunikacyjne wymienić na nowe.
- Jeśli błąd występuje nadal, należy skontaktować się z serwisem.

# **14.3.10 Zdarzenie F205**

# **A SPECJALISTA**

### **Komunikat o zdarzeniu:**

• F205 No. Modules Master/Slave not consistent

### **Wyjaśnienie:**

Podrzędna szafa na akumulatory wykazuje inną liczbę modułów akumulatora niż pierwotna szafa na akumulatory.

### **Rozwiązanie:**

- Sprawdzić podłączenie kabli komunikacyjnych w szafach na akumulatory.
- We wszystkich systemach zarządzania akumulatorem wszystkich szaf na akumulatory sprawdzić ustawienie adresu i terminatora magistrali.
- Odłączyć falownik i akumulator spod napięcia.
- Ponownie uruchomić każdą szafę na akumulatory i sprawdzić przy tym liczbę wyświetlanych modułów akumulatora.

# **14.3.11 Zdarzenie F206**

# **A SPECJALISTA**

### **Komunikat o zdarzeniu:**

• F206 Balancing Selftest (Startup) failed

### **Wyjaśnienie:**

Samoczynny test urządzenia DynamiX Battery Optimizer w module akumulatora nie powiódł się.

#### **Rozwiązanie:**

- Ponownie uruchomić.
- Jeśli błąd występuje nadal, należy odłączyć akumulator od napięcia.
- Skontaktować się z serwisem.

# **14.3.12 Zdarzenie F207**

# **A SPECJALISTA**

#### **Komunikat o zdarzeniu:**

• F207 Module Configuration Fault

## **Wyjaśnienie:**

Różna liczba skonfigurowanych i prowadzonych komunikację modułów akumulatora

- Ponownie uruchomić.
- Skonfigurować na nowo.
- Jeśli błąd występuje nadal, wyłączyć system.
- Skontaktować się z serwisem.

# **14.3.13 Zdarzenie F208**

# **A SPECJALISTA**

### **Komunikat o zdarzeniu:**

• F208 I\_String1 Offset Fault

## **Wyjaśnienie:**

Zmierzono nieprawdopodobną wartość prądu.

### **Rozwiązanie:**

- Ponownie uruchomić.
- Jeśli błąd występuje nadal, należy odłączyć akumulator od napięcia.
- Skontaktować się z serwisem.

# **14.3.14 Zdarzenie F209**

# **A SPECJALISTA**

### **Komunikat o zdarzeniu:**

• F209 Cell Configuration Fault

## **Wyjaśnienie:**

Wykryto napięcie w jednym kanale pomiarowym urządzenia DynamiX Battery Optimizer w module akumulatora, do którego nie powinno być podłączone ogniwo akumulatora

### **Rozwiązanie:**

- Ponownie uruchomić.
- Jeśli błąd występuje nadal, należy odłączyć akumulator od napięcia.
- Skontaktować się z serwisem.

# **14.3.15 Zdarzenie F211**

# **A SPECJALISTA**

## **Komunikat o zdarzeniu:**

• F211 Difference V\_String/V\_ext too high

## **Wyjaśnienie:**

Zbyt duża różnica pomiędzy zewnętrznym a wewnętrznym pomiarem napięcia.

- Ponownie uruchomić.
- Sprawdzić konfigurację modułu i skorygować błąd w konfiguracji modułu.
- Jeśli błąd występuje nadal, wyłączyć system.
- Skontaktować się z serwisem.

# **14.3.16 Zdarzenie F212**

# **A SPECJALISTA**

### **Komunikat o zdarzeniu:**

• F212 Reverse Polarity detected V\_ext

## **Wyjaśnienie:**

Na wyjściu zmierzono ujemne napięcie.

#### **Rozwiązanie:**

- Sprawdzić przyłącza wszystkich kabli DC.
- Jeśli błąd występuje nadal, wyłączyć system.
- Skontaktować się z serwisem.

# **14.3.17 Zdarzenie F213**

# **A SPECJALISTA**

### **Komunikat o zdarzeniu:**

• F213 Contactor Fault

## **Wyjaśnienie:**

Uszkodzony jest stycznik.

#### **Rozwiązanie:**

- Odłączyć falownik i akumulator spod napięcia.
- Skontaktować się z serwisem.

# **14.3.18 Zdarzenie F214**

# **A SPECJALISTA**

### **Komunikat o zdarzeniu:**

• F214 Reference Voltage Fault

### **Wyjaśnienie:**

Wykryto usterkę sprzętu.

#### **Rozwiązanie:**

- Odłączyć falownik i akumulator spod napięcia.
- Sprawdzić, czy do akumulatora są podłączone prawidłowo wszystkie kable DC.
- Sprawdzić, czy do falownika są prawidłowo podłączone wszystkie kable AC i DC.
- Skontaktować się z serwisem.

# **14.3.19 Zdarzenie W215**

# **A SPECJALISTA**

### **Komunikat o zdarzeniu:**

• W215 High Temperature Difference (Module) Warning

# **Wyjaśnienie:**

Zmierzono zbyt wysoką różnicę temperatury w module akumulatora.

System udostępni ponownie zwyczajną moc, gdy różnica temperatur z powrotem znajdzie się w dopuszczalnym zakresie.

#### **Rozwiązanie:**

- Jeśli to ostrzeżenie występuje częściej lub stale, sprawdzić otoczenie akumulatora pod kątem występowania zewnętrznych źródeł ciepła lub chłodu.
- Jeśli w pobliżu akumulatora znajdują się zewnętrzne źródła ciepła lub chłodu, należy je usunąć.

# **14.3.20 Zdarzenie W216**

# A SPECJALISTA

### **Komunikat o zdarzeniu:**

• W216 High Temperature Difference (String) Warning

# **Wyjaśnienie:**

Zmierzono zbyt wysoką różnicę temperatury w szafie na akumulatory.

System udostępni ponownie zwyczajną moc, gdy różnica temperatur z powrotem znajdzie się w dopuszczalnym zakresie.

### **Rozwiązanie:**

- Jeśli to ostrzeżenie występuje częściej lub stale, sprawdzić otoczenie akumulatora pod kątem występowania zewnętrznych źródeł ciepła lub chłodu.
- Jeśli w pobliżu akumulatora znajdują się zewnętrzne źródła ciepła lub chłodu, należy je usunąć.

# **14.3.21 Zdarzenie F217**

# **A SPECJALISTA**

## **Komunikat o zdarzeniu:**

• F217 Balancina Selftest Fault

## **Wyjaśnienie:**

Samoczynny test urządzenia DynamiX Battery Optimizer nie powiódł się.

#### **Rozwiązanie:**

- Ponownie uruchomić.
- W wyświetlonych aktualnie komunikatów o błędzie sprawdzić, czy zgłoszony został błąd sprzętu.

# **14.3.22 Zdarzenie F218**

# **A SPECJALISTA**

## **Komunikat o zdarzeniu:**

• F218 Temperature NTC open wire

## **Wyjaśnienie:**

Usterka styku przewodu temperatury

#### **Rozwiązanie:**

• Odłączyć falownik i akumulator spod napięcia.

• Skontaktować się z serwisem.

# **14.3.23 Zdarzenie F219**

# **A SPECJALISTA**

## **Komunikat o zdarzeniu:**

• F219 Temperature NTC short circuit

# **Wyjaśnienie:**

Usterka styku w przewodzie temperatury

## **Rozwiązanie:**

- Odłączyć falownik i akumulator spod napięcia.
- Skontaktować się z serwisem.

# **14.3.24 Zdarzenie F220**

# **A SPECJALISTA**

# **Komunikat o zdarzeniu:**

• F220 LTC Diagnose: Open Wire

# **Wyjaśnienie:**

Usterka styku pomiędzy DynamiX Battery Optimizer a ogniwem akumulatora

## **Rozwiązanie:**

- Odłączyć falownik i akumulator spod napięcia.
- Skontaktować się z serwisem.

# **14.3.25 Zdarzenie F221**

# **A SPECJALISTA**

## **Komunikat o zdarzeniu:**

• F221 LTC Diagnose Fault: Category 1

## **Wyjaśnienie:**

Wewnętrzny błąd urządzenia DynamiX Battery Optimizer

## **Rozwiązanie:**

- Ponownie uruchomić.
- Jeśli błąd występuje nadal, należy odłączyć akumulator i falownik spod napięcia.
- Skontaktować się z serwisem.

# **14.3.26 Zdarzenie F222**

# **A SPECJALISTA**

## **Komunikat o zdarzeniu:**

• F222 LTC Diagnose Fault: Category 2

# **Wyjaśnienie:**

Wewnętrzny błąd urządzenia DynamiX Battery Optimizer

## **Rozwiązanie:**

- Ponownie uruchomić.
- Jeśli błąd występuje nadal, należy odłączyć akumulator i falownik spod napięcia.

# **14.3.27 Zdarzenie F223**

# **A SPECJALISTA**

### **Komunikat o zdarzeniu:**

• F223 LTC Diagnose Fault: Sum of Cell Fault

## **Wyjaśnienie:**

Wewnętrzny błąd urządzenia DynamiX Battery Optimizer

## **Rozwiązanie:**

- Ponownie uruchomić.
- Jeśli błąd występuje nadal, należy odłączyć akumulator i falownik spod napięcia.
- Skontaktować się z serwisem.

# **14.3.28 Zdarzenie F301**

# **A SPECJALISTA**

## **Komunikat o zdarzeniu:**

• F301 DBO Board Temperature Max

## **Wyjaśnienie:**

Zbyt wysoka temperatura urządzenia DynamiX Battery Optimizer. Akumulator zostaje odłączony, a kompensacja wyłączona.

#### **Rozwiązanie:**

- Poczekać, aż temperatura akumulatora obniży się.
- Ponownie uruchomić.
- Jeśli błąd występuje częściej, należy odłączyć akumulator i falownik spod napięcia.
- Skontaktować się z serwisem.

# **14.3.29 Zdarzenie F305**

# **A SPECJALISTA**

#### **Komunikat o zdarzeniu:**

• 305 Balancer Tem perature High

#### **Wyjaśnienie:**

Zbyt wysoka temperatura modułu balansowania urządzenia DynamiX Battery Optimizer.

- Jeśli błąd występuje częściej, należy odłączyć akumulator i falownik spod napięcia.
- Skontaktować się z serwisem.

# **14.3.30 Zdarzenie W310**

### **Komunikat o zdarzeniu:**

• W310 Contactor EOL Warning

### **Wyjaśnienie:**

Niedługo okres użytkowania styczników dobiegnie końca. Wymagana jest konserwacja lub wymiana.

#### **Rozwiązanie:**

• Skontaktować się z serwisem.

# **14.3.31 Zdarzenie W311**

### **Komunikat o zdarzeniu:**

• W311 Contactor EOL OC Warning

### **Wyjaśnienie:**

Niedługo, wskutek wyłączeń spowodowanych zbyt dużym prądem, okres użytkowania styczników dobiegnie końca. Wymagana jest konserwacja lub wymiana.

### **Rozwiązanie:**

• Skontaktować się z serwisem.

# **14.3.32 Zdarzenie F360**

### **Komunikat o zdarzeniu:**

• F360 Contactor EOL reached

## **Wyjaśnienie:**

Okres użytkowania styczników dobiegł końca. Wymagana jest konserwacja lub wymiana.

#### **Rozwiązanie:**

• Skontaktować się z serwisem.

# **14.3.33 Zdarzenie F361**

#### **Komunikat o zdarzeniu:**

• F361 Contactor EOL OC reached

## **Wyjaśnienie:**

Wskutek wyłączeń spowodowanych zbyt dużym prądem okres użytkowania styczników dobiegł końca. Wymagana jest konserwacja lub wymiana.

## **Rozwiązanie:**

• Skontaktować się z serwisem.

# **14.3.34 Zdarzenie I701**

# **A SPECJALISTA**

#### **Komunikat o zdarzeniu:**

• I701 External Heart Timeout.

## **Wyjaśnienie:**

Od ponadto 15 minut poprzez złącze Modbus nie został nadany sygnał taktowania (heartbeat).

## **Rozwiązanie:**

• Sprawdzić połączenie sieciowe i konfigurację sieci.

# **14.3.35 Zdarzenie F911**

# **A SPECJALISTA**

## **Komunikat o zdarzeniu:**

• F911 Permanent System Lock

# **Wyjaśnienie:**

System był używany poza zakresem użytkowania zgodnego z przeznaczeniem i ze względów bezpieczeństwa został wyłączony. Na wyświetlaczu jest wyświetlony komunikat **SYS LOCK**.

Tego błędu nie można skwitować. Wymagana jest kontrola na miejscu przez pracownika serwisu.

# **Rozwiązanie:**

- Odłączyć falownik i akumulator spod napięcia.
- Skontaktować się z serwisem.

# **14.3.36 Zdarzenie F921**

## **Komunikat o zdarzeniu:**

• F921 Cell Max Voltage

# **Wyjaśnienie:**

Zbyt duże napięcie w ogniwie akumulatora

## **Rozwiązanie:**

• Skontaktować się z serwisem.

# **14.3.37 Zdarzenie F922**

## **Komunikat o zdarzeniu:**

• F922 Cell Min Voltage

# **Wyjaśnienie:**

Zbyt niskie napięcie w ogniwie akumulatora

## **Rozwiązanie:**

• Skontaktować się z serwisem.

# **14.3.38 Zdarzenie F923**

# **A SPECJALISTA**

## **Komunikat o zdarzeniu:**

• F923 Battery Max Temperature

## **Wyjaśnienie:**

Przekroczona została górna wartość graniczna temperatury ogniwa akumulatora.

- Odłączyć falownik i akumulator spod napięcia.
- Poczekać, aż temperatura akumulatora obniży się do przynajmniej 25°C.
- Upewnić się, że wszystkie kable w modułach akumulatora są prawidłowo podłączone.
- Upewnić się, że nawiew i wentylacja akumulatorowego magazynu energii działają prawidłowo.
- Uruchomić ponownie system.

# **14.3.39 Zdarzenie F924**

# **A SPECJALISTA**

### **Komunikat o zdarzeniu:**

• F924 Battery Min Temperature

## **Wyjaśnienie:**

Temperatura ogniwa akumulatora obniżyła się poniżej minimalnej dopuszczalnej wartości.

## **Rozwiązanie:**

- Odłączyć falownik i akumulator spod napięcia.
- Zwiększyć temperaturę otoczenia akumulatora do przynajmniej 5°C.
- Uruchomić ponownie system.

# **14.3.40 Zdarzenie F927**

# **A SPECJALISTA**

## **Komunikat o zdarzeniu:**

• F927 Battery High Current (I\_MAX)

# **Wyjaśnienie:**

Wyłączenie wskutek nadmiernego prądu. Ten błąd jest 3 razy automatycznie kwitowany.

## **Rozwiązanie:**

- Jeśli błąd występuje częściej, należy odłączyć akumulator i falownik spod napięcia.
- Skontaktować się z serwisem.

# **14.3.41 Zdarzenie F928**

# **A SPECJALISTA**

## **Komunikat o zdarzeniu:**

• F928 Hardware Safety Block / HW High Current

## **Wyjaśnienie:**

Wyłączenie sprzętu wskutek nadmiernego prądu. Ten błąd jest trzy razy kwitowany automatycznie.

## **Rozwiązanie:**

- Jeśli błąd występuje częściej, należy odłączyć akumulator i falownik spod napięcia.
- Skontaktować się z serwisem.

# **14.3.42 Zdarzenie F931**

# **A SPECJALISTA**

## **Komunikat o zdarzeniu:**

• F931 Dynamic Cell Imbalance Fault

# **Wyjaśnienie:**

Wykryto dynamiczne niezrównoważenie ogniw. Może to wskazywać na uszkodzenie ogniwa akumulatora.

### **Rozwiązanie:**

- Ponownie uruchomić.
- Jeśli błąd występuje nadal, należy odłączyć akumulator i falownik spod napięcia.
- Skontaktować się z serwisem.

# **14.3.43 Zdarzenie F932**

# **A SPECJALISTA**

## **Komunikat o zdarzeniu:**

• F932 Static Cell Imbalance Fault

## **Wyjaśnienie:**

Wykryto statyczne niezrównoważenie ogniw. Statyczne niezrównoważenie ogniw może wskazywać na uszkodzenie ogniwa akumulatora.

### **Rozwiązanie:**

- Ponownie uruchomić.
- Jeśli błąd występuje nadal, należy odłączyć akumulator i falownik spod napięcia.
- Skontaktować się z serwisem.

# **14.3.44 Zdarzenie F933**

# **A SPECJALISTA**

#### **Komunikat o zdarzeniu:**

• F933 APU Temperature Max

## **Wyjaśnienie:**

Osiągnięto graniczną wartość temperatury dla systemu zarządzania akumulatorem.

#### **Rozwiązanie:**

- Poczekać, aż temperatura akumulatora obniży się. Następnie akumulator łączy się samoczynnie z powrotem.
- Jeśli błąd występuje nadal, należy odłączyć akumulator i falownik spod napięcia.
- Skontaktować się z serwisem.

# **14.3.45 Zdarzenie F934**

# **A SPECJALISTA**

## **Komunikat o zdarzeniu:**

• F934 Precharge Fault

## **Wyjaśnienie:**

Błąd podczas ładowania wstępnego. Ten błąd jest 2 razy automatycznie kwitowany.

- Sprawdzić wszystkie kable DC akumulatora pod kątem nieprawidłowej biegunowości.
- Jeśli nie bieguny kabli nie zostały podłączone odwrotnie, należy odłączyć falownik i akumulator spod napięcia.

• Skontaktować się z serwisem.

# **14.3.46 Zdarzenie F935**

# **A SPECJALISTA**

## **Komunikat o zdarzeniu:**

• F935 Battery EOL reached

# **Wyjaśnienie:**

Okres użytkowania modułu akumulatora dobiegł końca.

## **Rozwiązanie:**

- Odłączyć falownik i akumulator spod napięcia.
- Skontaktować się z serwisem.

# **14.3.47 Zdarzenie W937**

# **A SPECJALISTA**

# **Komunikat o zdarzeniu:**

• W937 Cell High Voltage

# **Wyjaśnienie:**

Zbyt duże napięcie w jednym ogniwie akumulatora w module akumulatora

## **Rozwiązanie:**

- Jeśli błąd występuje nadal, należy odłączyć akumulator i falownik spod napięcia.
- Skontaktować się z serwisem.

# **14.3.48 Zdarzenie W938**

# **A SPECJALISTA**

## **Komunikat o zdarzeniu:**

• W938 Cell Low Voltage

## **Wyjaśnienie:**

Zbyt niskie napięcie w jednym ogniwie akumulatora w module akumulatora

## **Rozwiązanie:**

- Jeśli błąd występuje nadal, należy odłączyć akumulator i falownik spod napięcia.
- Skontaktować się z serwisem.

# **14.3.49 Zdarzenie W939**

# **A SPECJALISTA**

## **Komunikat o zdarzeniu:**

• W939 Battery High Temperature

## **Wyjaśnienie:**

Zbyt wysoka temperatura ogniwa akumulatora. Dopuszczalny prąd ładowania i rozładowywania zostaje ograniczony.

## **Rozwiązanie:**

- Jeśli błąd występuje częściej, upewnić się, że wszystkie kable w modułach akumulatora są prawidłowo podłączone.
- Upewnić się, że nawiew i wentylacja akumulatorowego magazynu energii działają prawidłowo.

# **14.3.50 Zdarzenie W940**

# **A SPECJALISTA**

### **Komunikat o zdarzeniu:**

• W939 Battery Low Temperature

# **Wyjaśnienie:**

Zbyt niska temperatura w ogniwie akumulatora. Dopuszczalny prąd ładowania i rozładowywania zostaje ograniczony.

## **Rozwiązanie:**

• Jeśli to możliwe, zwiększyć temperaturę otoczenia akumulatora do przynajmniej 5°C.

# **14.3.51 Zdarzenie F943**

# **A SPECJALISTA**

## **Komunikat o zdarzeniu:**

• F943 Battery High Current (Temperature Derating)

## **Wyjaśnienie:**

Zbyt wysoki prąd

## **Rozwiązanie:**

- Ponownie uruchomić.
- Jeśli błąd występuje nadal, należy odłączyć akumulator i falownik spod napięcia.
- Skontaktować się z serwisem.

# **14.3.52 Zdarzenie W947**

# **A SPECJALISTA**

#### **Komunikat o zdarzeniu:**

• W947 Dynamic Cell Imbalance Warning

## **Wyjaśnienie:**

Dynamiczne niezrównoważenie ogniw. Dynamiczne niezrównoważenie ogniw może wskazywać na uszkodzone ogniwa akumulatora.

- Jeśli ostrzeżenie występuje częściej, należy odłączyć akumulator i falownik spod napięcia.
- Skontaktować się z serwisem.

# **14.3.53 Zdarzenie W948**

# **A SPECJALISTA**

### **Komunikat o zdarzeniu:**

• W948 Static Cell Imbalance Warning

### **Wyjaśnienie:**

Statyczne niezrównoważenie ogniw

#### **Rozwiązanie:**

- Jeśli ostrzeżenie występuje nadal, należy odłączyć akumulator i falownik spod napięcia.
- Skontaktować się z serwisem.

# **14.3.54 Zdarzenie W949**

### **Komunikat o zdarzeniu:**

• W949 APU Temperature High

### **Wyjaśnienie:**

Zbyt wysoka temperatura systemu zarządzania akumulatorem. Moc systemu zostaje ograniczona do 50%.

### **Rozwiązanie:**

• Jeśli ostrzeżenie występuje częściej, należy skontaktować się z serwisem.

# **14.3.55 Zdarzenie W951**

#### **Komunikat o zdarzeniu:**

• W951 Battery EOL Warning

## **Wyjaśnienie:**

Niedługo okres użytkowania akumulatora dobiegnie końca.

#### **Rozwiązanie:**

• Skontaktować się z serwisem.

# **14.3.56 Zdarzenie F972**

# **A SPECJALISTA**

#### **Komunikat o zdarzeniu:**

• F972 Isolation Fault

## **Wyjaśnienie:**

Błąd izolacji w okablowaniu DC: zmierzony zbyt wysoki prąd różnicowy.

- Odłączyć falownik i akumulator spod napięcia.
- Sprawdzić przyłącze uziemienia w szafie na akumulatory.
- Sprawdzić przyłącze uziemienia w systemie zarządzania akumulatorem.
- Sprawdzić okablowanie DC.
- Skontaktować się z serwisem.

# **14.3.57 Zdarzenie F973**

# **A SPECJALISTA**

## **Komunikat o zdarzeniu:**

• F973 Isolation sensor Selftest Fault

# **Wyjaśnienie:**

Czujnik prądu różnicowego jest uszkodzony.

# **Rozwiązanie:**

- Odłączyć falownik i akumulator spod napięcia.
- Skontaktować się z serwisem.

# **14.3.58 Zdarzenie F974**

# **A SPECJALISTA**

# **Komunikat o zdarzeniu:**

• F974 Isolation sensor Selftest Fault (Offset)

# **Wyjaśnienie:**

Czujnik prądu różnicowego jest uszkodzony.

# **Rozwiązanie:**

- Odłączyć falownik i akumulator spod napięcia.
- Skontaktować się z serwisem.

# **14.4 Wymiana ochronnika przepięciowego**

# **A SPECJALISTA**

Jeśli falownik wyświetla numer zdarzenia "7801, to błąd spowodowały ochronniki przepięciowe lub zadziałały ochronniki przepięciowe. W przypadku zadziałania ochronnika przepięciowego, dany ochronnik przepięciowy należy wymienić na nowy.

# **Sposób postępowania:**

- 1. Odłączyć produkt od napięcia [\(patrz rozdział 11.1, strona 126\).](#page-125-0)
- 2. Odblokować ochronniki przepięciowe, otwierając blokadę za pomocą śrubokręta.

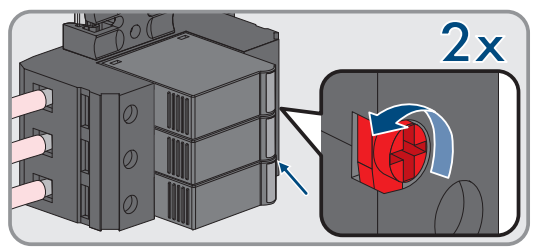

3. Wyjąć ochronniki przepięciowe z gniazd.

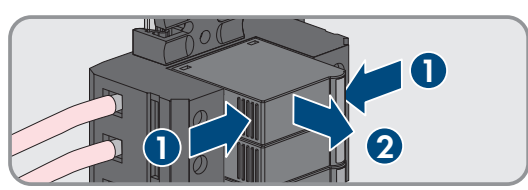

4. Ochronniki przepięciowe należy zutylizować zgodnie z obowiązującymi w miejscu instalacji przepisami dotyczącymi zużytego sprzętu elektrycznego i elektronicznego.

- 5. Zamontować nowe ochronniki przepięciowe.
- 6. Zablokować ochronniki przepięciowe, zamykając blokadę za pomocą śrubokręta.

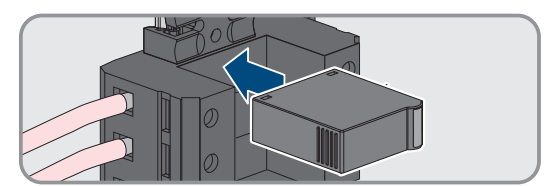

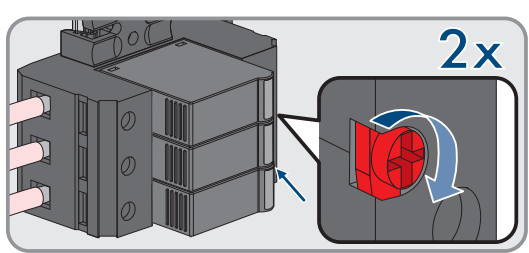

- 7. Sprawdzić, czy każdy ochronnik przepięciowy jest stabilnie zamocowany na swoim miejscu.
- 8. Uruchomić z powrotem produkt.

# **14.5 Czyszczenie wentylatorów w falowniku**

# **A SPECJALISTA**

Jeśli moc wentylatorów maleje, można ją przywrócić poprzez ich wyczyszczenie. Symptomami redukcji wydajności wentylatorów są np. dziwne hałasy wentylatora lub nietypowa utrata mocy.

## **Sposób postępowania:**

- 1. Odłączyć falownik spod napięcia [\(patrz rozdział 11.1, strona 126\).](#page-125-0)
- 2. Odblokować uchwyt wentylatorów z lewej i prawej strony produktu. W tym celu wcisnąć zatrzaski i przesunąć do góry.

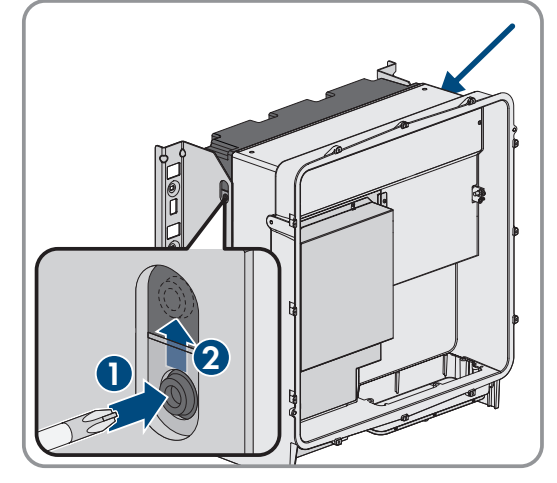

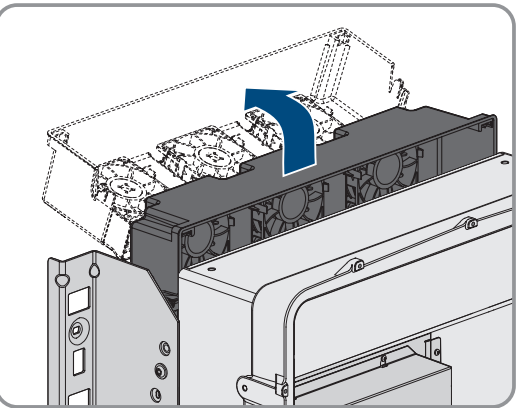

3. Przesunąć uchwyt wentylatorów do góry i przechylić do tyłu. Należy przy tym mieć na uwadze, że uchwytu wentylatorów nie można całkowicie zdjąć, gdyż jest on połączony z produktu za pomocą kabli przyłączeniowych wentylatorów.

# 4. **UWAGA**

# **Zagrożenie uszkodzeniem wentylatorów sprężonym powietrzem**

- Wentylatory należy czyścić miękką szczotką, pędzlem lub zwilżoną szmatką.
- 5. W przypadku zabrudzenia żeber chłodzących należy je wyczyścić za pomocą miękkiej szczotki.
- 6. Wprowadzić zatrzaski uchwytu wentylatorów z lewej i prawej strony w otwory, a u góry w zawieszenie.

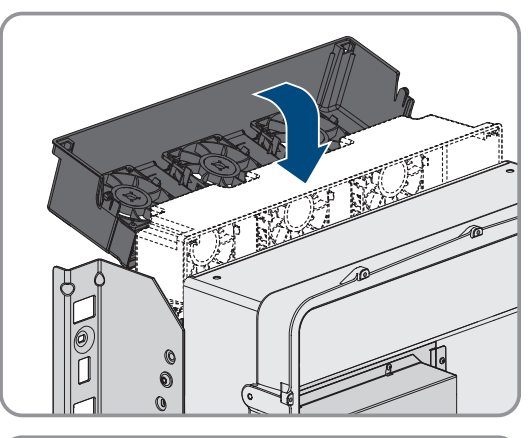

 $\theta$ 

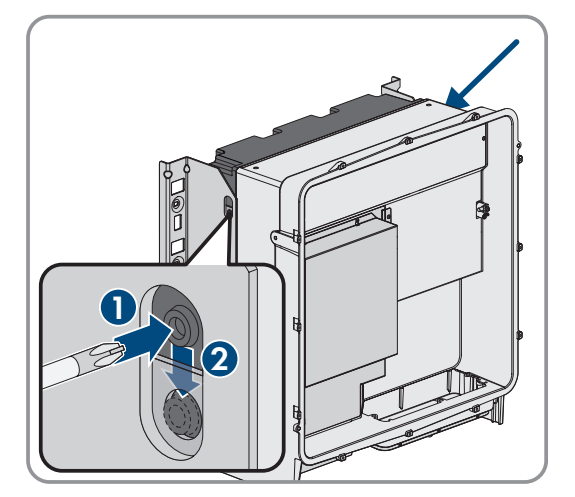

7. Uchwyt wentylatorów w obudowie przesunąć pionowo do dołu i wsunąć w przeznaczone nań uchwyty w obudowie.

8. Docisnąć mocno uchwyt wentylatorów do dołu, aby zatrzaski z lewej i prawej strony zablokowały się.

9. Ponownie uruchomić falownik.

## **Patrz również:**

• [Uruchamianie falownika ⇒ strona 95](#page-94-0)

# **15 Wyłączenie z użytkowania**

# **15.1 Odłączenie przyłączy od falownika**

# **A SPECJALISTA**

W celu całkowitego wyłączenia produktu z eksploatacji po zakończeniu okresu jego użytkowania należy najpierw odłączyć od niego wszystkie podłączone przewody/kable.

# **Sposób postępowania:**

- 1. Odłączyć produkt od napięcia [\(patrz rozdział 11.1, strona 126\).](#page-125-0)
- 2. Wyjąć z falownika przewód AC. W tym celu odkręcić śruby (kluczem o rozwartości 5) i wyjąć kable za zacisku przyłączeniowego.

3. Zdjąć elementy osłaniające przed dotykiem z końcówek kablowych po stronie przyłącza DC. W tym celu odblokować boczne pałąki.

4. Rozłączyć kable DC. W tym celu odkręcić nakrętki sześciokątne (kluczem o rozwartości 10) i śruby kombi z łbem sześciokątnym (kluczem o rozwartości 16).

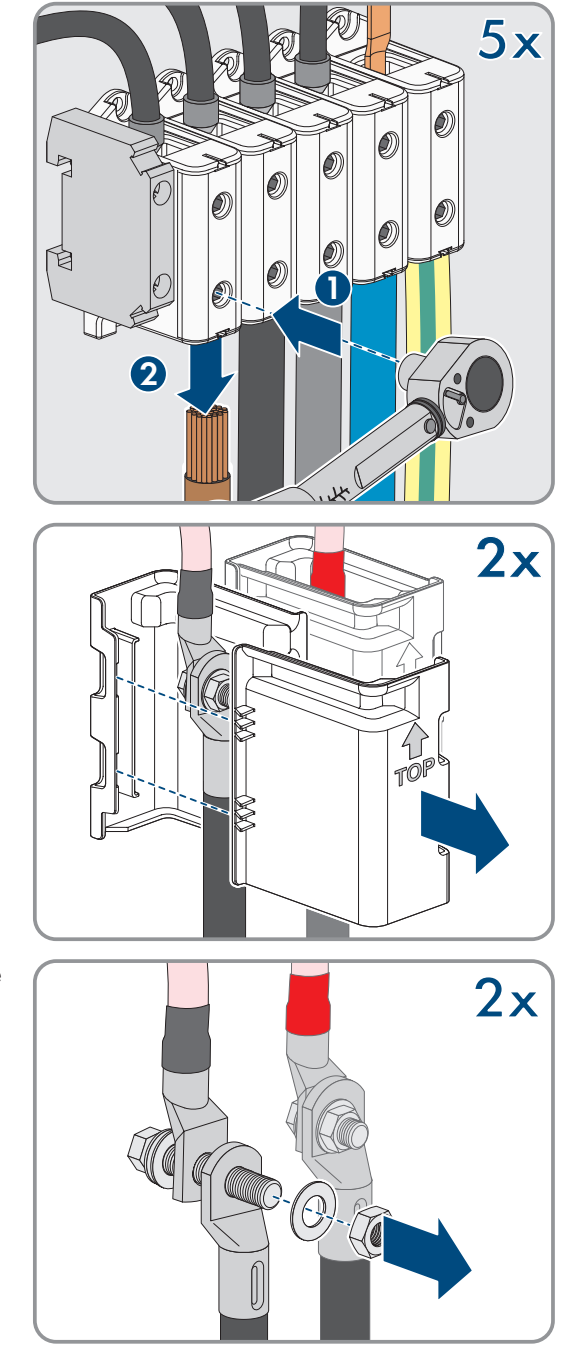

5. Wyjąć z gniazd kable sieciowe, kable transmisji danych akumulatora i kable sygnałowe.

- 6. Zdemontować wszystkie przepusty kablowe z płytki przyłączeniowej. W tym celu odkręcić wewnętrzne nakrętki zabezpieczające, a następnie wyjąć przepusty kablowe z otworów.
- 7. Zdemontować płytkę przyłączeniową. W tym celu odkręcić 3 śruby (za pomocą wkrętaka TX40).

8. Założyć pokrywę obudowy. Oba kołki prowadzące w pokrywie obudowy muszą przy tym wejść do otworów prowadzących w pokrywie obudowy.

9. Upewnić się, że pokrywa jest równo ułożona na obudowie.

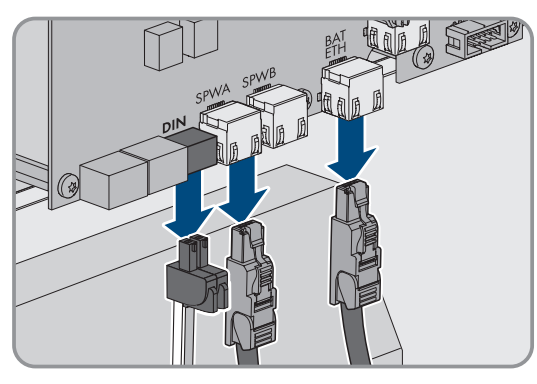

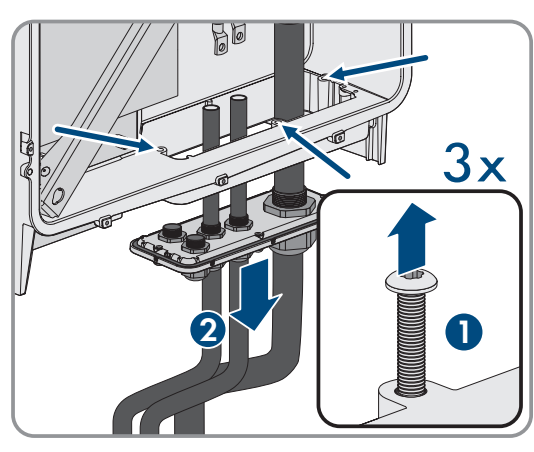

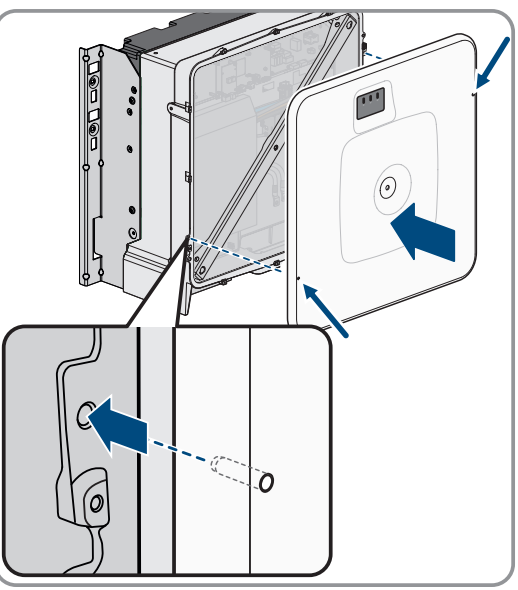

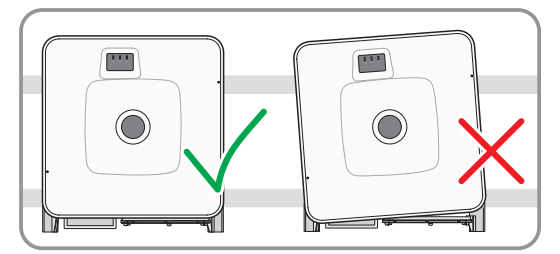
- 10. Docisnąć pokrywę obudowy do obudowy i przykręcić śrubę (kluczem imbusowym o rozwartości 8, moment dokręcający: 18 Nm).
- $0<sup>0</sup>$  $\tilde{\circ}$ **2**  $\mathbf{0}$ **1**  $^{\circ}$  $\ddot{\mathbf{0}}$
- 11. Założyć zaślepkę na śrubę w pokrywie obudowy [\(patrz](#page-181-0) [rozdział 15.3, strona 182\)](#page-181-0).

### <span id="page-180-0"></span>**15.2 Rozłączenie przyłączy akumulatora**

### **A SPECJALISTA**

- 1. Odłączyć akumulator spod napięcia [\(patrz rozdział 11.2, strona 128\).](#page-127-0)
- 2. W systemie zarządzania akumulatorem w każdej szafie na akumulatory odłączyć kabel przyłączeniowy zewnętrznego przełącznika z gniazda **EXT SWITCH**.
- 3. W systemie zarządzania akumulatorem w każdej szafie na akumulatory odłączyć wtyczki kabli komunikacyjnych.
- 4. W systemie zarządzania akumulatorem w każdej szafie na akumulatory odłączyć wtyczki kabli DC.
- 5. W modułach akumulatorów w każdej szafie na akumulatory odłączyć wtyczki kabli komunikacyjnych.
- 6. W modułach akumulatorów w każdej szafie na akumulatory odłączyć wtyczki kabli DC.
- 7. W głównym punkcie uziemienia każdej szafy na akumulatory odkręcić połączenie śrubowe przewody ochronnego (klucz imbusowy w rozmiarze 13).
- 8. Usunąć wszystkie kable z szafy na akumulatory.
- 9. Odkręcić przewód uziemiający system zarządzania akumulatorem w punkcie uziemienia przewodu ochronnego. W tym celu należy odkręcić końcówkę kablową M6 (klucz imbusowy w rozmiarze 10).

## <span id="page-181-0"></span>**15.3 Demontaż falownika**

### **A SPECJALISTA**

### **PRZESTROGA**

#### **Zagrożenie odniesieniem obrażeń ciała wskutek ciężaru falownika**

Wskutek niewłaściwego podnoszenia i upadku falownika podczas transportu lub montażu można odnieść obrażenia.

- Przy podnoszeniu i transporcie falownika należy zachować ostrożność. Należy przy tym mieć na uwadze masę falownika.
- Podczas wykonywania wszystkich prac przy produkcie należy stosować odpowiednie środki ochrony indywidualnej.
- Falownik należy transportować przy użyciu uchwytów lub urządzeń podnoszących. Należy przy tym mieć na uwadze masę falownika.
- W przypadku transportu za pomocą uchwytów należy stosować uchwyty załączone do produktu.
- Uchwyty nie są przeznaczone do montażu urządzeń podnoszących (pasów, lin, łańcuchów itp.). W celu zamontowania urządzeń podnoszących do otworów w górnej części falownika należy wkręcić śruby oczkowe.

W celu całkowitego wyłączenia falownika z eksploatacji po zakończeniu okresu jego użytkowania należy go zdemontować w sposób opisany poniżej.

#### **Wymagania:**

- ☐ Od falownika odłączone są wszystkie przewody/kable.
- ☐ Dostępne jest oryginalne opakowanie lub opakowanie odpowiednie do ciężaru i rozmiarów falownika.
- ☐ Dostępna jest paleta.
- ☐ Dostępne są materiały do przymocowania opakowania na palecie (np. pasy transportowe).
- ☐ Dostępne są uchwyty do przenoszenia.

#### **Sposób postępowania:**

- 1. Wkręcić uchwyty do przenoszenia aż do oporu w gwintowanych otworach w prawej i lewej bocznej ściance falownika, aż znajdą się w jednej płaszczyźnie z obudową falownika. Należy przy tym uważać, aby nie wkręcić krzywo uchwytów do przenoszenia w gwintowanych otworach. Krzywe wkręcenie uchwytów do przenoszenia może utrudnić, a nawet uniemożliwić ich późniejsze wykręcenie. Może to doprowadzić do uszkodzenia gwintowanych otworów, które są potrzebne do ponownego montażu uchwytów do przenoszenia.
- 2. Włożyć wkrętak do otworów w uchwycie do przenoszenia, a następnie obrócić wkrętak o 90°. Zapewnia to solidne dokręcenie uchwytów do przenoszenia.

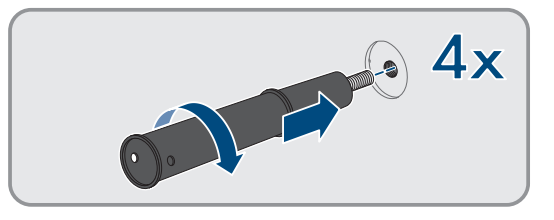

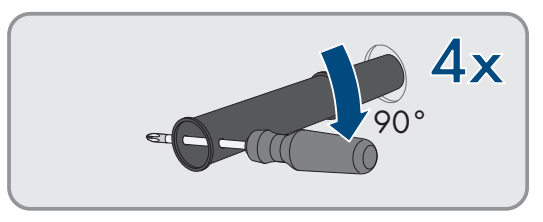

3. W przypadku podnoszenie produktu z uchwytów montażowych przy użyciu urządzenia podnoszącego należy wkręcić śruby oczkowe w otwory gwintowane na górze produktu i przymocować do nich urządzenie podnoszące. Urządzenie podnoszące musi być dobrane odpowiednio pod kątem ciężaru produktu.

4. Wykręcić z lewej i prawej strony śrubę zabezpieczającą produkt w uchwytach montażowych (za pomocą wkrętaka TX40).

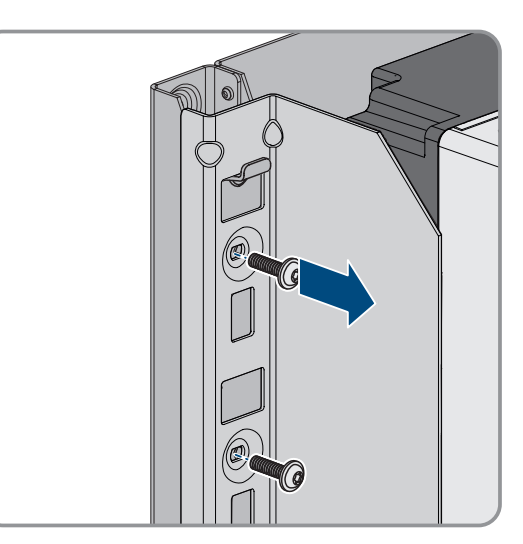

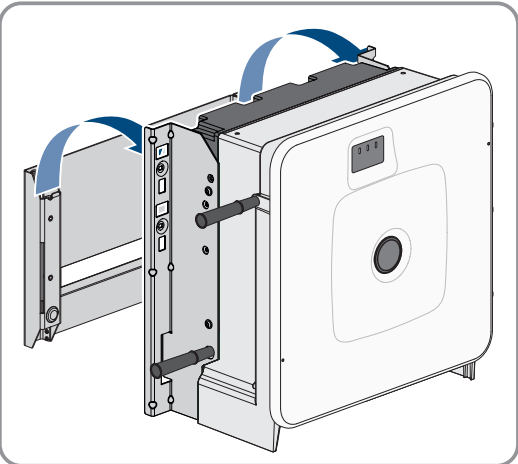

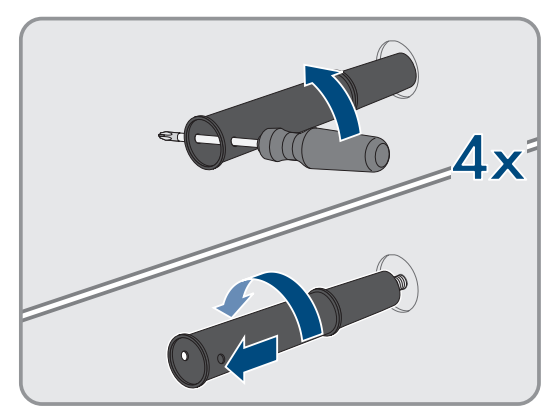

5. Wyjąć produkt do góry z zawieszek w uchwytach montażowych.

6. Wykręcić 4 uchwyty do przenoszenia z gwintowanych otworów. W tym celu w razie potrzeby włożyć wkrętak od otworów w uchwycie do przenoszenia i przy jego użyciu wykręcić uchwyt.

- 7. Jeśli produkt ma być składowany lub przesyłany: zapakować produkt i uchwyt naścienny. W tym celu należy użyć oryginalnego opakowania lub opakowania odpowiedniego do ciężaru i rozmiarów produktu i umocować opakowanie na palecie przy użyciu pasów transportowych.
- 8. W stosownym przypadku poddać falownik utylizacji.

#### **Patrz również:**

• [Odłączenie przyłączy od falownika ⇒ strona 179](#page-178-0)

## **15.4 Demontaż akumulatora**

### **A SPECJALISTA**

### **OSTRZEŻENIE**

#### **Zagrożenie życia wskutek upadku komponentów akumulatora**

Nieprawidłowe podnoszenie i upadek komponentów akumulatora przy transporcie i montażu mogą być przyczyną obrażeń ciała.

- Komponenty akumulatora należy transportować i podnosić ostrożnie. Uwzględnić przy tym masę poszczególnych komponentów.
- Komponenty akumulatora należy transportować oddzielnie.
- Podczas wszystkich prac przy akumulatorze nosić odpowiednie środki ochrony, obowiązkowe jest przynajmniej obuwie ochronne z podeszwą odporną na przebicie i stalowym noskiem.

W celu całkowitego wyłączenia szafy na akumulatory z eksploatacji po zakończeniu okresu jej użytkowania należy ją zdemontować w sposób opisany poniżej.

#### **Wymagania:**

- ☐ W szafie na akumulatory produktu odłączone są wszystkie przewody/kable.
- ☐ Dostępne jest oryginalne opakowanie lub opakowanie odpowiednie do ciężaru i rozmiarów szafy na akumulatory.
- ☐ Dostępne jest oryginalne opakowanie lub opakowanie odpowiednie do ciężaru i rozmiarów systemu zarządzania akumulatorem.
- ☐ Dostępne są oryginalne opakowania lub opakowania odpowiednie do ciężaru i rozmiarów modułów akumulatora.
- ☐ Dostępne są palety na szafę na akumulatory, system zarządzania akumulatorem i moduły akumulatora.
- ☐ Dostępne są materiały do przymocowania opakowania na paletach (np. pasy transportowe).

#### **Sposób postępowania:**

- 1. W najwyżej położonym module akumulatora odkręcić połączenia śrubowe 4 nakrętek klatkowych (PH2).
- 2. Wysunąć z szafy na akumulatory najwyżej położony moduł akumulatora. Moduł akumulatora należy przy tym ostrożnie przemieszczać, aby nie wypadły nakrętki klatkowe.
- 3. W module akumulatora sprawdzić, czy zadziałał czujnik wstrząsu umieszczony z przodu modułu akumulatora. Zadziałanie czujnika wstrząsu jest sygnalizowane czerwonym kolorem wskaźnika.

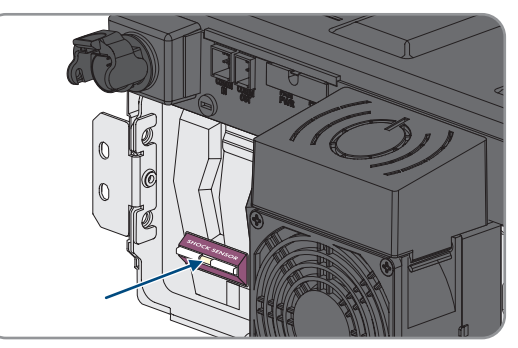

- 4. Jeśli zadziałał czujnik wstrząsu modułu akumulatora, należy sporządzić dokumentację fotograficzną stanu modułu akumulatora i skontaktować się z serwisem.
- 5. Jeśli moduł akumulatora będzie składowany lub przesyłany, zapakować go. W tym celu należy użyć oryginalnego opakowania lub opakowania odpowiedniego do ciężaru i rozmiarów modułu akumulatora.
- 6. Zdemontować wszystkie pozostałe moduły akumulatora w kolejności od góry do dołu. Należy przy tym postępować w sposób opisany dla montażu pierwszego modułu akumulatora.
- 7. W systemie zarządzania akumulatorem odkręcić połączenia śrubowe 4 nakrętek klatkowych (PH2).
- 8. Wyjąć system zarządzania akumulatorem z szafy na akumulatory. System zarządzania akumulatorem należy przy tym ostrożnie przesuwać, aby nie wypadły nakrętki klatkowe.
- 9. Odkręcić przewód ochronny systemu zarządzania akumulatorem od kołka uziemiającego znajdującego się na tylnej ściance systemu zarządzania akumulatorem (klucz imbusowy w rozmiarze 10).
- 10. Jeśli system zarządzania akumulatorem będzie składowany lub wysłany, należy go zapakować. W tym celu należy użyć oryginalnego opakowania lub opakowania odpowiedniego do ciężaru i rozmiarów systemu zarządzania akumulatorem.
- 11. Sprawdzić, czy w szafie na akumulatory nie znajdują się żadne ruchome części (np. nakrętki klatkowe, które spadły).
- 12. Zamknąć szafę na akumulatory.
- 13. Odkręcić od ściany kątowniki zabezpieczające szafy na akumulatory.
- 14. Odkręcić śruby w kątownikach zabezpieczających w szafie na akumulatory (TX55).
- 15. Aby móc transportować szafę na akumulatory za pomocą dźwigu, wykręcić 4 śruby mocujące (TX55) z pokrywy szafy i przykręcić do szafy na akumulatory załączone do produktu 4 śruby oczkowe.
- 16. Jeśli szafa na akumulatory będzie składowana lub wysłana, zapakować szafę na akumulatory, kątowniki zabezpieczające i pozostałe materiały montażowe (np. śruby). W tym celu należy użyć oryginalnego opakowania lub opakowania odpowiedniego do ciężaru i rozmiarów szafy na akumulatory.
- 17. Wszystkie opakowania przymocować na paletach za pomocą pasów transportowych.

- [Utylizacja ⇒ strona 191](#page-190-0)
- [Przechowywanie ⇒ strona 190](#page-189-0)
- [Rozłączenie przyłączy akumulatora ⇒ strona 181](#page-180-0)

## **16 Rozbudowa akumulatora**

### <span id="page-185-1"></span>**16.1 Bezpieczeństwo przy rozbudowie akumulatora**

### **UWAGA**

### **Uszkodzenie komponentów akumulatora i falownika przez wysokie prądy wyrównawcze**

Przy doposażeniu akumulatora w dodatkową szafę na akumulatory, wskutek różnych poziomów naładowania i różnych napięć wyjściowych DC mogą powstać wysokie prądy wyrównawcze. Wysokie prądy wyrównawcze mogą uszkodzić komponenty akumulatora i falownika.

• Przed podłączeniem elektrycznym nowej szafy na akumulatory należy wyrównać poziomy naładowania i napięcia wyjściowe DC.

### **UWAGA**

#### **Uszkodzenie komponentów akumulatora i falownika przez nieodpowiednie ustawienia w systemach zarządzania akumulatorem**

Przy doposażeniu akumulatora w dodatkową szafę na akumulatory, wskutek nieprawidłowych ustawień w systemach zarządzania akumulatorem w szafach na akumulatory pierwotne szafy na akumulatory mogą pracować w trybie pracy równoległej. Praca pierwotnych szaf na akumulatory w trybie równoległym może doprowadzić do uszkodzenia komponentów akumulatora i falownika.

• Przed podłączeniem elektrycznym nowej szafy na akumulatory należy wyrównać poziomy naładowania i napięcia wyjściowe DC.

## <span id="page-185-0"></span>**16.2 Wymagania wobec napięcia wyjściowego i poziomu naładowania**

Przed rozbudową akumulatora należy zapewnić, aby akumulator spełniał poniższe wymagania wobec napięcia wyjściowego DC i poziomu naładowania.

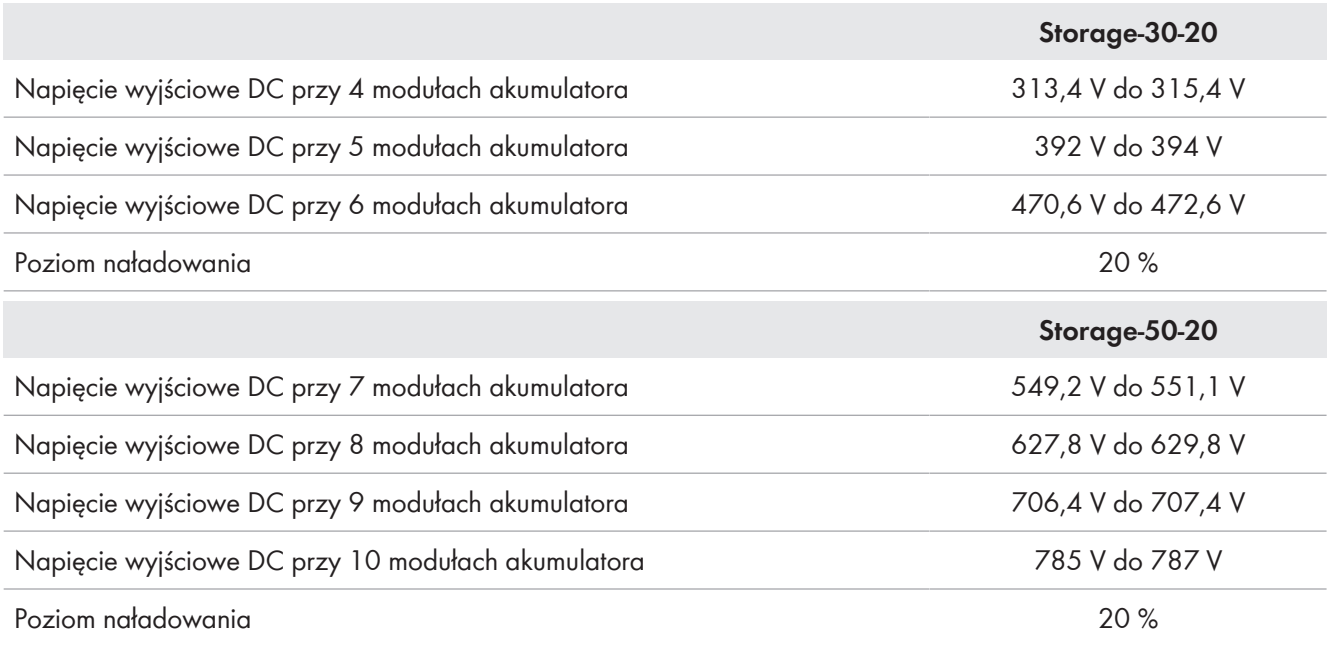

# **16.3 Montaż dodatkowego modułu akumulatora**

### **A SPECJALISTA**

Dodatkowe moduły akumulatora można zainstalować w szafie na akumulatory najpóźniej 6 miesięcy po pierwszym uruchomieniu szafy na akumulatory.

#### **Sposób postępowania:**

- 1. Poprzez pomiar napięcia pomiędzy przyłączami **-POL** i **+POL** sprawdzić, czy napięcie wyjściowe DC każdego nowego modułu akumulatora znajduje się pomiędzy 78,4 V a 78,6 V.
- 2. Jeśli napięcie wyjściowe DC nowego modułu akumulatora nie znajduje się w zakresie pomiędzy 78,4 V a 78,6 V, należy skontaktować się z serwisem.
- 3. Poprzez pomiar napięcia między przyłączem **Charger+** a przyłączem **Charger-** sprawdzić, czy napięcie wyjściowe DC w każdej zamontowanej szafie na akumulatory znajduje się w wymaganym zakresie.
- 4. Jeśli napięcie wyjściowe DC w zamontowanej szafie na akumulatory nie znajduje się w wymaganym zakresie, należy skontaktować się z serwisem.
- 5. Poziom naładowania już zamontowanych szaf na akumulatory ustawić na 20%. W tym celu akumulator należy rozładować lub naładować.
- 6. Odłączyć akumulator i falownik sieciowy wyspowy spod napięcia [\(patrz rozdział 11, strona 126\)](#page-125-0).
- 7. Zamontować w szafie na akumulatory dodatkowe moduły akumulatora.
- 8. Podłączyć kable DC dodatkowych modułów akumulatora wewnątrz szafy na akumulatory.
- 9. Podłączyć kable komunikacyjne dodatkowych modułów akumulatora wewnątrz szafy na akumulatory.
- 10. Uruchomić szafę na akumulatory.
- 11. Uruchomić falownik.
- 12. Skonfigurować na nowo falownik.

#### **Patrz również:**

- [Rozstawienie szafy akumulatora ⇒ strona 57](#page-56-0)
- [Montaż systemu zarządzania akumulatorem ⇒ strona 59](#page-58-0)
- [Montaż modułów akumulatora ⇒ strona 60](#page-59-0)
- [Uziemienie szafy akumulatora ⇒ strona 84](#page-83-0)
- [Podłączenie zewnętrznego przełącznika w systemie zarządzania akumulatorem ⇒ strona 90](#page-89-0)
- [Podłączenie kabli DC wewnątrz szafy na akumulatory ⇒ strona 88](#page-87-0)
- [Poprowadzenie kabli DC w szafie na akumulatory do falownika lub rozdzielnicy DC ⇒ strona 89](#page-88-0)
- [Podłączenie kabli DC w szafie na akumulatory do falownika lub rozdzielnicy DC ⇒ strona 90](#page-89-1)
- [Ustawienie adresu i terminatora ⇒ strona 100](#page-99-0)
- [Podłączenie kabla transmisji danych akumulatora wewnątrz szafy na akumulatory ⇒ strona 85](#page-84-0)
- [Podłączenie komunikacji akumulatorów do falownika ⇒ strona 86](#page-85-0)
- [Podłączenie komunikacji za pośrednictwem magistrali CAN ⇒ strona 86](#page-85-1)
- [Uruchomienie podrzędnych szaf na akumulatory ⇒ strona 102](#page-101-0)
- [Uruchomienie pierwotnej szafy na akumulatory ⇒ strona 103](#page-102-0)
- [Uruchamianie falownika ⇒ strona 95](#page-94-0)
- [Konfiguracja falownika ⇒ strona 97](#page-96-0)
- [Wymagania wobec napięcia wyjściowego i poziomu naładowania ⇒ strona 186](#page-185-0)
- [Bezpieczeństwo przy rozbudowie akumulatora ⇒ strona 186](#page-185-1)

### **16.4 Montaż dodatkowej szafy na akumulatory**

### **A SPECJALISTA**

1. Poprzez pomiar napięcia pomiędzy przyłączami **-POL** i **+POL** sprawdzić, czy napięcie wyjściowe DC każdego nowego modułu akumulatora znajduje się pomiędzy 78,4 V a 78,6 V.

- 2. Jeśli napięcie wyjściowe DC nowego modułu akumulatora nie znajduje się w zakresie pomiędzy 78,4 V a 78,6 V, należy skontaktować się z serwisem.
- 3. Poprzez pomiar napięcia między przyłączem **Charger+** a przyłączem **Charger-** sprawdzić, czy napięcie wyjściowe DC w każdej zamontowanej szafie na akumulatory znajduje się w wymaganym zakresie.
- 4. Jeśli napięcie wyjściowe DC w zamontowanej szafie na akumulatory nie znajduje się w wymaganym zakresie, należy skontaktować się z serwisem.
- 5. Poziom naładowania już zamontowanych szaf na akumulatory ustawić na 20%. W tym celu akumulator należy rozładować lub naładować.
- 6. Odłączyć akumulator i falownik sieciowy wyspowy spod napięcia [\(patrz rozdział 11, strona 126\)](#page-125-0).
- 7. Ustawić dodatkową szafę na akumulatory.
- 8. Zamontować system zarządzania akumulatorem oraz moduły akumulatora w dodatkowej szafie na akumulatory.
- 9. Uziemić dodatkową szafę na akumulatory.
- 10. Podłączyć kable DC wewnątrz szafy na akumulatory.
- 11. Podłączyć kable komunikacyjne wewnątrz szafy na akumulatory.
- 12. Podłączyć dodatkową szafę na akumulatory do magistrali komunikacyjnej CAN łączącej ze sobą szafy na akumulatory.
- 13. Podłączyć kable DC do rozdzielnicy DC.
- 14. We wszystkich systemach zarządzania akumulatorem ustawić adresy i terminatory magistrali odpowiednie do używanej wersji systemu.
- 15. Podłączyć zewnętrzny przełącznik dodatkowej szafy na akumulatory do systemu zarządzania akumulatorem.
- 16. Uruchomić podrzędne szafy na akumulatory. Dodatkową szafę na akumulatory należy przy tym skonfigurować jako podrzędną szafę na akumulatory.
- 17. Uruchomić pierwotną szafę na akumulatory.
- 18. Uruchomić falownik.
- 19. Skonfigurować na nowo falownik.

- [Rozstawienie szafy akumulatora ⇒ strona 57](#page-56-0)
- [Montaż systemu zarządzania akumulatorem ⇒ strona 59](#page-58-0)
- [Montaż modułów akumulatora ⇒ strona 60](#page-59-0)
- [Uziemienie szafy akumulatora ⇒ strona 84](#page-83-0)
- [Podłączenie zewnętrznego przełącznika w systemie zarządzania akumulatorem ⇒ strona 90](#page-89-0)
- [Podłączenie kabli DC wewnątrz szafy na akumulatory ⇒ strona 88](#page-87-0)
- [Poprowadzenie kabli DC w szafie na akumulatory do falownika lub rozdzielnicy DC ⇒ strona 89](#page-88-0)
- [Podłączenie kabli DC w szafie na akumulatory do falownika lub rozdzielnicy DC ⇒ strona 90](#page-89-1)
- [Ustawienie adresu i terminatora ⇒ strona 100](#page-99-0)
- [Podłączenie kabla transmisji danych akumulatora wewnątrz szafy na akumulatory ⇒ strona 85](#page-84-0)
- [Podłączenie komunikacji akumulatorów do falownika ⇒ strona 86](#page-85-0)
- [Podłączenie komunikacji za pośrednictwem magistrali CAN ⇒ strona 86](#page-85-1)
- [Uruchomienie podrzędnych szaf na akumulatory ⇒ strona 102](#page-101-0)
- [Uruchomienie pierwotnej szafy na akumulatory ⇒ strona 103](#page-102-0)
- [Uruchamianie falownika ⇒ strona 95](#page-94-0)
- [Konfiguracja falownika ⇒ strona 97](#page-96-0)
- [Wymagania wobec napięcia wyjściowego i poziomu naładowania ⇒ strona 186](#page-185-0)
- [Bezpieczeństwo przy rozbudowie akumulatora ⇒ strona 186](#page-185-1)

## <span id="page-189-0"></span>**17 Przechowywanie**

### <span id="page-189-2"></span>**17.1 Warunki klimatyczne przy przechowywaniu akumulatora**

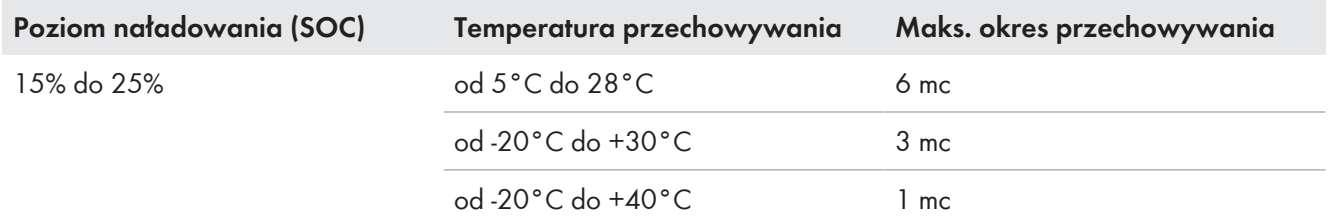

#### **Patrz również:**

• [Składowanie akumulatora ⇒ strona 190](#page-189-1)

## <span id="page-189-3"></span>**17.2 Dopuszczalne położenia składowania modułów akumulatora**

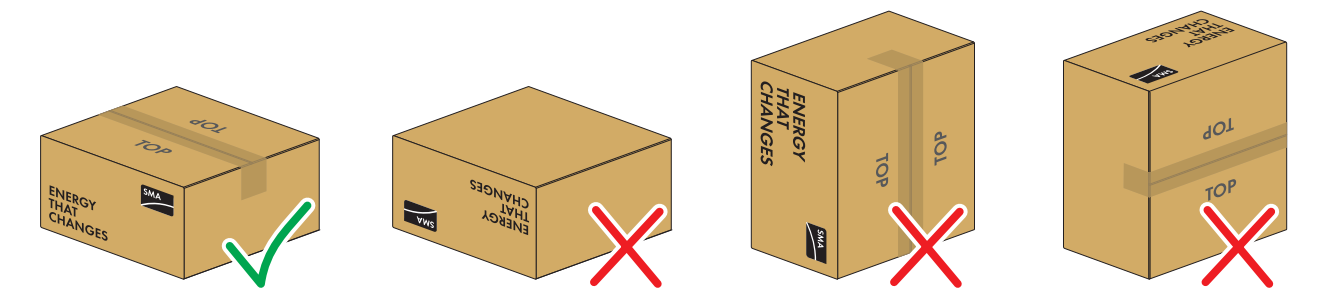

Ilustracja 40: Dopuszczalne i niedozwolone położenia składowania zapakowanego modułu akumulatora

#### **Warunki składowania:**

- ☐ Modły akumulatora wolno przechowywać wyłącznie w dozwolonych położeniach składowania.
- ☐ Maksymalnie można składować pięć modułów akumulatora ułożonych jeden na drugim.

#### **Patrz również:**

• [Składowanie akumulatora ⇒ strona 190](#page-189-1)

### <span id="page-189-1"></span>**17.3 Składowanie akumulatora**

### **A SPECJALISTA**

- 1. Odłączyć podłączone kable DC od przyłącza **BATTERY+** systemu zarządzania akumulatorem i przyłącza **POL+** najwyżej położonego modułu akumulatora.
- 2. Odłączyć podłączone kable DC od przyłącza **BATTERY-** systemu zarządzania akumulatorem i przyłącza **POL**najniżej położonego modułu akumulatora.
- 3. Moduły akumulatora wolno przechowywać wyłącznie w dozwolonych położeniach składowania.
- 4. Upewnić się, że przez cały okres składowania spełnione będą warunki klimatyczne składowania akumulatora. Przestrzeganie warunków składowania musi być udowodnione poprzez zastosowanie odpowiednich środków.
- 5. Najpóźniej po upływie 6 miesięcy składowania należy przeprowadzić cyklizację akumulatora. W tym celu należy skontaktować się z serwisem.

- [Warunki klimatyczne przy przechowywaniu akumulatora ⇒ strona 190](#page-189-2)
- [Obszar przyłączy systemu zarządzania akumulatorem ⇒ strona 80](#page-79-0)
- [Dopuszczalne położenia składowania modułów akumulatora ⇒ strona 190](#page-189-3)

## <span id="page-190-0"></span>**18 Utylizacja**

## **18.1 Utylizacja falownika**

Falownik musi zostać zutylizowany zgodnie z obowiązującymi w miejscu instalacji przepisami dotyczącymi utylizacji zużytego sprzętu elektrycznego i elektronicznego.

## <span id="page-190-1"></span>**18.2 Wytyczne dotyczące utylizacji akumulatora**

Zainstalowane w Niemczech moduły akumulatora firmy SMA są objęte bezpłatnym systemem zwrotu akumulatorów GRS.

- Należy przestrzegać wszystkich wymogów w zakresie bezpiecznego transportu akumulatora.
- Akumulatory wolno utylizować zgodnie z przepisami obowiązującymi w momencie utylizacji starych akumulatorów.
- Zwrot zużytych akumulatorów jest wymagany przepisami prawa. Akumulatorów nie wolno utylizować wraz z odpadami domowymi.
- Zużyte akumulatory mogą zawierać szkodliwe substancje, które w przypadku niewłaściwego przechowywania lub nieprawidłowej utylizacji mogą mieć negatywny wpływ na zdrowie ludzi lub środowisko naturalne.
- Akumulatory zawierają ważne surowce naturalne takie jak żelazo, cynk, mangan, miedź, kobalt lub nikiel i można je poddawać utylizacji.

#### **Patrz również:**

• [Transport akumulatora ⇒ strona 43](#page-42-0)

## **18.3 Utylizacja akumulatora**

### **A SPECJALISTA**

- 1. W przypadku uszkodzenia akumulator należy niezwłocznie wyłączyć z eksploatacji.
- 2. Należy skontaktować się z instalatorem lub dystrybutorem.
- 3. Zapewnić, aby akumulator nie był wystawiony na wilgoć ani bezpośrednie działanie promieni słonecznych.
- 4. Zapewnić jak najszybszy wywóz uszkodzonych akumulatorów.

- [Wytyczne dotyczące utylizacji akumulatora ⇒ strona 191](#page-190-1)
- [Transport akumulatora ⇒ strona 43](#page-42-0)

## **19 Dane techniczne**

## **19.1 Dane techniczne falownika**

## **19.1.1 Dane ogólne**

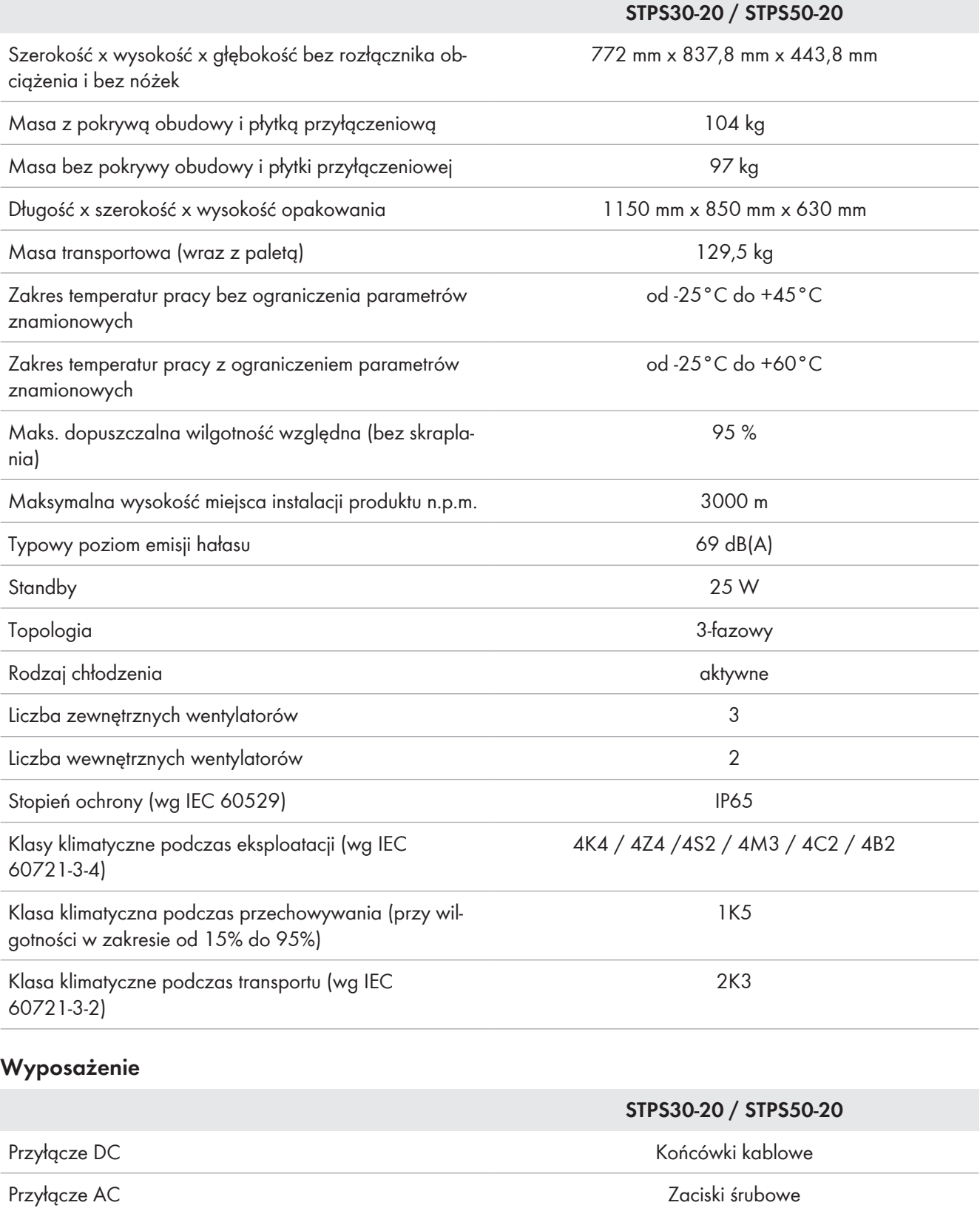

## **19.1.2 Wejście DC**

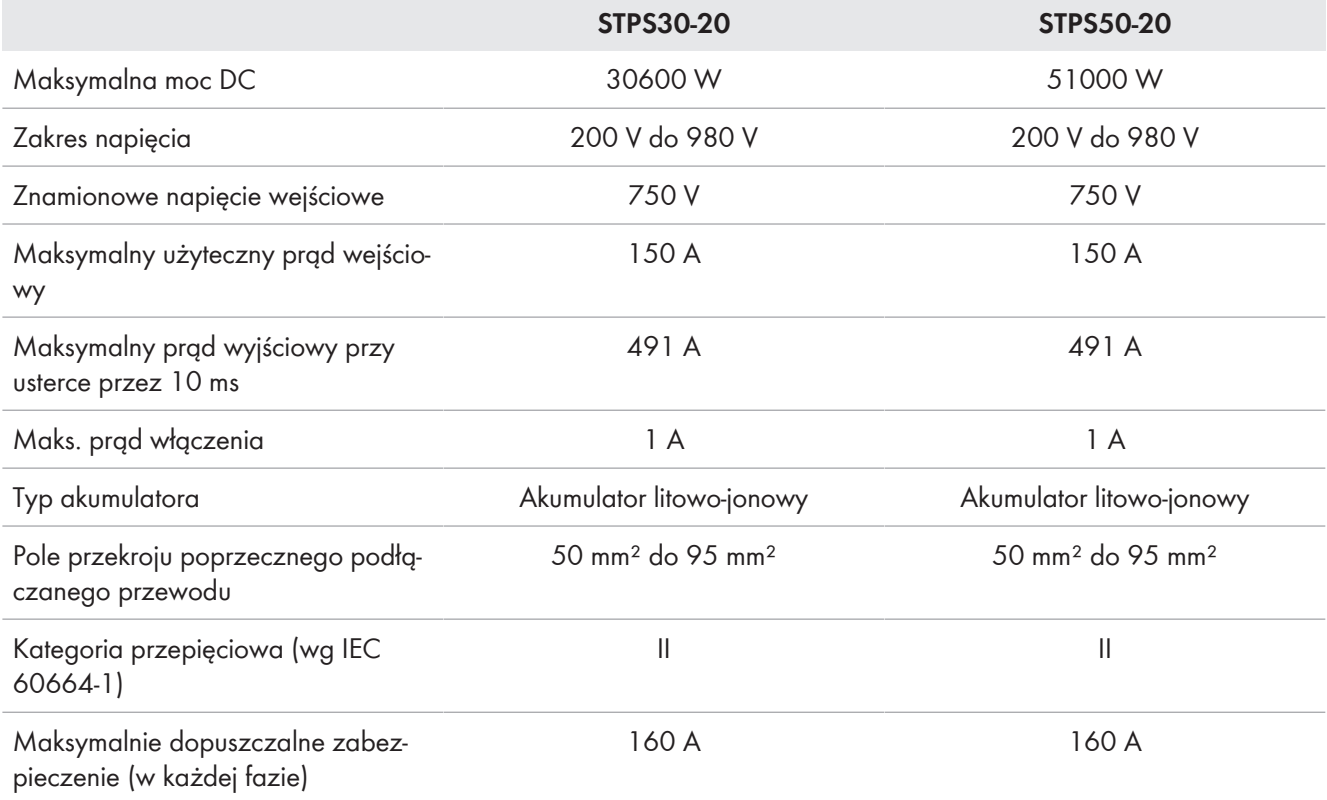

## **19.1.3 Wyjście AC**

|                                                                             | <b>STPS30-20</b> | <b>STPS50-20</b> |
|-----------------------------------------------------------------------------|------------------|------------------|
| Moc znamionowa przy napięciu zna-<br>mionowym                               | 30000W           | 50000 W          |
| Maksymalna moc pozorna                                                      | 30000 VA         | 50000 VA         |
| Maksymalna moc bierna                                                       | 30000 warów      | 50000 warów      |
| Napięcie znamionowe sieci                                                   | 400 V            | 400 V            |
| Zakres napięcia <sup>11)</sup>                                              | 340 V do 477 V   | 340 V do 477 V   |
| Prąd znamionowy w jednej fazie                                              | 43,3 A           | 72,2 A           |
| Maksymalny prąd w jednej fazie                                              | 45,6 A           | 75,5 A           |
| Znamionowa częstotliwość sieci <sup>11)</sup>                               | 50 Hz / 60 Hz    | 50 Hz / 60 Hz    |
| Zakres roboczy przy częstotliwości<br>napięcia w sieci 50 Hz <sup>11)</sup> | 44 Hz do 55 Hz   | 44 Hz do 55 Hz   |
| Zakres roboczy przy częstotliwości<br>napięcia w sieci 60 Hz <sup>11)</sup> | 55 Hz do 66 Hz   | 55 Hz do 66 Hz   |
| Wymagany minimalny prąd zwarcio-<br>wy w sieci                              | 3 kA             | 3 kA             |

<sup>11)</sup> W zależności od ustawionego zestawu danych krajowych

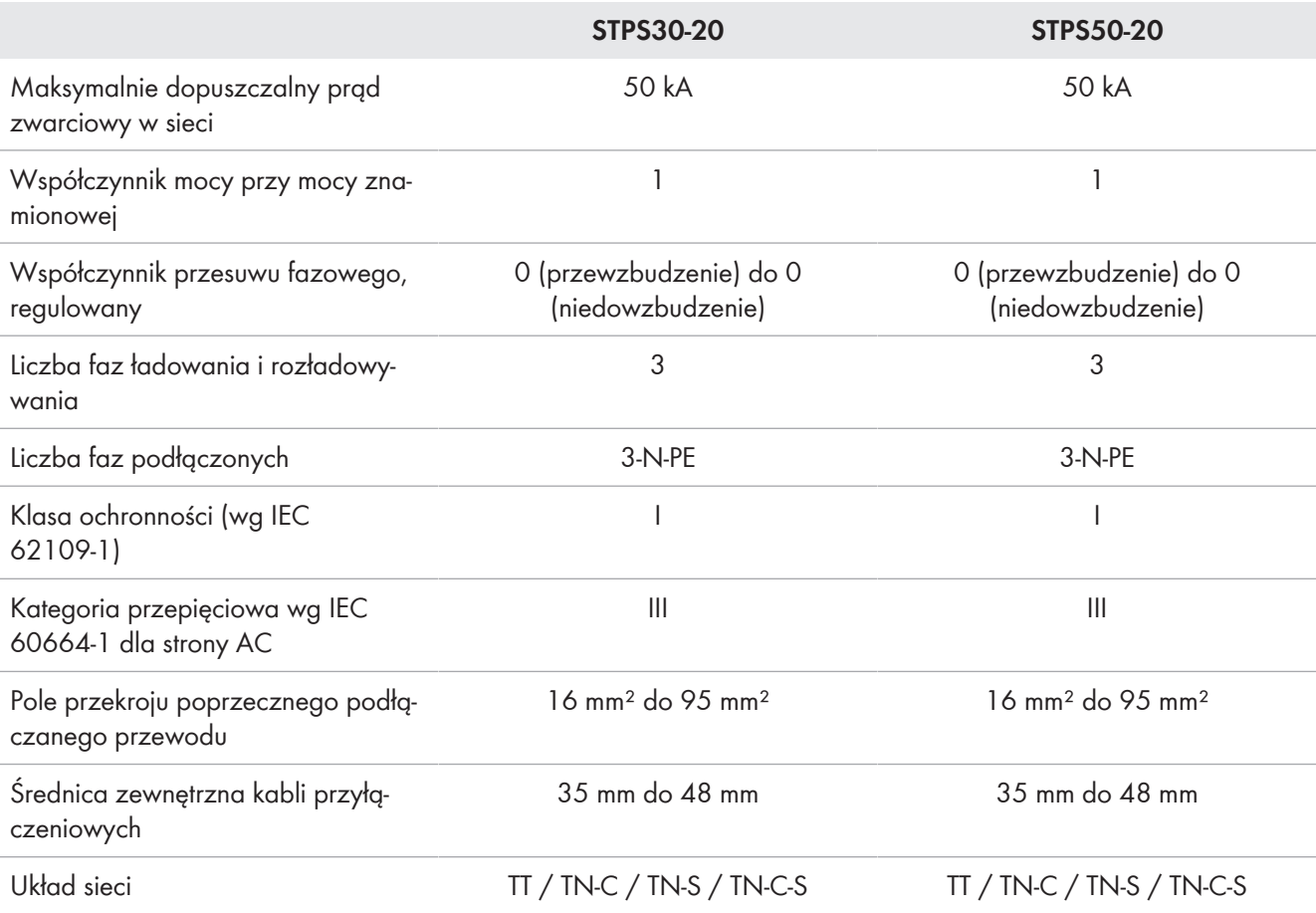

## **19.1.4 Sprawność**

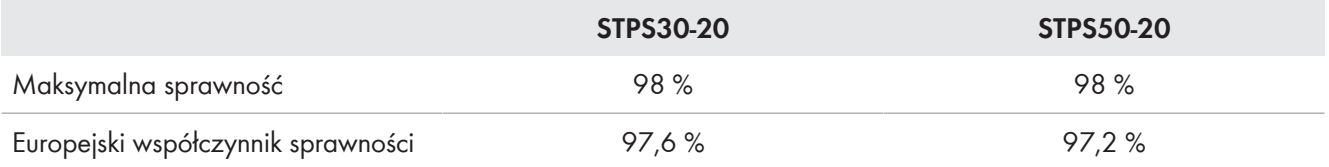

## **19.1.5 Zabezpieczenia**

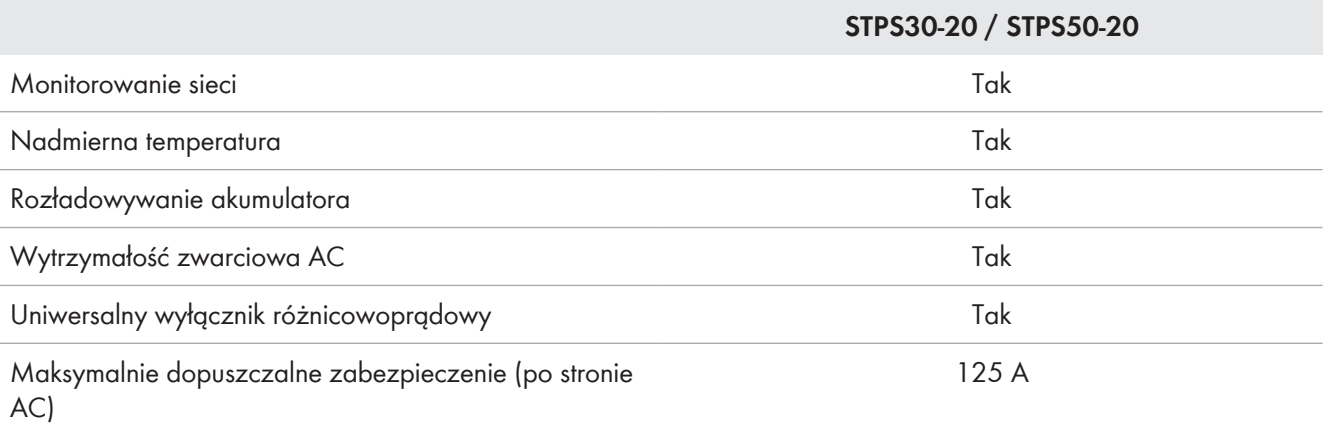

### **19.1.6 Warunki klimatyczne**

#### **Ustawienie wg normy IEC 60721-3-4, klasa 4K4H**

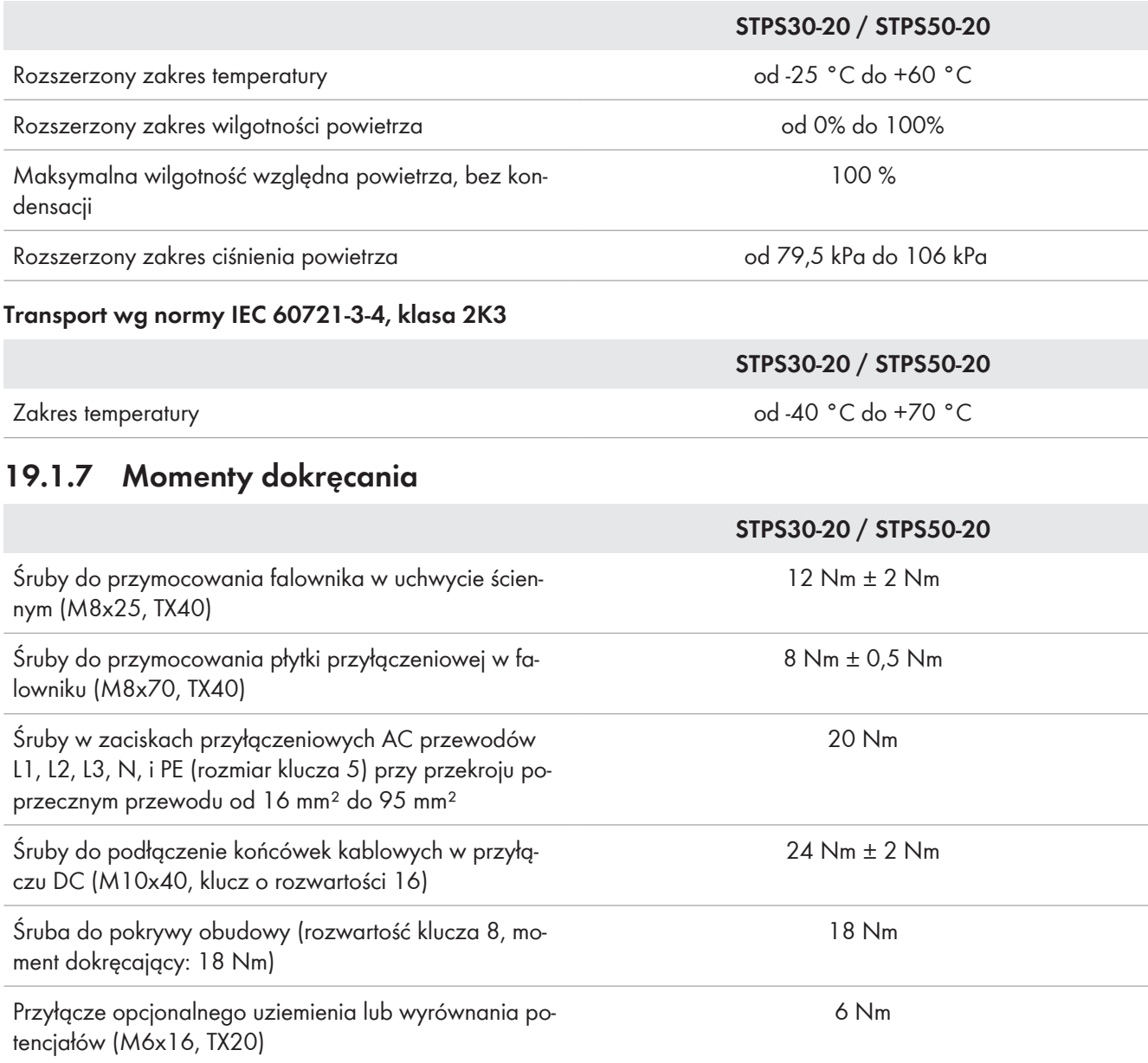

### **19.1.8 Granice systemu**

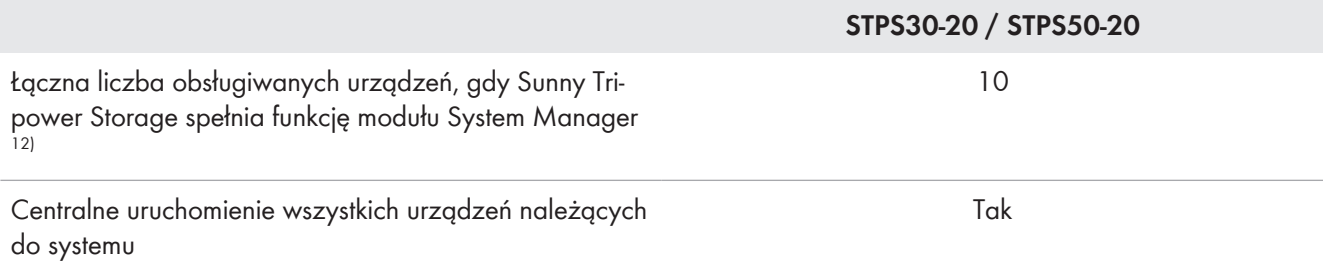

<sup>12)</sup> Obsługiwane urządzenia: Sunny Tripower Storage, falowniki fotowoltaiczne, EV Charger Business i liczniki energii

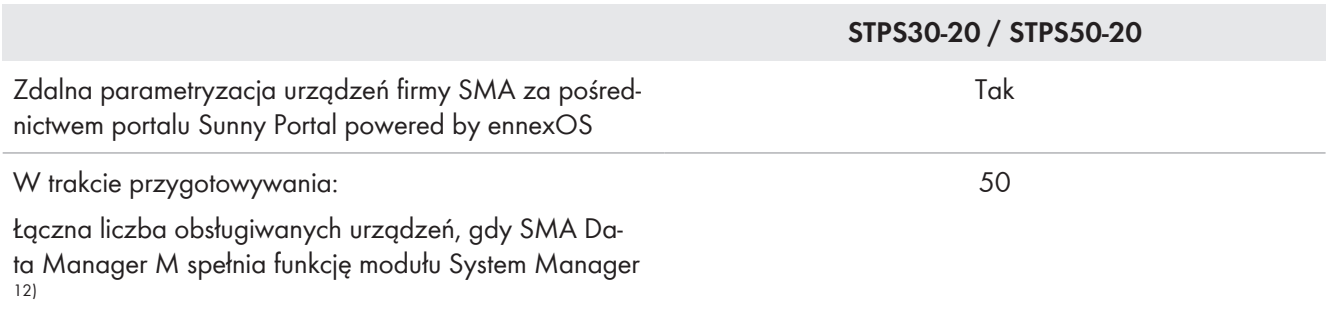

## **19.2 Dane techniczne akumulatora**

## **19.2.1 Dane ogólne akumulatora**

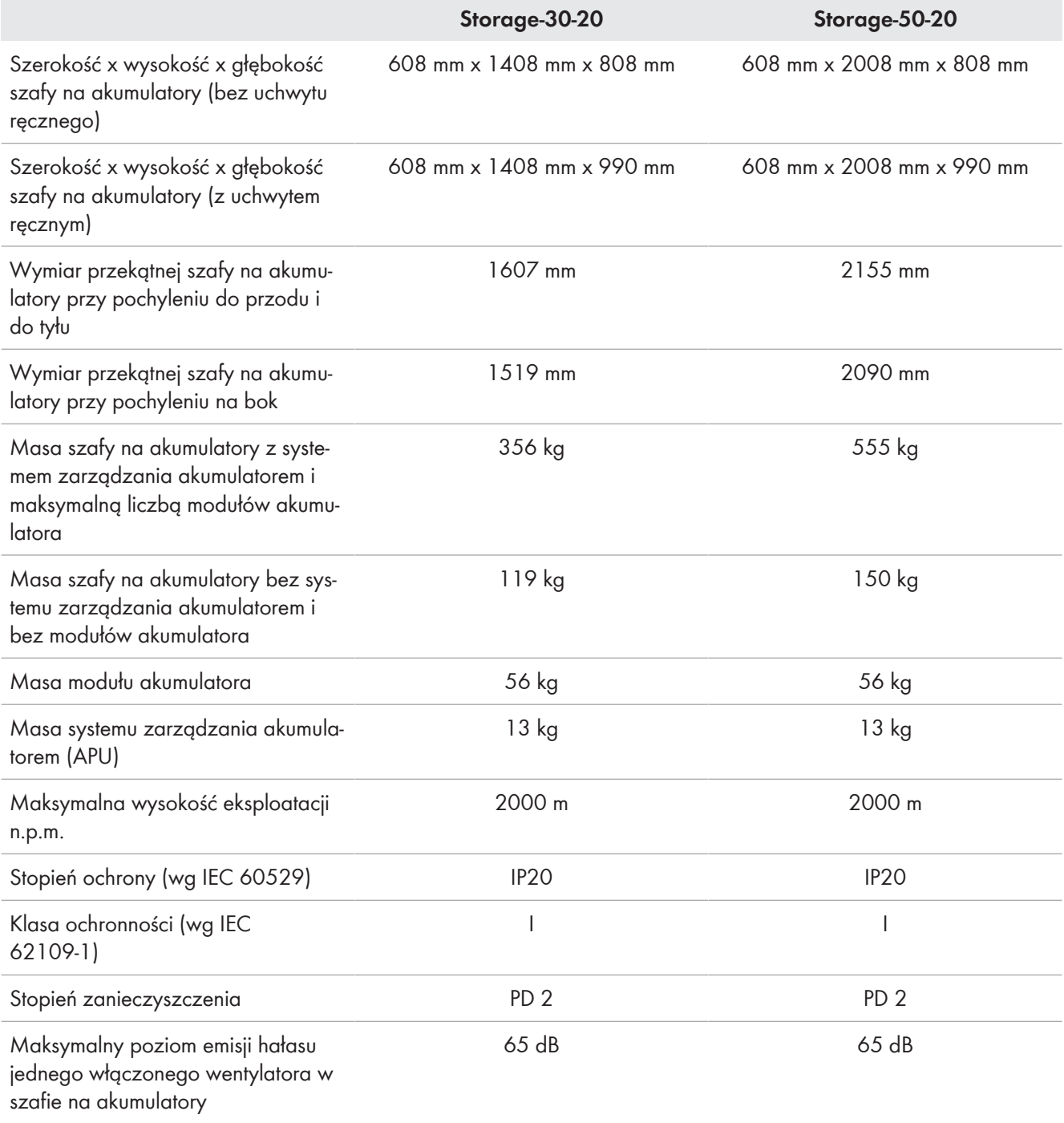

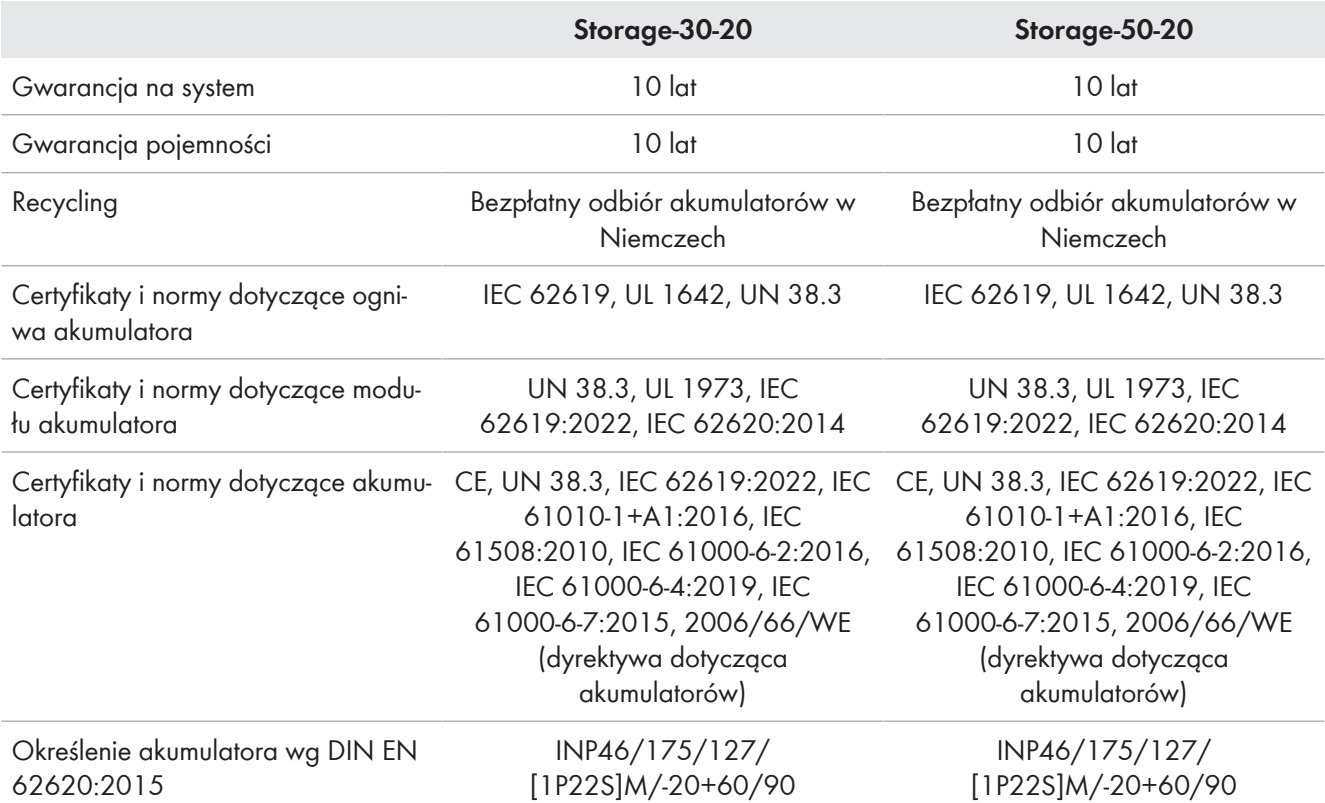

### **19.2.2 Przyłącze DC**

|                                                                                   | Storage-30-20                                   | Storage-50-20                                   |
|-----------------------------------------------------------------------------------|-------------------------------------------------|-------------------------------------------------|
| Energia (przy głębokości rozładowa-<br>nia 100%)                                  | 32 kWh (przy 4 modułach<br>akumulatora)         | 56 kWh (przy 7 modułach<br>akumulatora)         |
| Napięcie znamionowe                                                               | 324 V                                           | 567 V                                           |
| Zakres napięcia                                                                   | 290 V do 365 V                                  | 508 V do 639 V                                  |
| Znamionowy prąd ładowania/rozła-<br>dowywania                                     | 100 A                                           | 100 A                                           |
| Maks. prędkość ładowania akumula-<br>tora (C-rate)                                | 1C (przy stosowaniu STPS30-20)                  | 1C (przy stosowaniu STPS50-20)                  |
| Kategoria przepięciowa                                                            | $\mathbf{III}$                                  | $\mathbf{III}$                                  |
| Ogniwo                                                                            | Pryzmatyczne ogniwo litowe NMC<br>(Samsung SDI) | Pryzmatyczne ogniwo litowe NMC<br>(Samsung SDI) |
| System balansowania akumulatora                                                   | DynamiX Battery Optimizer                       | DynamiX Battery Optimizer                       |
| Oczekiwana liczba cykli przy 100%<br>DoD, 70% SoH, 23°C +/-5°C i 1C/<br>$1C^{13}$ | 6000                                            | 6000                                            |

<sup>13)</sup> DoD: głębokość rozładowania (Depth of Discharge)

SoH: stan zużycia akumulatora

Wskaźnik 1C/1C oznacza, że cały akumulator jest ładowany/rozładowywany w ciągu 1 godziny. Wskaźnik 0,5C/0,5C oznacza, że cały akumulator jest ładowany/rozładowywany w ciągu 2 godzin.

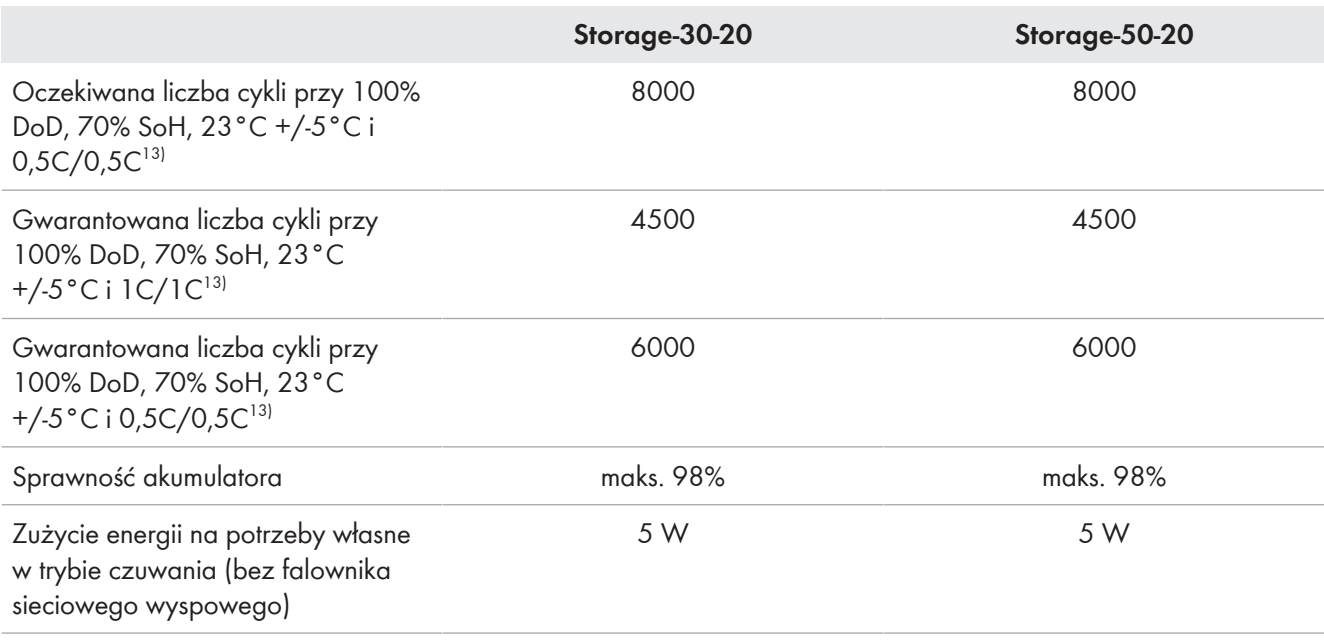

### **19.2.3 Sprawność**

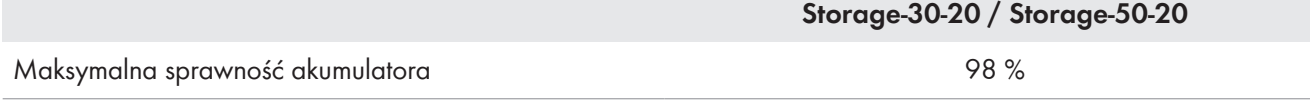

### **19.2.4 Warunki klimatyczne**

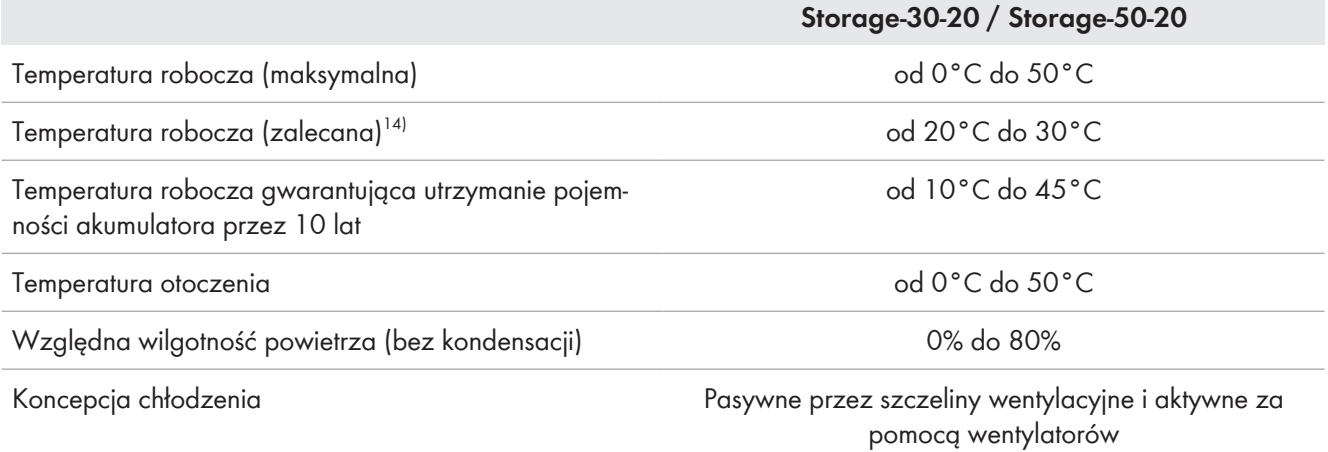

### **19.2.5 Możliwość rozbudowy akumulatora**

|                                                                           | Storage-30-20 | Storage-50-20 |
|---------------------------------------------------------------------------|---------------|---------------|
| Liczba modułów akumulatora w sza-<br>fie na akumulatory <sup>15)</sup>    | 4 do 6        | 7 do 10       |
| Moc modułu akumulatora                                                    | 8 kWh         | 8 kWh         |
| Moc szafy na akumulatory przy mini-<br>malnej liczbie modułów akumulatora | $32$ kWh      | 56 kWh        |

<sup>14)</sup> Pełną moc akumulatora można osiągnąć dopiero od temperatury roboczej wynoszącej 20°C.

<sup>15)</sup> Dodatkowe moduły akumulatora można zainstalować najpóźniej 6 miesięcy po uruchomieniu szafy na akumulatory.

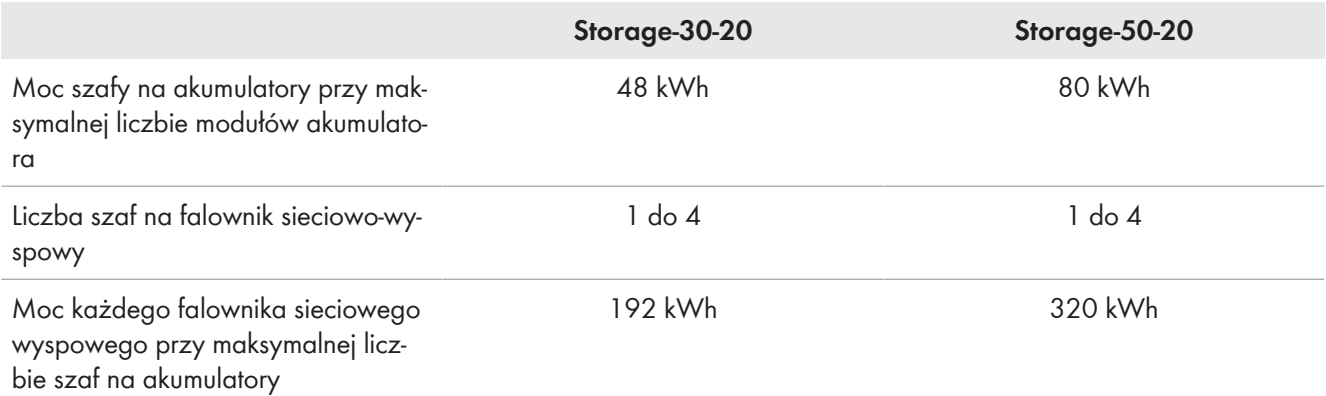

## **19.3 Dane techniczne licznika energii**

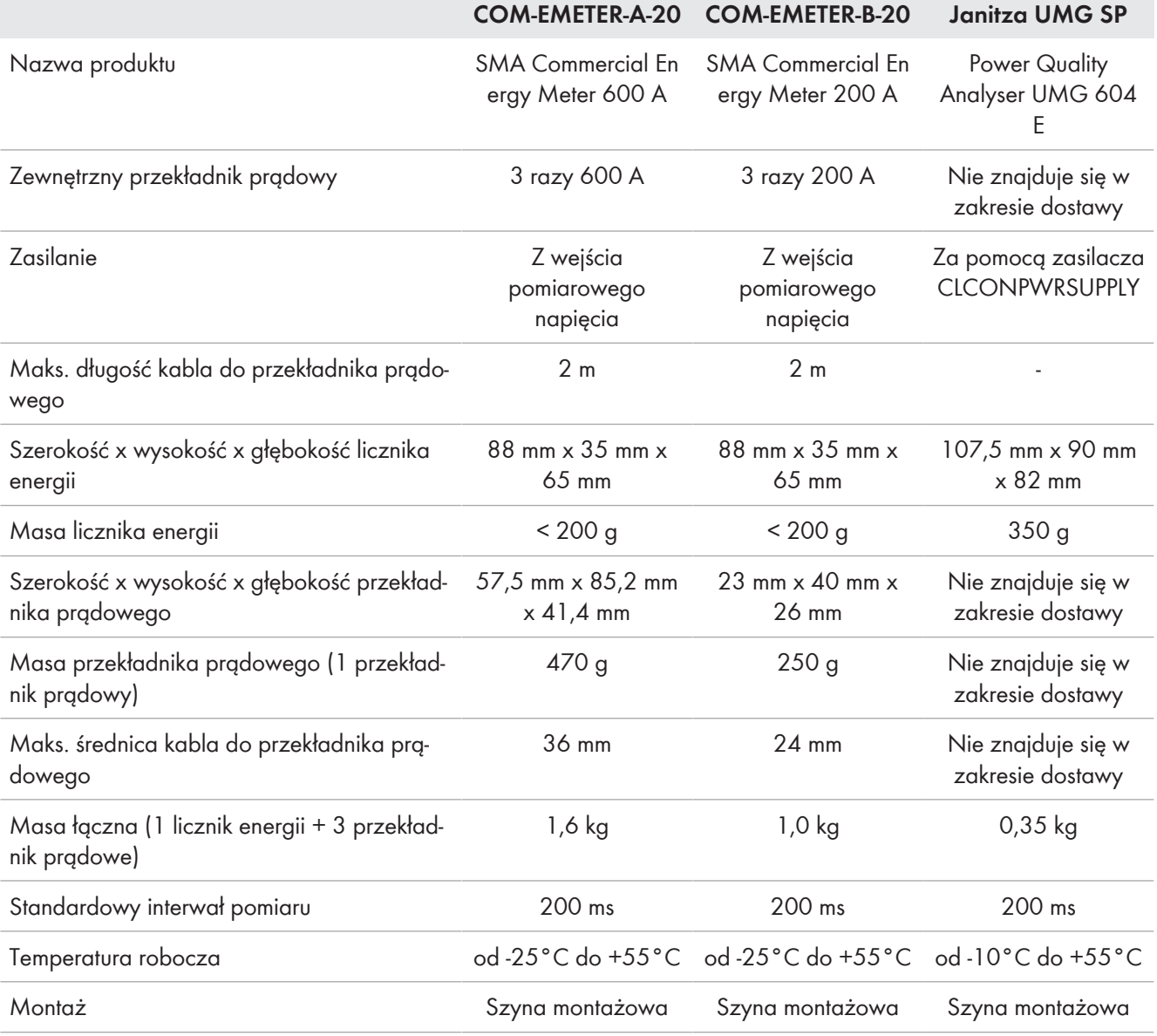

## **19.4 Dane techniczne rozdzielnicy DC**

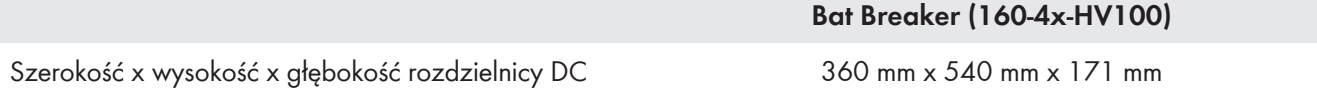

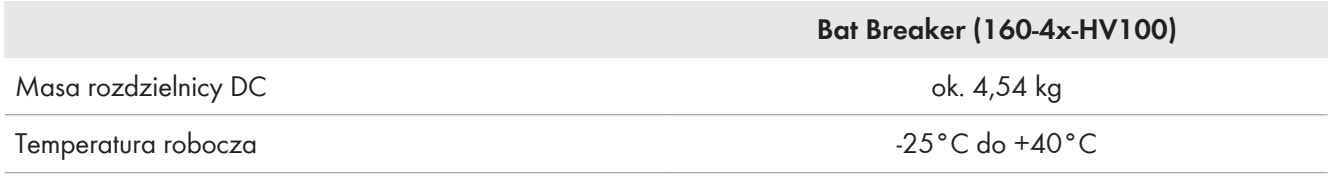

## **20 Akcesoria**

Poniższe zestawienie zawiera akcesoria do posiadanego produktu. W razie potrzeby można je zamówić w firmie SMA Solar Technology AG lub u sprzedawcy urządzenia.

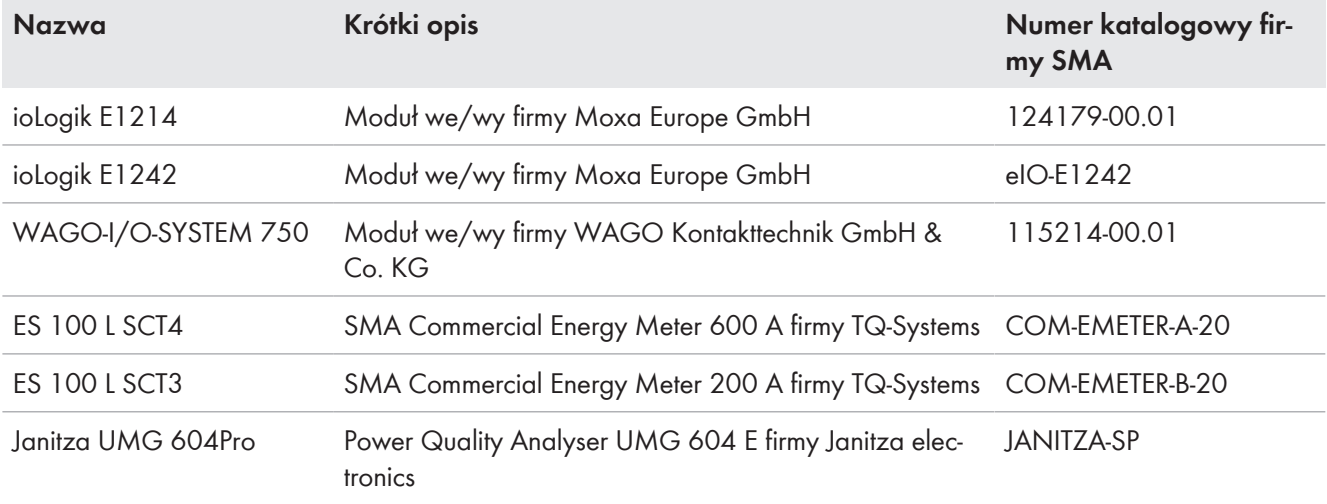

## **21 Deklaracja zgodności UE**

zgodna z wymogami dyrektyw UE

- Dyrektywa dotycząca kompatybilności elektromagnetycznej 2014/30/UE (29.3.2014 L 96/79-106) (EMC)
- Dyrektywa niskonapięciowa 2014/35/UE (29.3.2014 L 96/357-374) (LVD)
- Dyrektywa w sprawie ograniczenia stosowania niektórych niebezpiecznych substancji 2011/65/UE (8.6.2011 L 174/88) i 2015/863/UE (31.3.2015 L 137/10) (RoHS)

Firma SMA Solar Technology AG oświadcza niniejszym, że produkty opisane w niniejszym dokumencie spełniają zasadnicze wymagania i inne istotne wymogi określone przez ww. dyrektywy. Szczegółowe informacje dotyczące miejsca udostępnienia pełnej deklaracji zgodności można znaleźć pod adresem <https://www.sma.de/en/ce-ukca>.

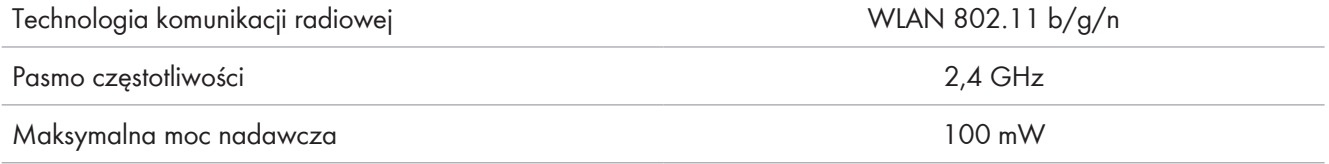

## **22 Deklaracja zgodności UK**

zgodnie z rozporządzeniami Anglii, Walii i Szkocji

- Electrical Equipment (Safety) Regulations 2016 (SI 2016/1101)
- Radio Equipment Regulations 2017 (SI 2017/1206)
- The Restriction of the Use of Certain Hazardous Substances in Electrical and Electronic Equipment Regulations 2012 (SI 2012/3032)

Firma SMA Solar Technology AG oświadcza niniejszym, że produkty opisane w niniejszym dokumencie spełniają zasadnicze wymagania i inne istotne wymogi określone przez ww. rozporządzenia. Szczegółowe informacje dotyczące miejsca udostępnienia pełnej deklaracji zgodności można znaleźć pod adresem [https://www.sma.de/en/](https://www.sma.de/en/ce-ukca) [ce-ukca](https://www.sma.de/en/ce-ukca).

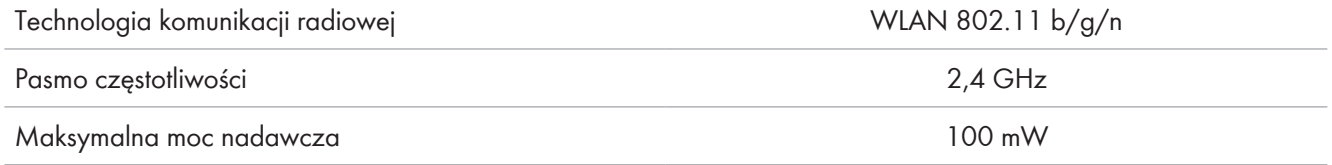

#### **SMA Solar UK Ltd.**

Countrywide House 23 West Bar, Banbury Oxfordshire, OX16 9SA United Kingdom

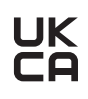

## **23 Kontakt**

W przypadku problemów technicznych z naszymi produktami prosimy o kontakt z infolinią serwisową firmy SMA. Aby ułatwić nam rozwiązanie konkretnego problemu, prosimy przygotować następujące dane:

- Typ urządzenia
- Numer seryjny
- Wersja oprogramowania sprzętowego
- Komunikat o zdarzeniu
- Miejsce i wysokość montażu
- Typ podłączonych produktów komunikacyjnych
- Nazwa instalacji na portalu Sunny Portal (w stosownym przypadku)
- Dane dostępu do portalu Sunny Portal (w stosownym przypadku)
- Specjalne krajowe ustawienia (w stosownym przypadku)
- Informacje o odbiorniku sterującym
- Szczegółowy opis problemu

Dane kontaktowe dla Twojego kraju znajdują się poniżej:

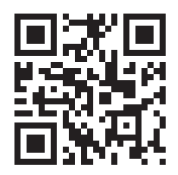

<https://go.sma.de/service>